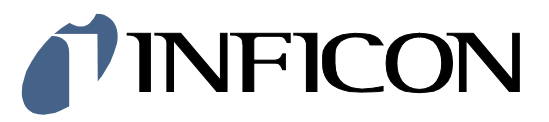

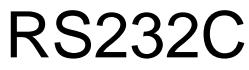

Serial Interface Augent™ OPG550

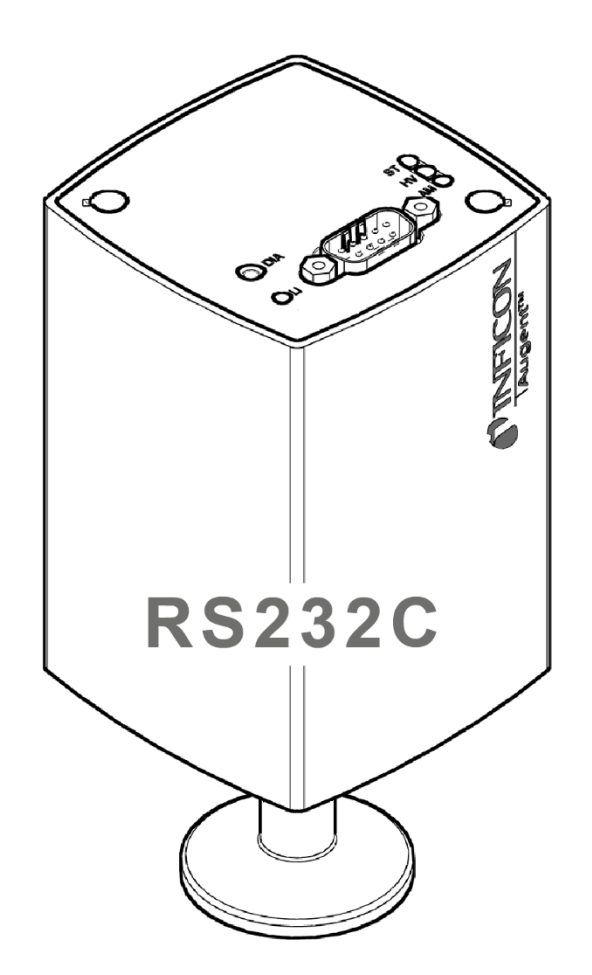

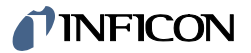

# **OPG550: P3 V02 Protocol and Commands**

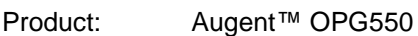

Subject: P3 V02 Protocol and Commands

Appl. Version: >= OPG550\_APPL\_01.00.33.0198

Trademark: Augent™ INFICON Holding AG

# **Content**

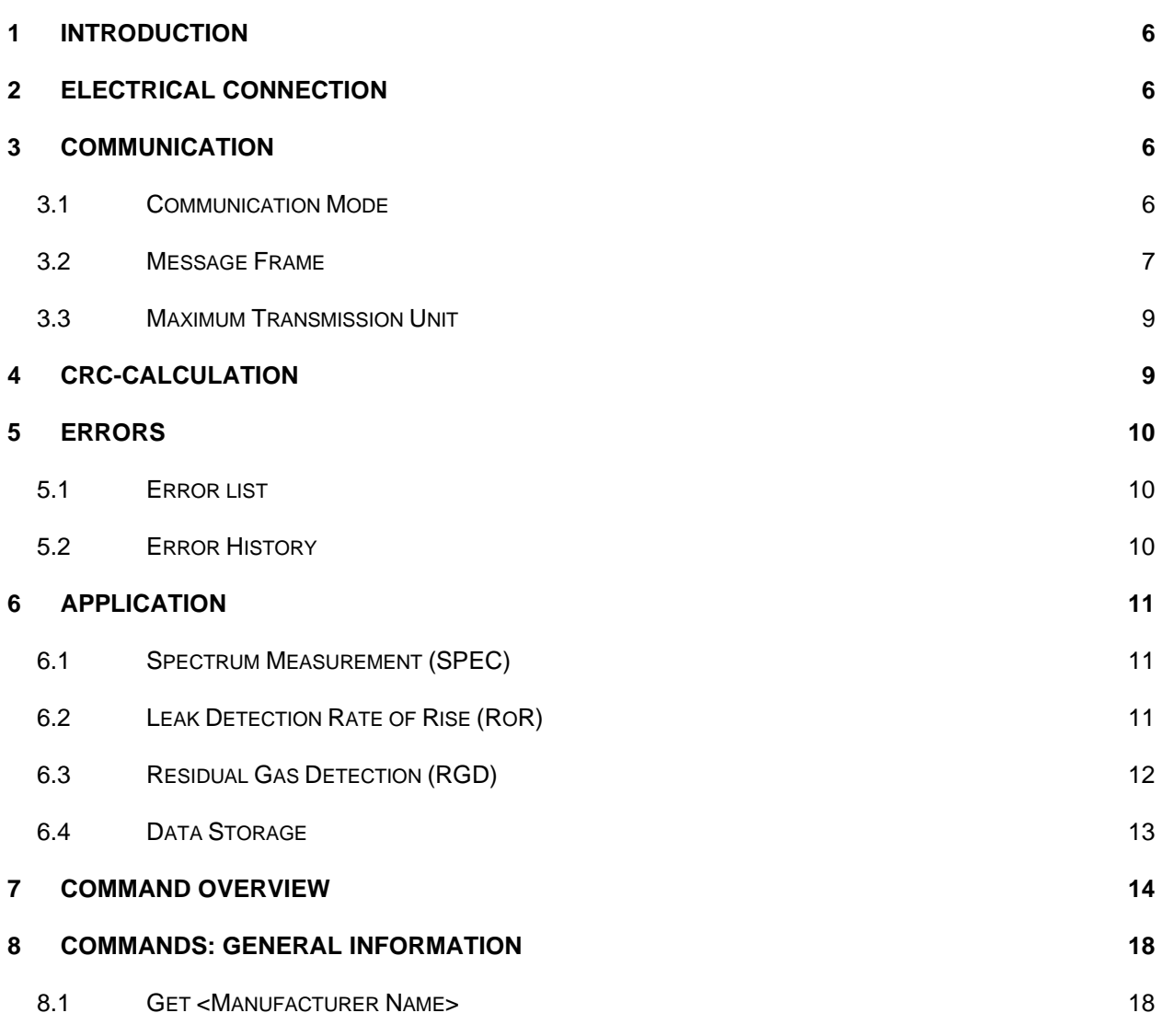

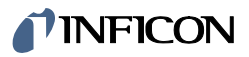

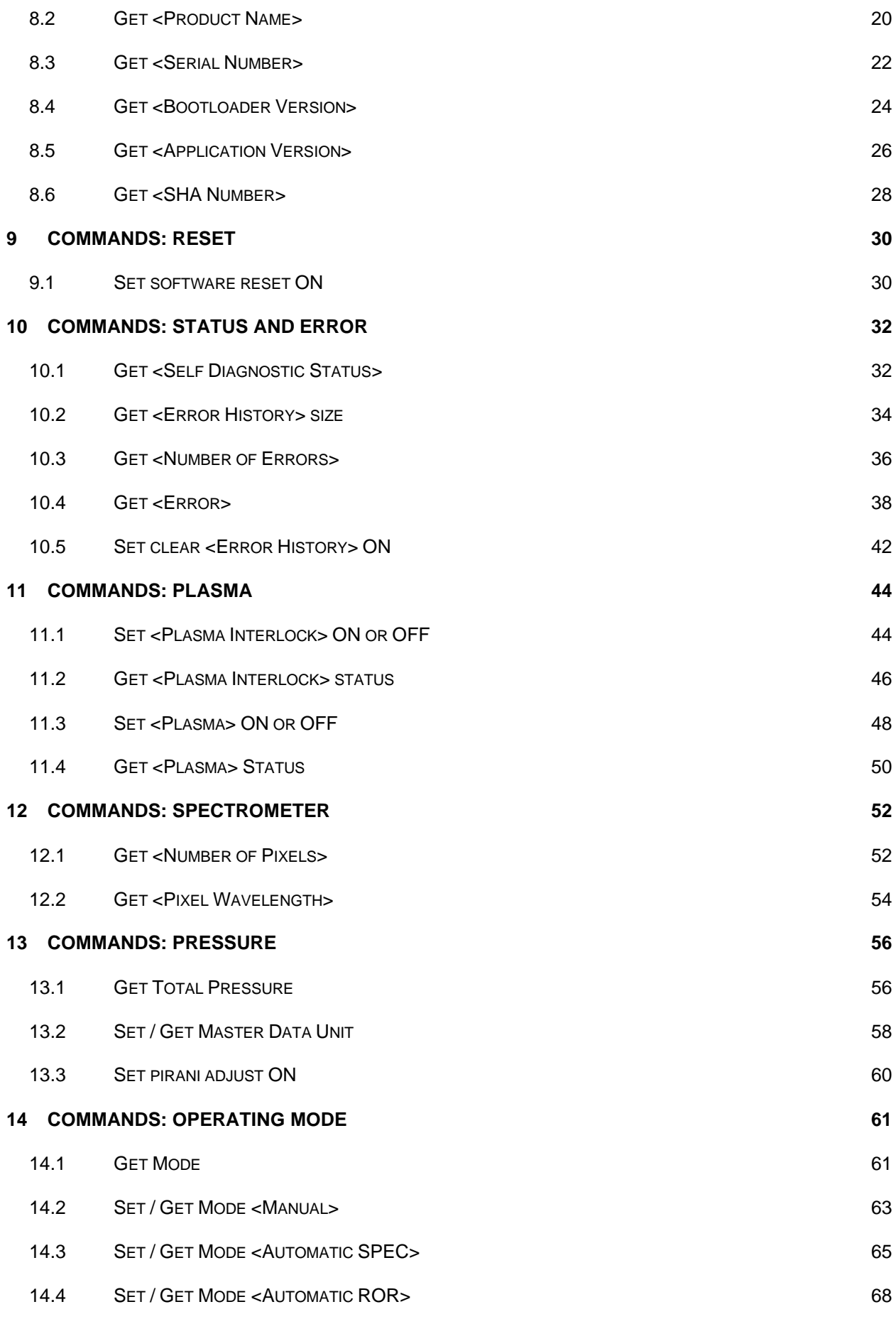

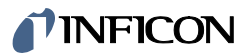

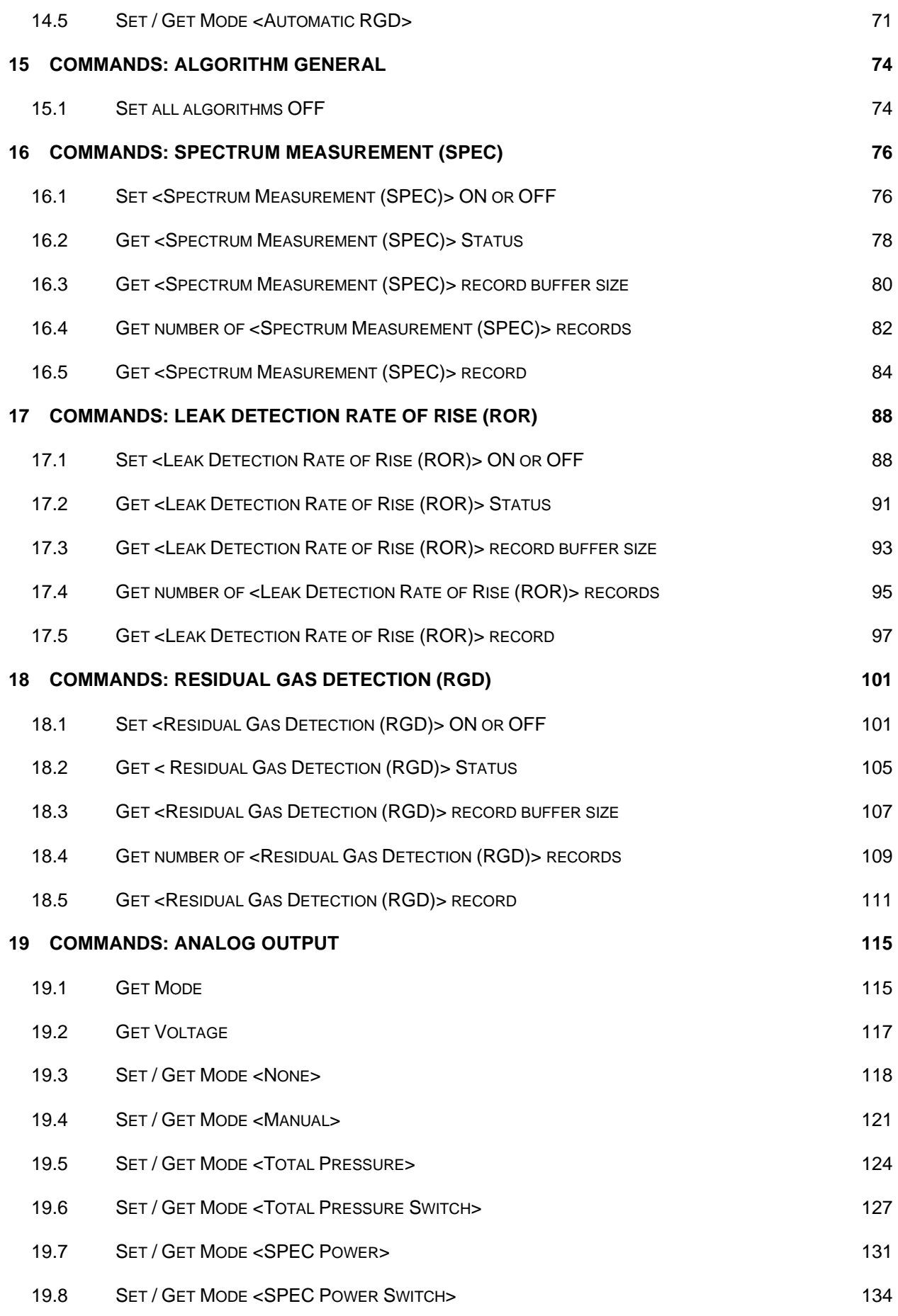

## *I* INFICON

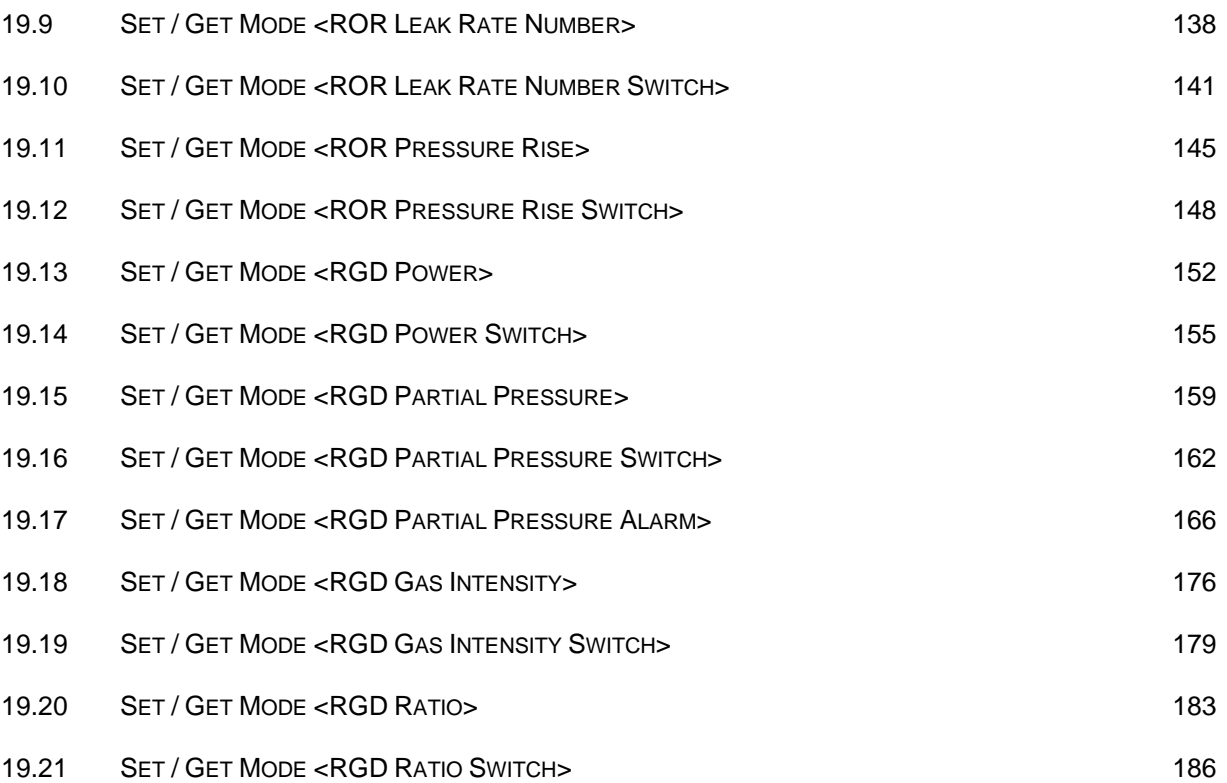

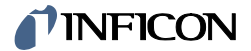

# **1 Introduction**

The serial interface allows the communication of the digital INFICON OPG550 Gauge with a PC or another appropriate controller.

# **2 Electrical connection**

The RS232 communication is done via a 9D-Sub connection. The setting is as follows:

- Baudrate: 115200
- Data Bits: 8
- Parity: None
- Stop Bits: 1
- Flow Control: None

The Pinouts of the 9D-Sub male connector is described in the manual TINB59.

# **3 Communication**

## **3.1 Communication Mode**

The communication between a master and a slave is done in master-slave and blocking mode. This means:

- There are no spontaneous messages from a slave to a master. A slave can only respond to requests from a master.
- It is not possible to process several requests at the same time. The master must always wait for the response of the slave until it sends the next request to the slave.

## **3.2 Message Frame**

The exchange of data takes place with so-called message frames. A message frame has the following structure.

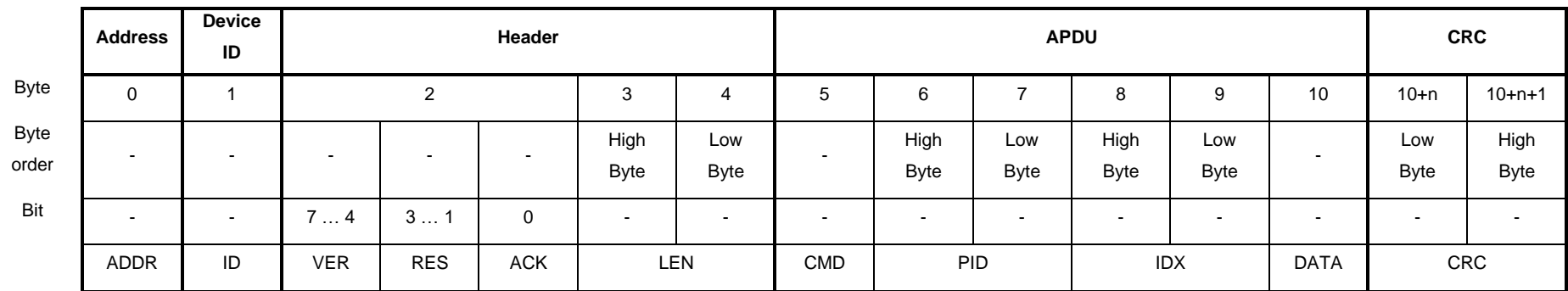

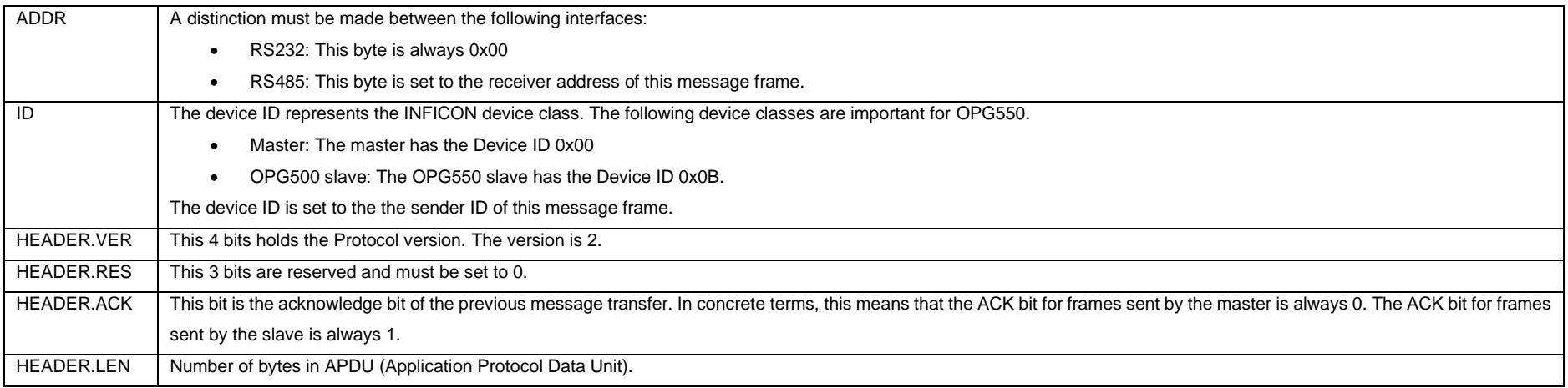

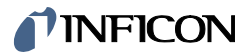

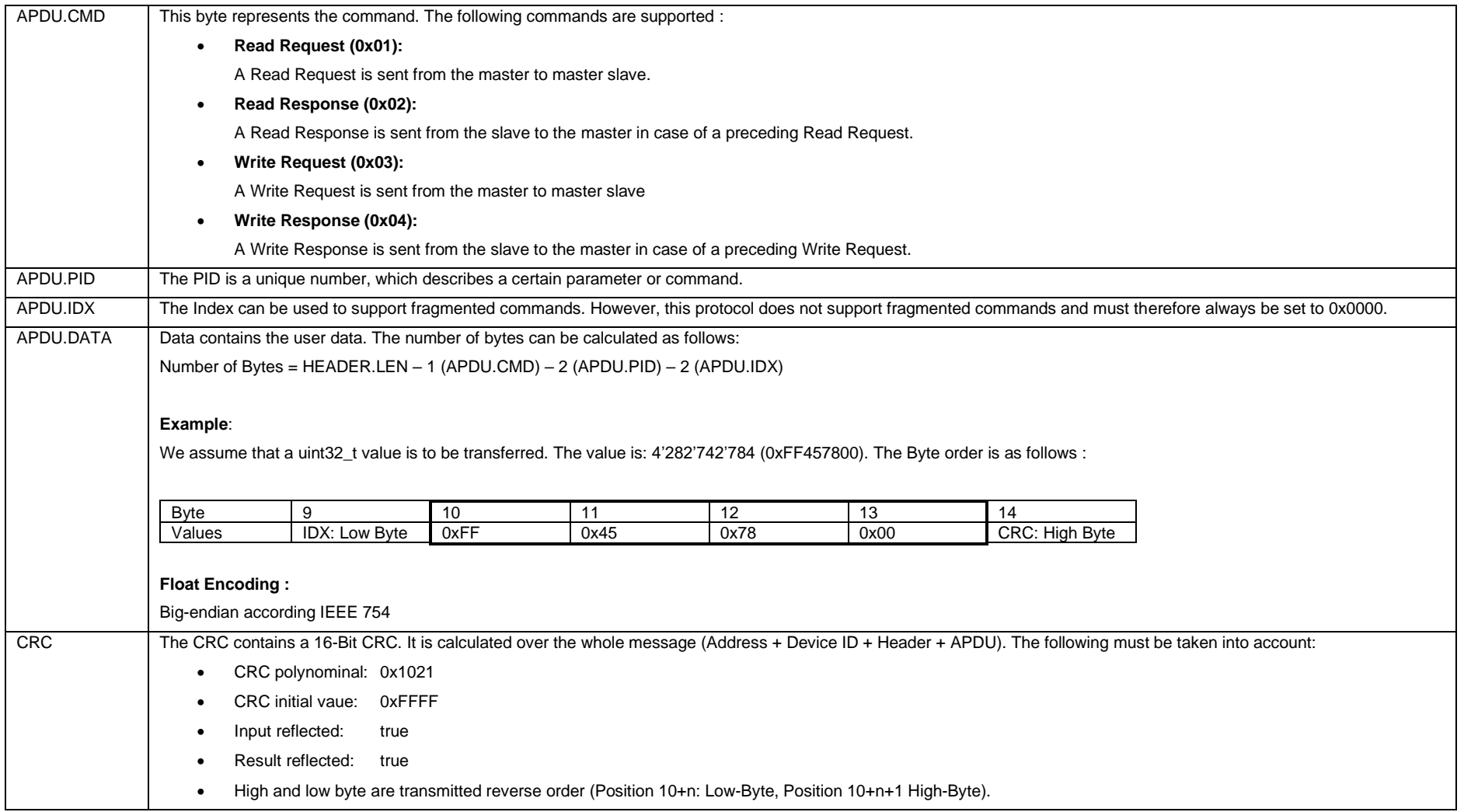

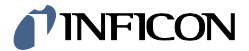

## **3.3 Maximum Transmission Unit**

The <Maximum Transmission Unit (MTU)> is the size of the largest <Message Frame> that can be transmitted in a single transaction. The protocol P3 V02 would allow a MTU of 65'542 bytes.

To save memory, the size of the <Response Message Frame> on the device was limited to 1294 bytes. That of the <Command Message Frames> was limited to 128.

# **4 CRC-Calculation**

For the development of the protocol the following online CRC calculator can offer support.

[www.sunshine2k.de/coding/javascript/crc/crc\\_js.html](http://www.sunshine2k.de/coding/javascript/crc/crc_js.html)

For the P302 protocol the calcualtor has to be configured as follows:

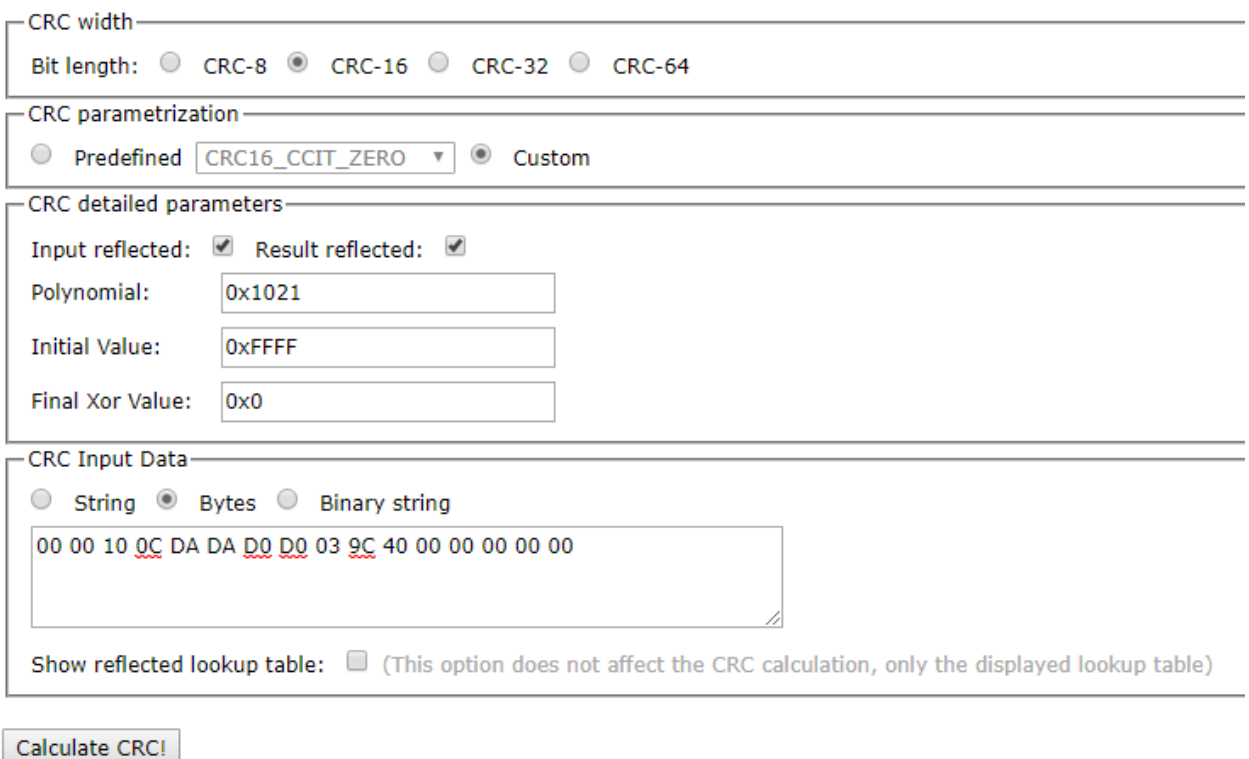

Result CRC value: 0x9611

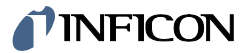

# **5 Errors**

## **5.1 Error list**

If a communication error occurs during transmission the PID is set to 0xFFFF and an error byte is added. The following errors may occur.

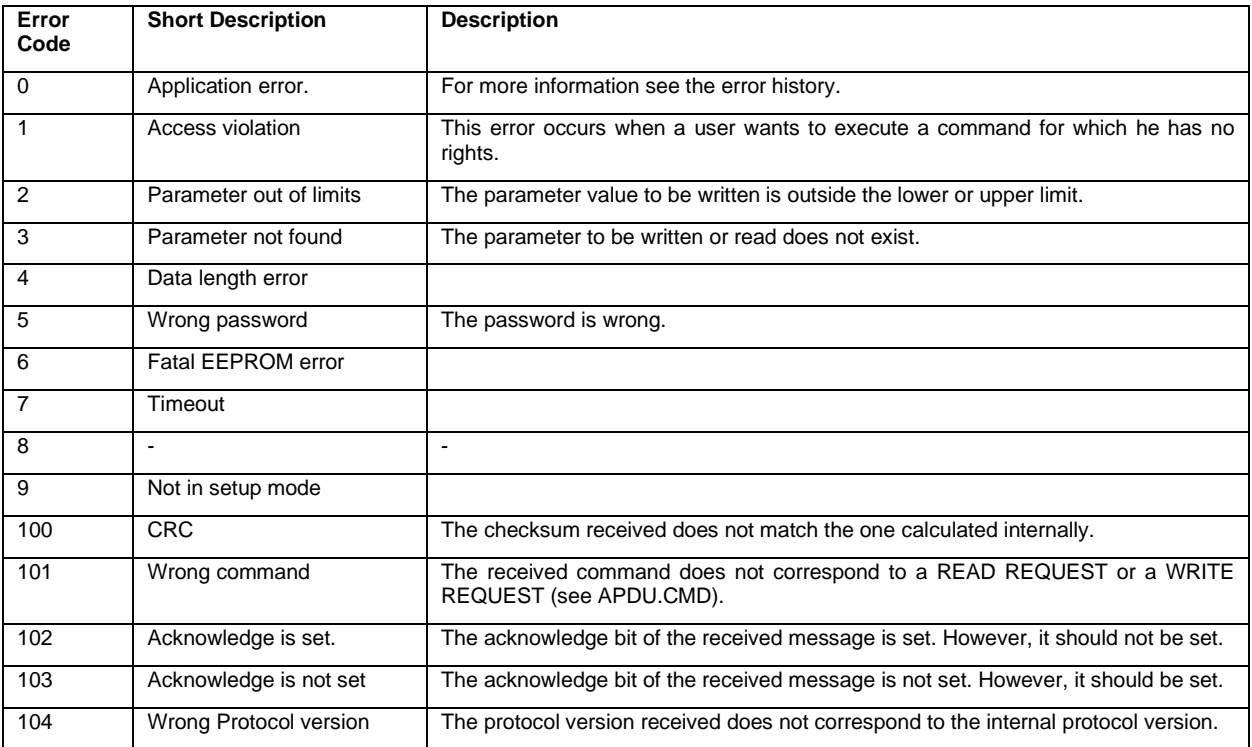

## **5.2 Error History**

In the case of an application error (Error Code 0) a more detailed error description can be found in the <Error History>.

The last N errors are stored in the <Error History>. N can be get with command *[Get <Error History>](#page-33-0) size* (see chapter [10.2\)](#page-33-0).

The number of errors stored in the <Error History> can be get with command *[Get <Number of Errors>](#page-35-0)* (see chapter [10.3\)](#page-35-0).

The error number, an error description and a possible solution can be get with the command *[Get <Error>](#page-37-0)* (chapter [10.4\)](#page-37-0).

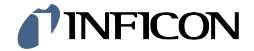

# **6 Application**

The following algorithms are implemented in the OPG550.

- 1. Spectrum Measurement (SPEC)
- 2. Leak Detection Rate of Rise (RoR)
- 3. Residual Gas Detection (RGD)

At the same time only one of the algorithms can be active.

## **6.1 Spectrum Measurement (SPEC)**

The Algorithm does the following steps:

- 1. Get the current plasma status.
- 2. Switch the plasma off.
- 3. Measure the background spectrum.
- 4. Switch the plasma on.
- 5. Measure spectrum.
- 6. Calculate spectrum output.
- 7. Check for more spectra to measure. If so jump to 5. If not jump to 8.
- 8. Switch plasma on or off depending on the status on 1.

## **6.2 Leak Detection Rate of Rise (RoR)**

The Algorithm does the following steps:

- 1. Get the current plasma status.
- 2. Switch plasma ON if OFF
- 3. Adjust integration time
- 4. Measure spectrum
- 5. Calculate spectrum output and Leak Rate Numbers (Emission Slope Numbers)
- 6. Check for more spectra to measure. If so jump to 4. If not jump to 7
- 7. Switch plasma ON or OFF depending on the status on 1

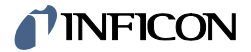

## **6.3 Residual Gas Detection (RGD)**

The Algorithm does the following steps:

- 1. Get the current plasma status.
- 2. Switch plasma ON if OFF
- 3. Adjust integration time
- 4. Switch the plasma OFF
- 5. Measure the background spectrum
- 6. Switch the plasma ON
- 7. Measure spectrum
- 8. Calculate spectrum output
- 9. Check for more spectra to measure. If so jump to 7. If not jump to 10
- 10. Switch plasma ON or OFF depending on the status on 1

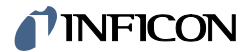

## **6.4 Data Storage**

Each algorithm X stores the last <N> records. N depends on the active algorithm and can be queried with the command <Get Buffer Size (X)> belonging to the algorithm X.

The command <Get Number of Spectra (X)> is used to get the captured number of spectra.

The following figure [\(Figure 1\)](#page-12-0) shows the memory at time  $t = n$ .

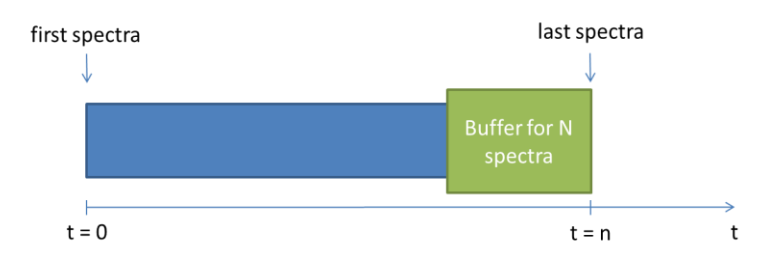

#### **Figure 1: Memory at time t = n**

<span id="page-12-0"></span>The following figure [\(Figure 2\)](#page-12-1) shows the memory situation at the time  $t = n + 1$ , after the recording of another spectrum.

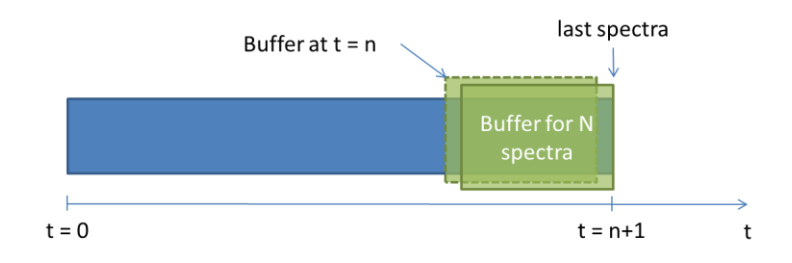

<span id="page-12-1"></span>**Figure 2: Memory at time t = n + 1**

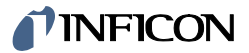

# **Command overview**

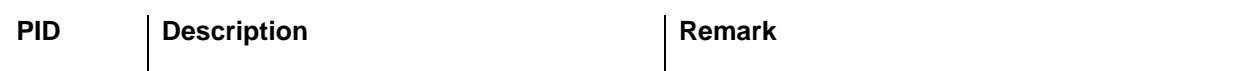

#### **General Information**

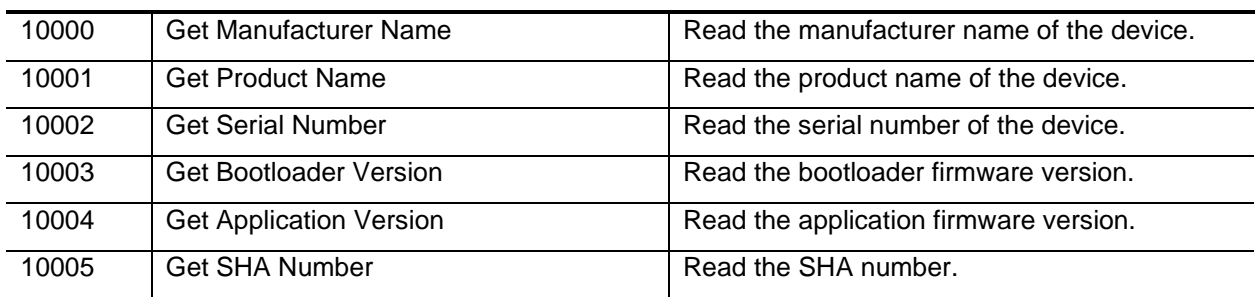

#### **Reset**

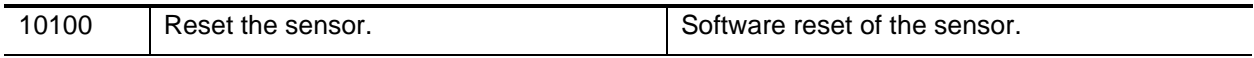

#### **Status and Error**

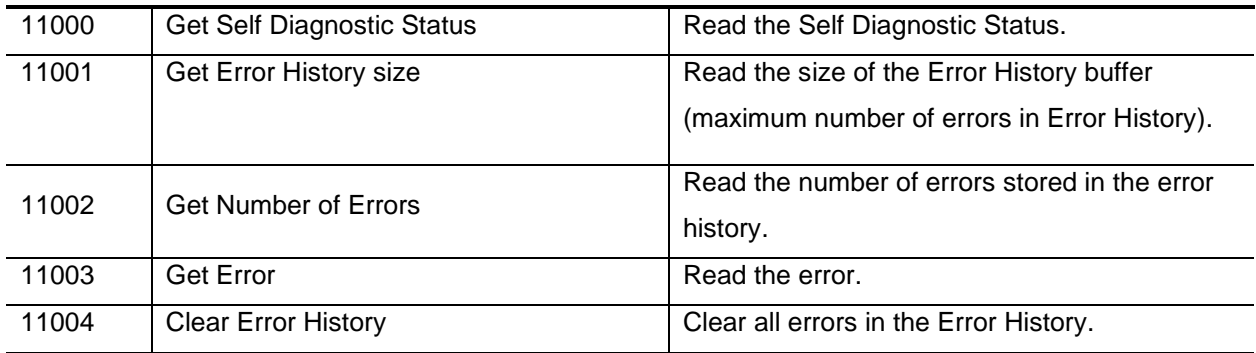

#### **Plasma**

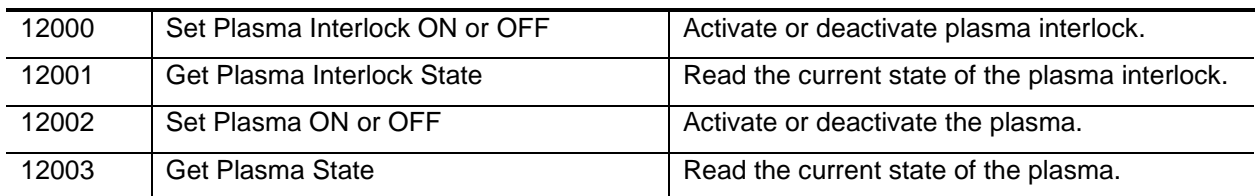

#### **Spectrometer**

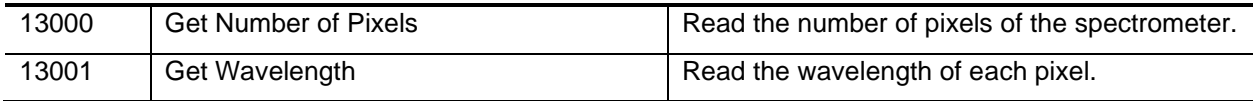

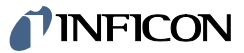

#### **Total Pressure**

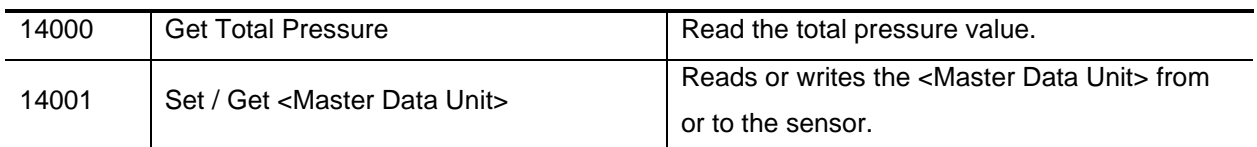

#### **Operating Mode**

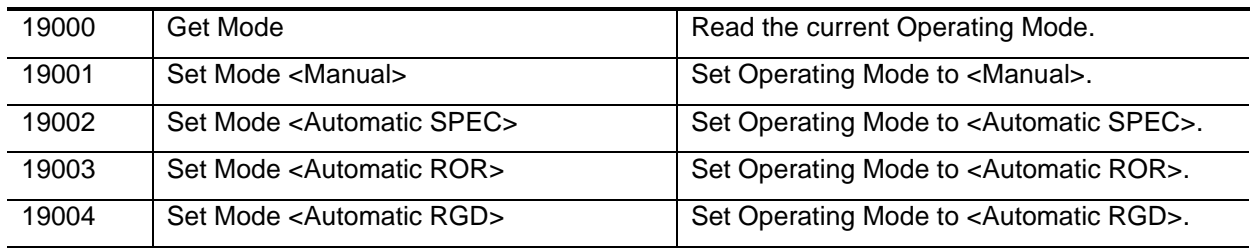

#### **Algorithm General**

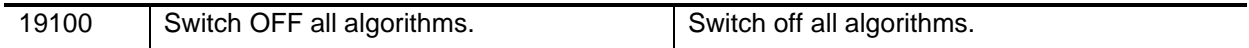

#### **Spectrum Measurement (SPEC) Algorithm**

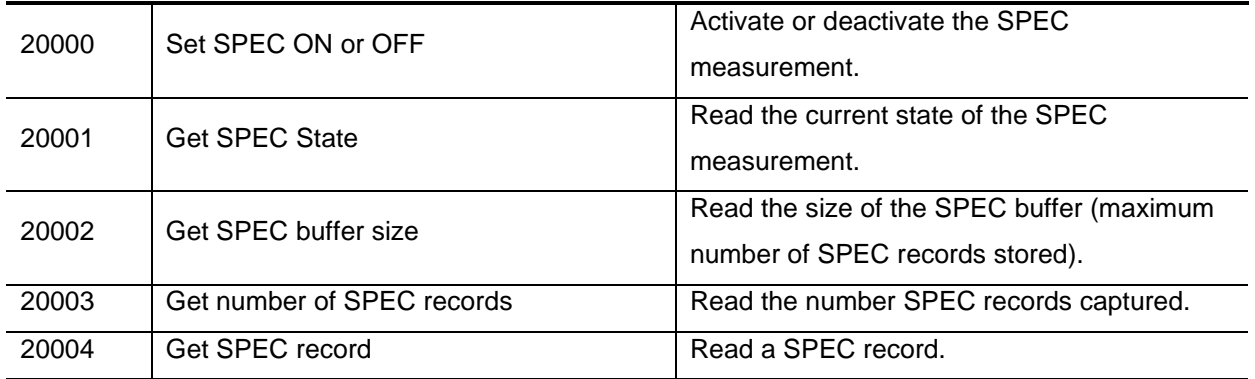

#### **Leak Detection Rate of Rise (RoR) Algorithm.**

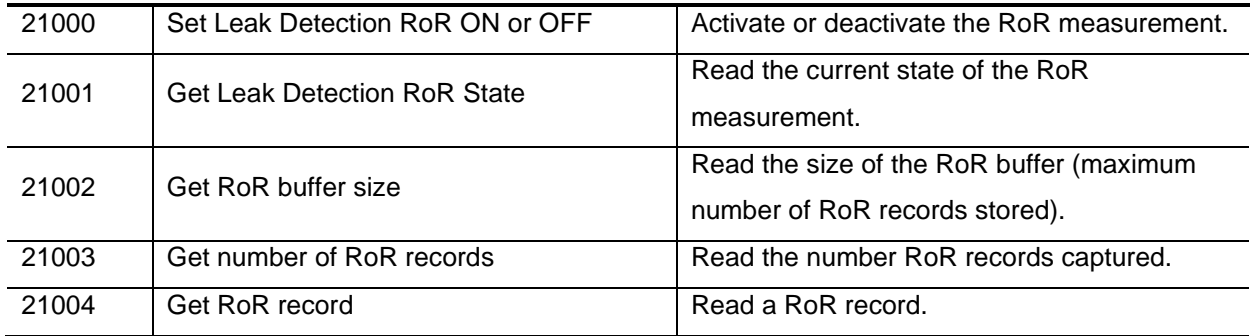

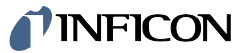

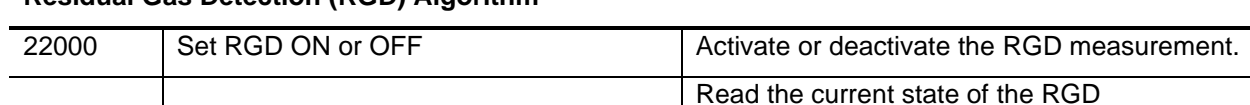

#### **Residual Gas Detection (RGD) Algorithm**

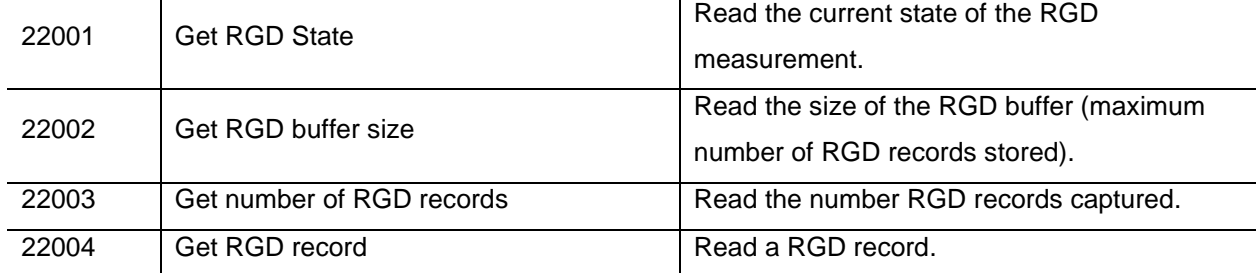

#### **Analog Output**

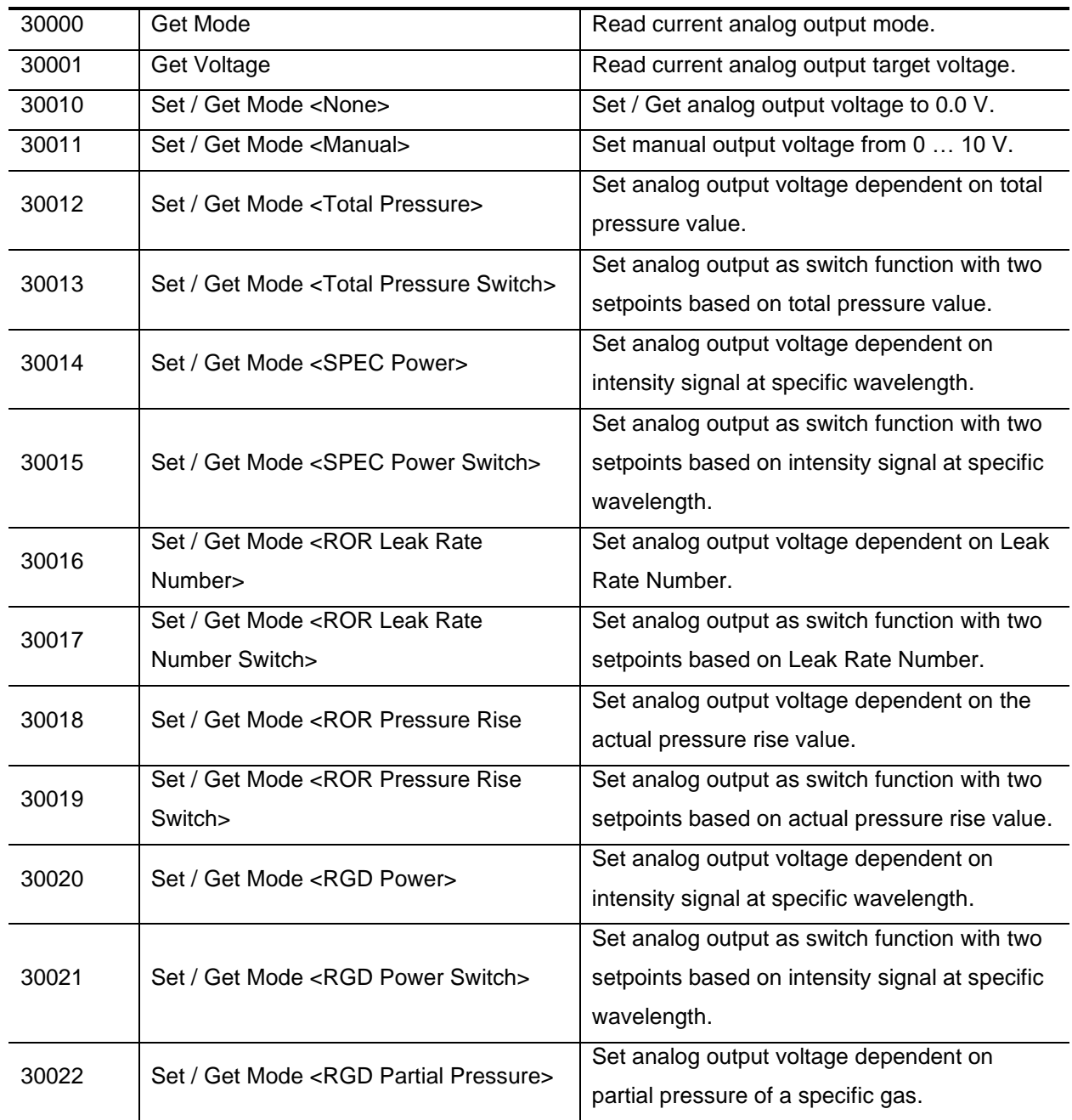

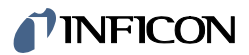

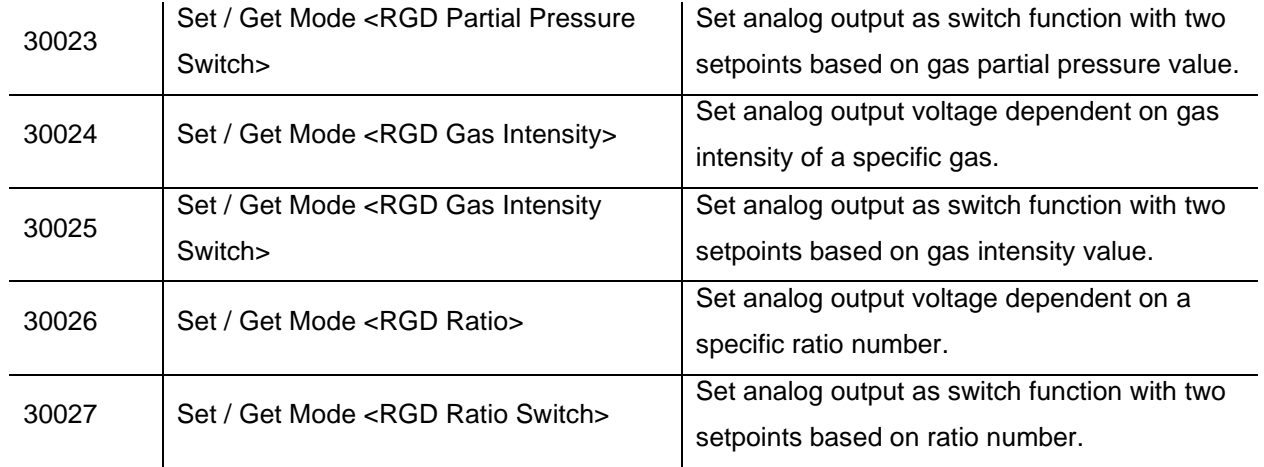

# **8 Commands: General Information**

#### **8.1 Get <Manufacturer Name>**

This command reads the name of the manufacturer of the device.

#### **8.1.1 Command**

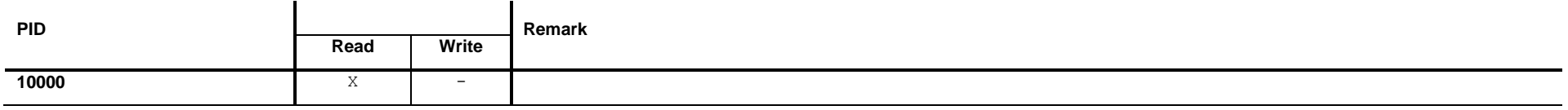

### **8.1.2 Read Request Data**

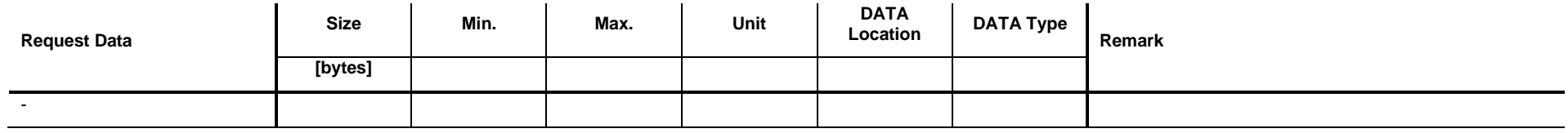

### **8.1.3 Read Response Data**

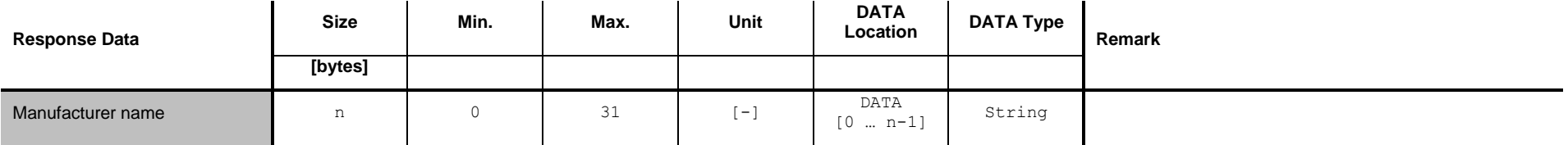

## **8.1.4 Example: Get <Manufacturer Name> (INFICON AG)**

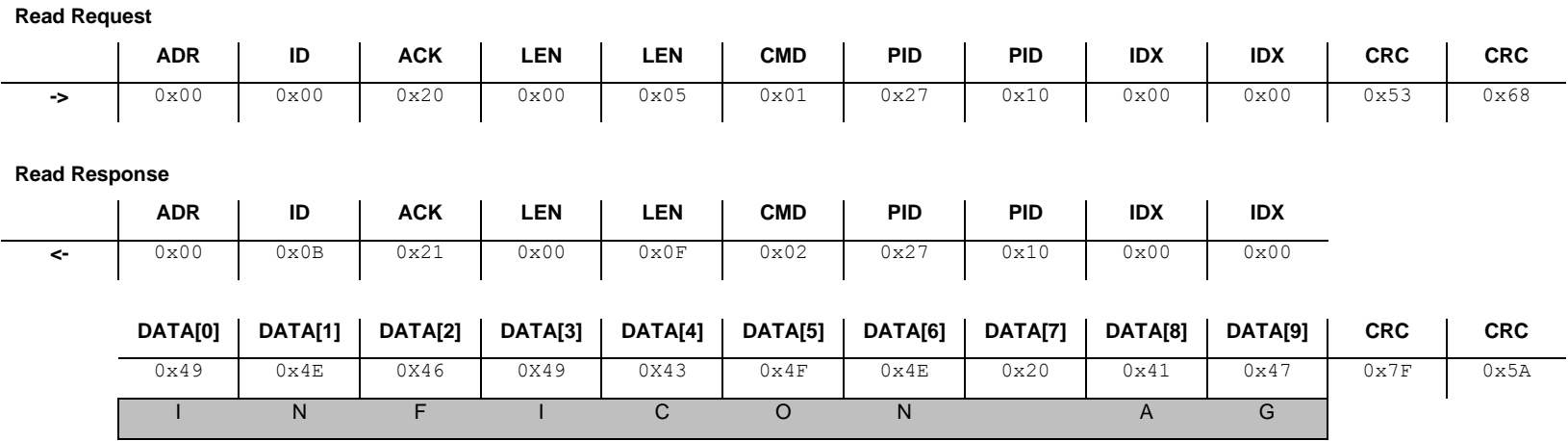

## **8.2 Get <Product Name>**

This command reads the name of the product of the device.

#### **8.2.1 Command**

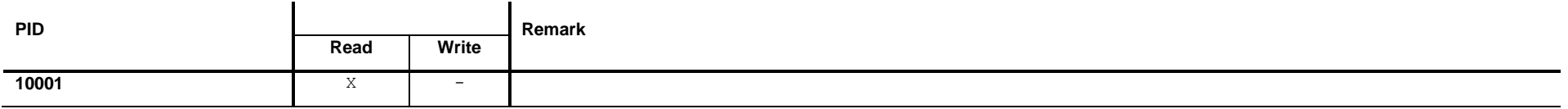

### **8.2.2 Read Request Data**

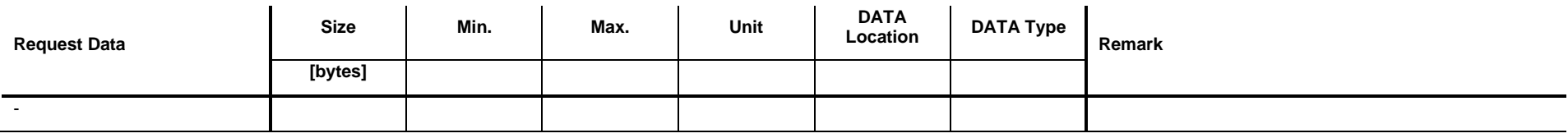

## **8.2.3 Read Response Data**

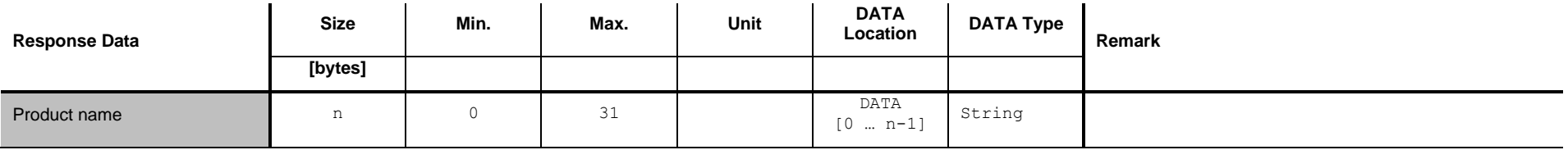

## **8.2.4 Example: Get <Product Name> (OPG550)**

**Read Request**

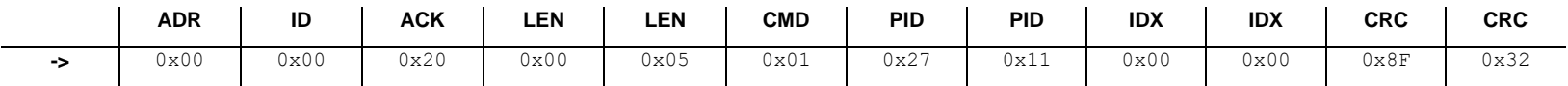

**Read Response**

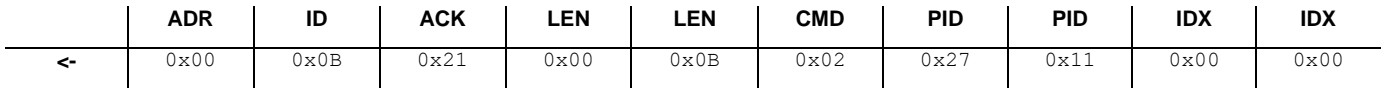

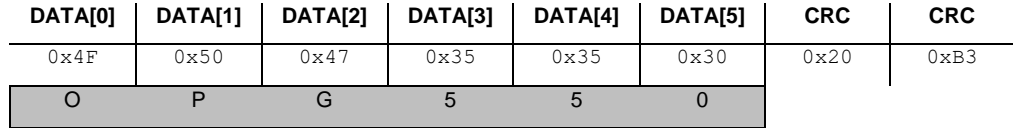

## **8.3 Get <Serial Number>**

This command reads the serial number of the device.

#### **8.3.1 Command**

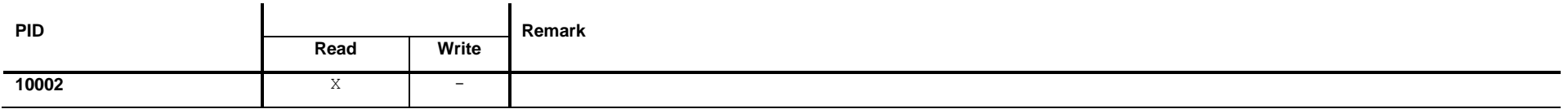

### **8.3.2 Read Request Data**

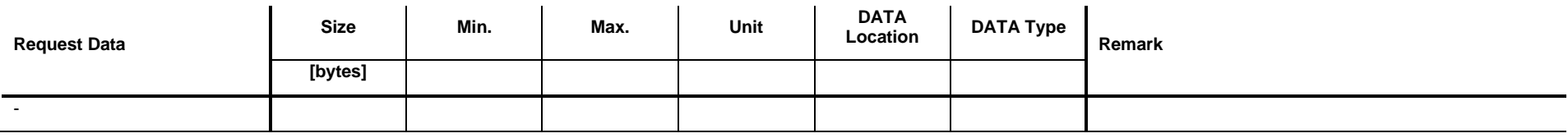

## **8.3.3 Read Response Data**

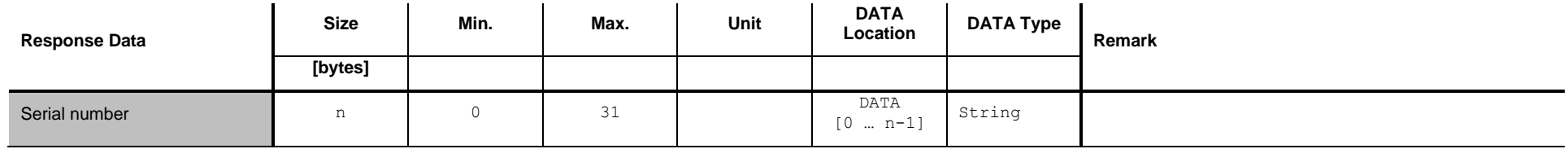

## **8.3.4 Example: Read <Serial Number> (1234)**

**Read Request**

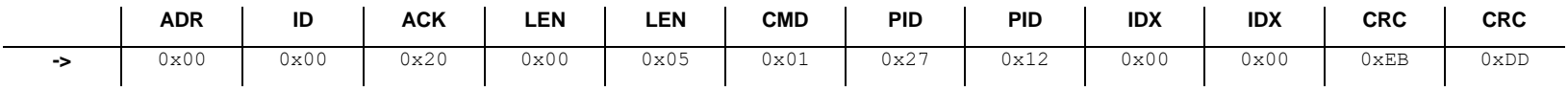

**Read Response**

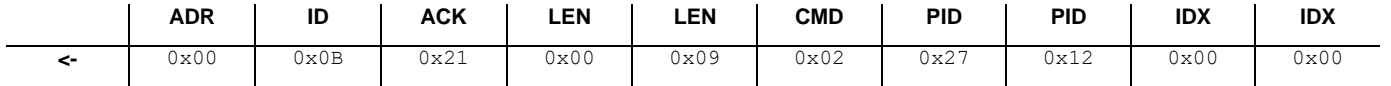

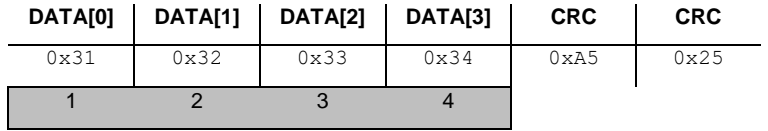

### **8.4 Get <Bootloader Version>**

This command reads the bootloader firmware version.

#### **8.4.1 Command**

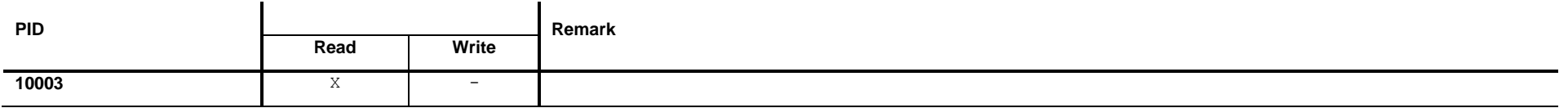

### **8.4.2 Read Request Data**

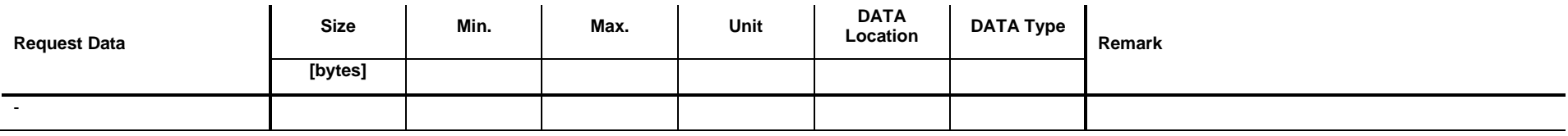

## **8.4.3 Read Response Data**

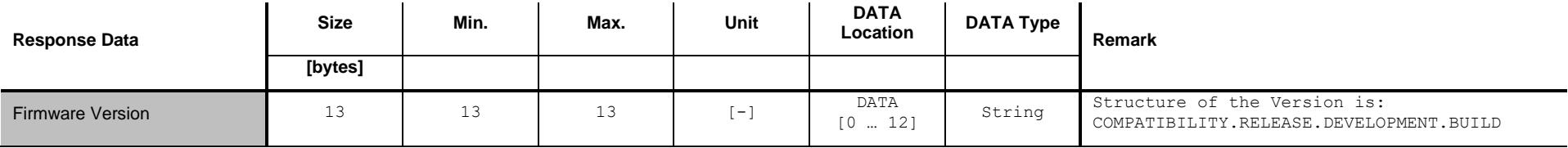

## **8.4.4 Example: Read <Bootloader Version> (01.00.02.0006)**

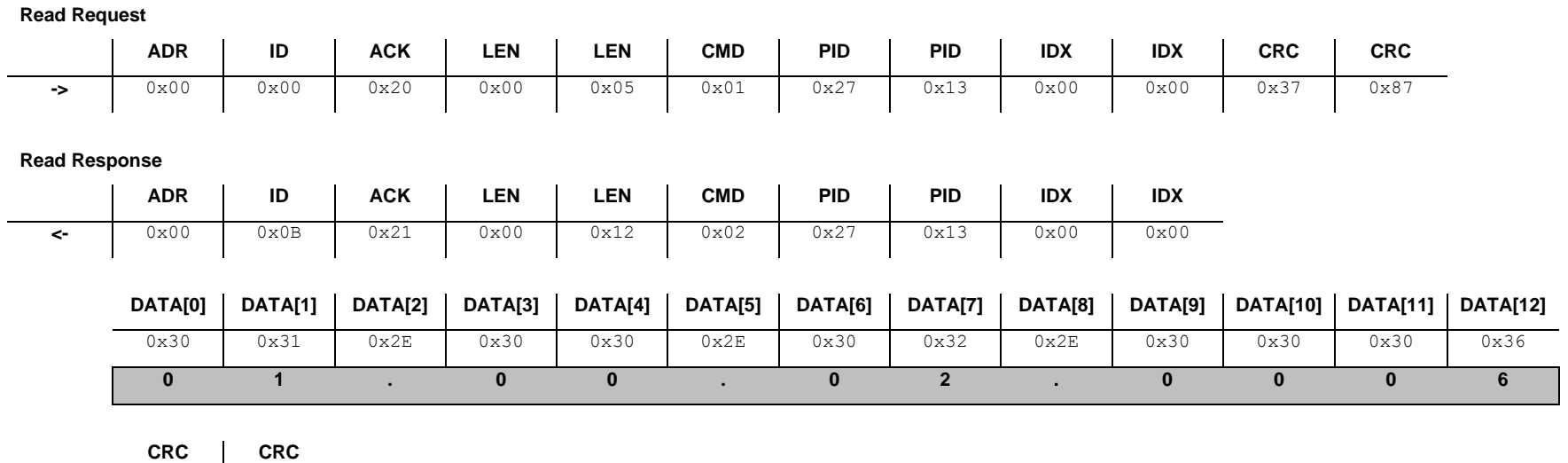

0xB2 0xDF

## **8.5 Get <Application Version>**

This command reads the application firmware version.

#### **8.5.1 Command**

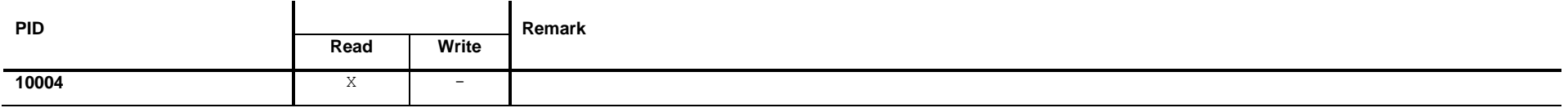

### **8.5.2 Read Request Data**

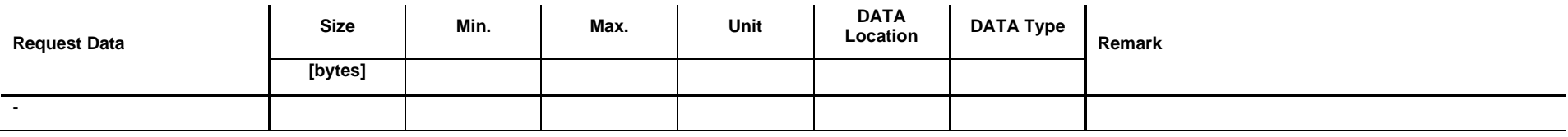

## **8.5.3 Read Response Data**

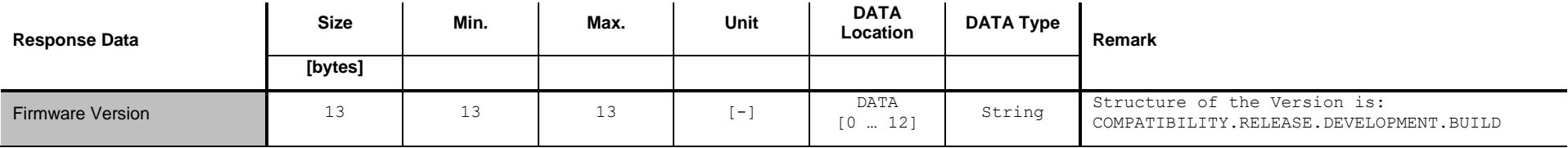

## **8.5.4 Example: Read <Application Version> (00.00.01.9999)**

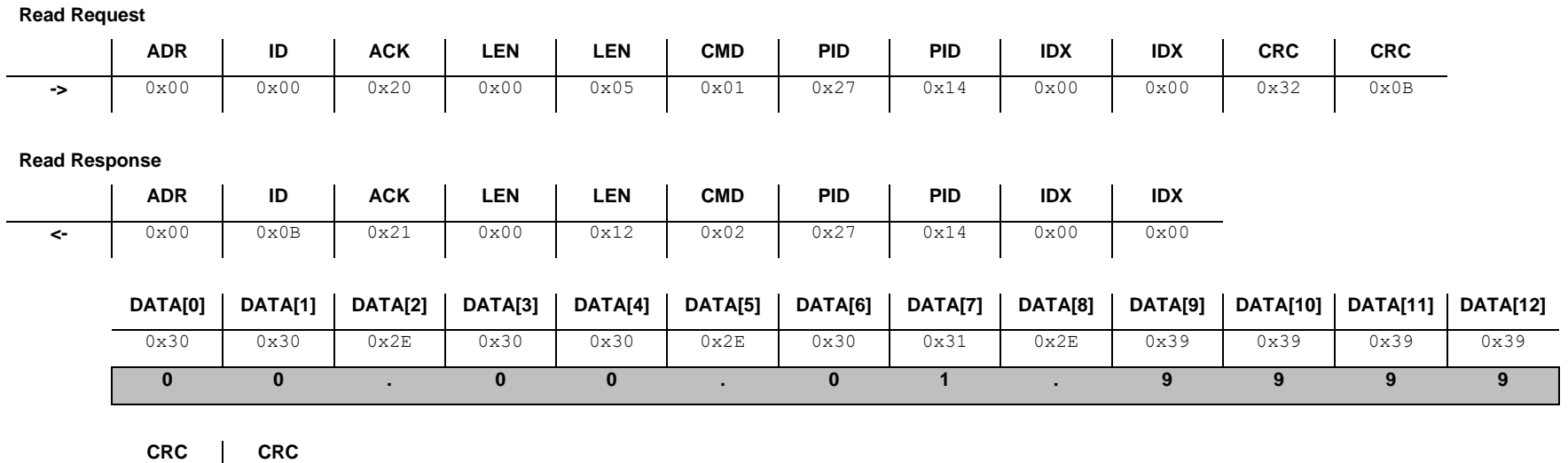

0x4B 0xAE

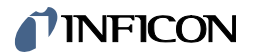

## **8.6 Get <SHA Number>**

Get <SHA Number>.

#### **8.6.1 Command**

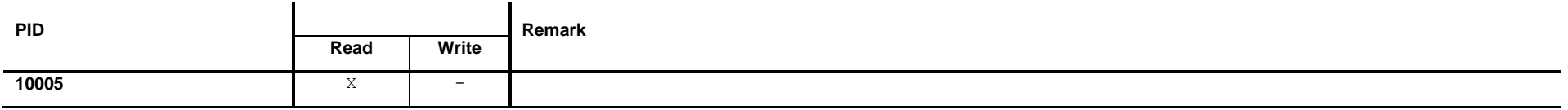

### **8.6.2 Read Request Data**

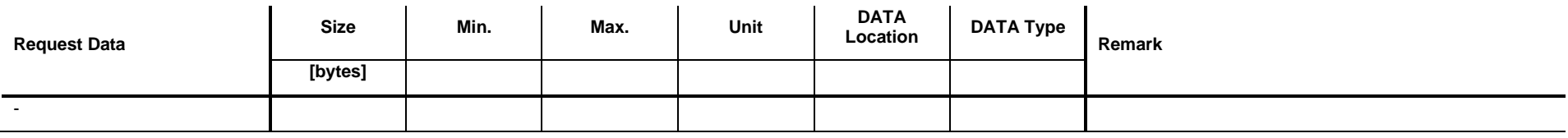

## **8.6.3 Read Response Data**

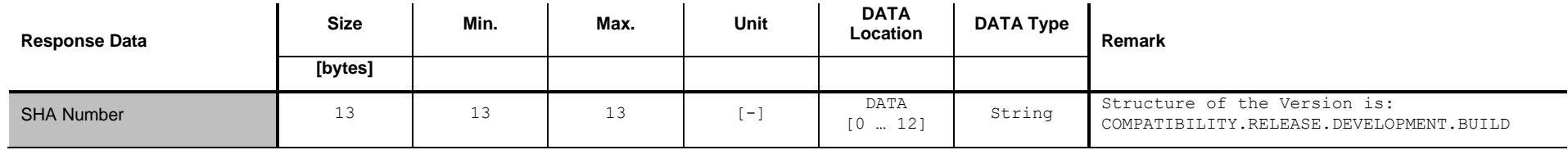

## **8.6.4 Example: Read <SHA Number>**

**Read Request**

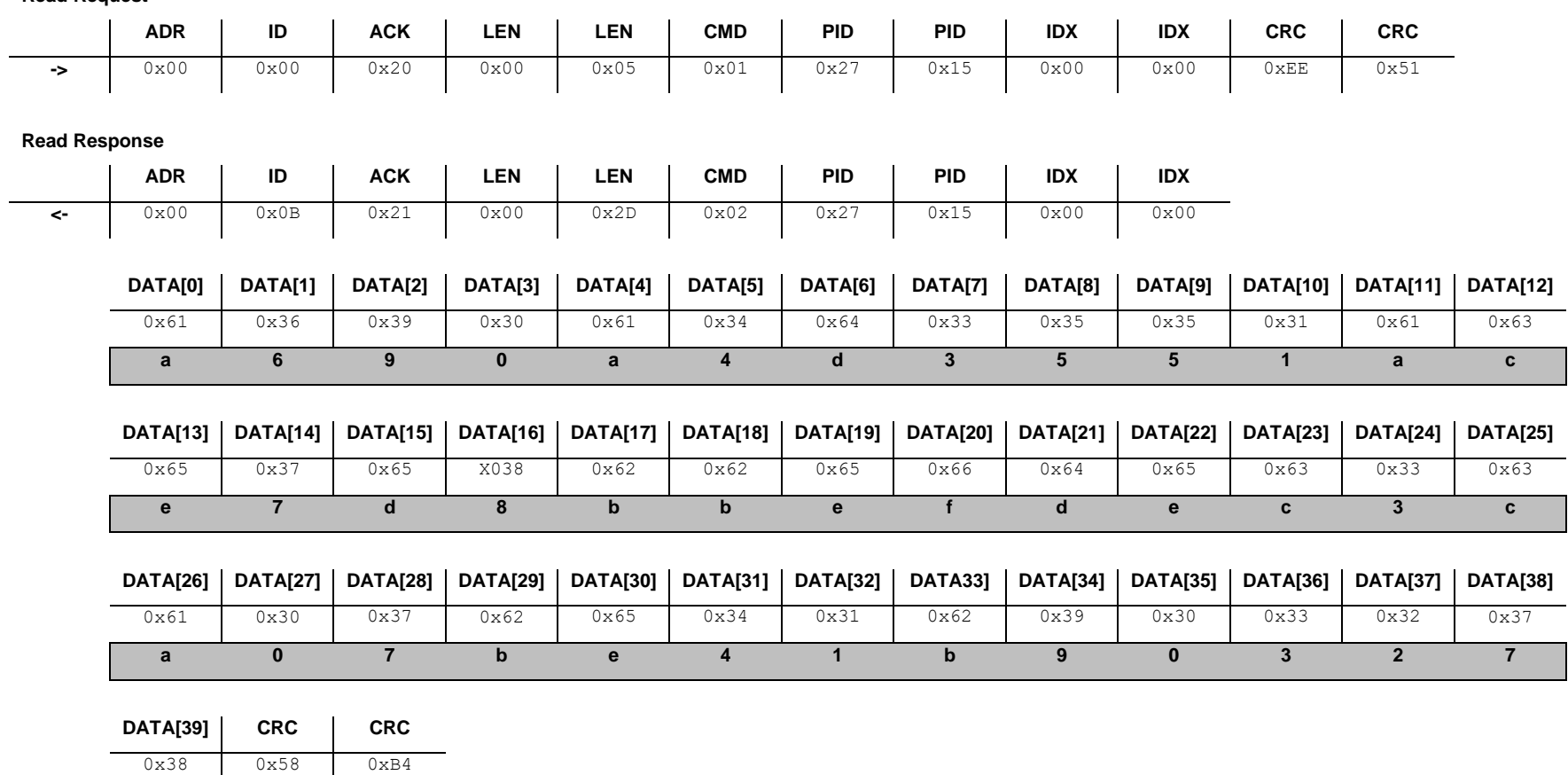

8

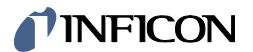

# **9 Commands: Reset**

#### **9.1 Set software reset ON**

This command resets the sensor. There is no response except in case of error.

#### **9.1.1 Command**

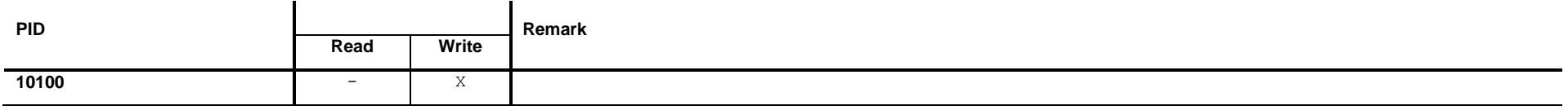

### **9.1.2 Write Request Data**

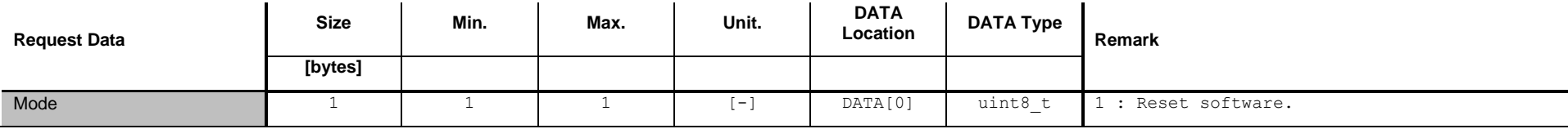

### **9.1.3 Write Response Data**

There is no response except in case of error.

### **9.1.4 Example: Set software reset ON**

**Write Request ADR ID ACK LEN LEN CMD PID PID IDX IDX ->** 0x00 0x00 0x20 0x00 0x06 0x03 0x27 0x74 0x00 0x00  $DATA[0]$  CRC  $|$  CRC  $0x01$   $0xCF$   $0x3A$  $Mode = 1$ 

## **10 Commands: Status and Error**

## **10.1 Get <Self Diagnostic Status>**

This command reads the <Self Diagnostic Status> of the device.

#### **10.1.1 Command**

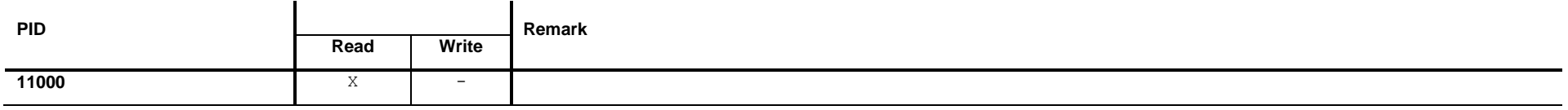

### **10.1.2 Read Request Data**

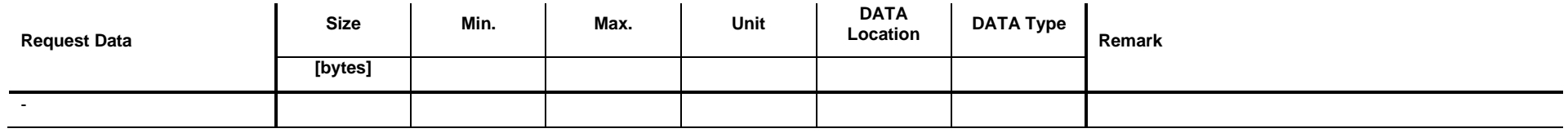

### **10.1.3 Read Response Data**

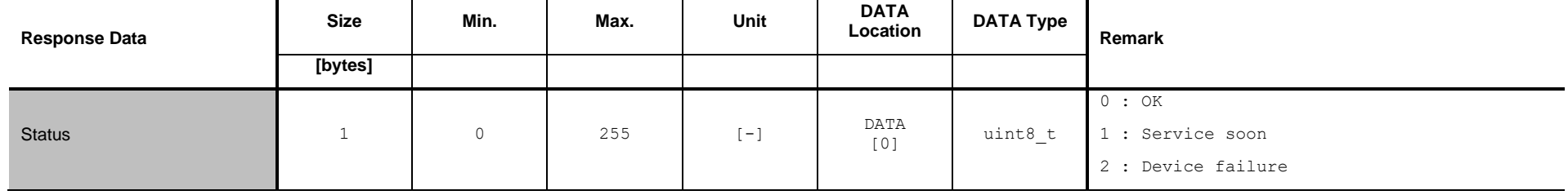

## *I* INFICON

## **10.1.4 Example: Get <Self Diagnostic Status> (0)**

**Read Request**

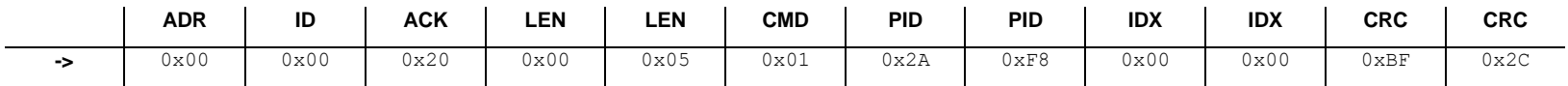

**Read Response**

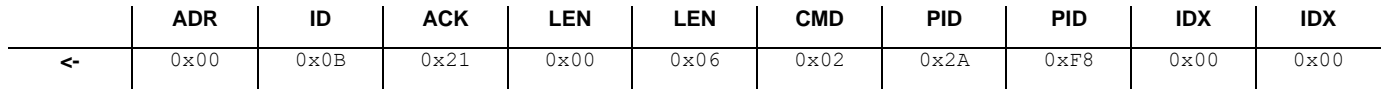

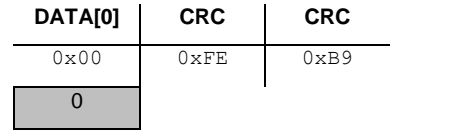

## **10.2 Get <Error History> size**

This command reads the size of the <Error History> buffer (maximum number of errors in <Error History>).

#### **10.2.1 Command**

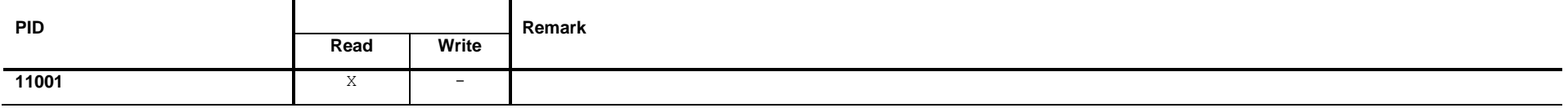

#### **10.2.2 Read Request Data**

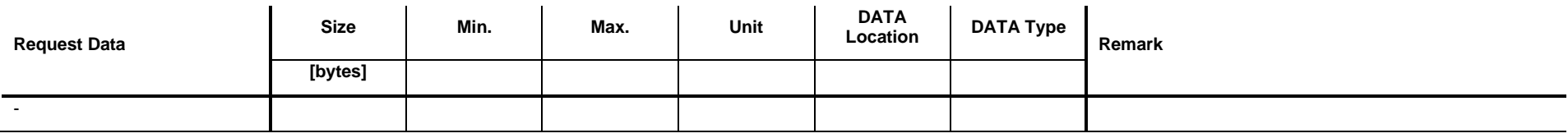

### <span id="page-33-0"></span>**10.2.3 Read Response Data**

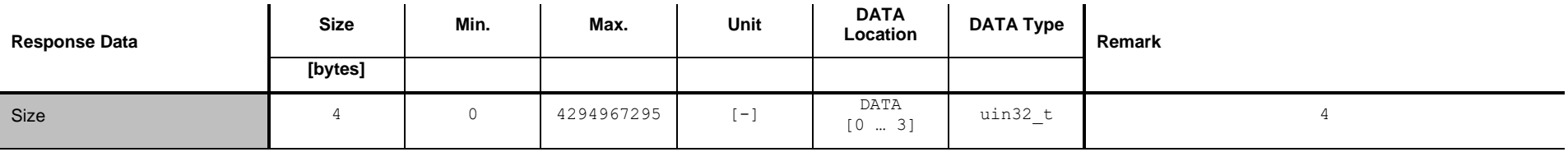

## **10.2.4 Example: Get <Error History> size (10)**

**Read Request**

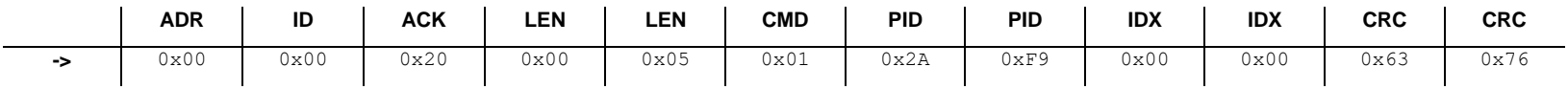

**Read Response**

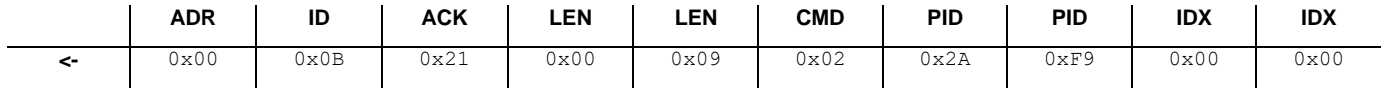

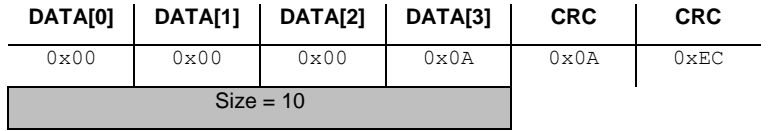

## **10.3 Get <Number of Errors>**

This command reads the <Number of Errors> stored in the <Error History>.

#### **10.3.1 Command**

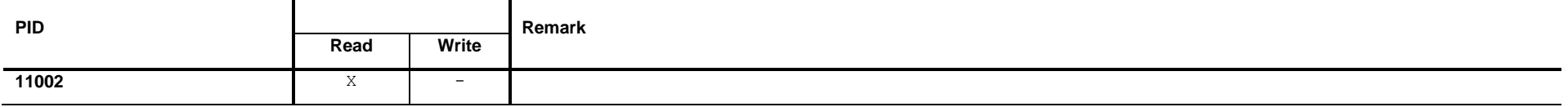

#### **10.3.2 Read Request Data**

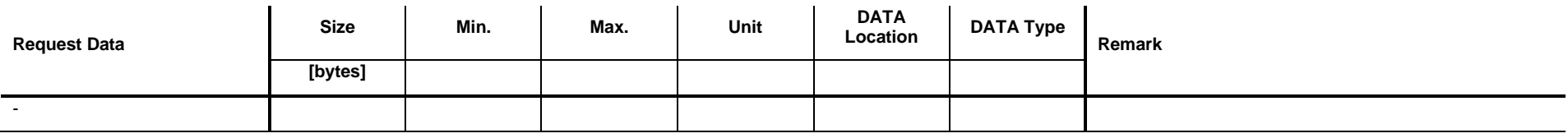

## <span id="page-35-0"></span>**10.3.3 Read Response Data**

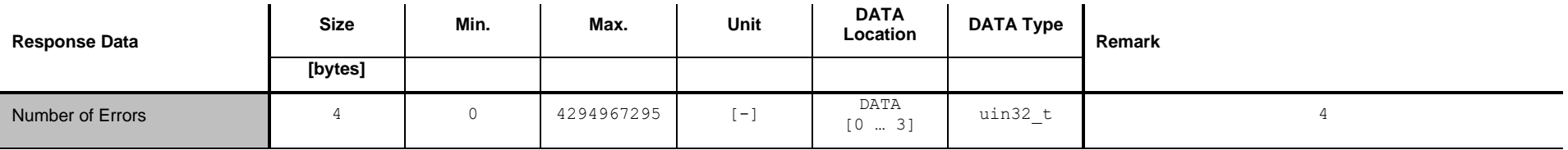
# **10.3.4 Example: Get <Number of Errors> (2)**

**Read Request**

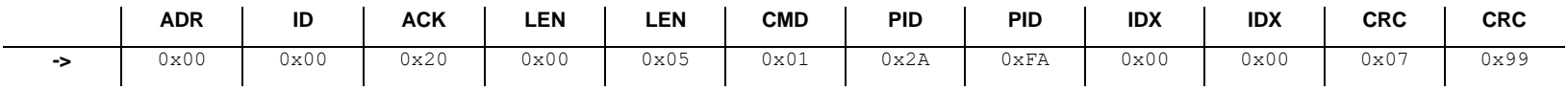

**Read Response**

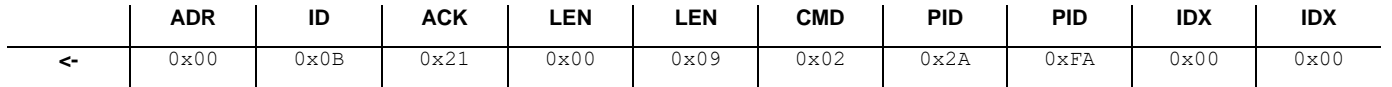

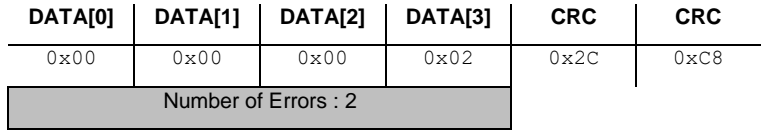

## **10.4 Get <Error>**

This command reads the error consiting of <Combined Error Number>, <Error Description> and possible <Error Solution>.

#### **10.4.1 Command**

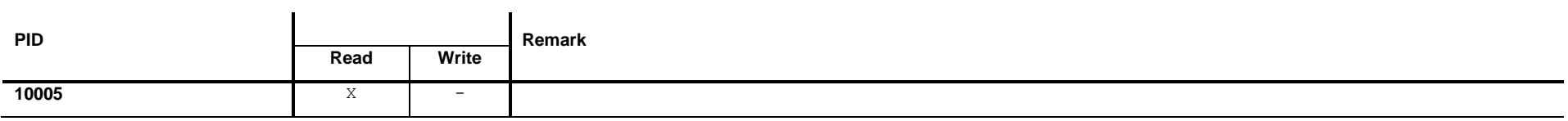

# **10.4.2 Read Request Data**

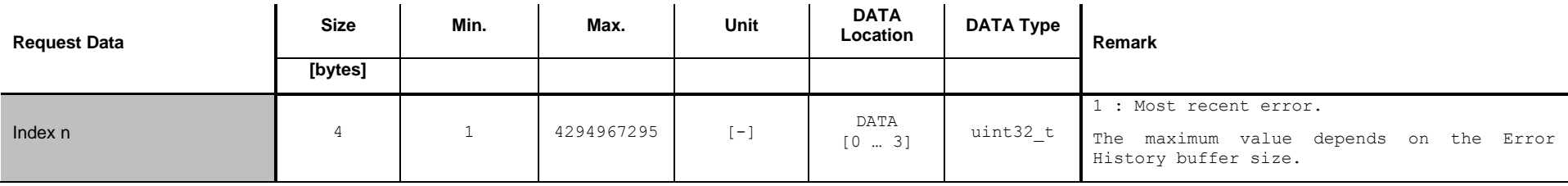

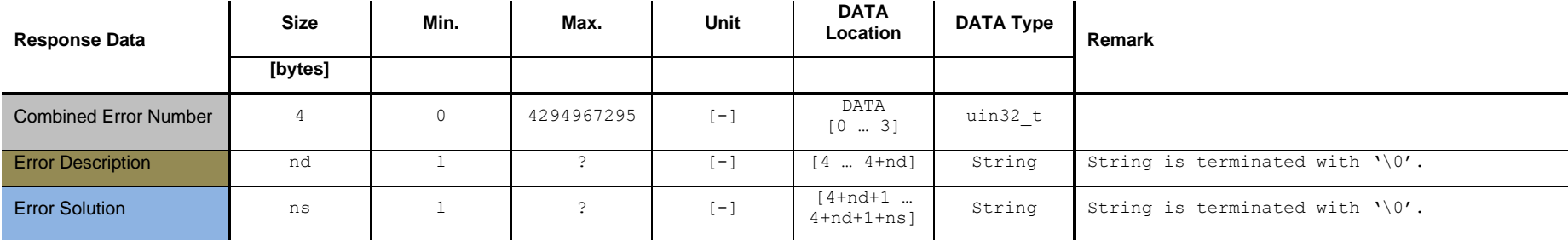

# **10.4.3 Read Response Data**

## **10.4.4 Example: Get error (1)**

**Read Request**

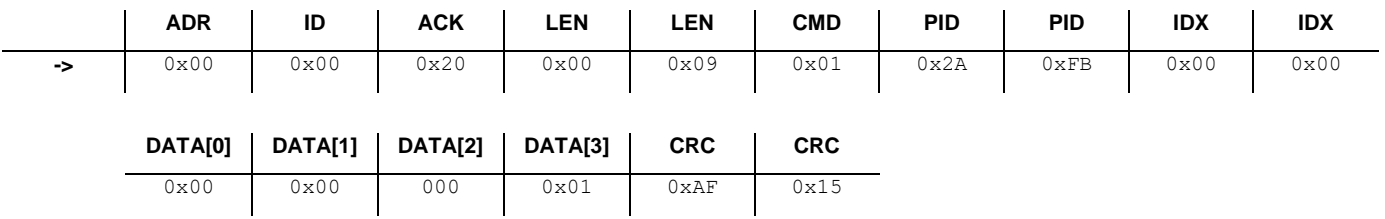

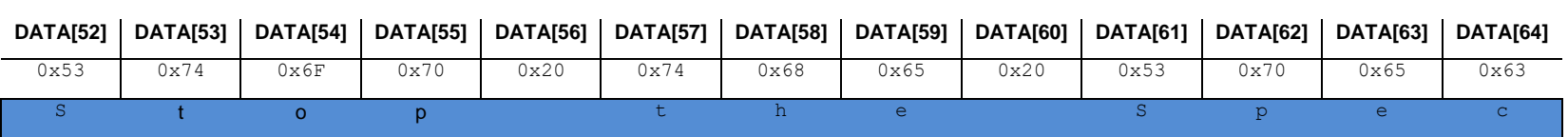

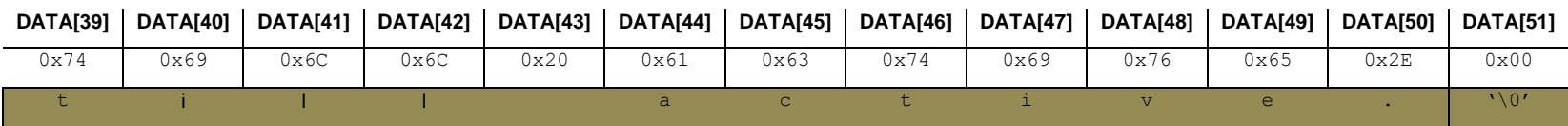

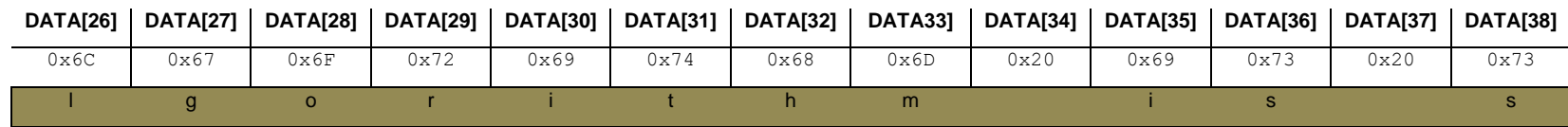

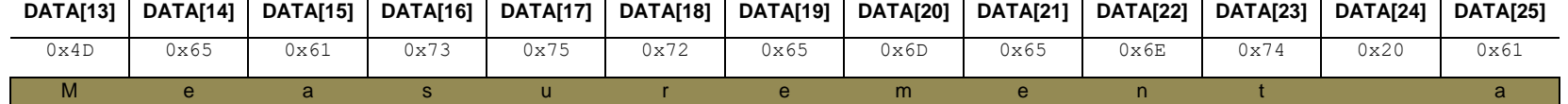

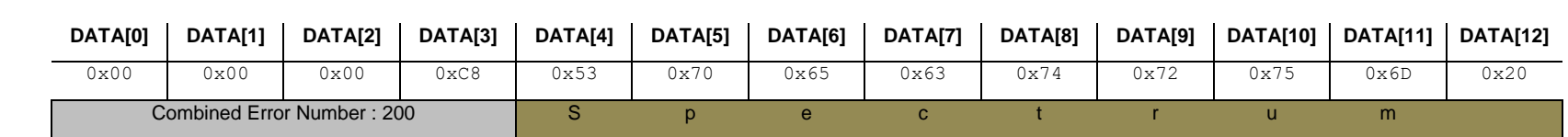

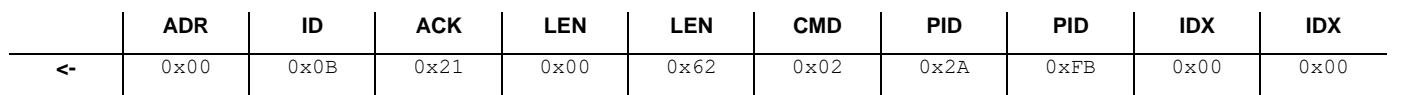

**Read Response**

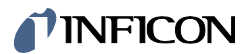

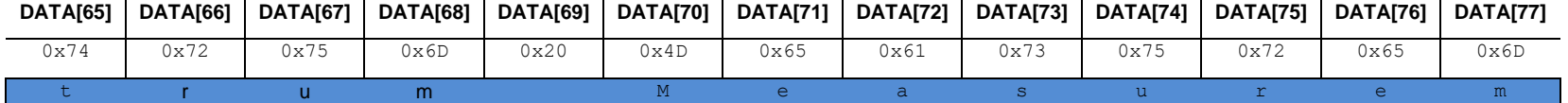

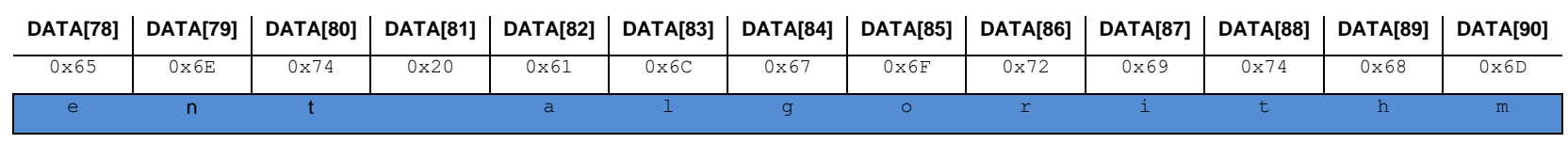

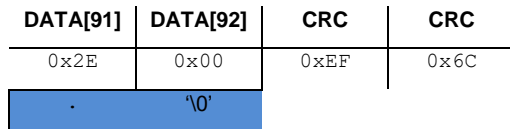

# **10.5 Set clear <Error History> ON**

This command clears the <Error History>.

#### **10.5.1 Command**

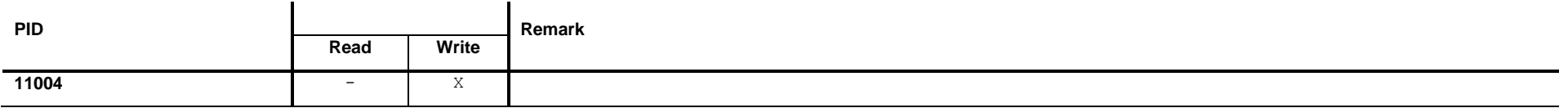

# **10.5.2 Write Request Data**

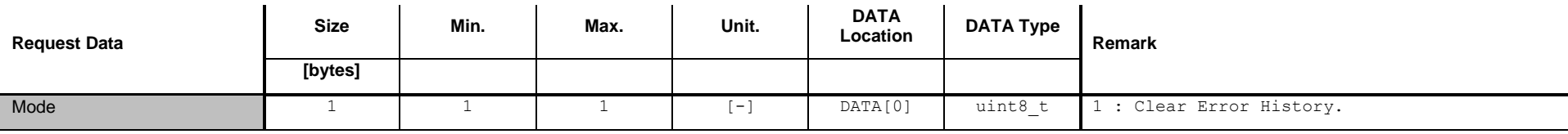

## **10.5.3 Write Response Data**

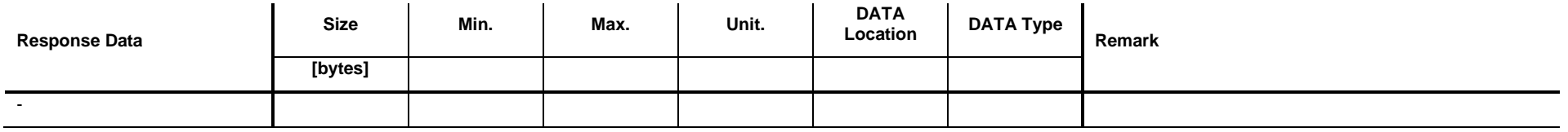

### **10.5.4 Example: Set clear <Error History> ON**

**Write Request**

 $\sim$ 

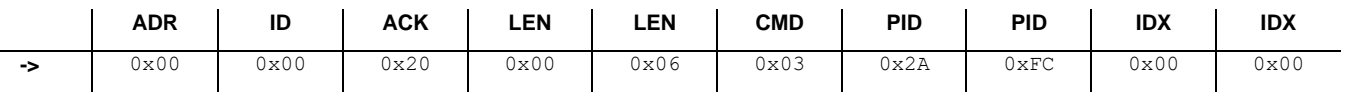

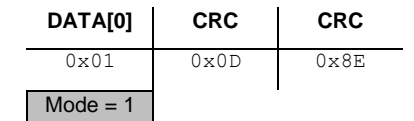

#### **Write Response**

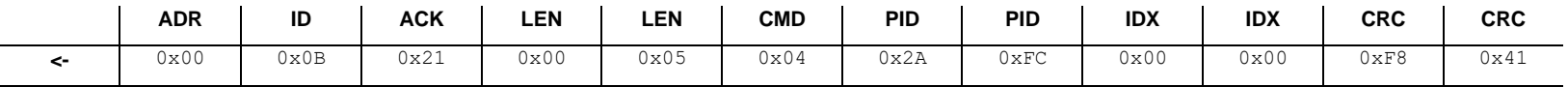

# **11 Commands: Plasma**

### **11.1 Set <Plasma Interlock> ON or OFF**

This command switches the <Plasma Interlock> ON or OFF. When the <Plasma Interlock> is on and the pressure is above a certain limit, the <Plasma> is switched off.

#### **11.1.1 Command**

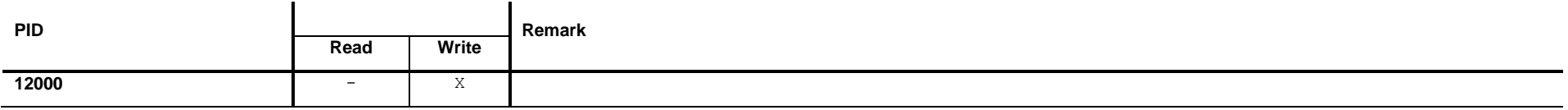

#### **11.1.2 Write Request Data**

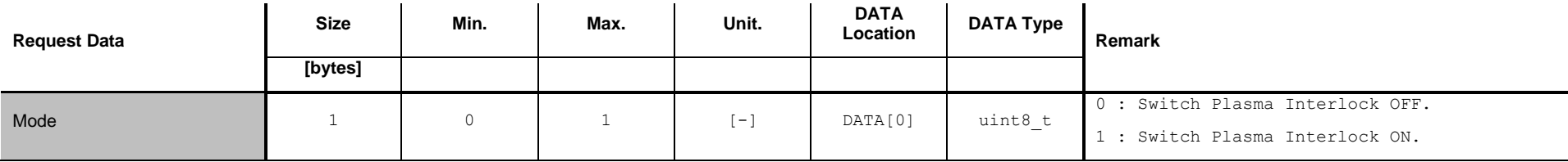

## **11.1.3 Write Response Data**

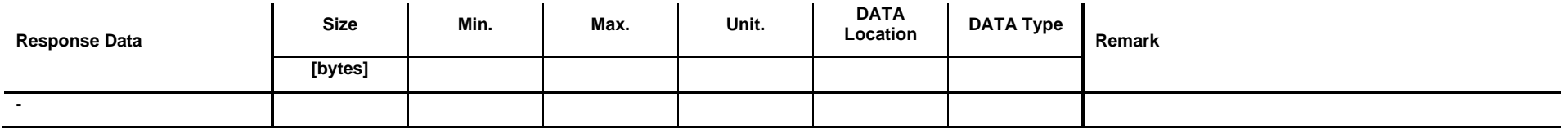

### **11.1.4 Example: Set <Plasma Interlock> ON**

**Read Request**

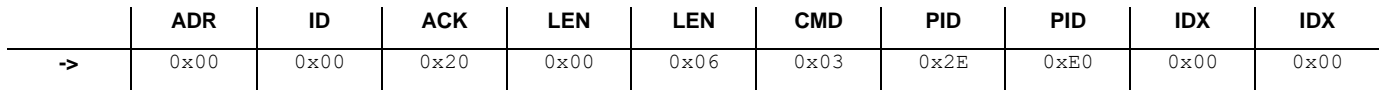

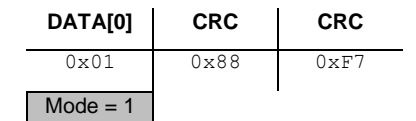

#### **Write Response**

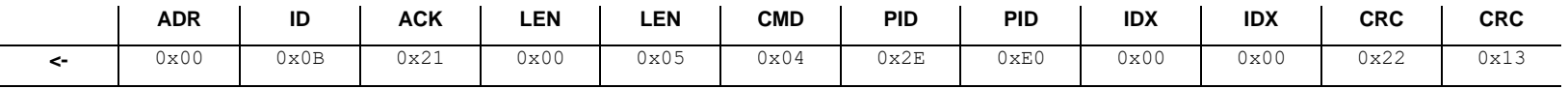

## **11.2 Get <Plasma Interlock> status**

This command reads current state of the <Plasma Interlock>.

#### **11.2.1 Command**

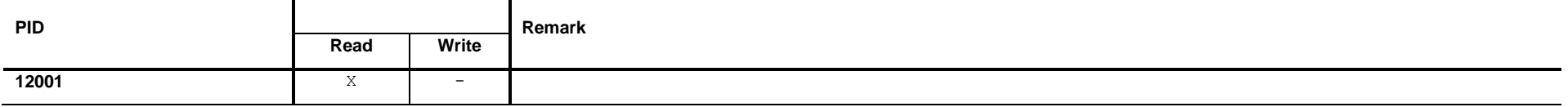

### **11.2.2 Read Request Data**

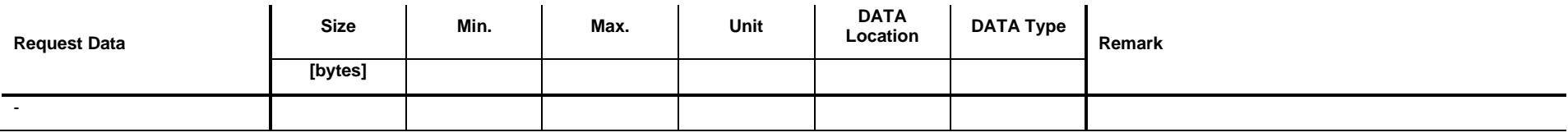

# **11.2.3 Read Response Data**

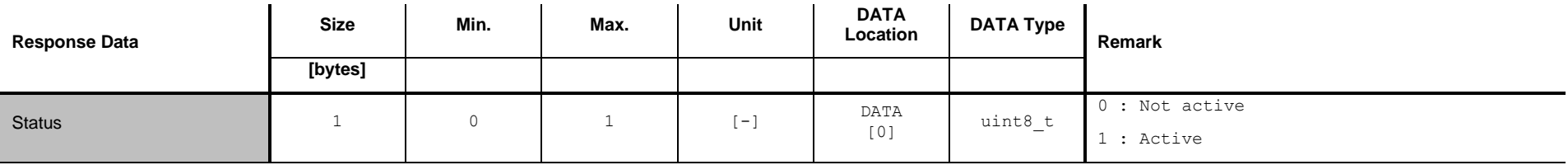

## **11.2.4 Example: Get <Plasma Interlock> status (1)**

**Read Request**

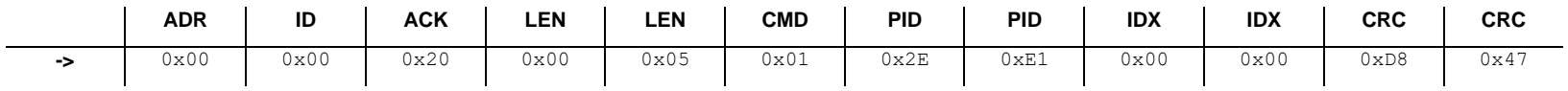

#### **Read Response**

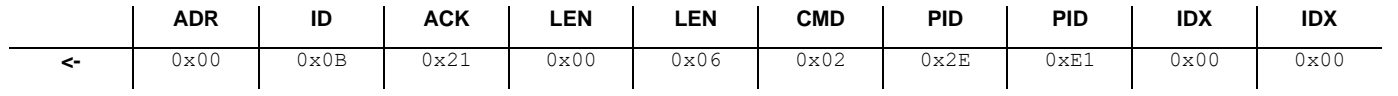

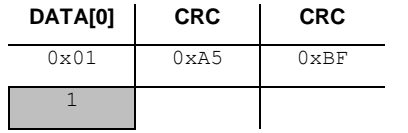

## **11.3 Set <Plasma> ON or OFF**

This command switches the <Plasma> on or off.

#### **11.3.1 Command**

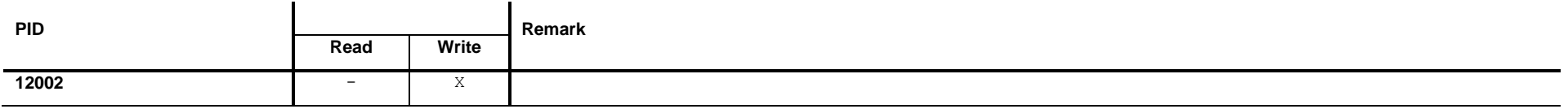

## **11.3.2 Write Request Data**

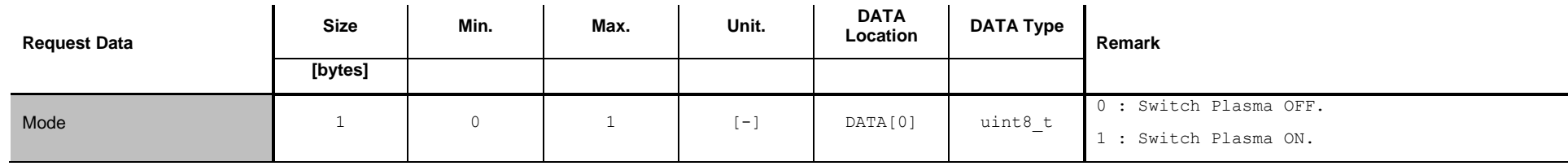

### **11.3.3 Write Response Data**

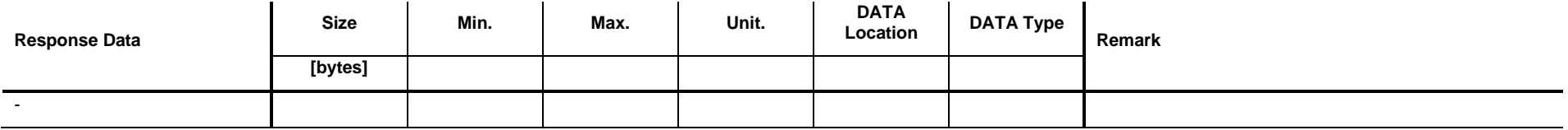

# *I* INFICON

# **11.3.4 Example: Set <Plasma> ON**

**Read Request**

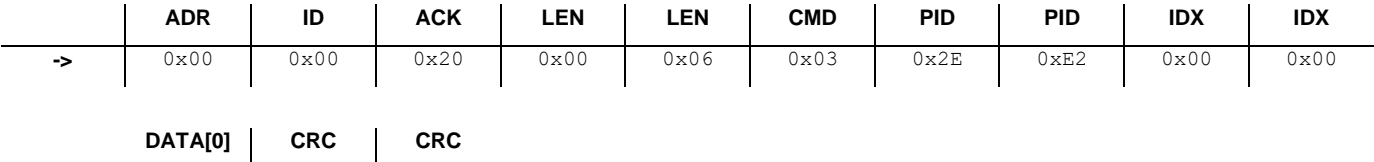

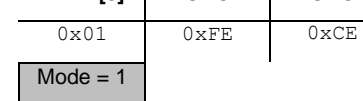

#### **Write Response**

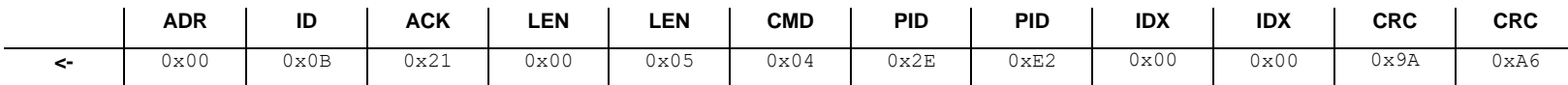

## **11.4 Get <Plasma> Status**

This command reads the current state of the Plasma.

#### **11.4.1 Command**

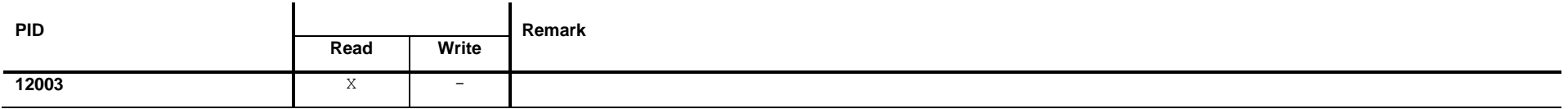

### **11.4.2 Read Request Data**

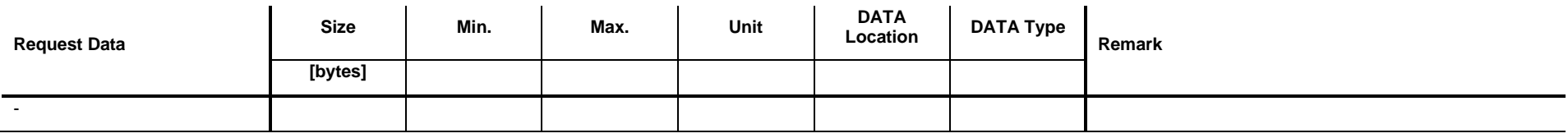

# **11.4.3 Read Response Data**

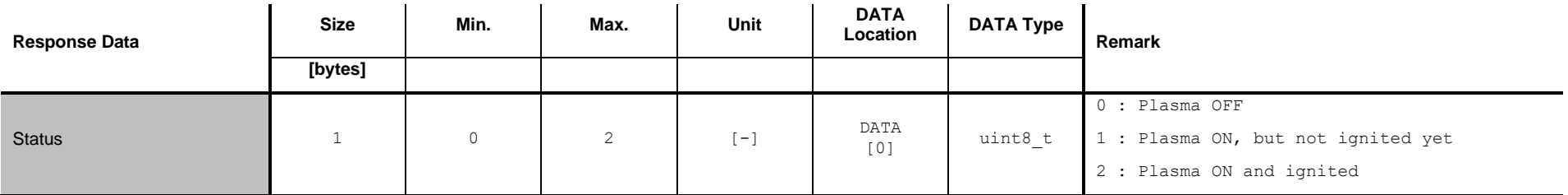

## *I* INFICON

## **11.4.4 Example: Get <Plasma> status (0)**

**Read Request**

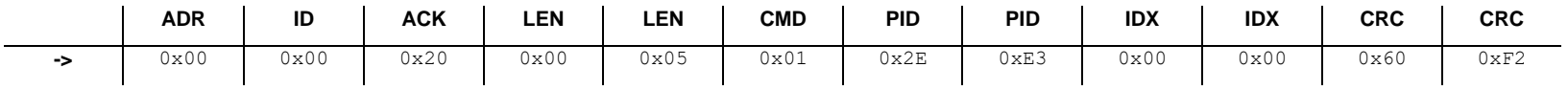

**Read Response**

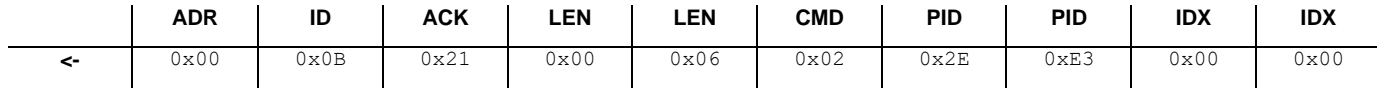

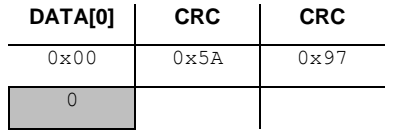

# **12 Commands: Spectrometer**

## **12.1 Get <Number of Pixels>**

This command reads the <Number of Pixels> of the spectrometer.

#### **12.1.1 Command**

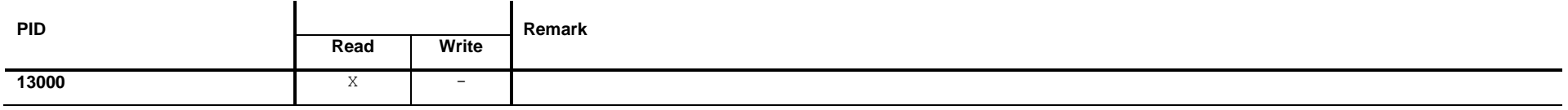

### **12.1.2 Read Request Data**

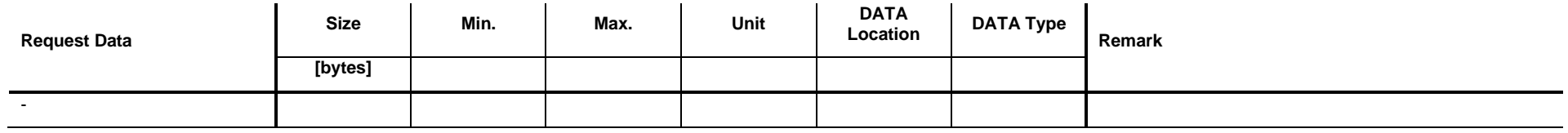

### **12.1.3 Read Response Data**

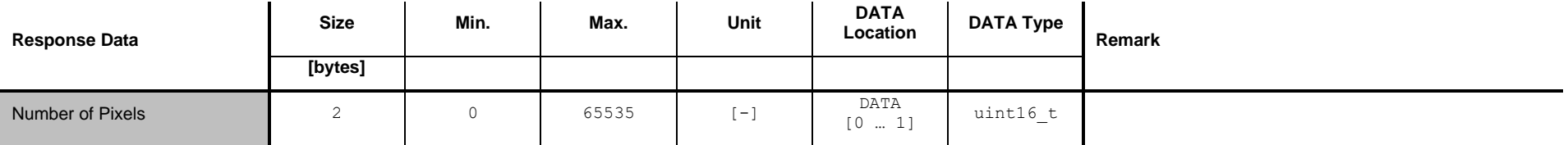

## **12.1.4 Example: Get <Number of Pixels> (288)**

**Read Request**

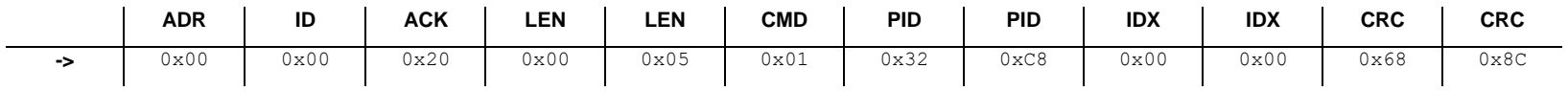

**Read Response**

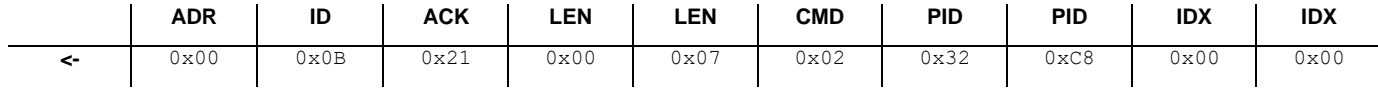

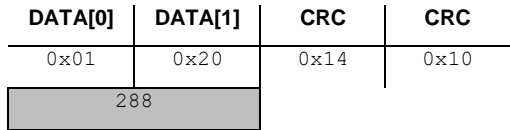

# **12.2 Get <Pixel Wavelength>**

This command reads the <Pixel Wavelength>.

#### **12.2.1 Command**

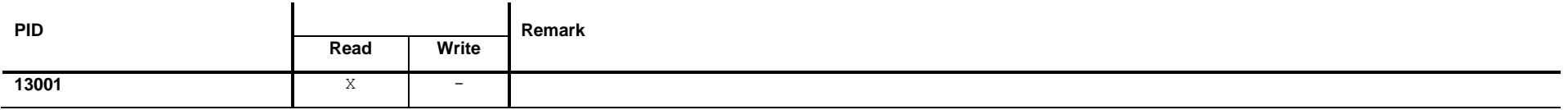

## **12.2.2 Read Request Data**

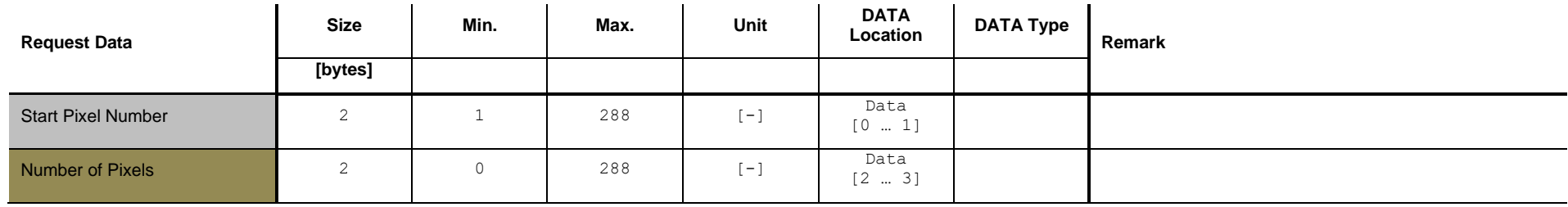

### **12.2.3 Read Response Data**

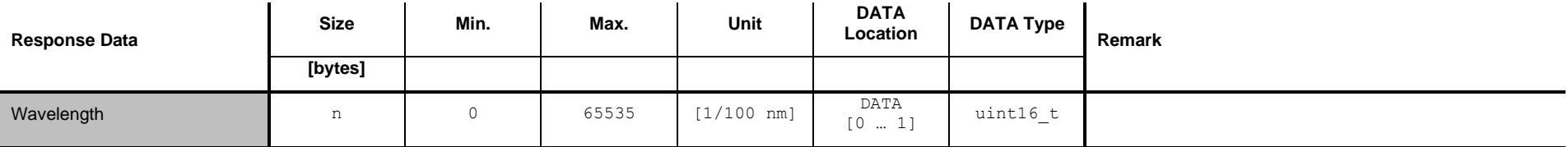

## **12.2.4 Example: Get <Pixel Wavelength> (1, 1)**

#### **Read Request**

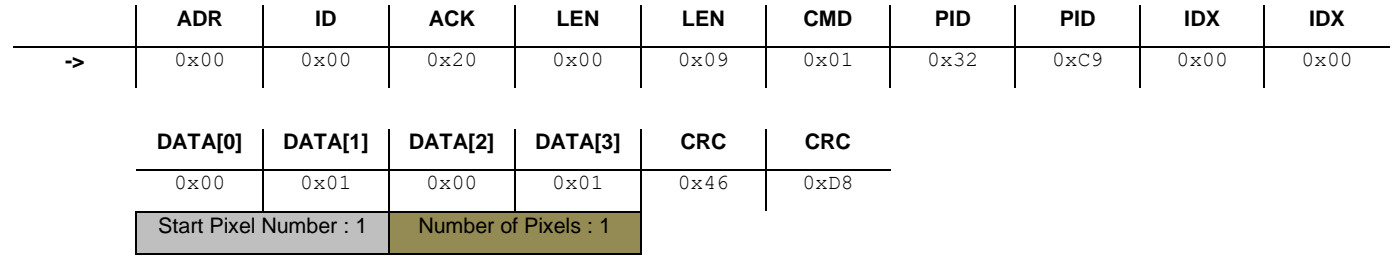

#### **Read Response**

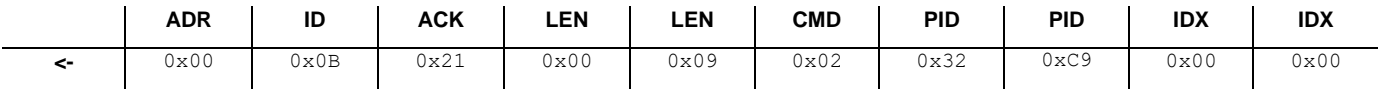

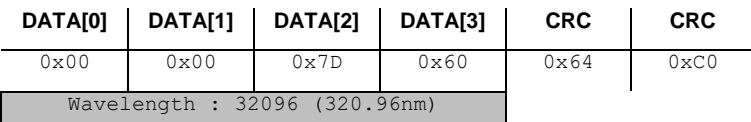

# **13 Commands: Pressure**

### **13.1 Get Total Pressure**

This command reads the total pressure.

#### **13.1.1 Command**

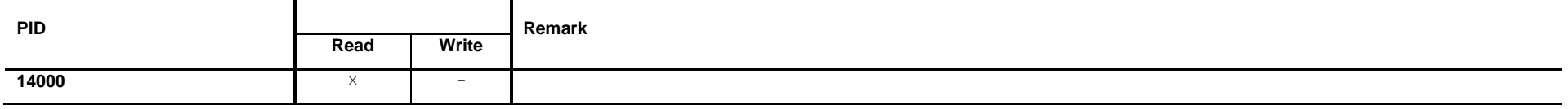

### **13.1.2 Read Request Data**

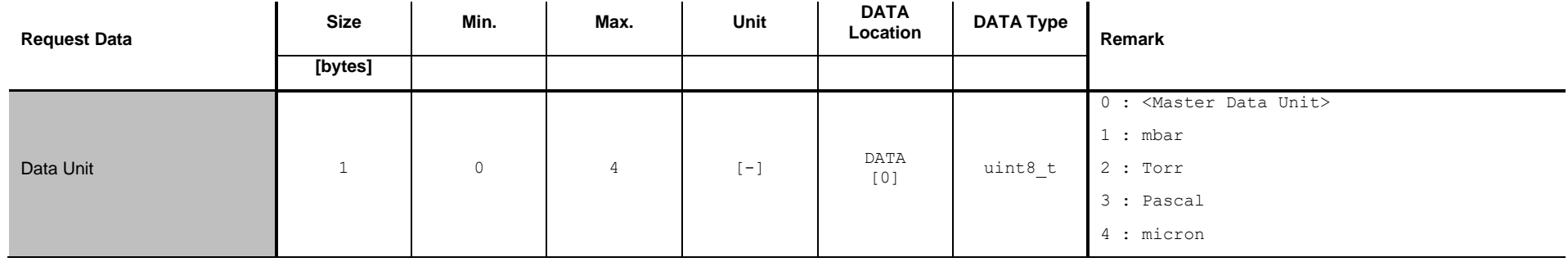

The <Master Data Unit> is set by the command defined in chapter [13.2.](#page-57-0)

## **13.1.3 Read Response Data**

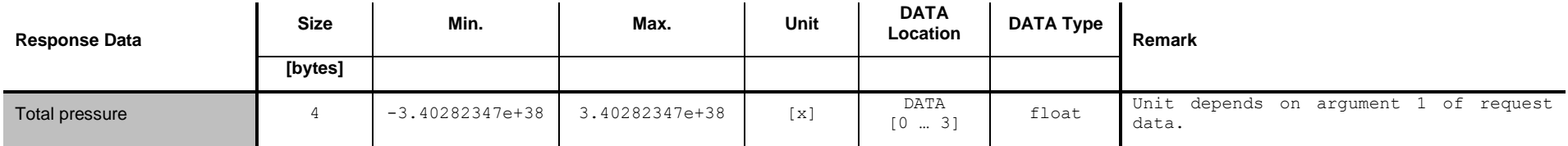

### **13.1.4 Example: Get Total Pressure (1500 mbar)**

**Read Request**

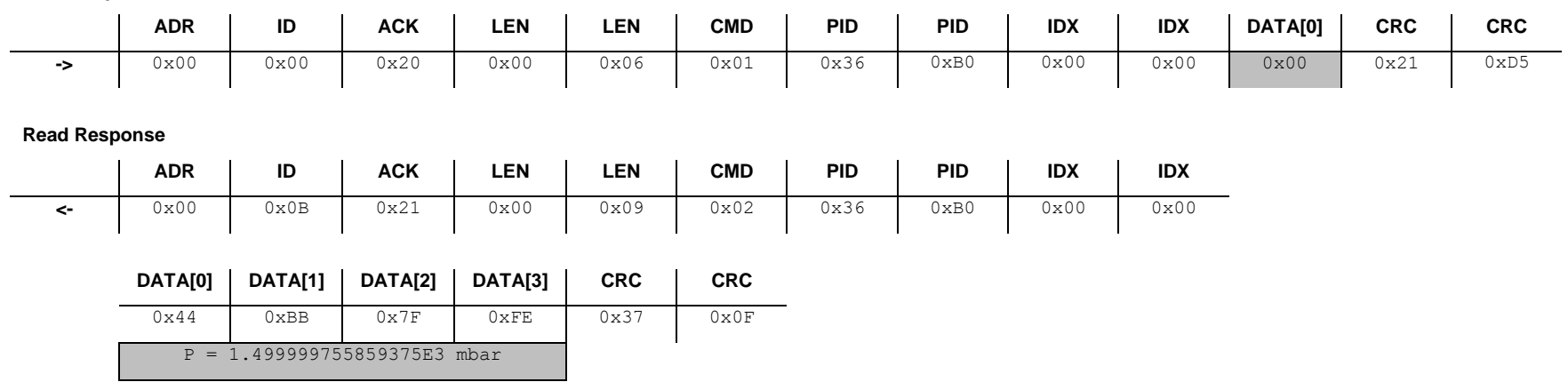

## <span id="page-57-0"></span>**13.2 Set / Get Master Data Unit**

This command reads or writes the <Master Data Unit> from or to the sensor.

#### **13.2.1 Command**

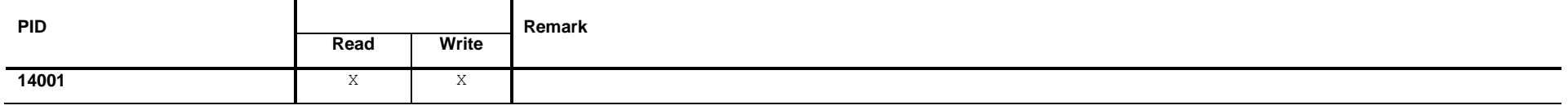

#### **13.2.2 Read**

#### **Read Request Data**

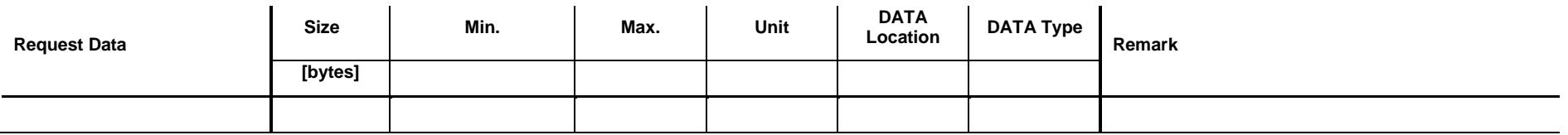

#### **Read Response Data**

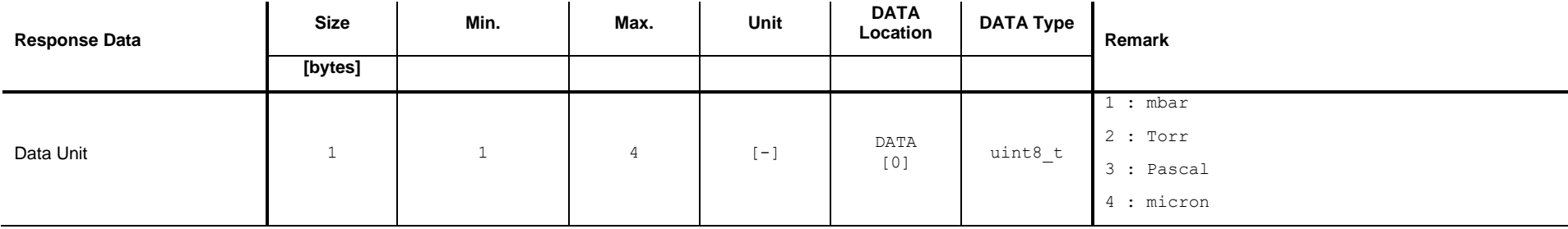

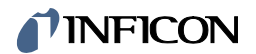

### **13.2.3 Write**

#### **Write Request Data**

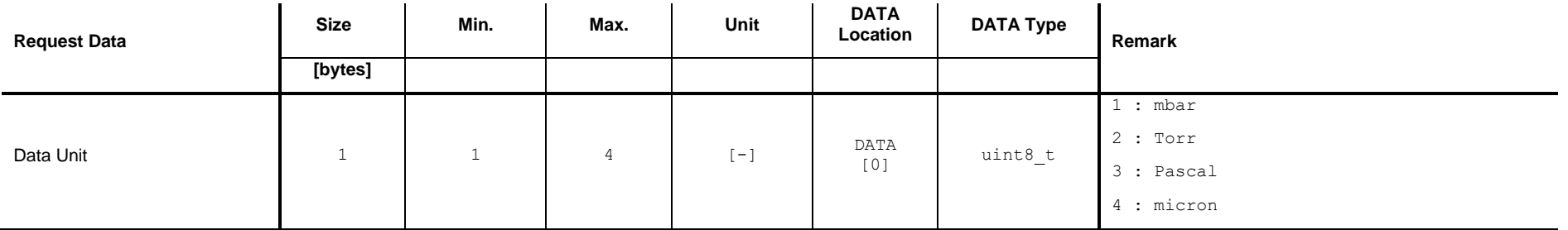

#### **Write Response Data**

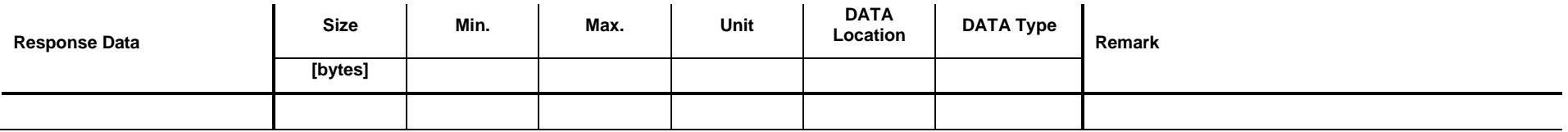

# **13.3 Set pirani adjust ON**

### **13.3.1 Command**

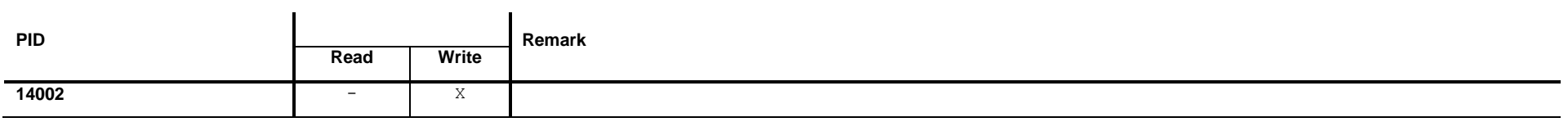

## **13.3.2 Write Request Data**

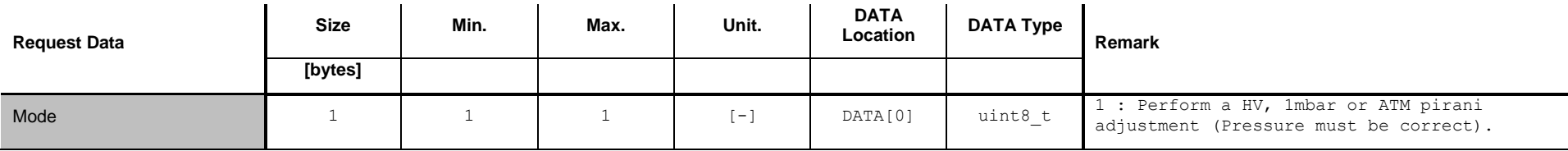

### **13.3.3 Write Response Data**

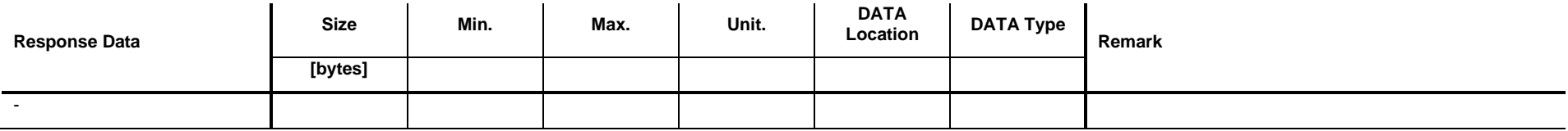

# **14 Commands: Operating Mode**

### **14.1 Get Mode**

This command reads the <Operating Mode> mode.

#### **14.1.1 Command**

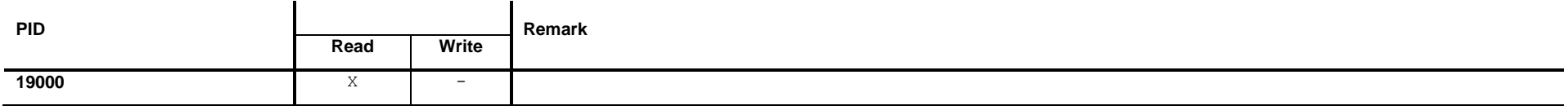

### **14.1.2 Read Request Data**

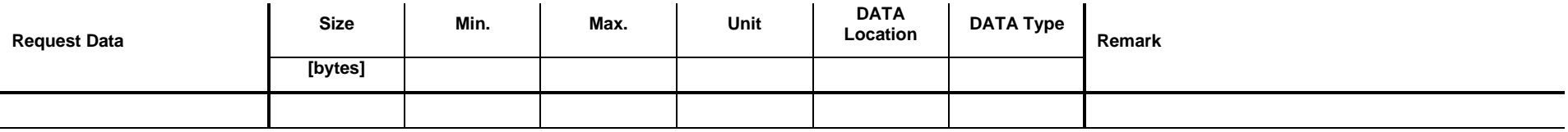

# **14.1.3 Read Response Data**

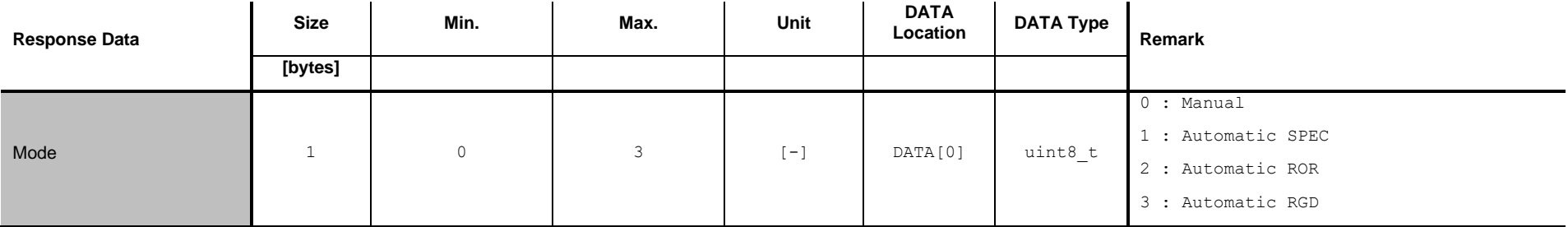

### **14.2 Set / Get Mode <Manual>**

Set: Set Operating Mode to the mode <Manual>. An algorithm is controlled with the commands described in chapters [15](#page-73-0) to [18.](#page-100-0)

Get: Get the corresponding parameters of the mode <Manual>.

#### **14.2.1 Command**

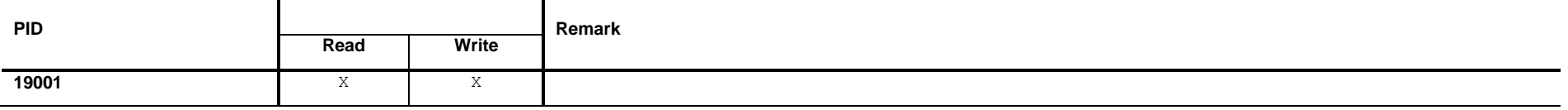

#### **14.2.2 Read**

#### **Read Request Data**

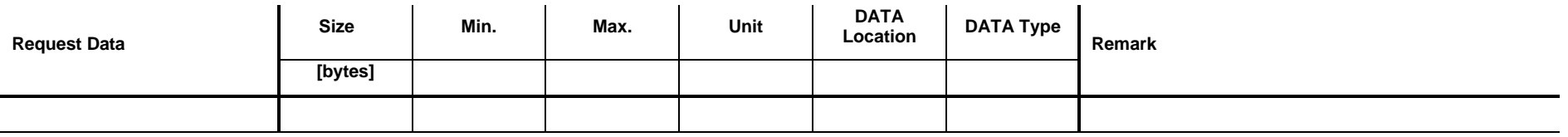

#### **Read Response Data**

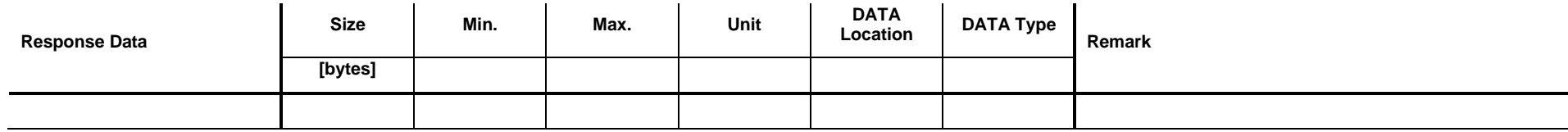

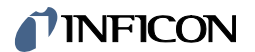

### **14.2.3 Write**

#### **Write Request Data**

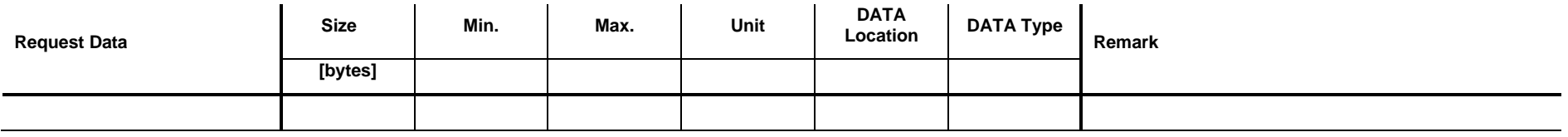

#### **Write Response Data**

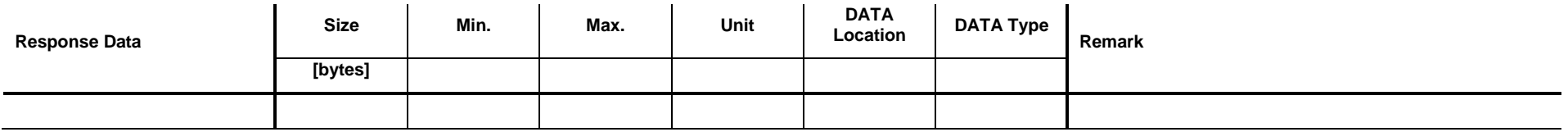

## **14.3 Set / Get Mode <Automatic SPEC>**

Set: Set Operating Mode to the mode <Automatic SPEC>. If the pressure drops below a certain limit the <Spectrum Measurement (SPEC)> algorithm is started.

Get: Get the corresponding parameters of the mode <Automatic SPEC>.

#### **14.3.1 Command**

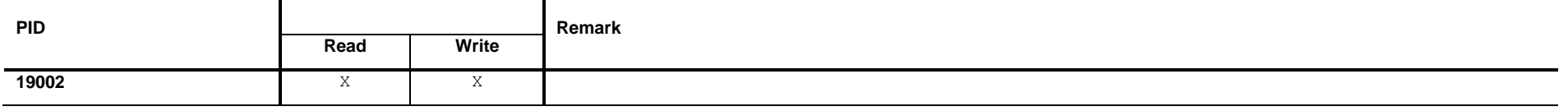

#### **14.3.2 Read**

#### **Read Request Data**

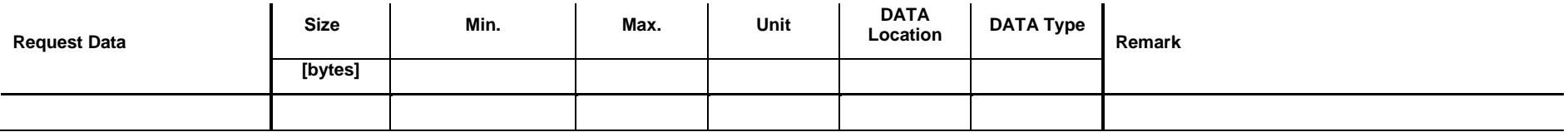

#### **Read Response Data**

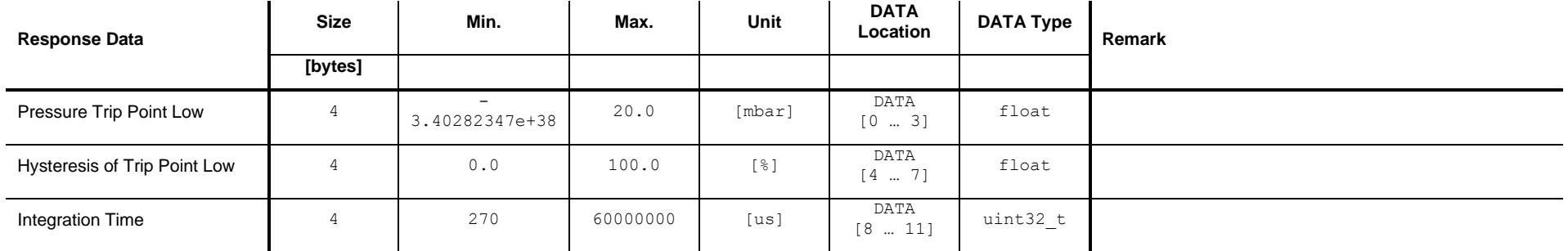

#### **14.3.3 Write**

#### **Write Request Data**

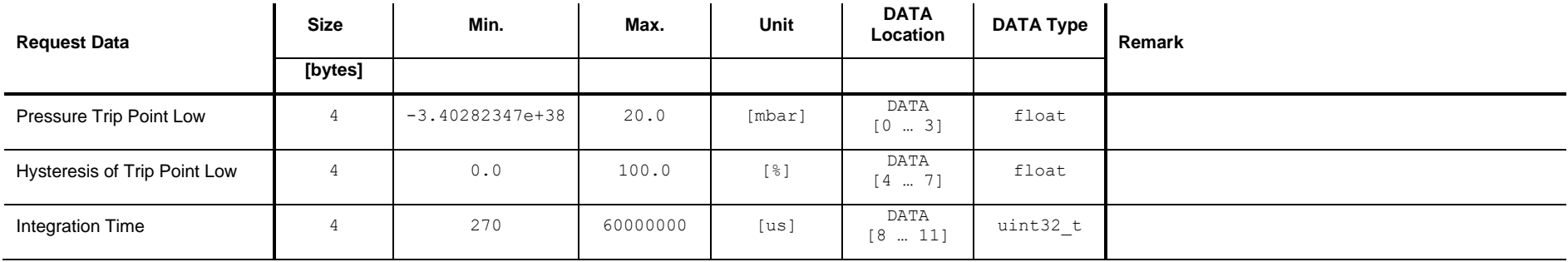

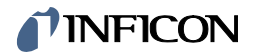

#### **Write Response Data**

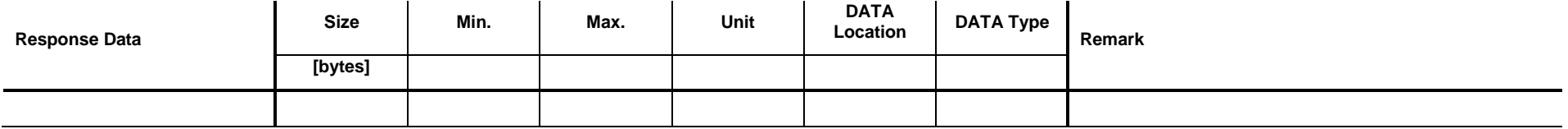

### **14.4 Set / Get Mode <Automatic ROR>**

Set: Set Operating Mode to the mode <Automatic ROR>. If the pressure drops below a certain limit the <Leak Detection Rate of Rise (ROR)> algorithm is started.

Get: Get the corresponding parameters of the mode <Automatic ROR>.

#### **14.4.1 Command**

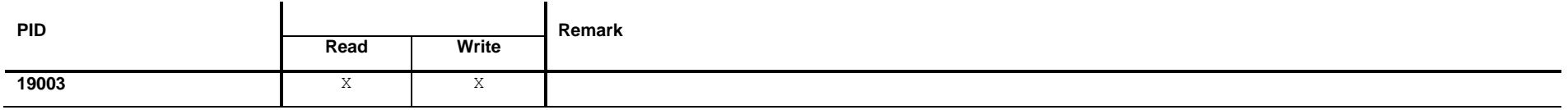

#### **14.4.2 Read**

#### **Read Request Data**

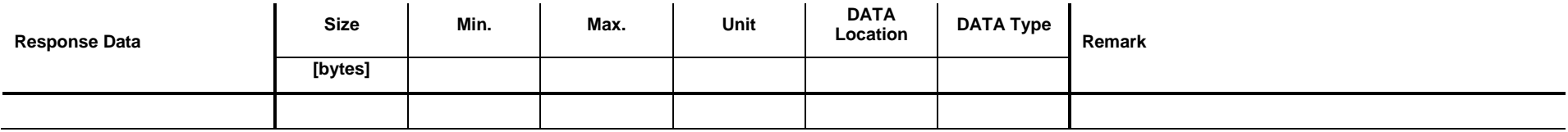

#### **Read Response Data**

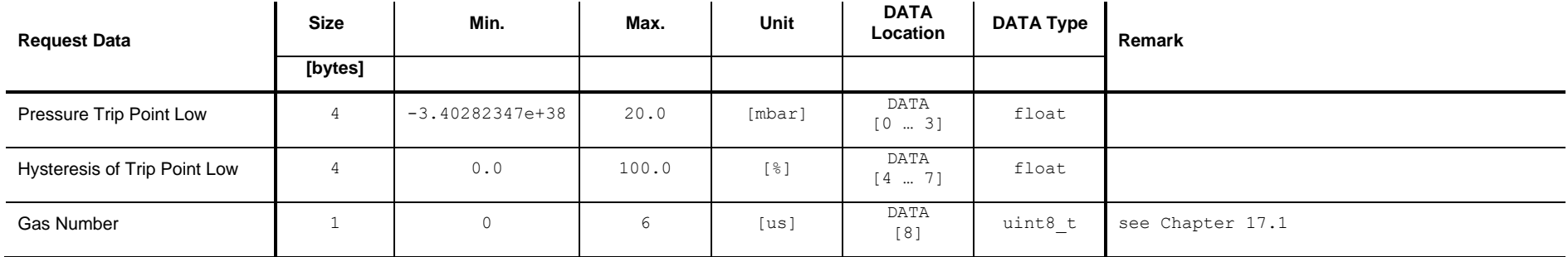

#### **14.4.3 Write**

#### **Write Request Data**

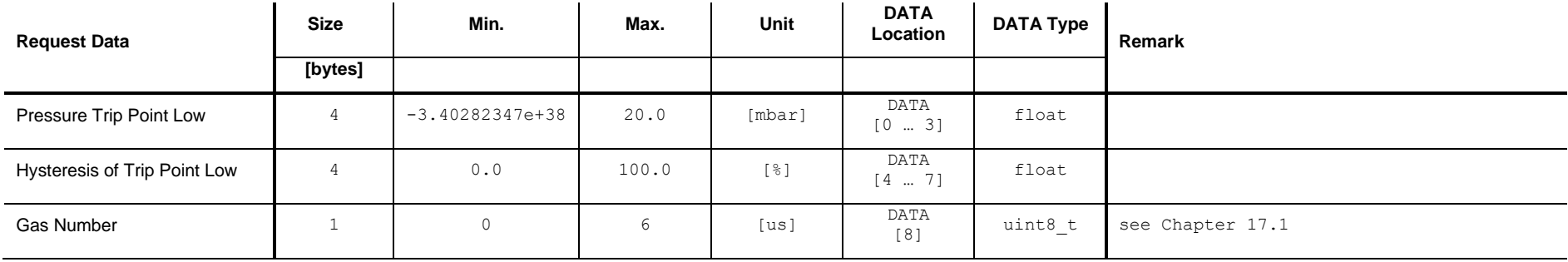

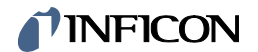

#### **Write Response Data**

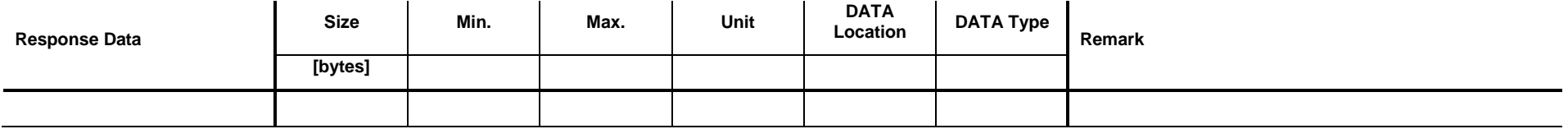

### **14.5 Set / Get Mode <Automatic RGD>**

Set: Set Operating Mode to the mode <Automatic RGD>. If the pressure drops below a certain limit the < Residual Gas Detection (RGD)> algorithm is started. Get: Get the corresponding parameters of the mode <Automatic RGD>.

#### **14.5.1 Command**

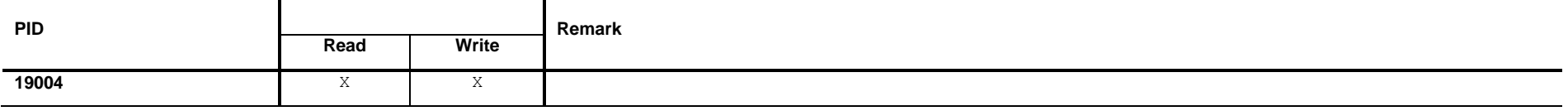

#### **14.5.2 Read**

#### **Read Request Data**

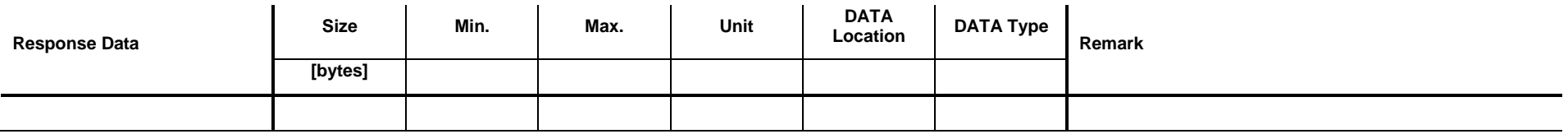

#### **Read Response Data**

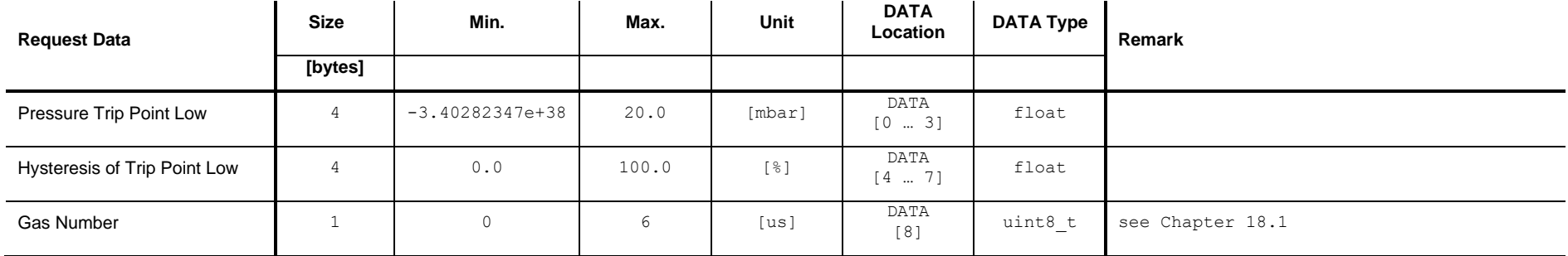

#### **14.5.3 Write**

#### **Write Request Data**

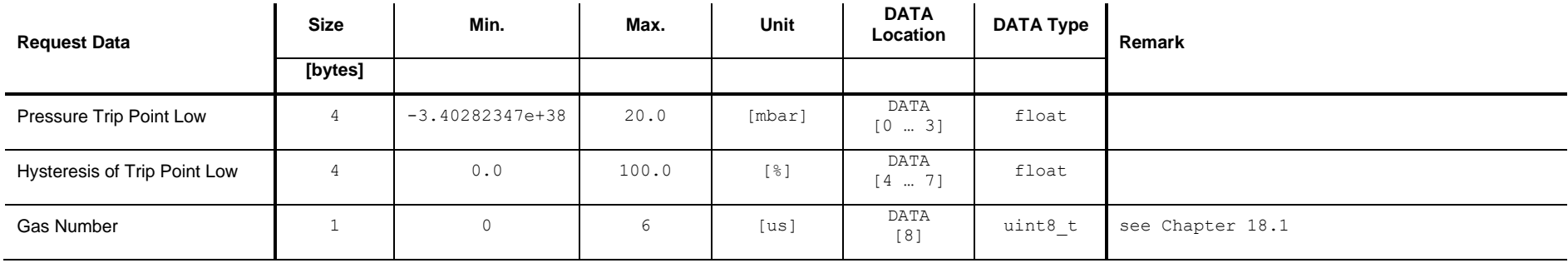
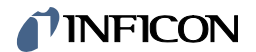

#### **Write Response Data**

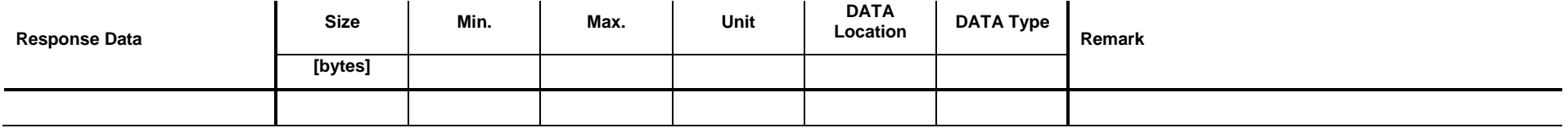

# **15 Commands: Algorithm General**

## **15.1 Set all algorithms OFF**

This command deactivates all algorithms

#### **15.1.1 Command**

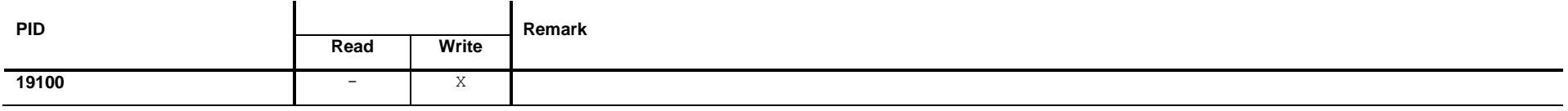

#### **15.1.2 Write Request Data**

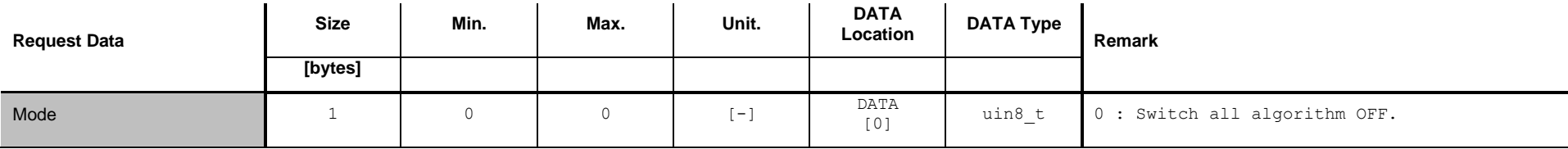

## **15.1.3 Write Response Data**

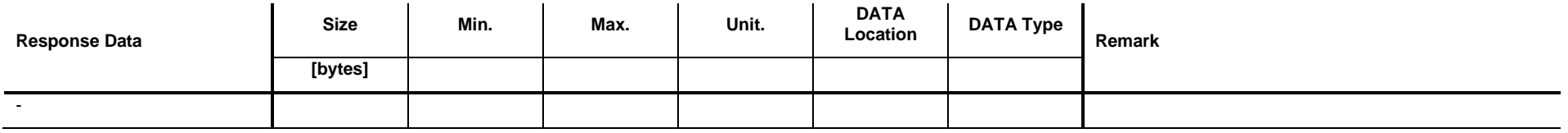

## **15.1.4 Example: Set all algorithms OFF**

**Write Request**

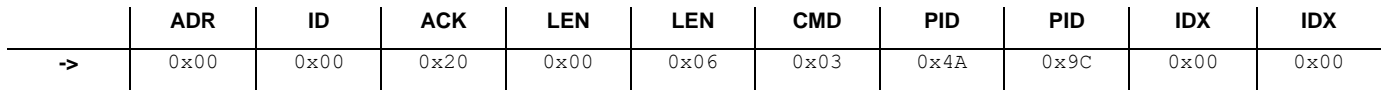

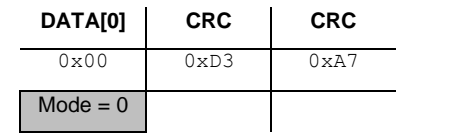

#### **Write Response**

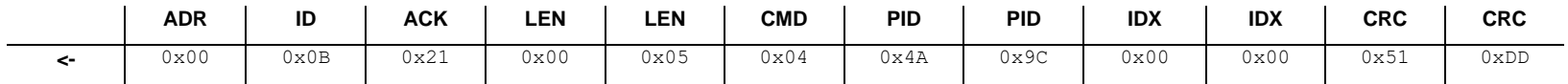

## **16 Commands: Spectrum Measurement (SPEC)**

## **16.1 Set <Spectrum Measurement (SPEC)> ON or OFF**

This command activates or deactivates the <SPEC> measurement:

#### **16.1.1 Command**

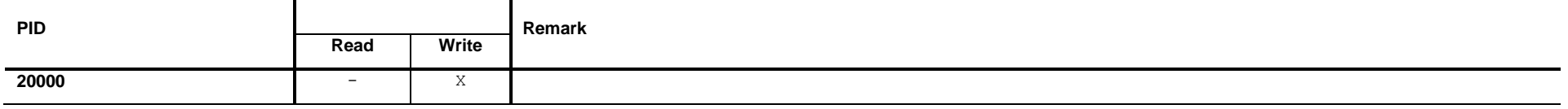

#### **16.1.2 Write Request Data**

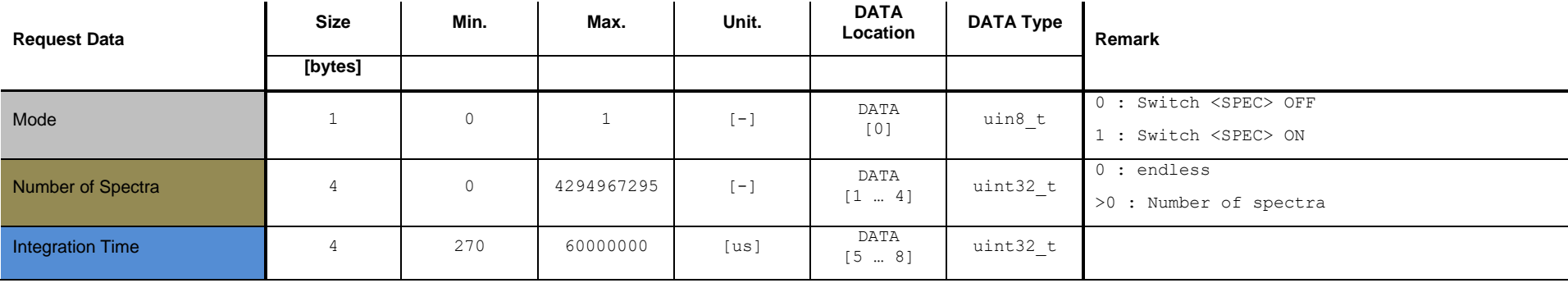

If Mode is set to <0> the parameters <Number of Spectra> and <Integration Time> have no effect.

## **16.1.3 Write Response Data**

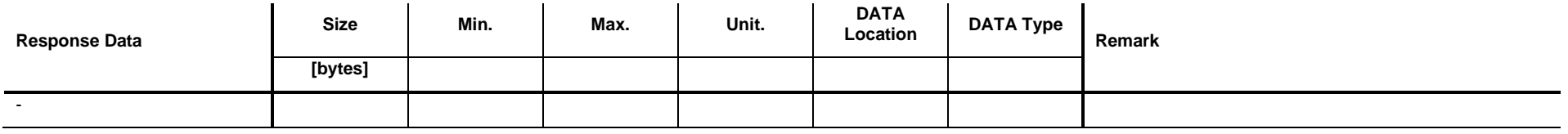

#### **16.1.4 Example: Set <Spectrum Measurement> ON (100, 1000)**

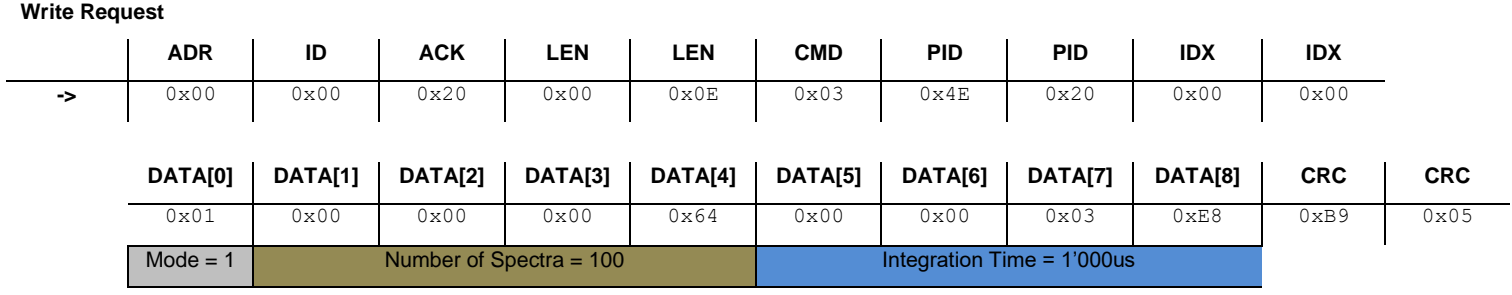

#### **Write Response**

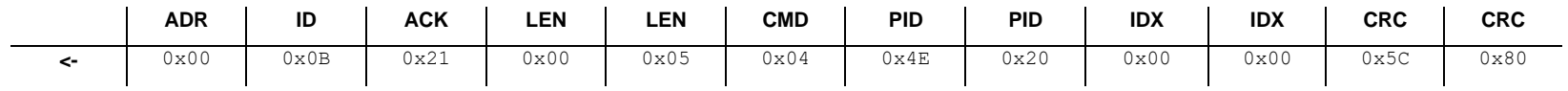

## **16.2 Get <Spectrum Measurement (SPEC)> Status**

This command reads the status of the <Spectrum Measurement (SPEC)>.

#### **16.2.1 Command**

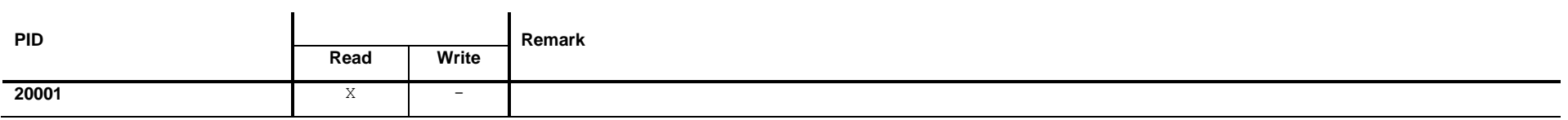

#### **16.2.2 Read Request Data**

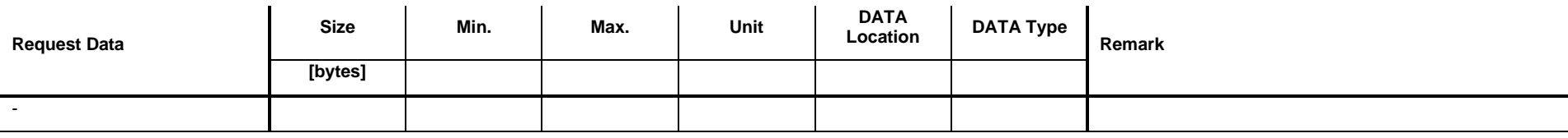

## **16.2.3 Read Response Data**

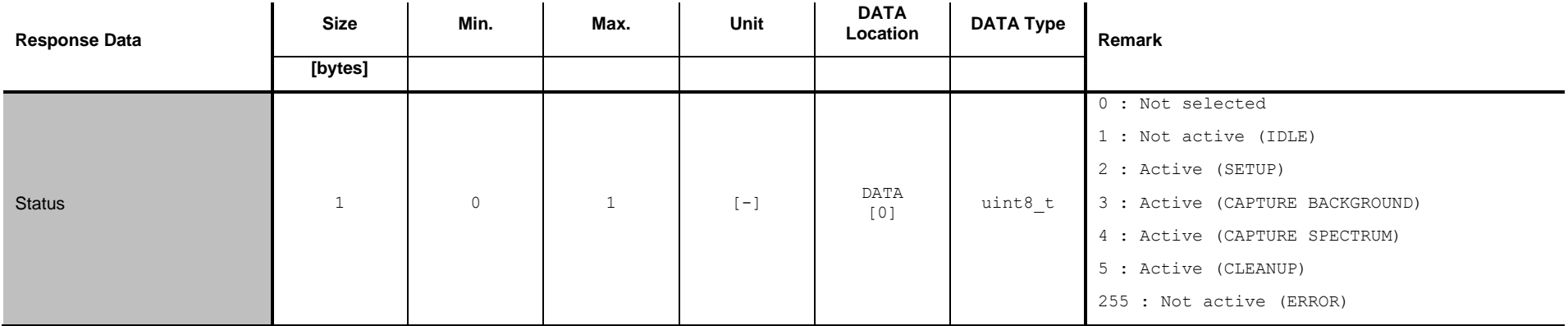

## **16.2.4 Example: Get <Spectrum Measurement (SPEC)> status (1)**

**Read Request**

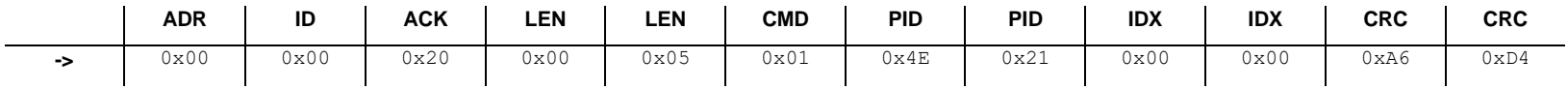

**Read Response**

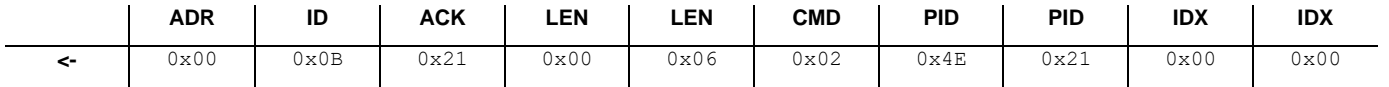

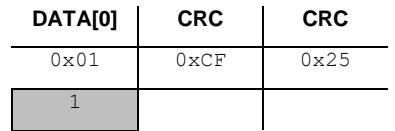

# **16.3 Get <Spectrum Measurement (SPEC)> record buffer size**

This command reads the size of the <SPEC> record buffer.

#### **16.3.1 Command**

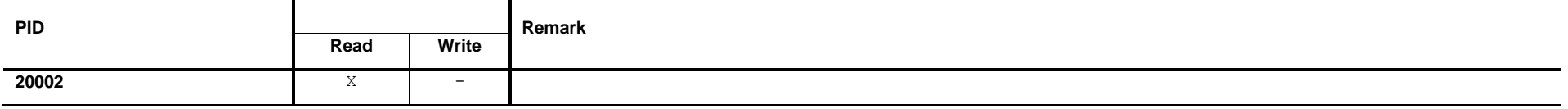

#### **16.3.2 Read Request Data**

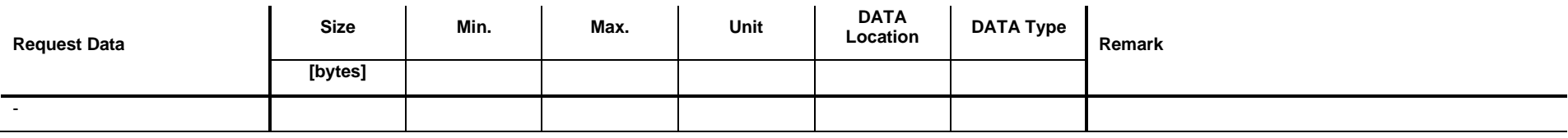

#### **16.3.3 Read Response Data**

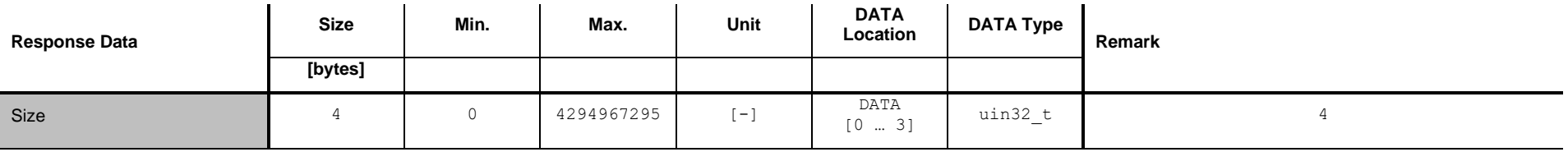

## **16.3.4 Example: Get <SPEC> record buffer size (111)**

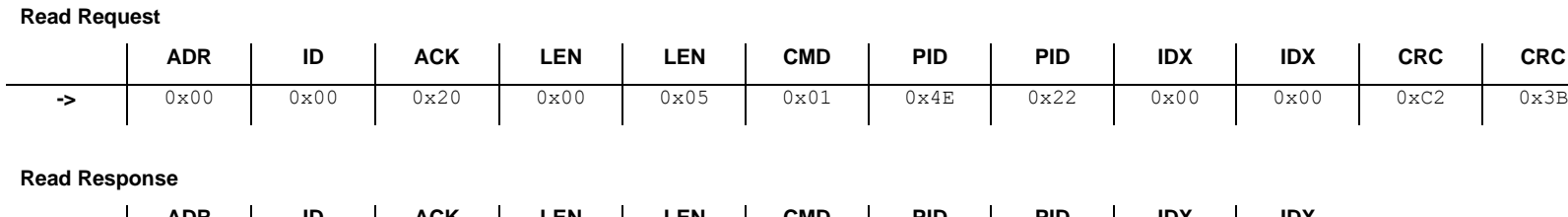

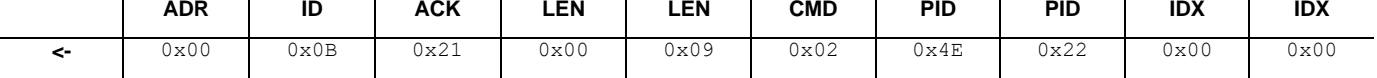

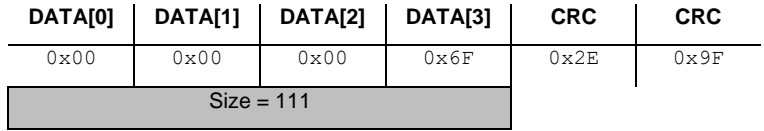

## **16.4 Get number of <Spectrum Measurement (SPEC)> records**

This command reads the number of captured <SPEC> records.

#### **16.4.1 Command**

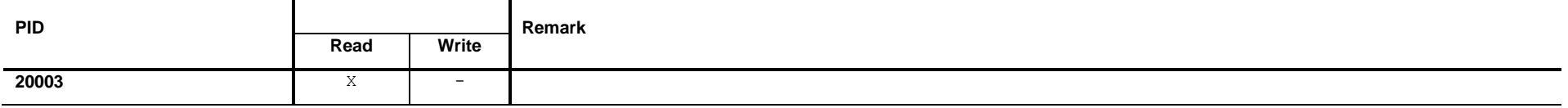

#### **16.4.2 Read Request Data**

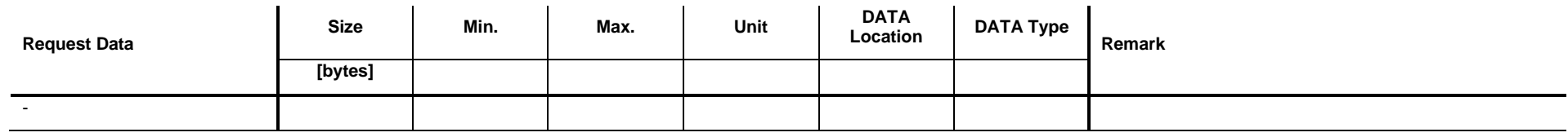

#### **16.4.3 Read Response Data**

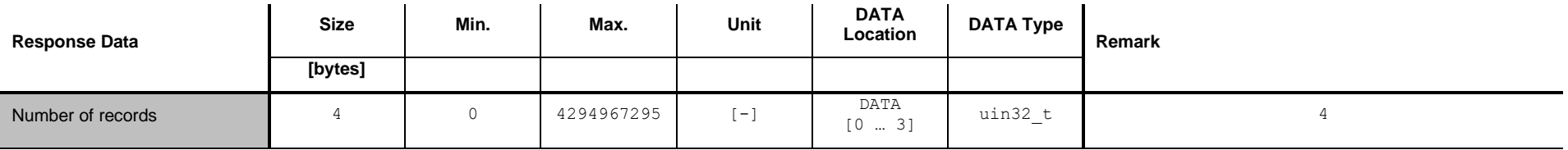

## **16.4.4 Example: Get number of <SPEC> recrods (31)**

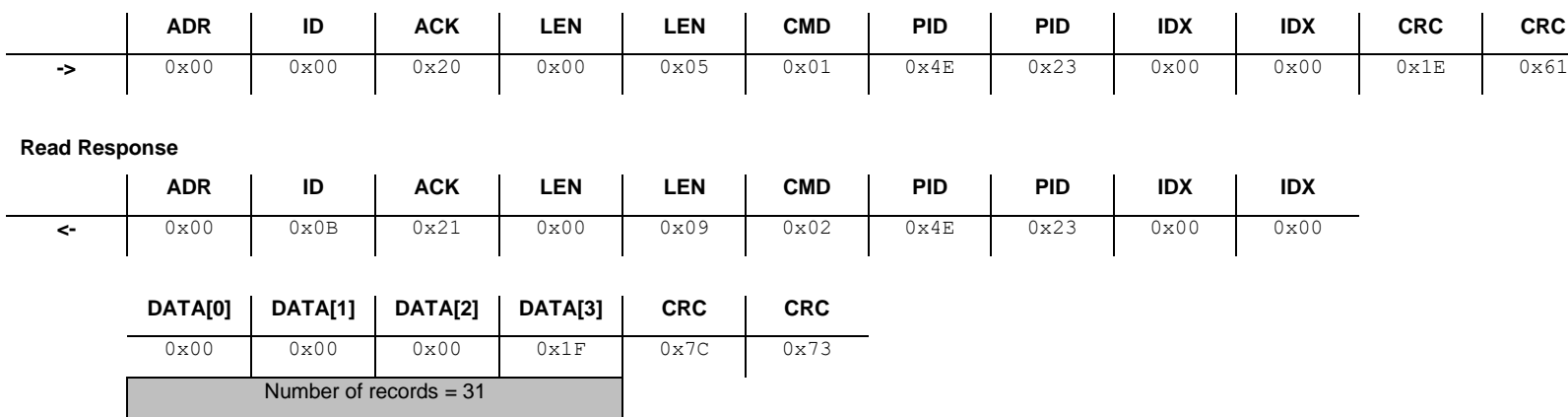

**Read Request**

# **16.5 Get <Spectrum Measurement (SPEC)> record**

This command reads one <Spectrum Measurement (SPEC)> record.

#### **16.5.1 Command**

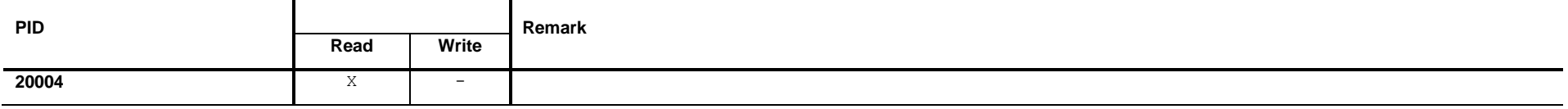

#### **16.5.2 Read Request Data**

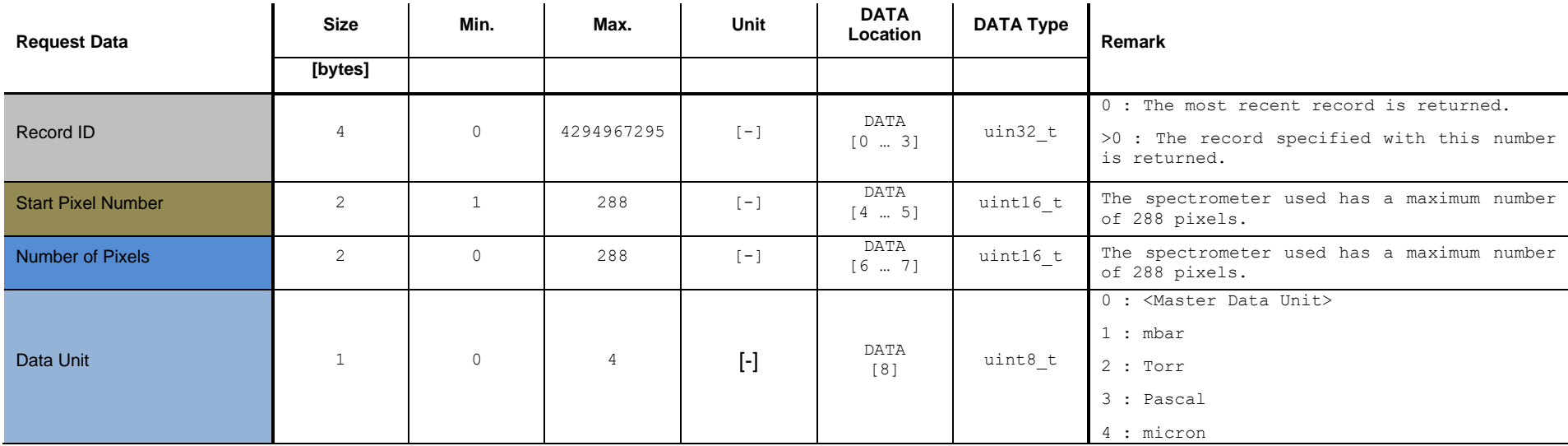

The <Master Data Unit> is set by the command defined in chapter [13.2.](#page-57-0)

## TINFICON

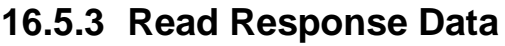

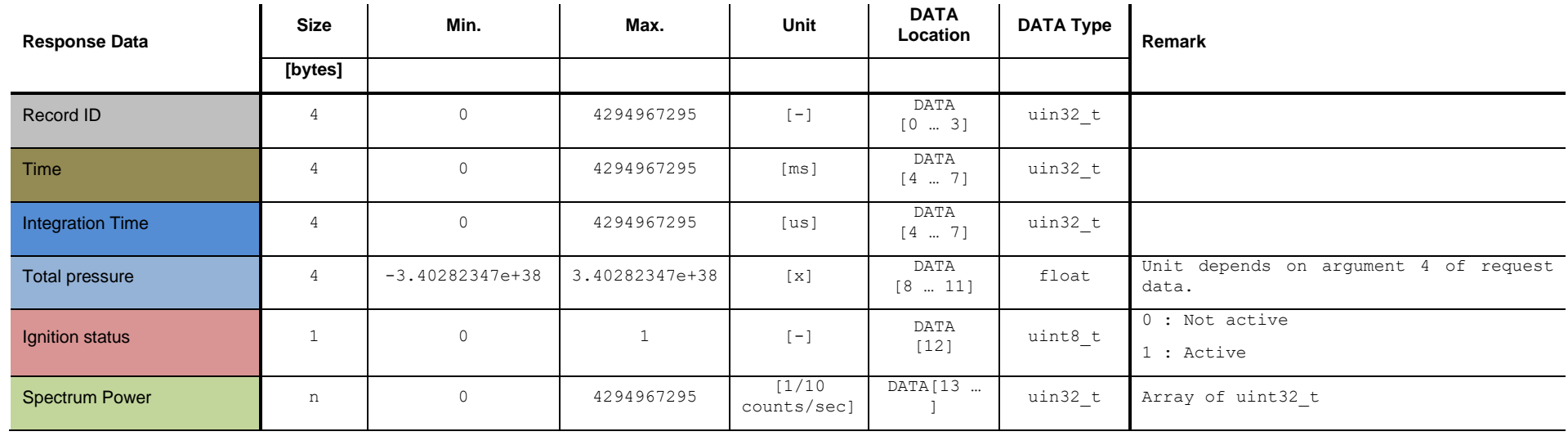

#### TINFICON

#### **16.5.4 Example: Get <SPEC> record (1, 1, 288, 0)**

0x44 0xBB 0x7F 0xFE 0x01 p = 1.499999755859375E3 mbar Active

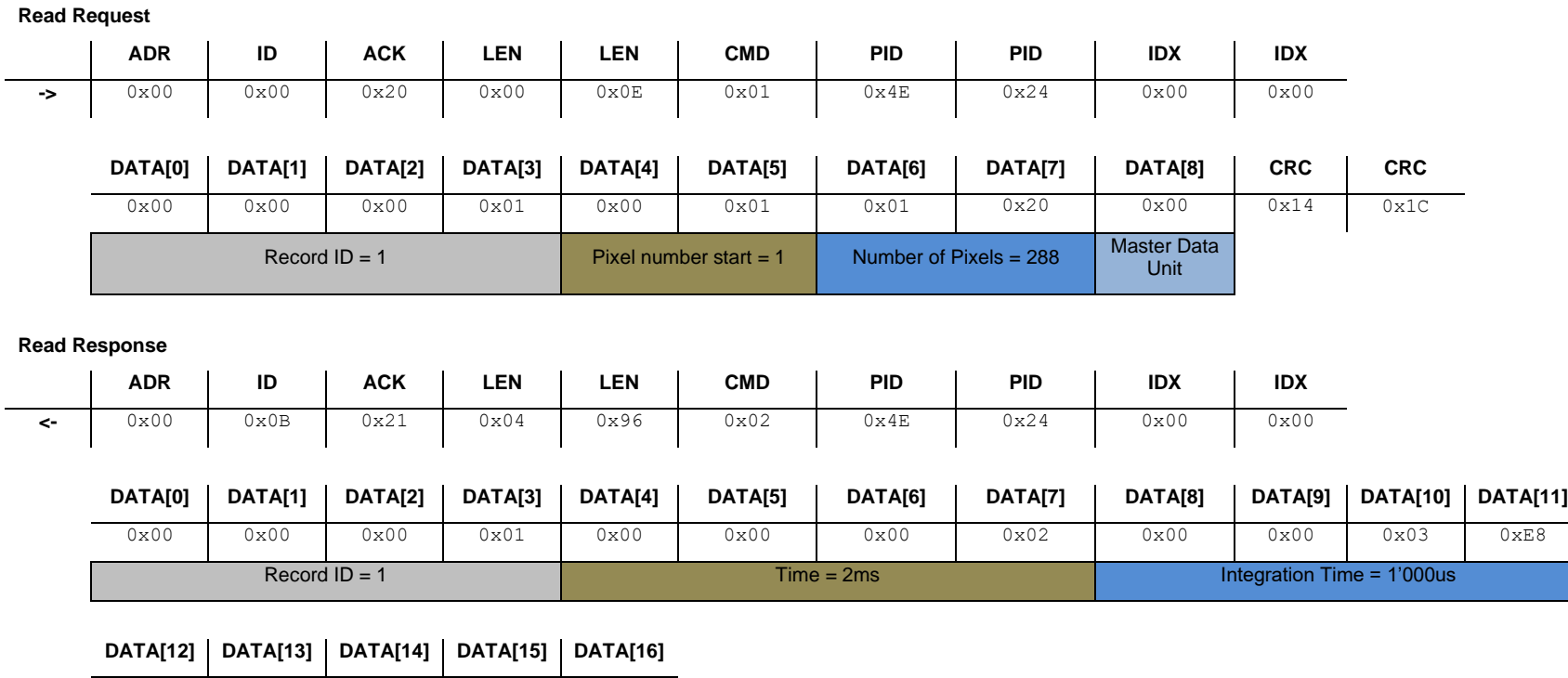

**DATA[17] DATA[18] DATA[19] DATA[20] … DATA[1165] DATA[1166] DATA[1167] DATA[1168] CRC CRC** 0x00 0x06 0xDD 0xD0 … 0x00 0x04 0xE2 0x00 0xXX 0xXX

Spectrum Power Pixel 1 : 45'000.0 counts/sec <br>
Spectrum Power Pixel 288 : 32'000.0 counts/sec

## **17 Commands: Leak Detection Rate of Rise (ROR)**

## **17.1 Set <Leak Detection Rate of Rise (ROR)> ON or OFF**

This command activates or deactivates the <ROR> measurement. The following table shows all possible gases which can be used with this algorithm.

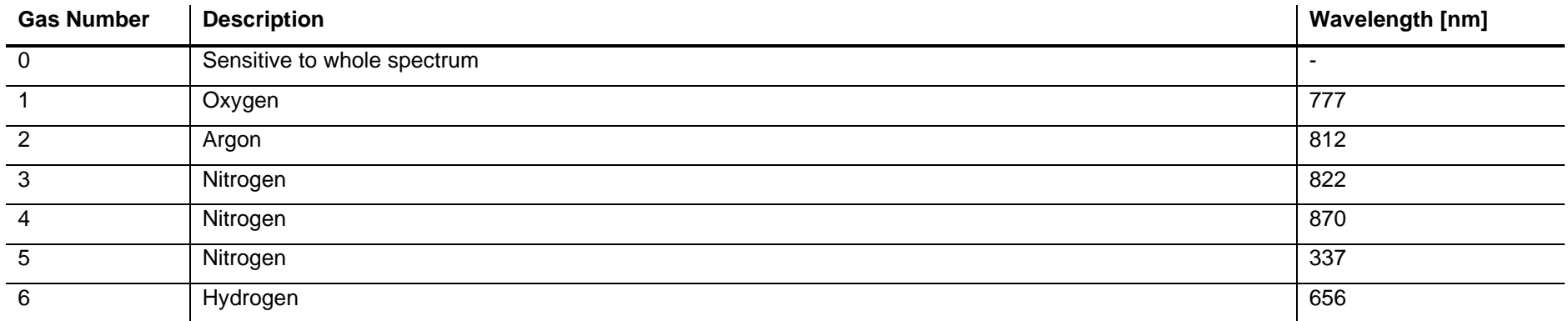

#### **17.1.1 Command**

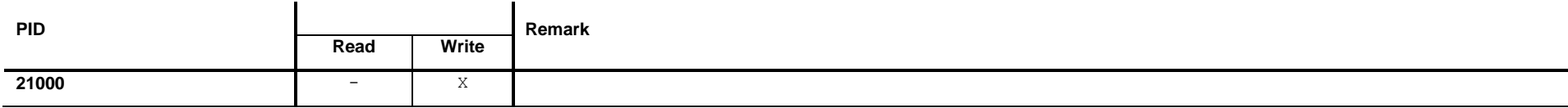

## **17.1.2 Read Request Data**

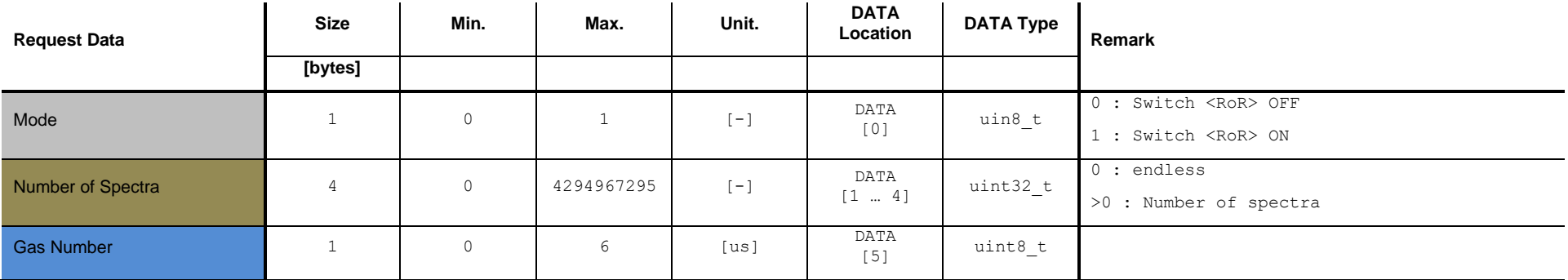

If Mode is set to <0> the parameters <Number of Spectra> and <Gas Number> have no effect.

## **17.1.3 Read Response Data**

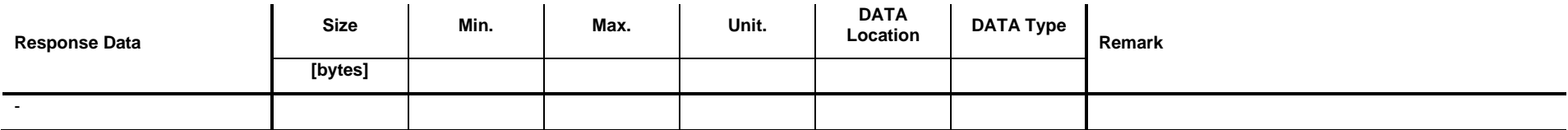

## **17.1.4 Example: Set <Leak Detection Rate of Rise (ROR)> ON (100, 0)**

#### **Write Request**

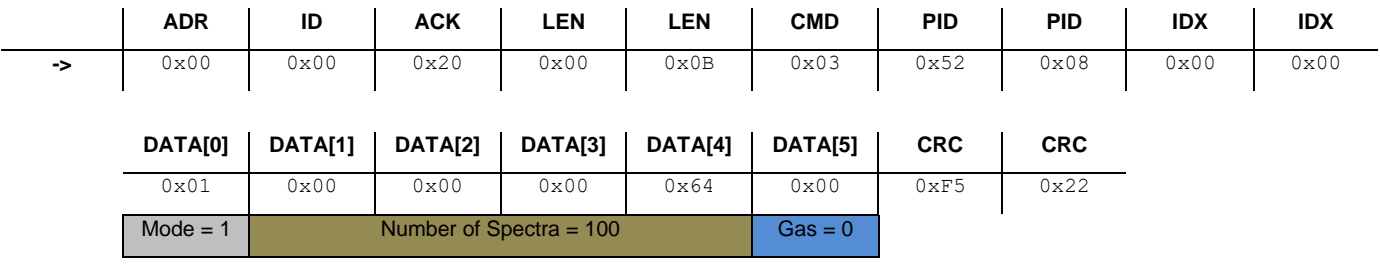

#### **Write Response**

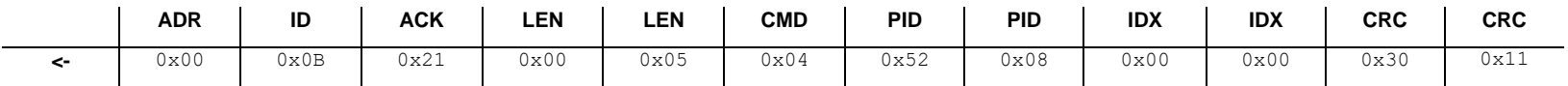

## **17.2 Get <Leak Detection Rate of Rise (ROR)> Status**

This command reads the status of the <Leak Detection Rate of Rise (RoR)>.

#### **17.2.1 Command**

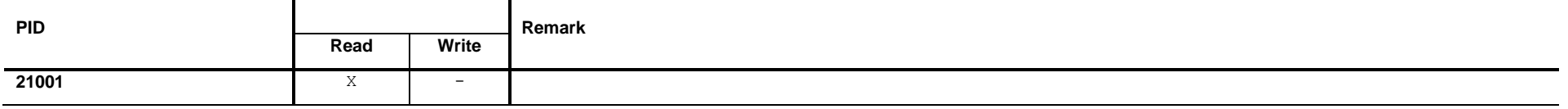

#### **17.2.2 Read Request Data**

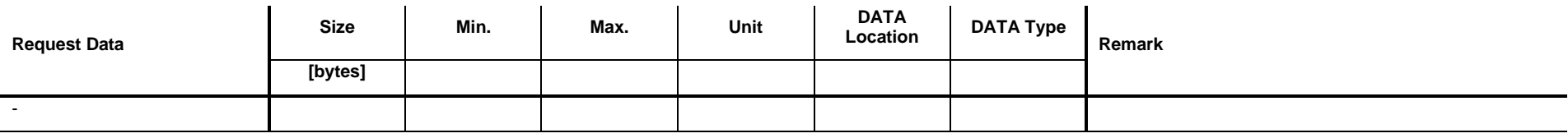

## **17.2.3 Read Response Data**

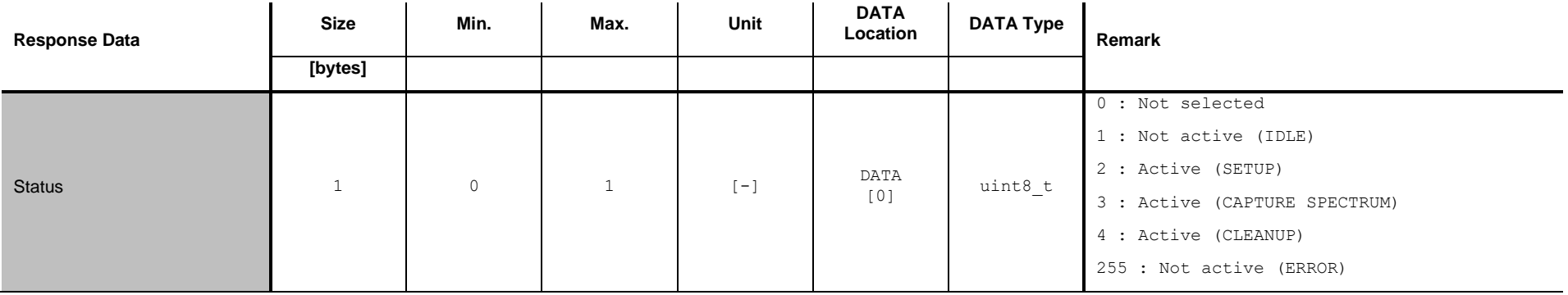

#### **17.2.4 Example: Get <Leak Detection Rate of Rise (ROR)> status (1)**

**Read Request**

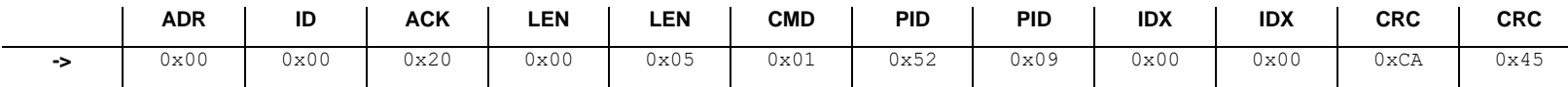

#### **Read Response**

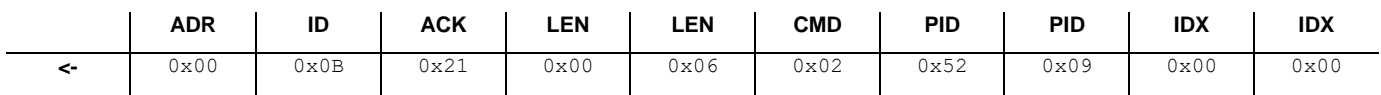

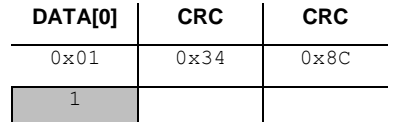

# **17.3 Get <Leak Detection Rate of Rise (ROR)> record buffer size**

This command reads the size of the <RoR> record buffer.

#### **17.3.1 Command**

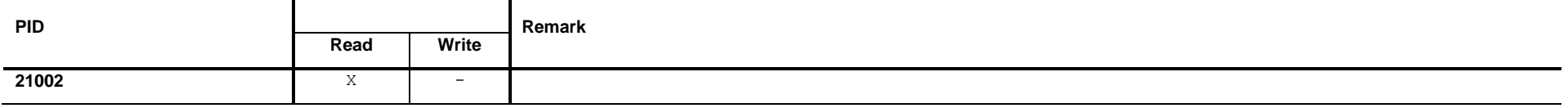

#### **17.3.2 Read Request Data**

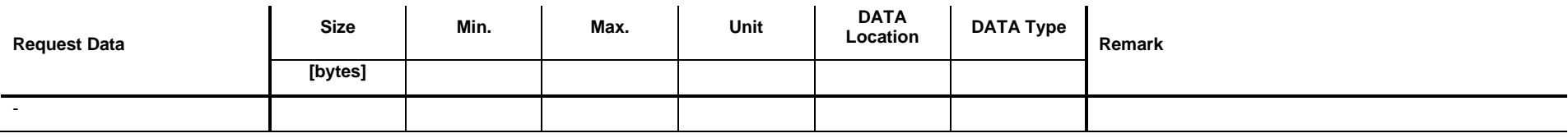

#### **17.3.3 Read Response Data**

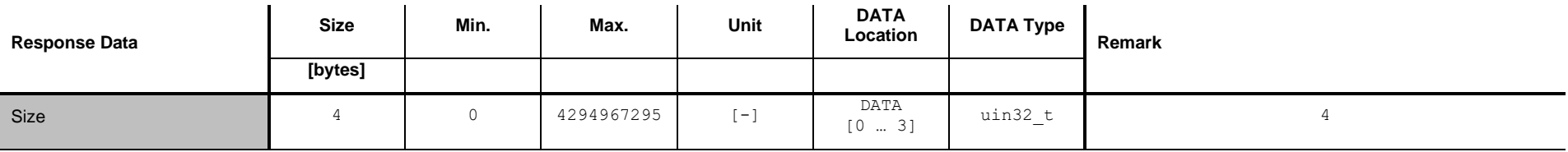

## *T*INFICON

## **17.3.4 Example: Get <ROR> record buffer size (212)**

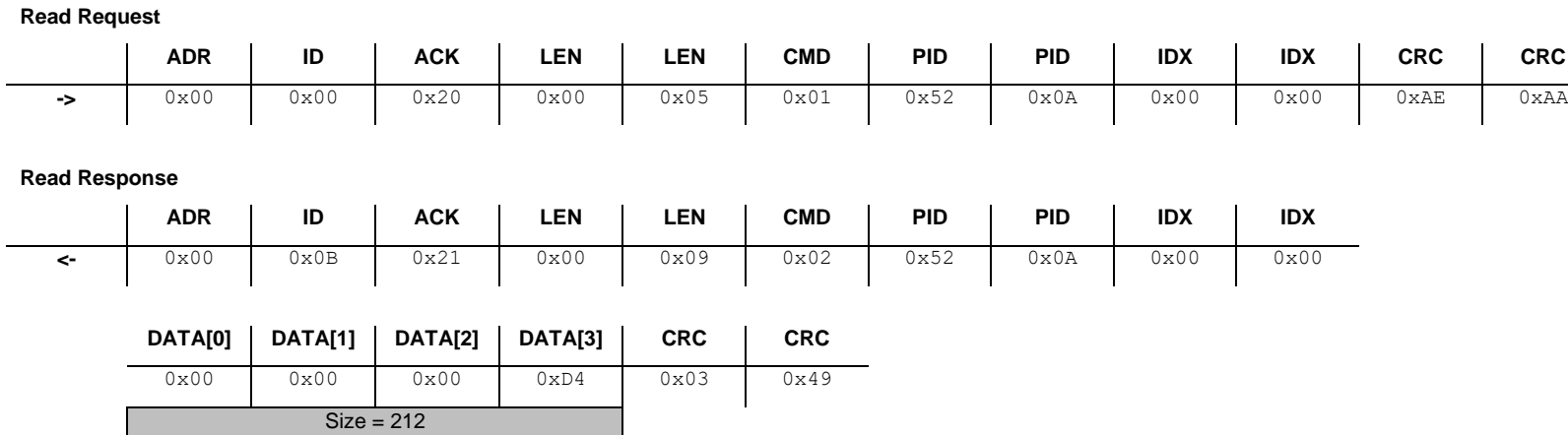

## **17.4 Get number of <Leak Detection Rate of Rise (ROR)> records**

This command reads the number of captured <ROR> records.

#### **17.4.1 Command**

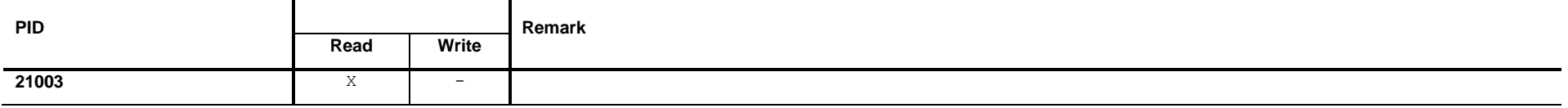

#### **17.4.2 Read Request Data**

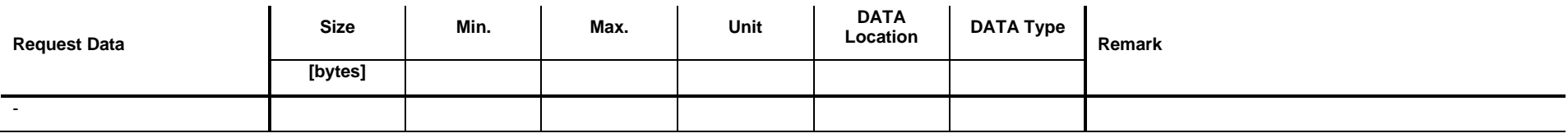

#### **17.4.3 Read Response Data**

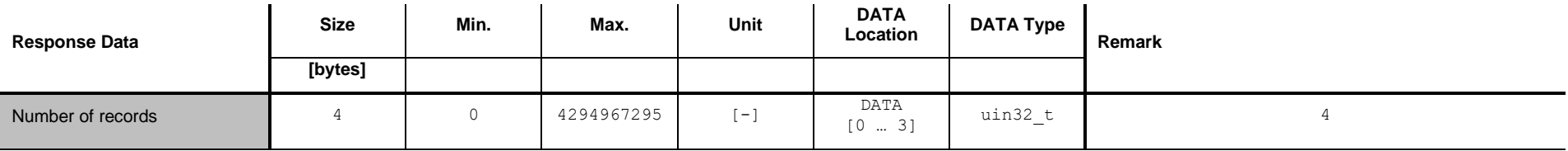

## **17.4.4 Example: Get number of <ROR> recrods (11)**

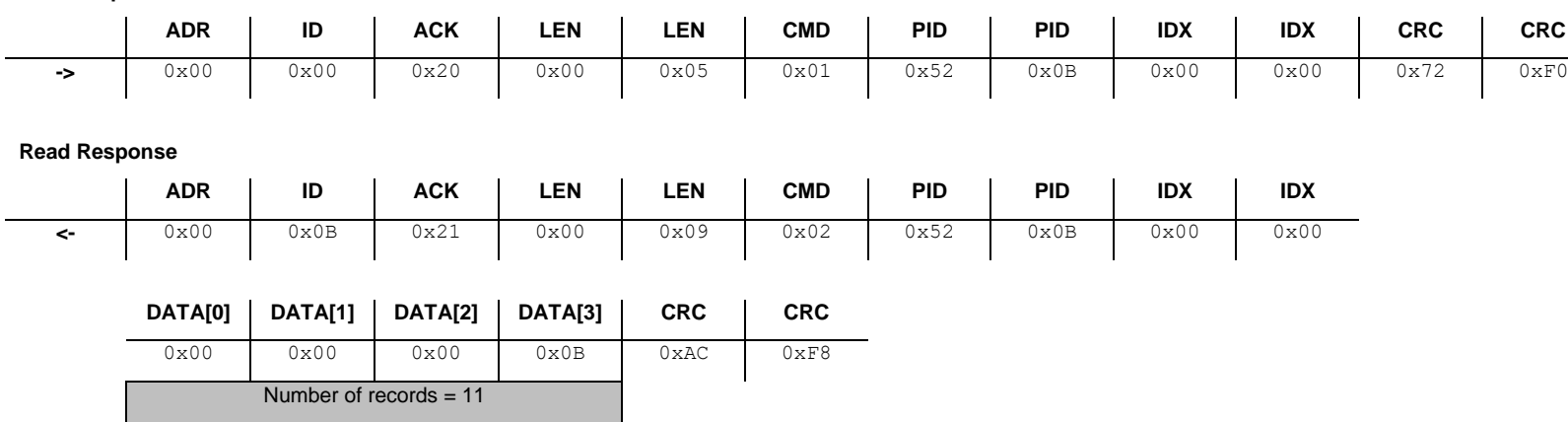

**Read Request**

## **17.5 Get <Leak Detection Rate of Rise (ROR)> record**

This command reads one <Leak Detection Rate of Rise (ROR)> record. Command

#### **17.5.1 Command**

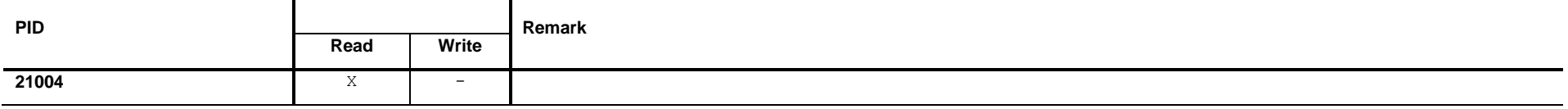

#### **17.5.2 Read Request Data**

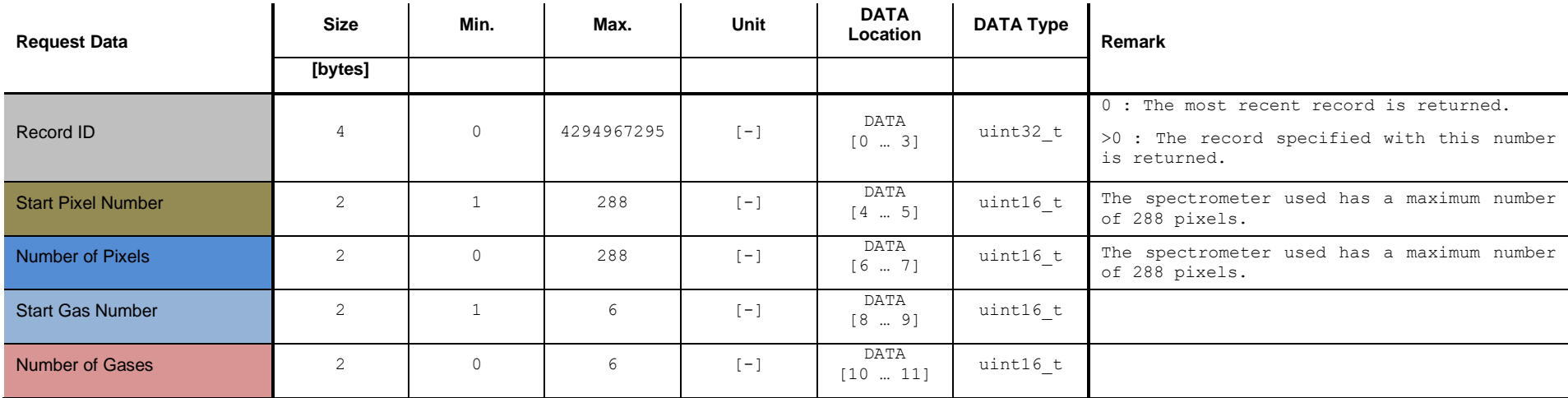

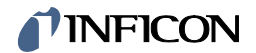

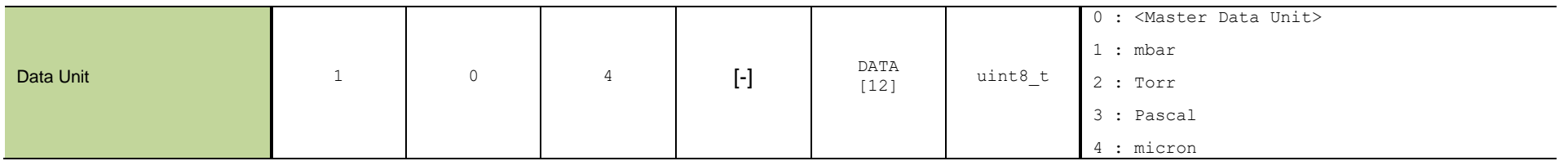

The <Master Data Unit> is set by the command defined in chapter [13.2.](#page-57-0)

## **17.5.3 Read Response Data**

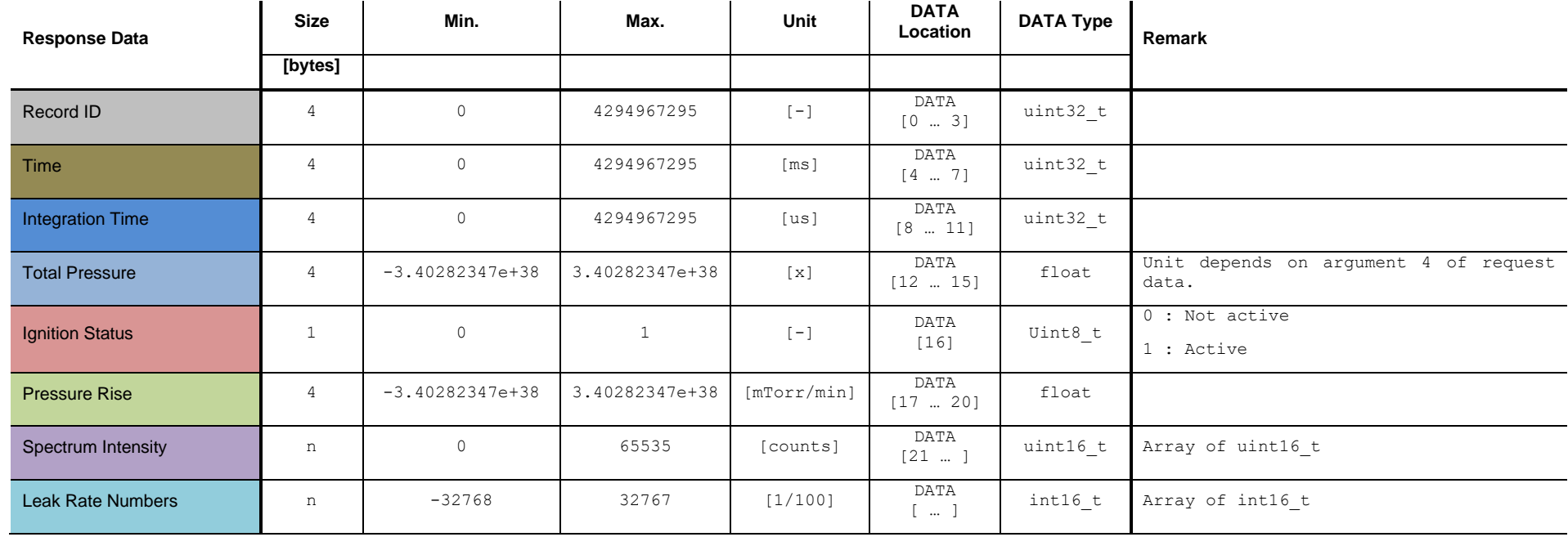

## **17.5.4 Example: Get <ROR> record (31, 1, 288, 1, 6, 0)**

#### **Read Request**

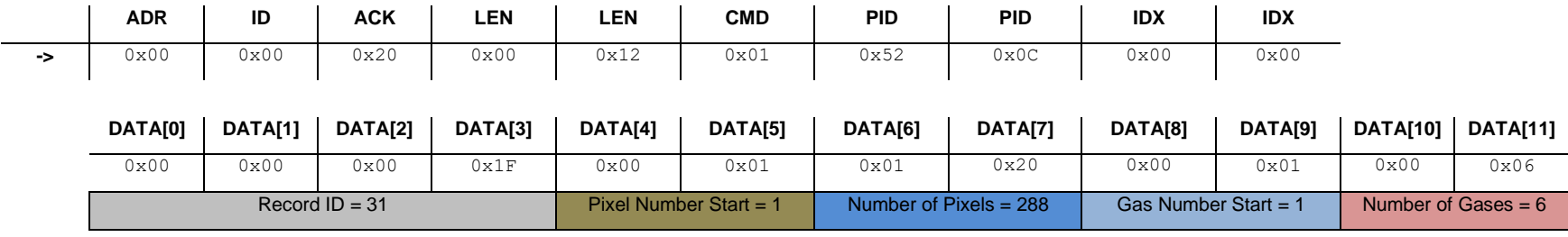

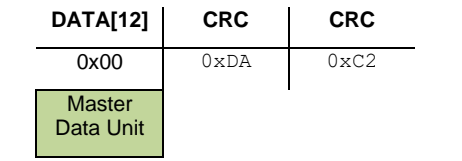

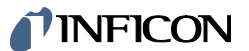

#### **Read Response**

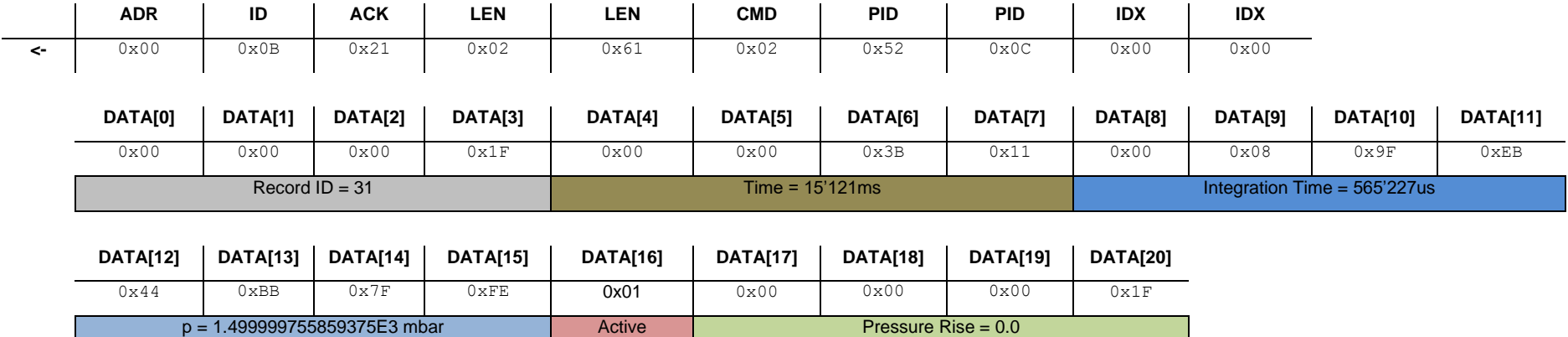

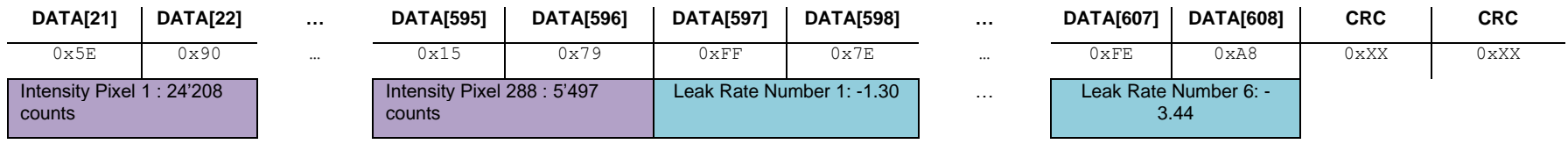

## **Commands: Residual Gas Detection (RGD)**

## **18.1 Set <Residual Gas Detection (RGD)> ON or OFF**

This command activates or deactivates the <RGD> measurement. The following tables show all possible gases and ratios which can be used with this algorithm.

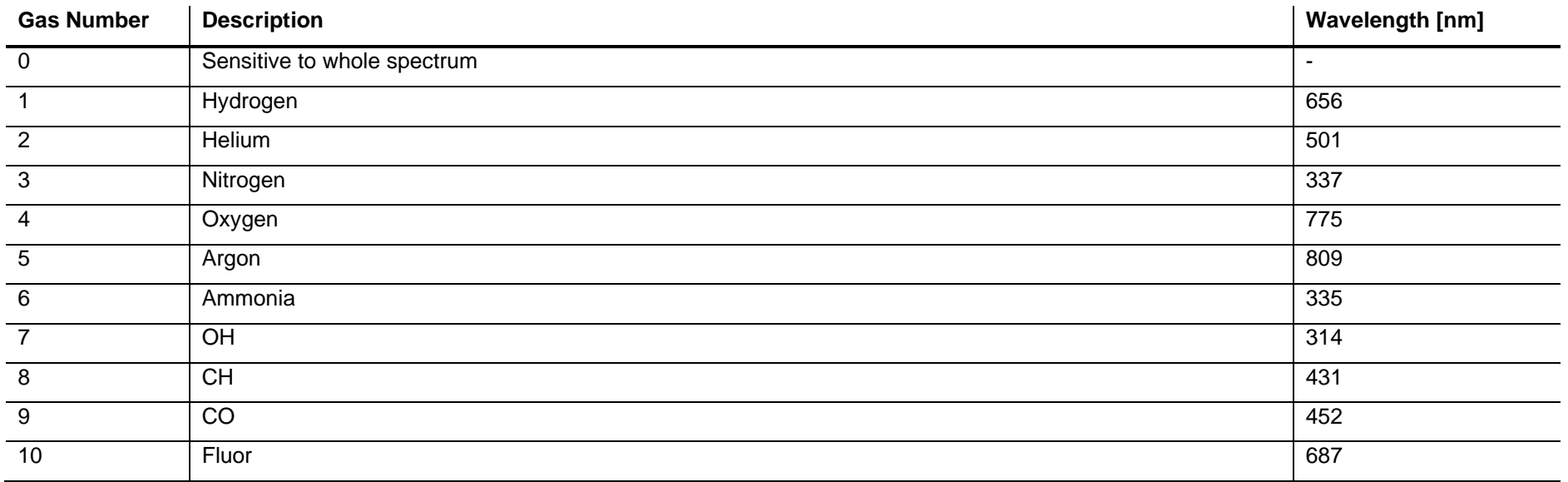

## TINFICON

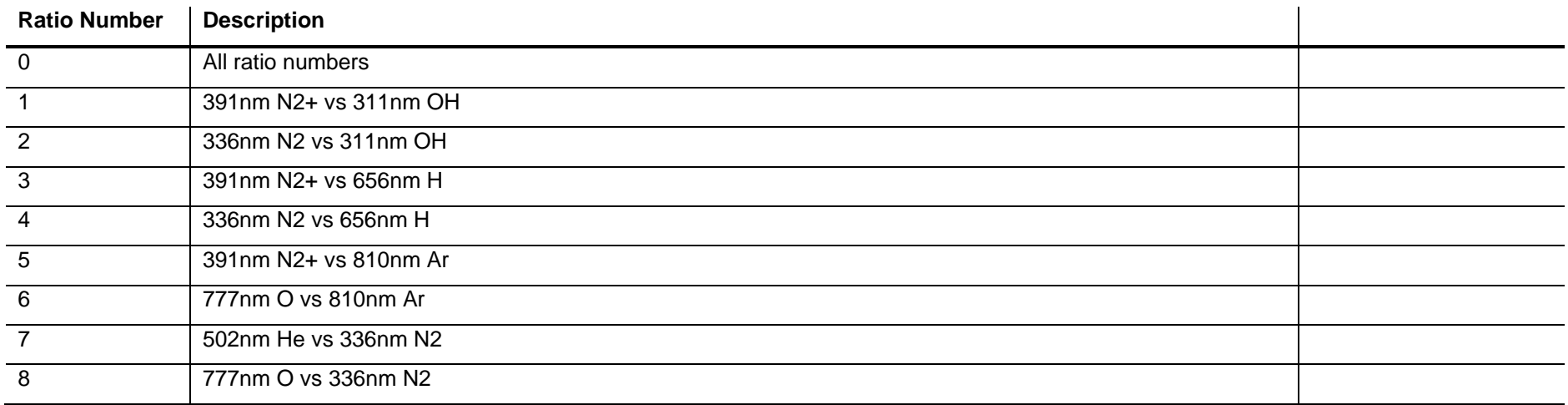

#### **18.1.1 Command**

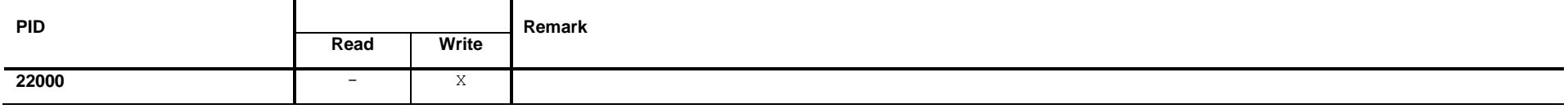

## **18.1.2 Write Request Data**

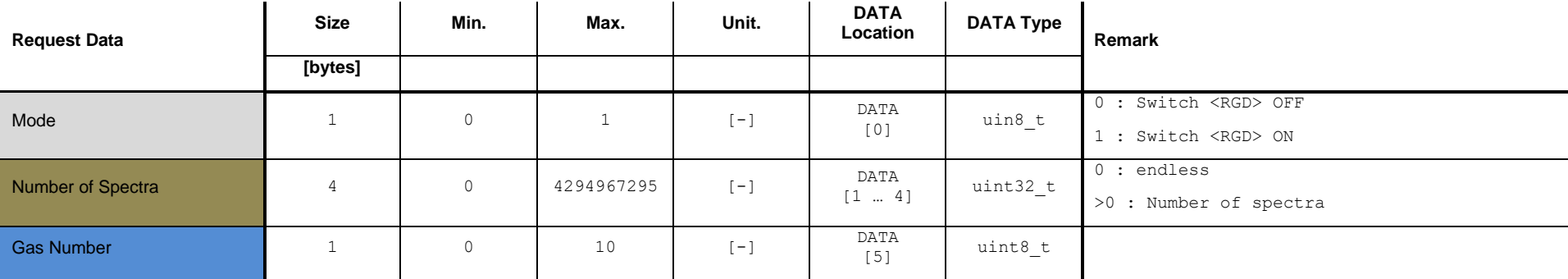

If Mode is set to <0> the parameters <Number of Spectra> and <Gas Number> have no effect.

## **18.1.3 Write Response Data**

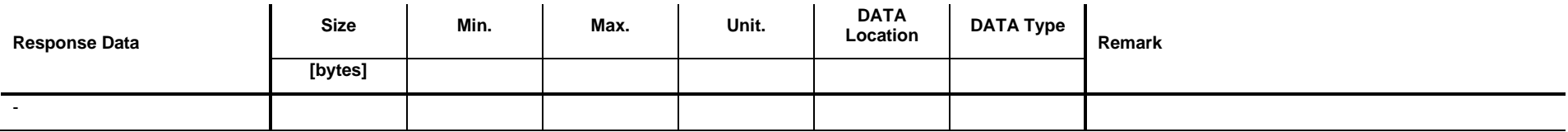

## **18.1.4 Example: Set <Residual Gas Detection (RGD)> ON (100, 0)**

#### **Write Request**

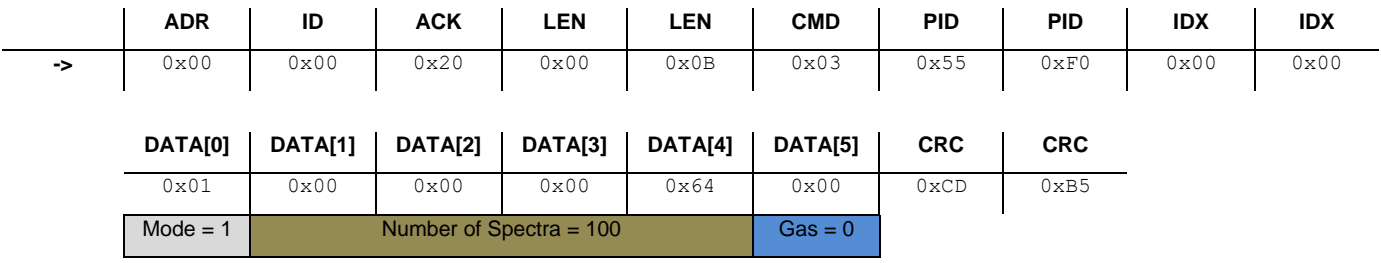

#### **Write Response**

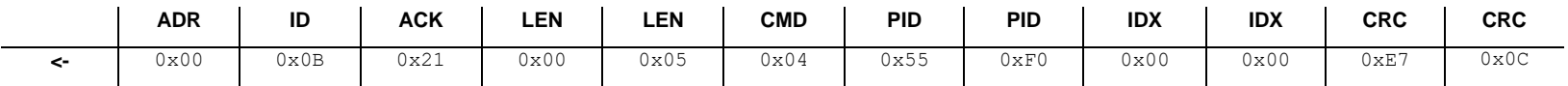

# **18.2 Get < Residual Gas Detection (RGD)> Status**

This command reads the status of the <Residual Gas Detection (RGD)>.

#### **18.2.1 Command**

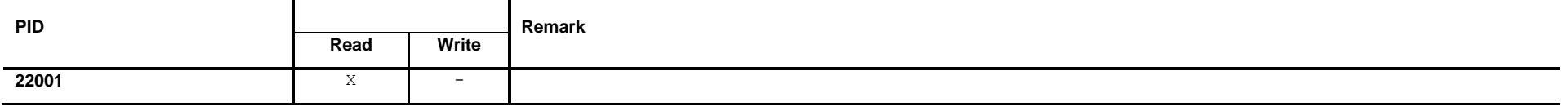

#### **18.2.2 Read Request Data**

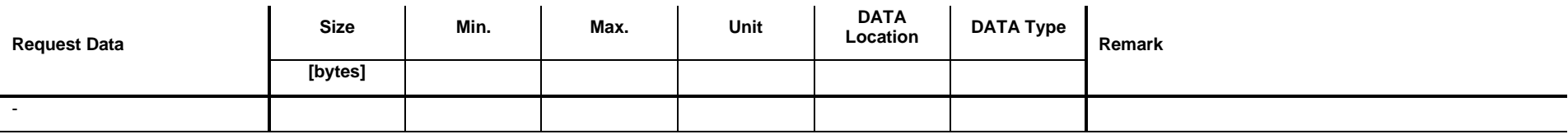

## **18.2.3 Read Response Data**

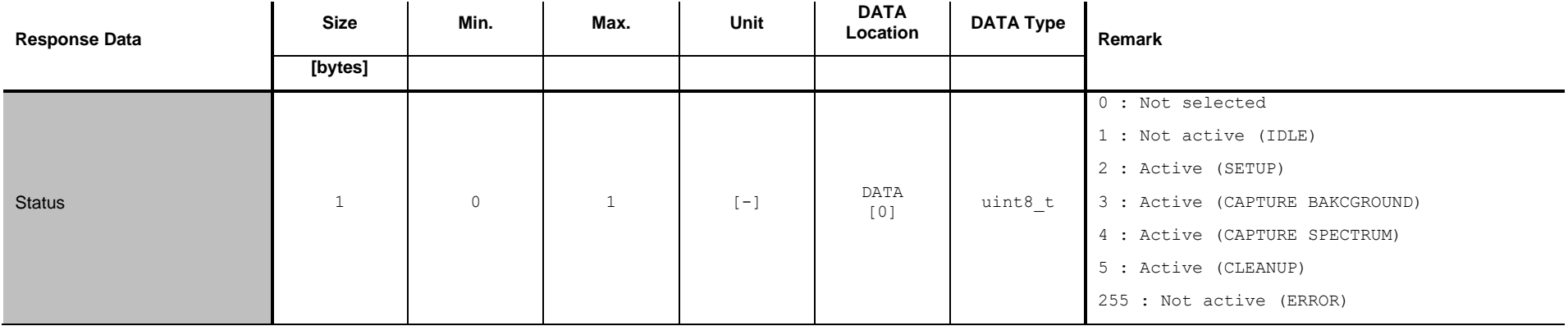

#### **18.2.4 Example: Get <Residual Gas Detection (RGD)> status (1)**

**Read Request**

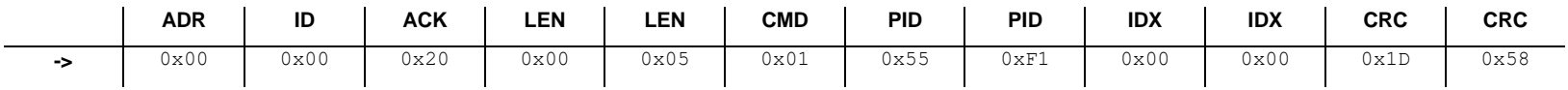

**Read Response**

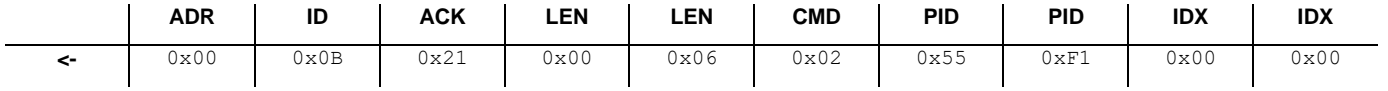

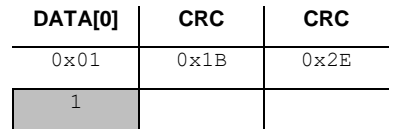

## **18.3 Get <Residual Gas Detection (RGD)> record buffer size**

This command reads the size of the <RGD> record buffer.

#### **18.3.1 Command**

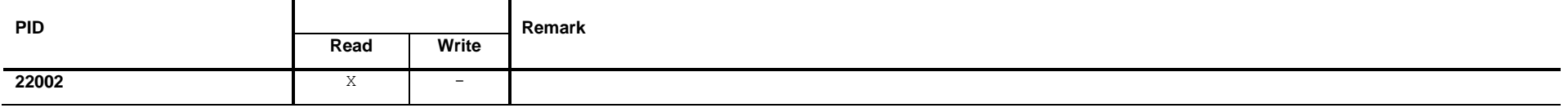

#### **18.3.2 Read Request Data**

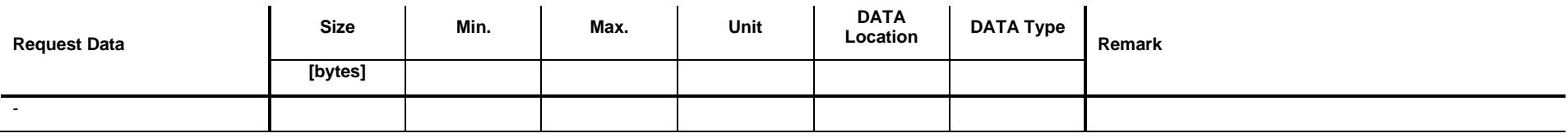

#### **18.3.3 Read Response Data**

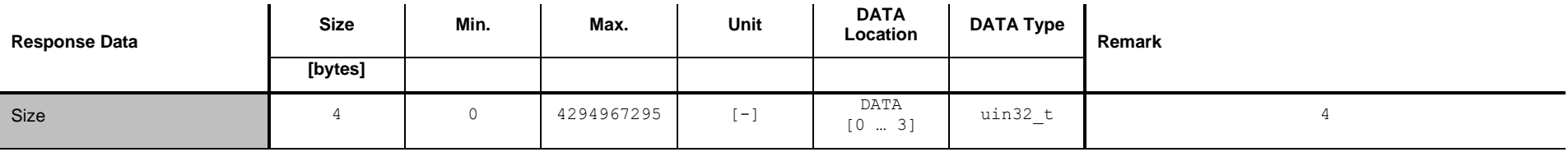

## **18.3.4 Example: Get <RGD> record buffer size (108)**

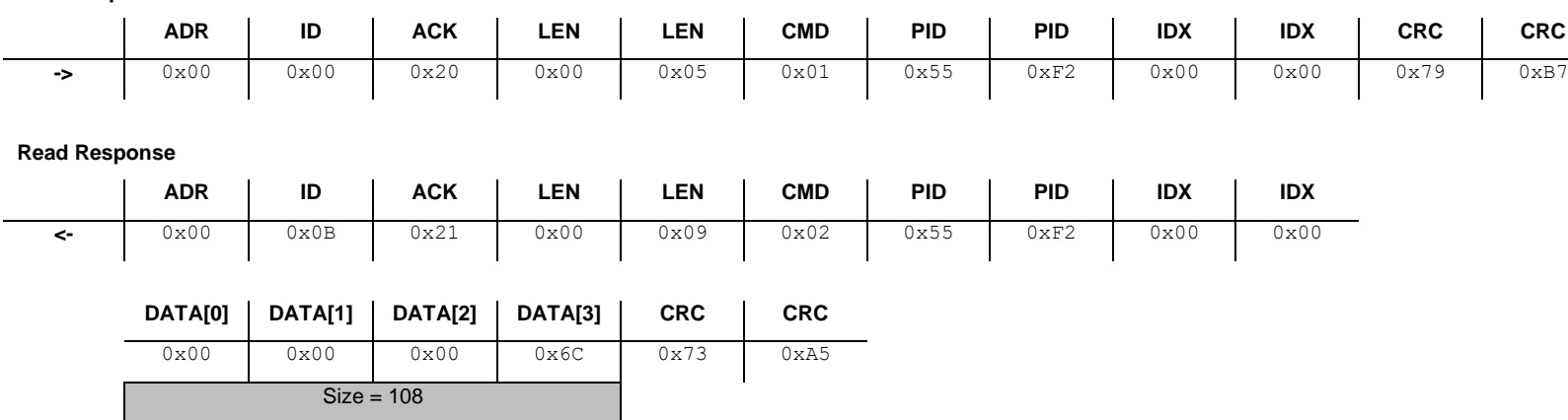

**Read Request**
# **18.4 Get number of <Residual Gas Detection (RGD)> records**

This command reads the number of captured <RGD> records.

### **18.4.1 Command**

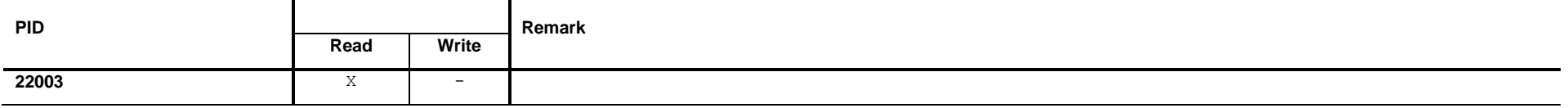

### **18.4.2 Read Request Data**

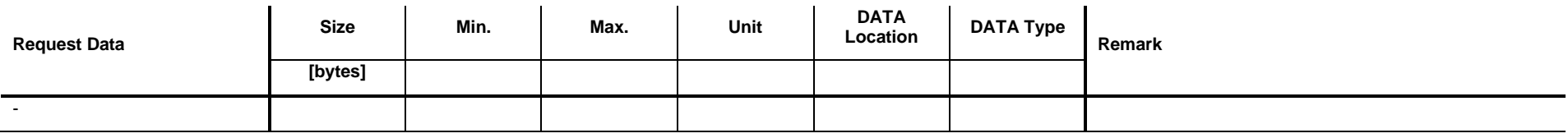

# **18.4.3 Read Response Data**

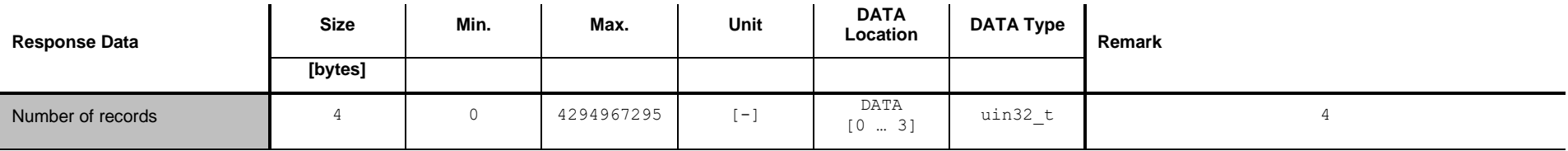

# **18.4.4 Example: Get number of <RGD> recrods (8)**

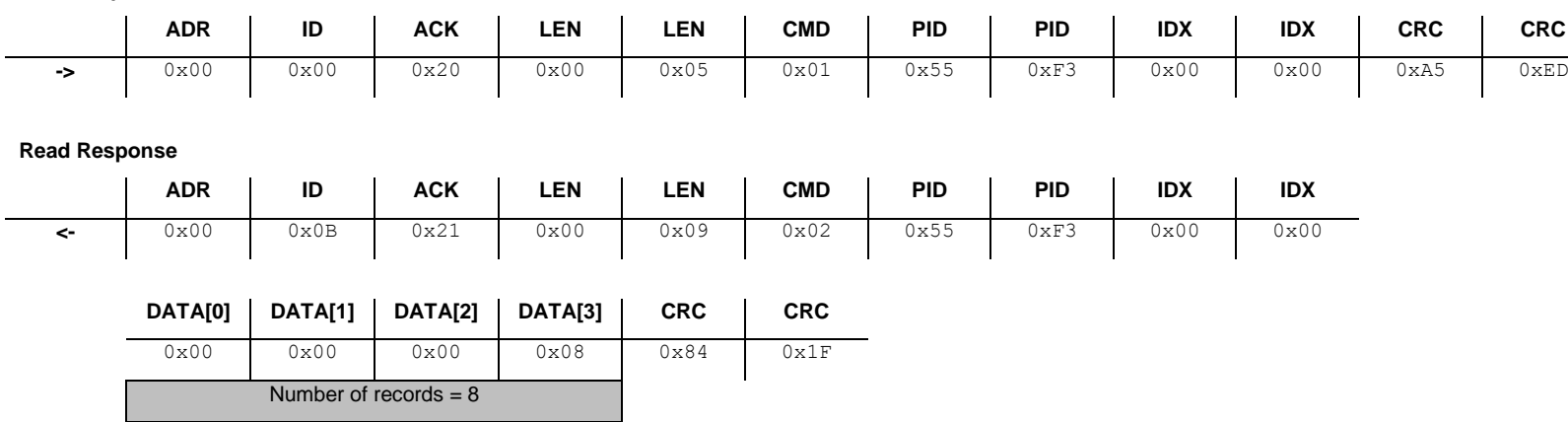

**Read Request**

# **18.5 Get <Residual Gas Detection (RGD)> record**

This command reads one <Residual Gas Detection (RGD)> record.

### **18.5.1 Command**

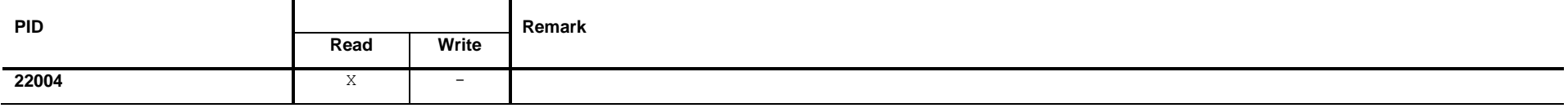

### **18.5.2 Read Request Data**

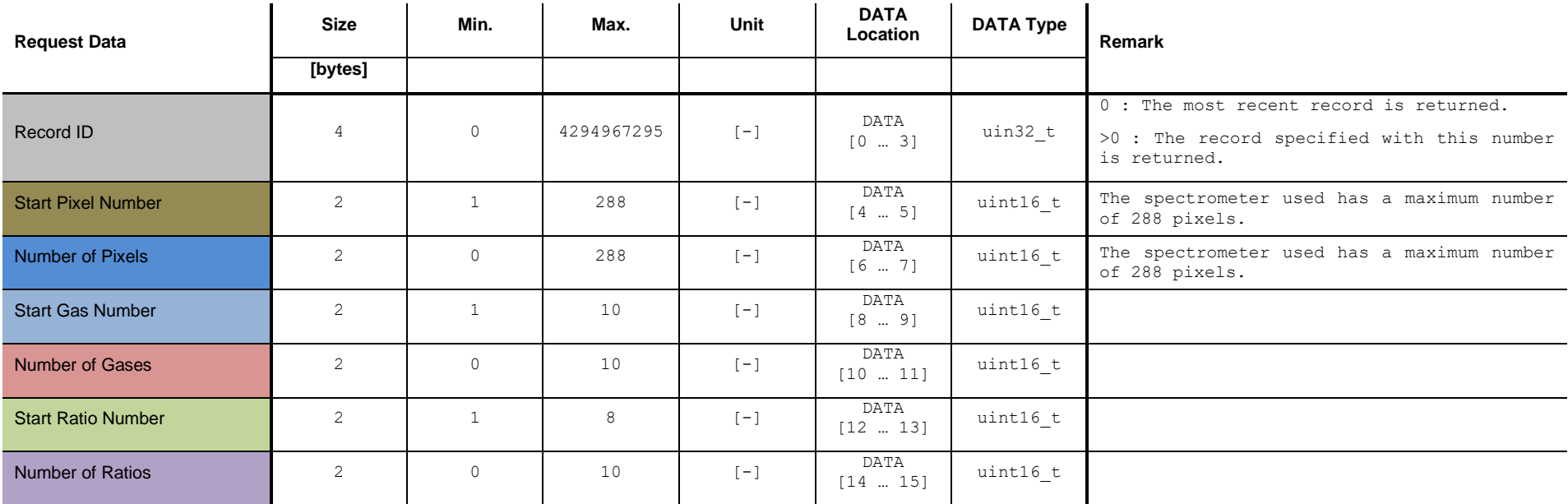

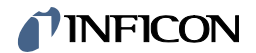

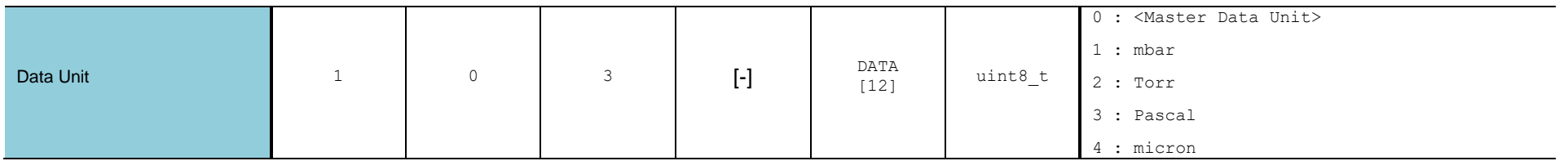

The <Master Data Unit> is set by the command defined in chapter [13.2.](#page-57-0)

# **18.5.3 Read Response Data**

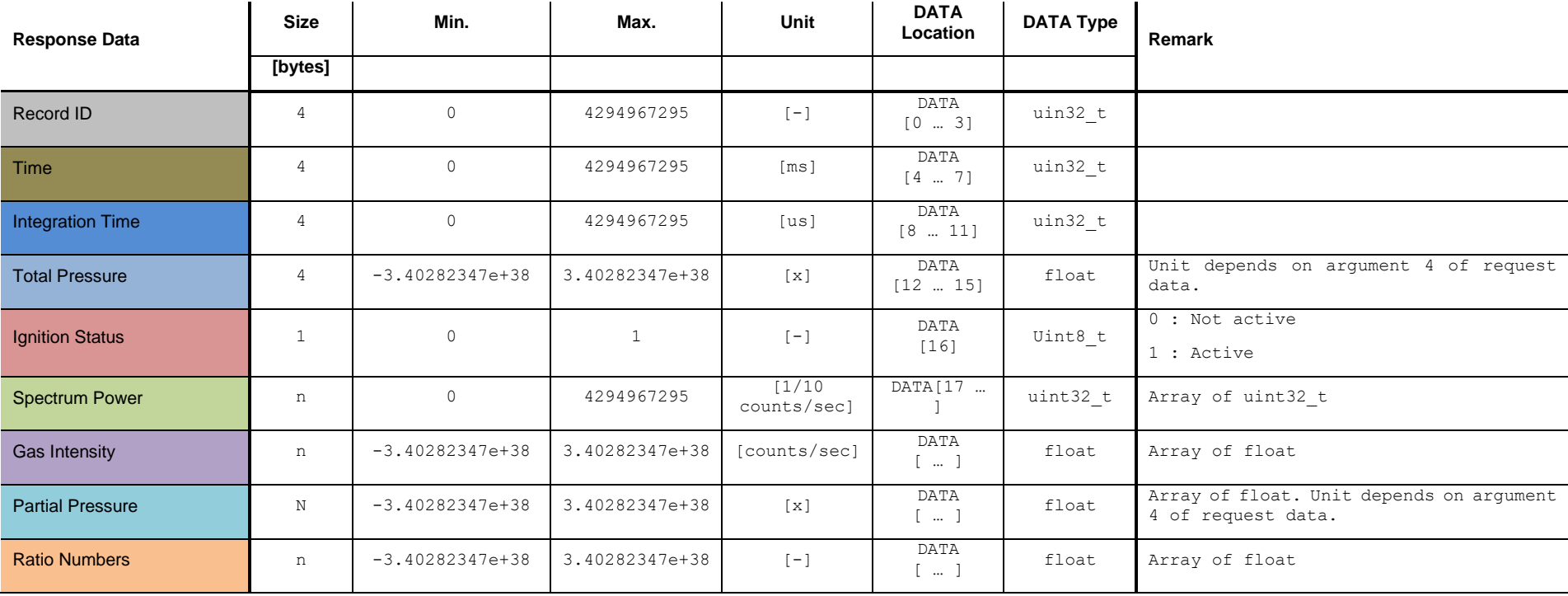

# TINFICON

# **18.5.4 Example: Get <RGD> record (31, 1, 288, 1, 6, 1, 8, 0)**

#### **Read Request**

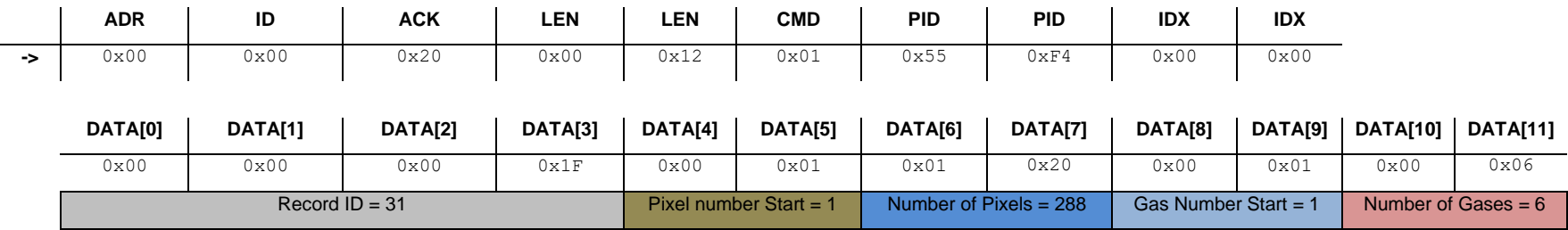

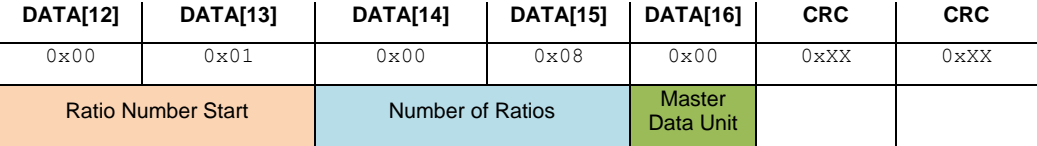

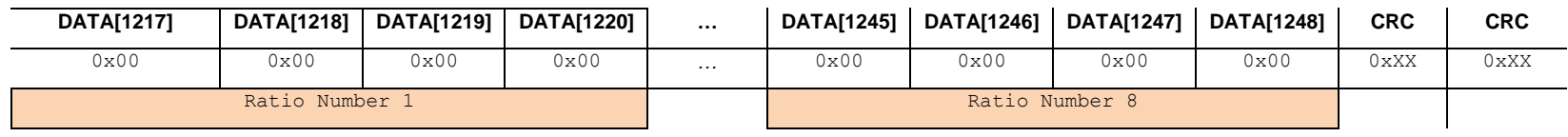

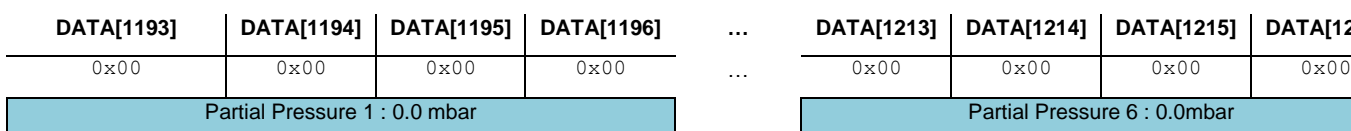

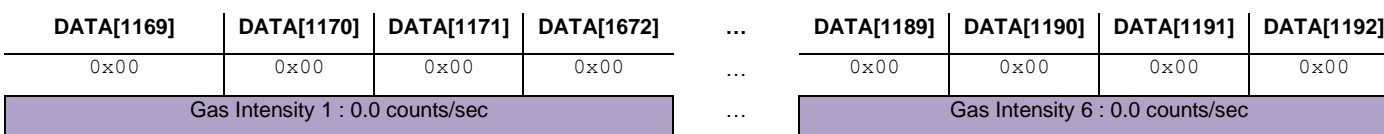

Spectrum Power Pixel 1 : 39'176.9 counts/sec

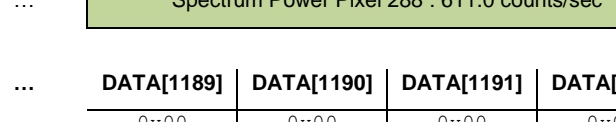

**DATA[1193] DATA[1194] DATA[1195] DATA[1196] … DATA[1213] DATA[1214] DATA[1215] DATA[1216]**

Partial Pressure 6 : 0.0mbar

... Gas Intensity 6 : 0.0 counts/sec

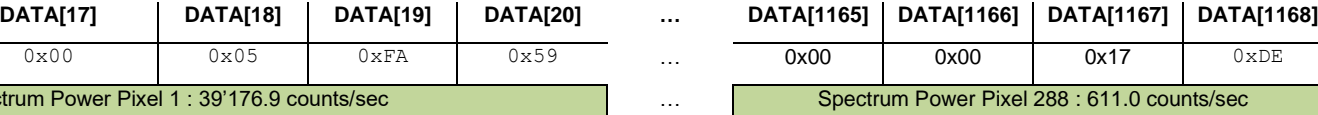

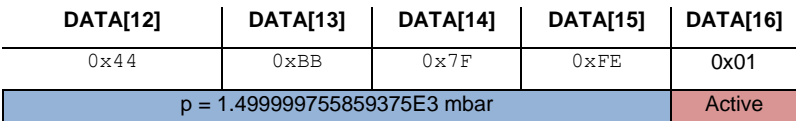

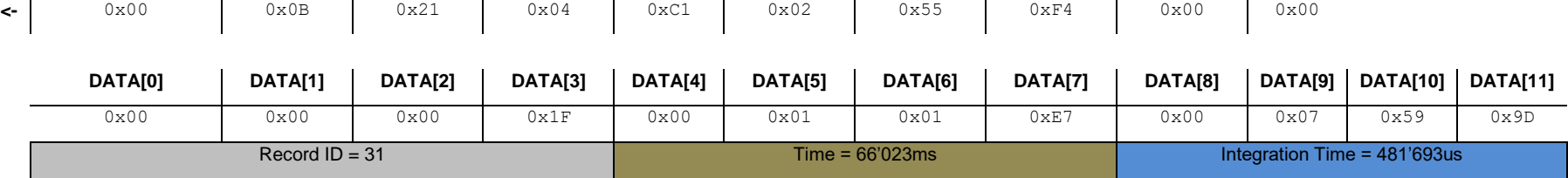

**ADR ID ACK LEN LEN CMD PID PID IDX IDX**

**Read Response**

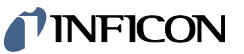

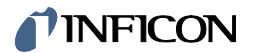

# **19 Commands: Analog Output**

# **19.1 Get Mode**

This command reads the <Analog Output> mode.

### **19.1.1 Command**

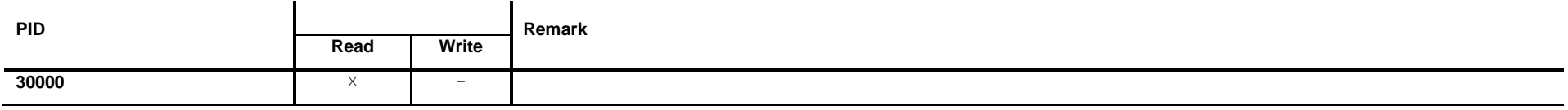

# **19.1.2 Read Request Data**

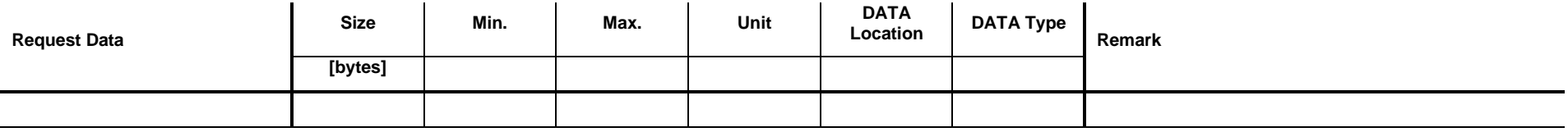

# *I* INFICON

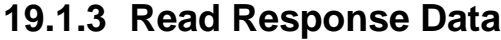

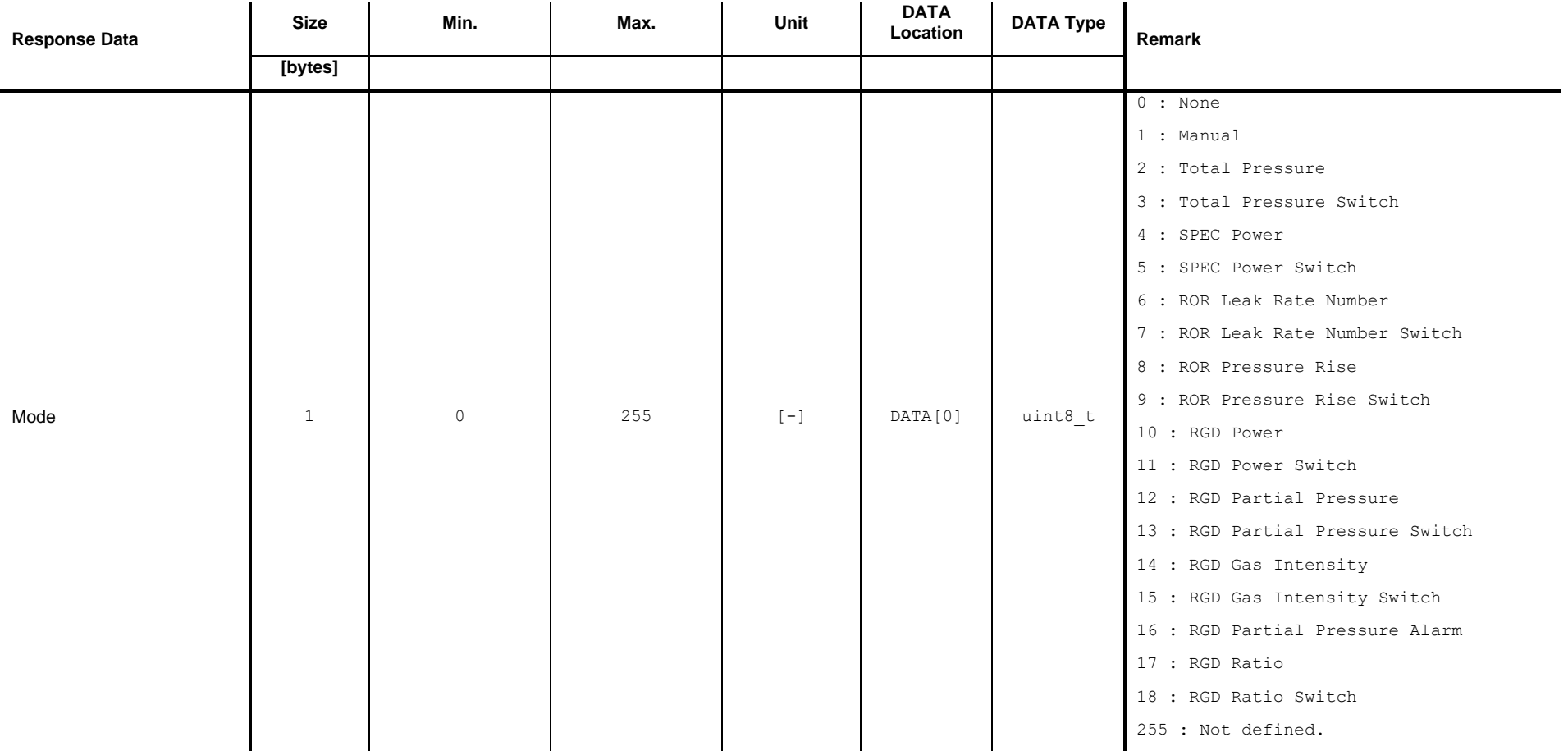

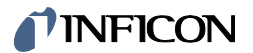

# **19.2 Get Voltage**

This command reads the <Analog Output> target voltage value.

### **19.2.1 Command**

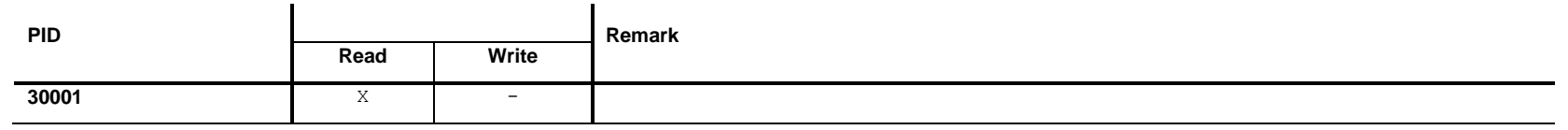

# **19.2.2 Read Request Data**

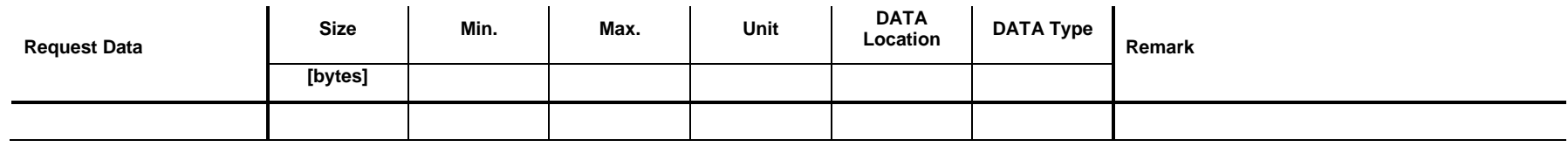

# **19.2.3 Read Response Data**

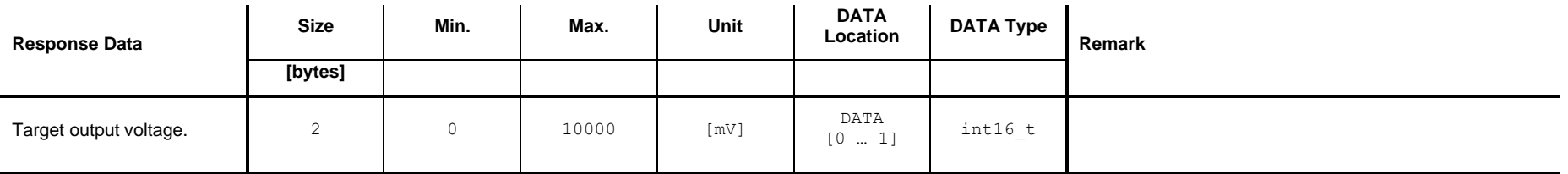

# **TINFICON**

# **19.3 Set / Get Mode <None>**

Set: Set Analog Output to the mode <None>. A constant voltage of 0.0V is set to the output.

Get: Get the corresponding parameters of the mode <None>.

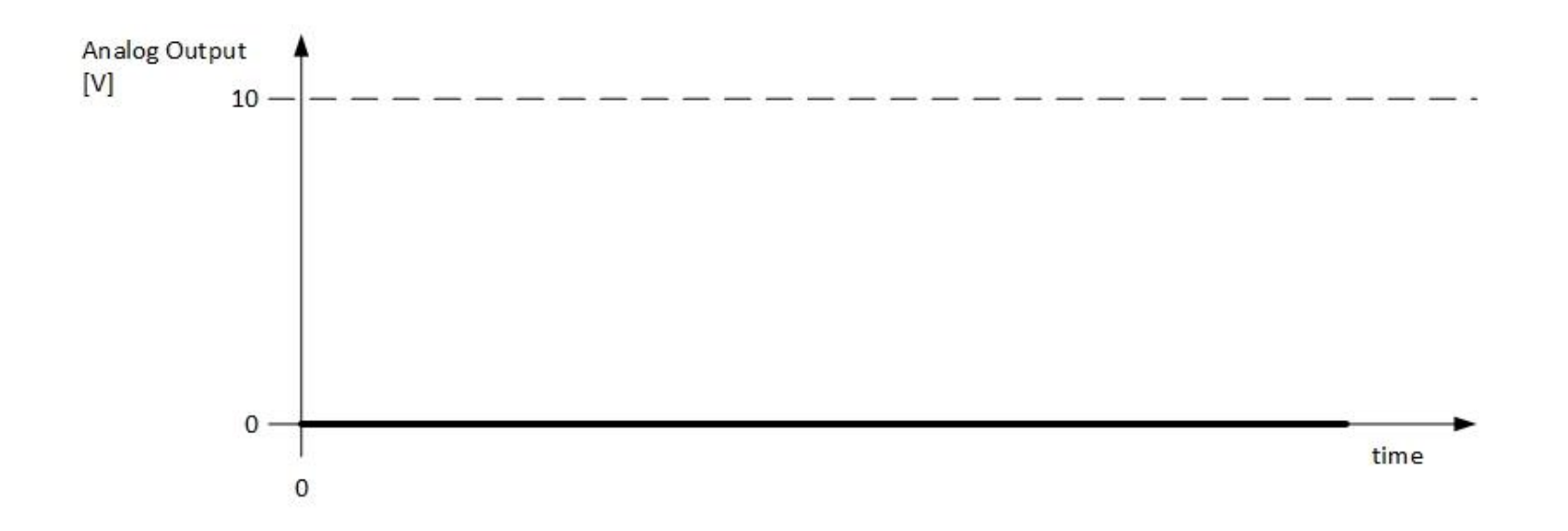

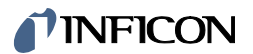

### **19.3.1 Command**

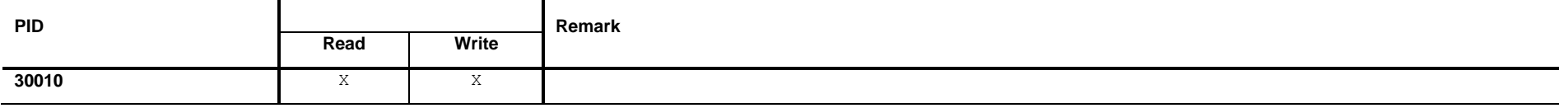

### **19.3.2 Read**

### **Read Request Data**

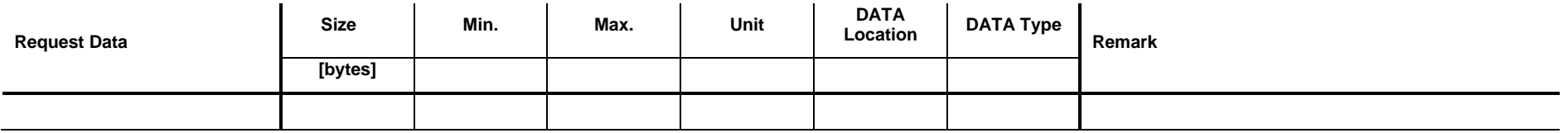

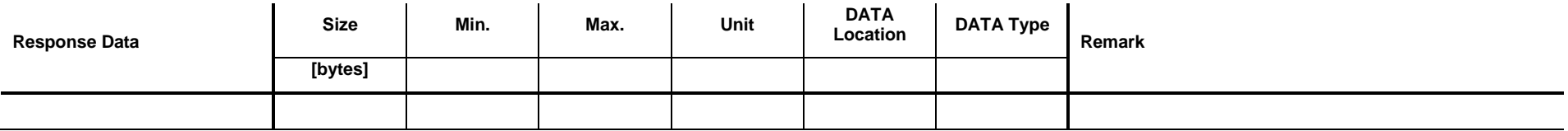

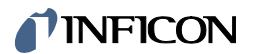

### **19.3.3 Write**

### **Write Request Data**

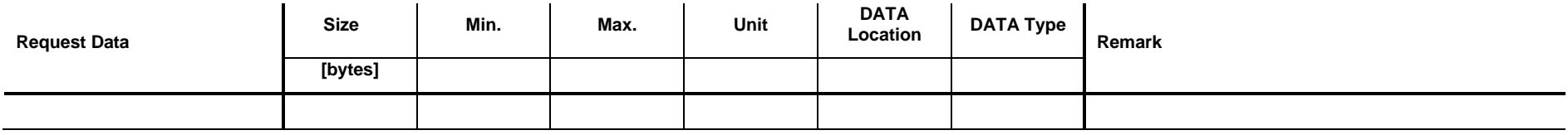

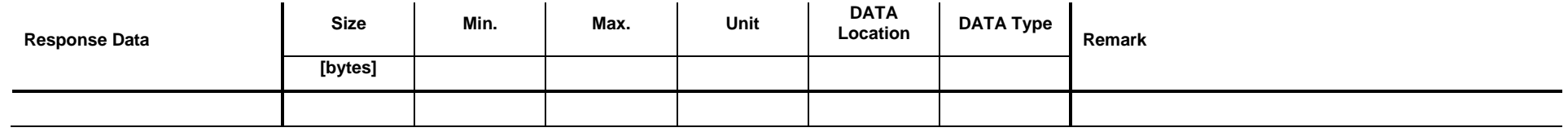

# **TINFICON**

# **19.4 Set / Get Mode <Manual>**

Set: Set Analog Output is to the mode <Manual>. A constant voltage of x.xV is set to the output.

Get: Get the corresponding parameters of the mode <Manual>.

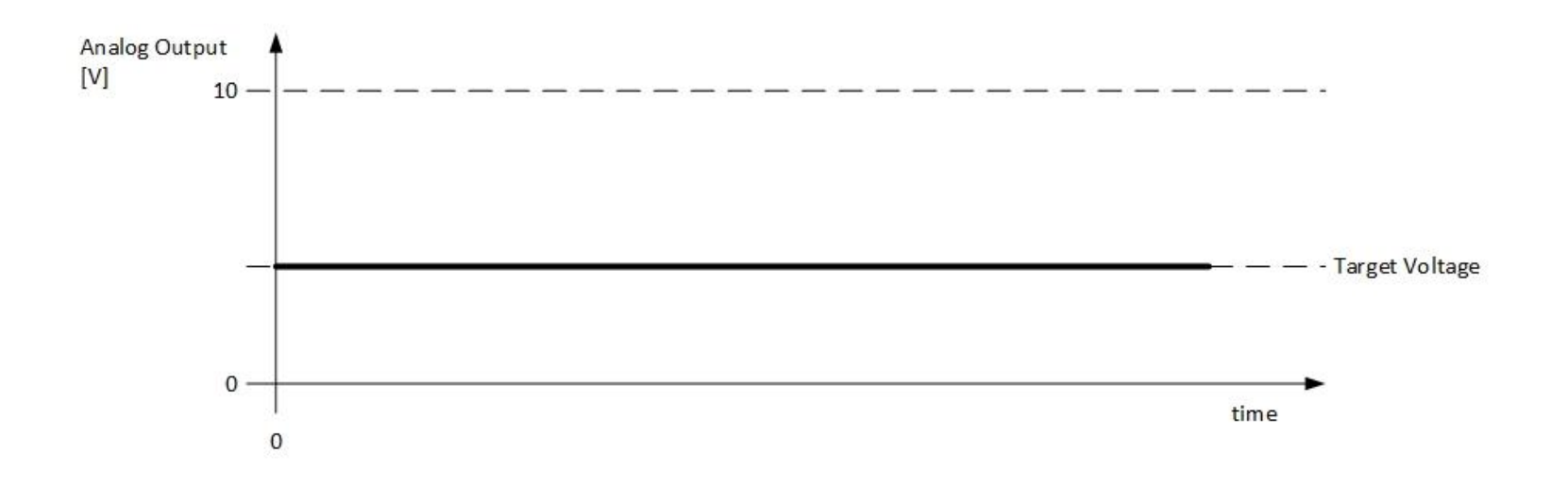

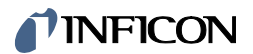

## **19.4.1 Command**

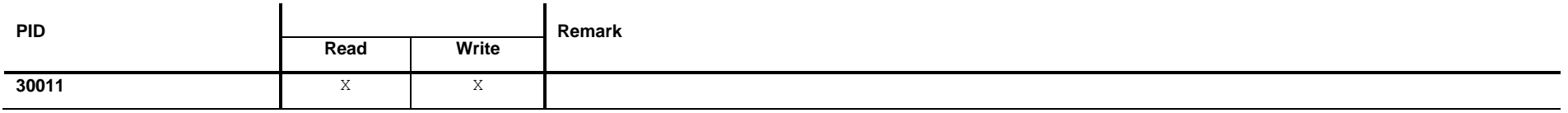

### **19.4.2 Read**

### **Read Request Data**

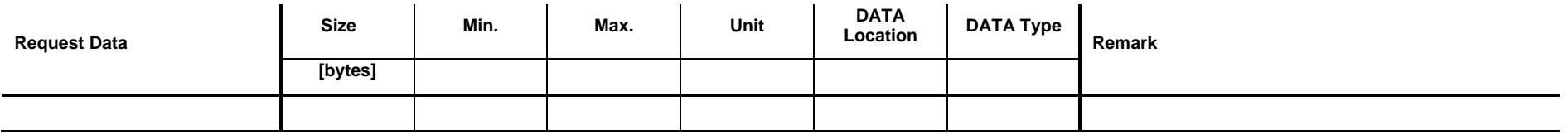

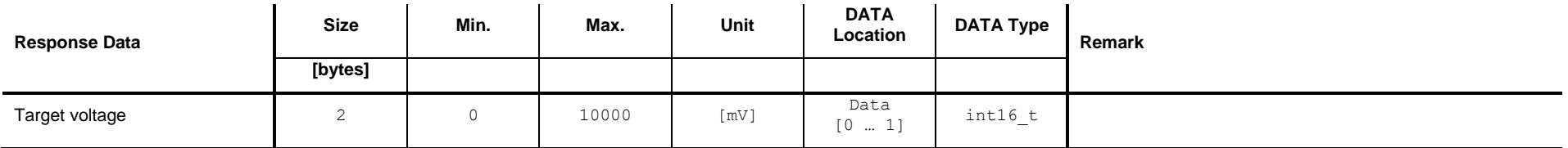

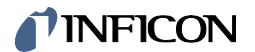

### **19.4.3 Wrtiea**

### **Write Request Data**

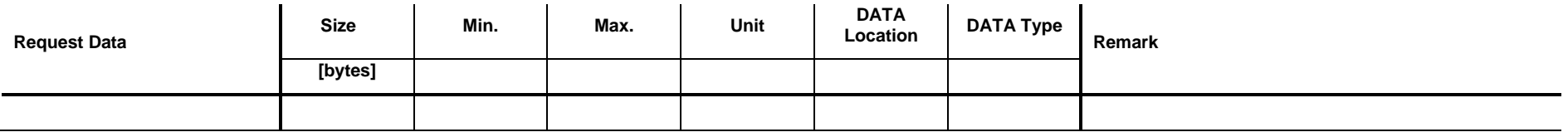

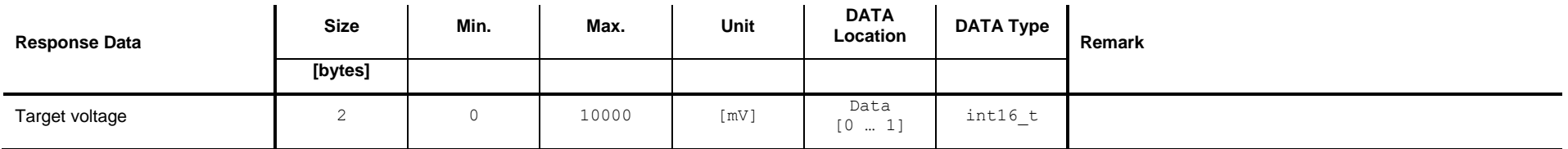

# **TINFICON**

# **19.5 Set / Get Mode <Total Pressure>**

Set: Set Analog Output is to the mode <Total Pressure>. The voltage set to the output depends on the total pressure.

Get: Get the corresponding parameters of the mode <Total Pressure>.

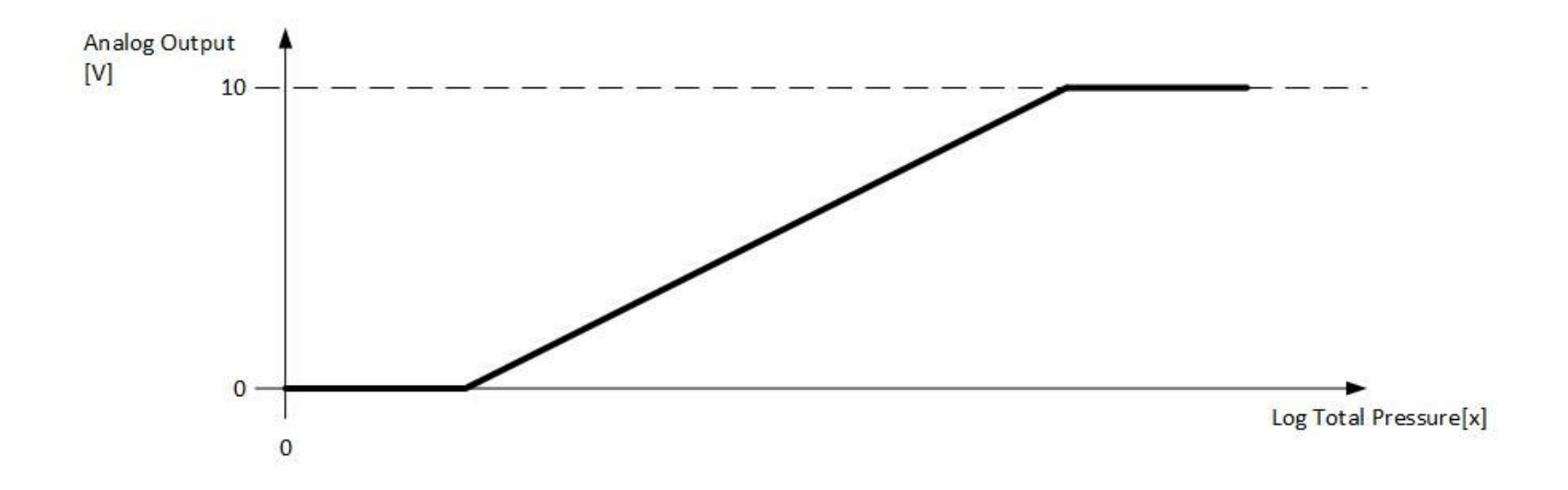

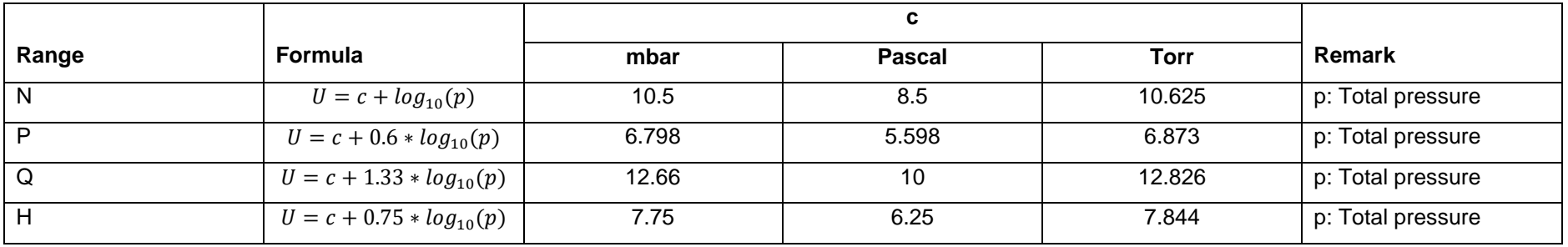

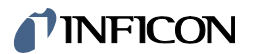

### **19.5.1 Command**

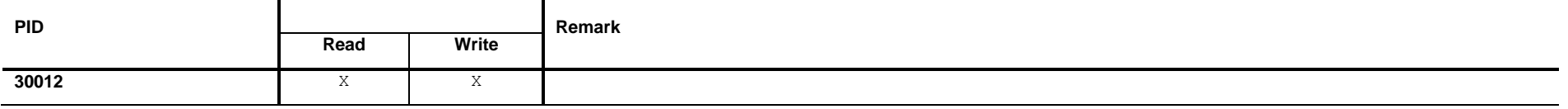

### **19.5.2 Read**

### **Read Request Data**

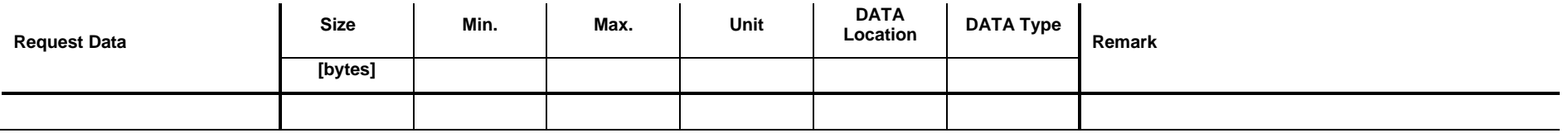

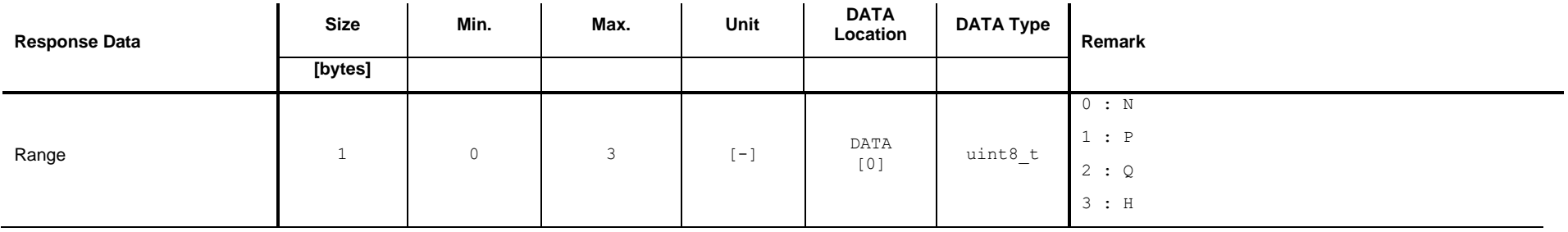

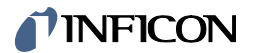

### **19.5.3 Write**

### **Write Request Data**

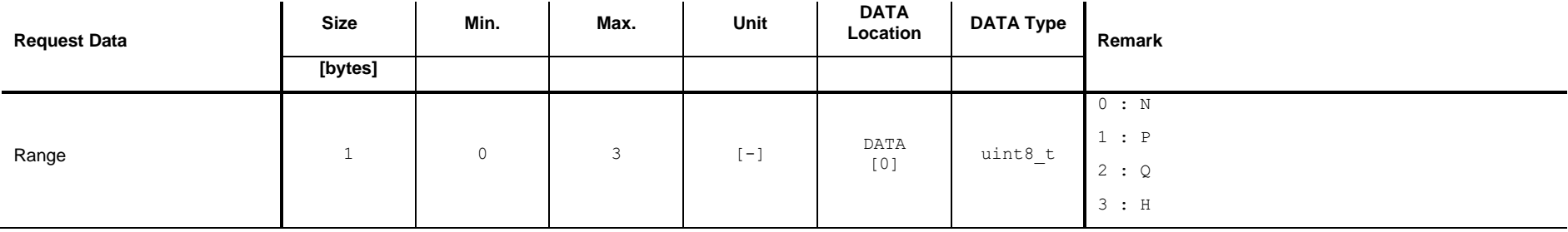

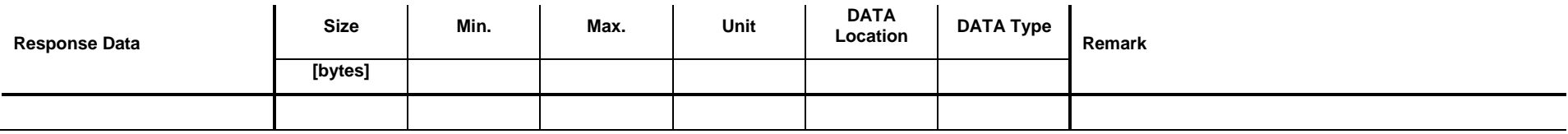

# **INFICON**

## **19.6 Set / Get Mode <Total Pressure Switch>**

Set: Set Analog Output is to the mode <Total Pressure Switch>.

Get: Get the corresponding parameters of the mode <Total Pressure Switch>.

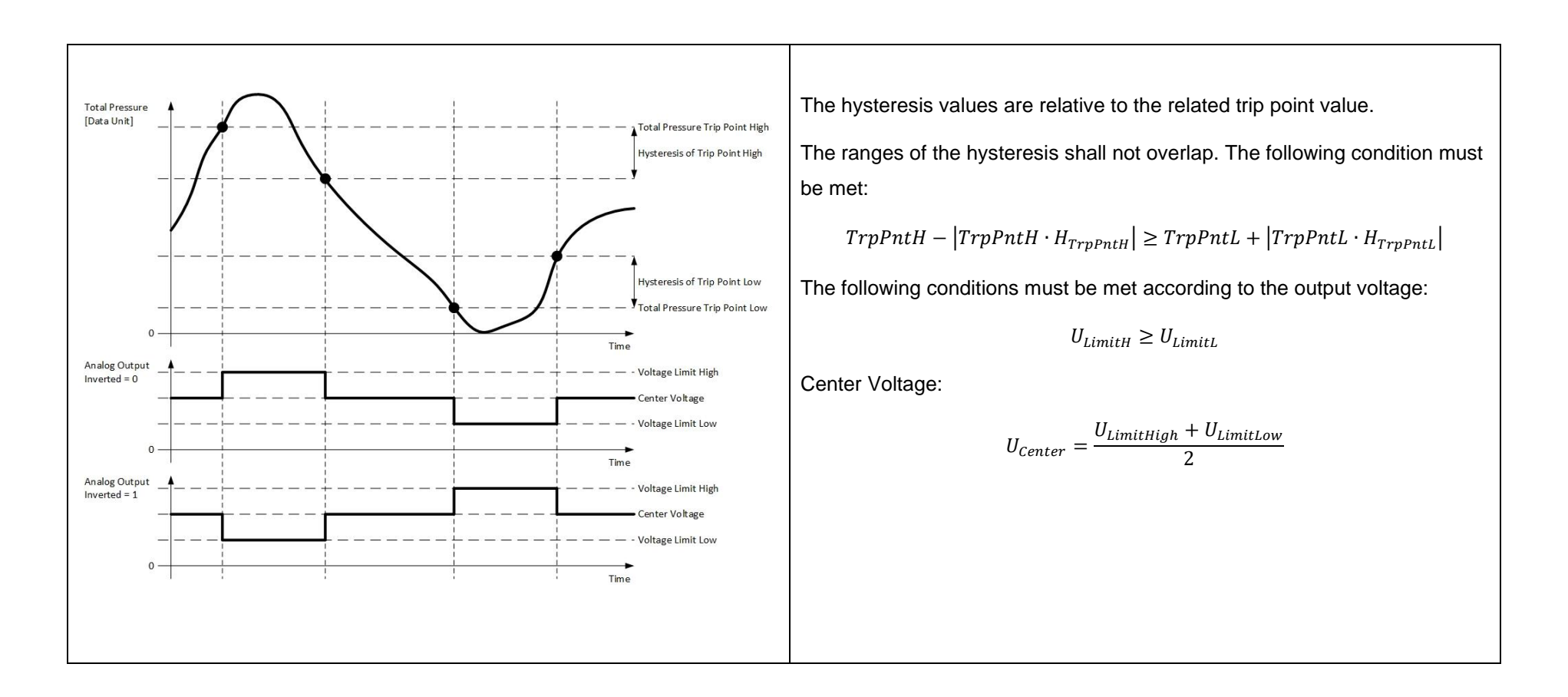

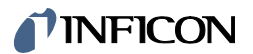

### **19.6.1 Command**

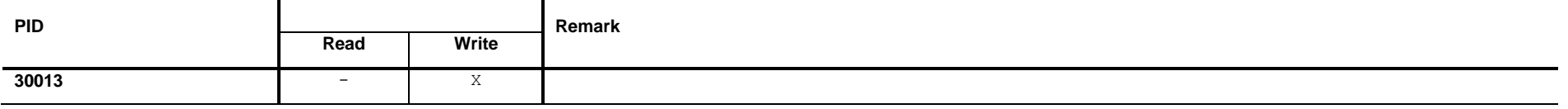

### **19.6.2 Read**

### **Read Request Data**

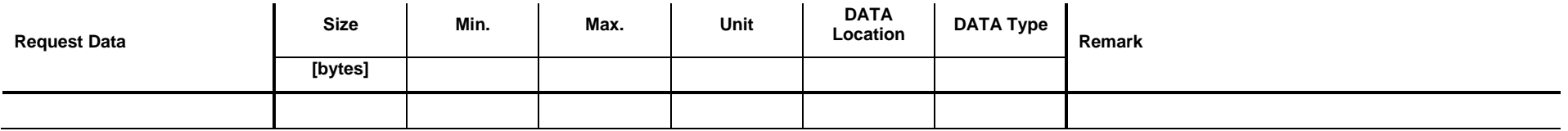

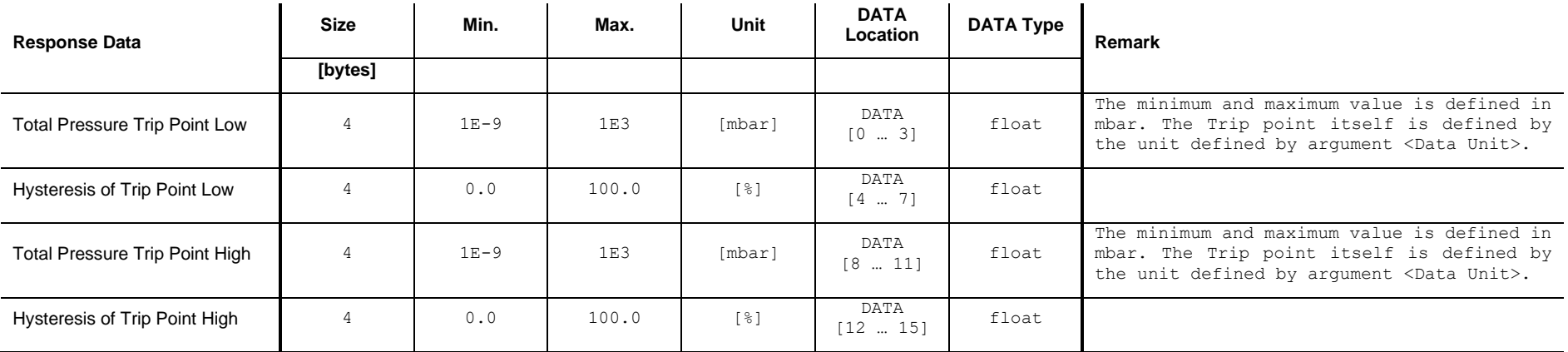

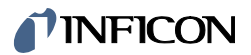

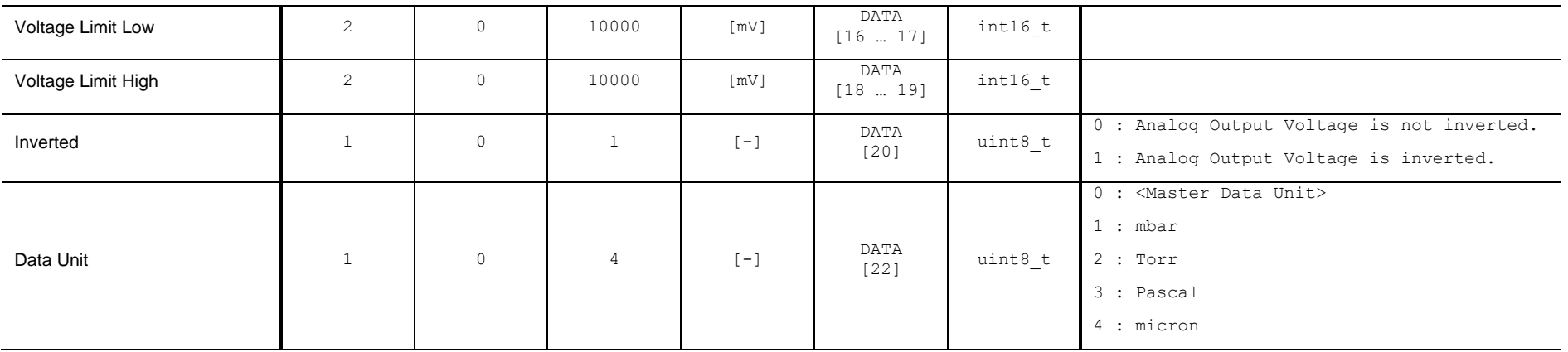

The <Master Data Unit> is set by the command defined in chapter [13.2.](#page-57-0)

### **19.6.3 Write**

### **Write Request Data**

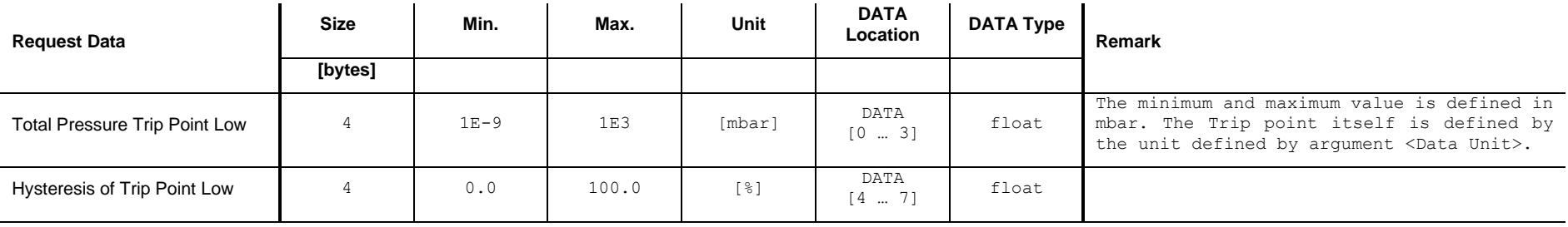

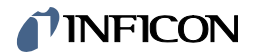

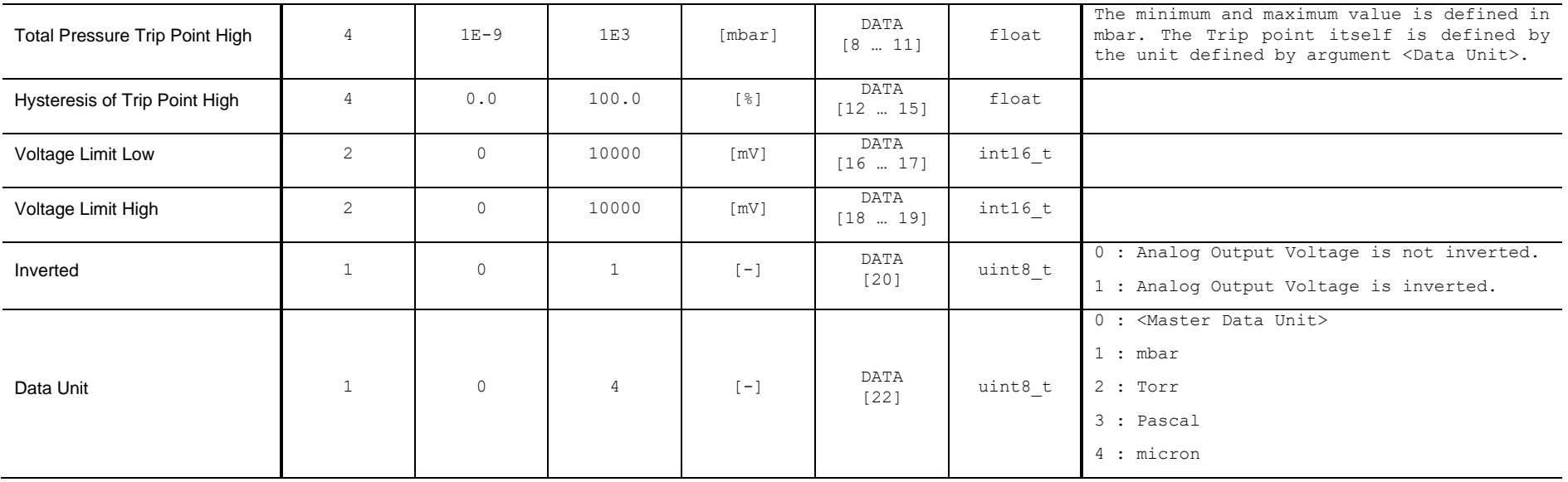

The <Master Data Unit> is set by the command defined in chapter [13.2.](#page-57-0)

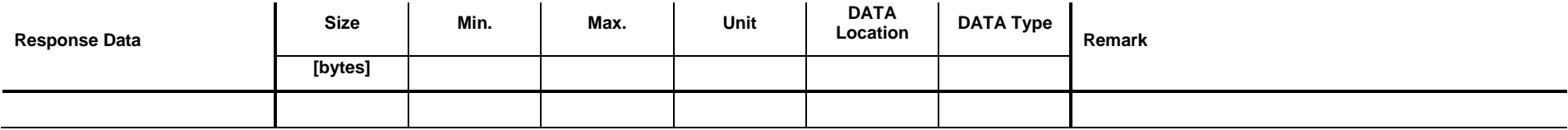

# *I* INFICON

# **19.7 Set / Get Mode <SPEC Power>**

Set: Set Analog Output to the mode <SPEC Power>.

Get: Get the corresponding parameters of the mode <SPEC Power >.

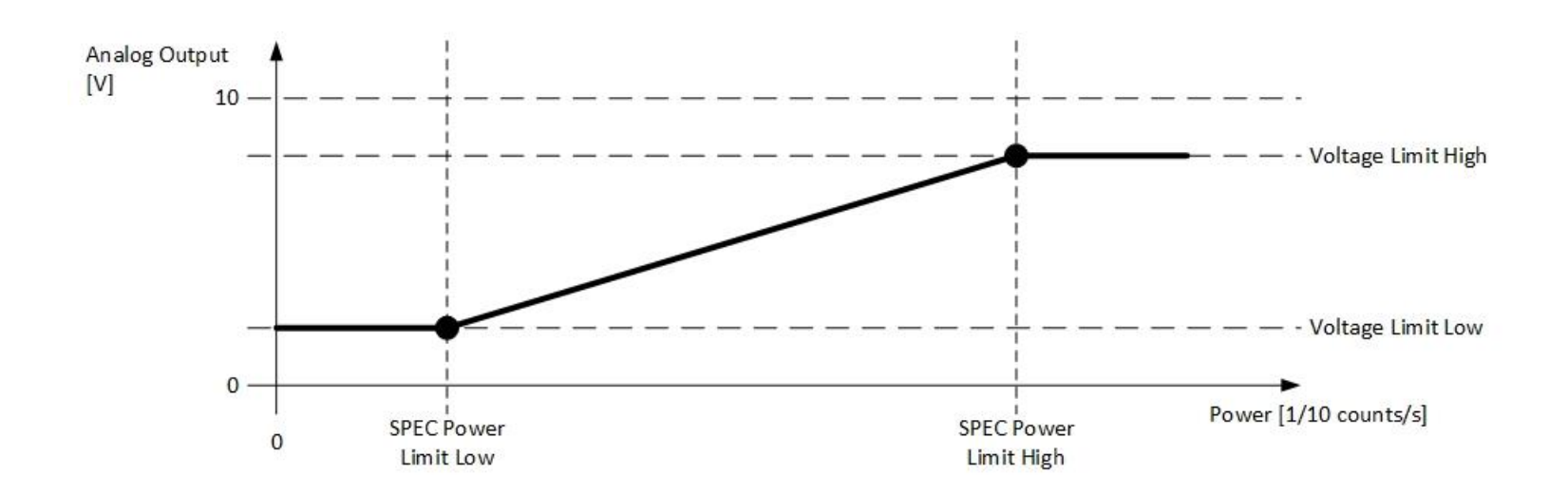

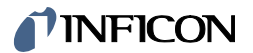

### **19.7.1 Command**

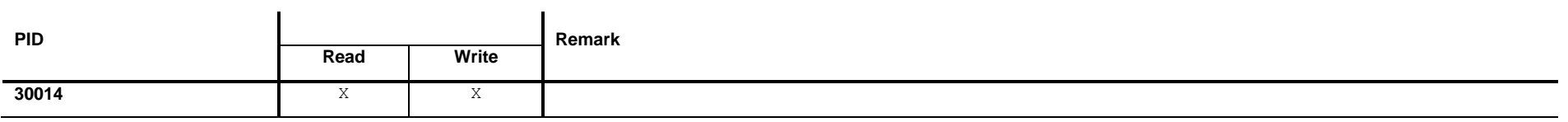

### **19.7.2 Read**

### **Read Request Data**

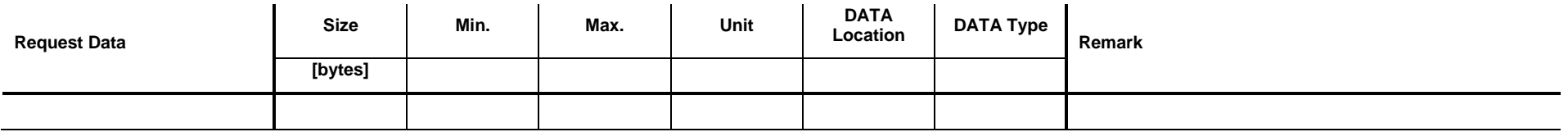

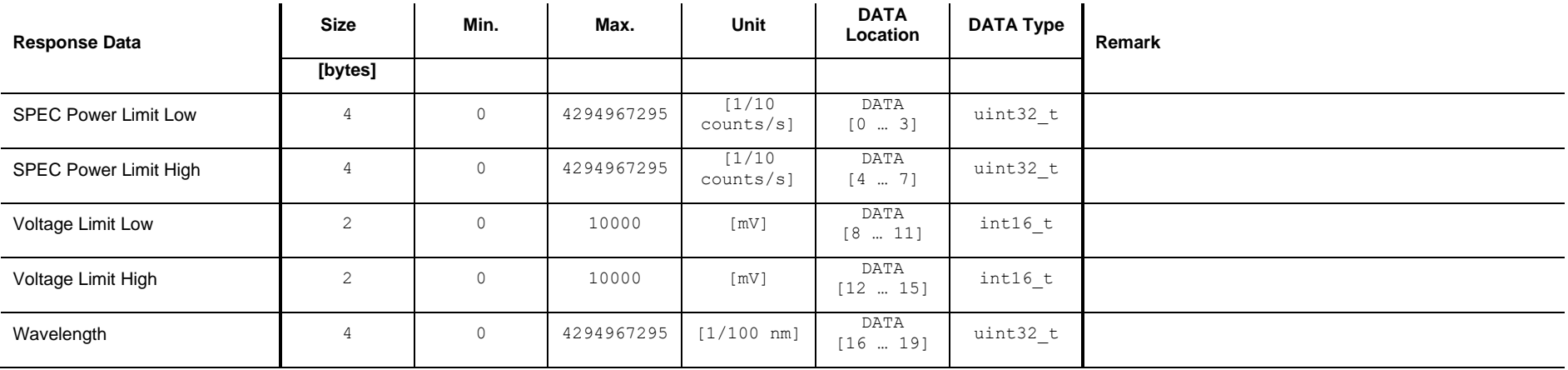

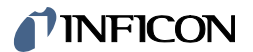

### **19.7.3 Write**

### **Write Request Data**

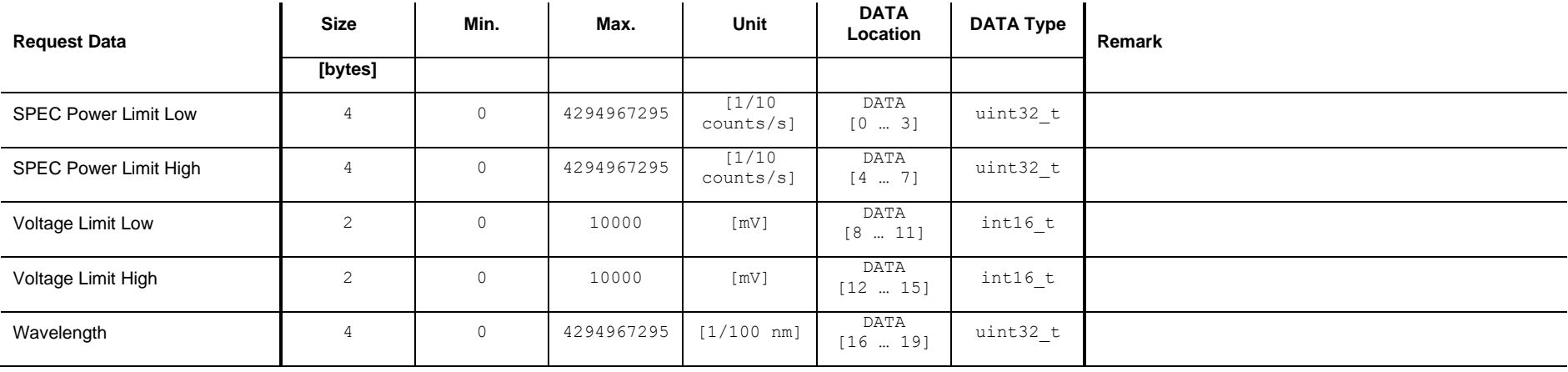

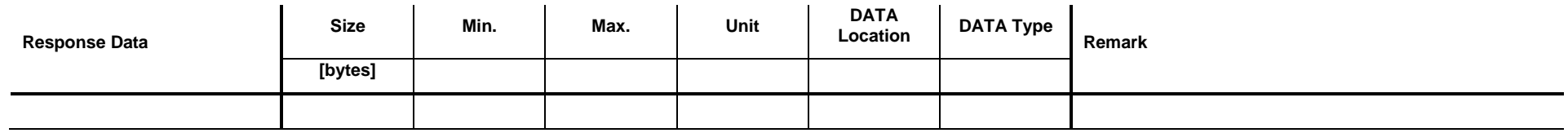

# **TINFICON**

## **19.8 Set / Get Mode <SPEC Power Switch>**

Set: Set Analog Output to the mode <SPEC Power Switch>.

Get: Get the corresponding parameters of the mode <SPEC Power Switch>.

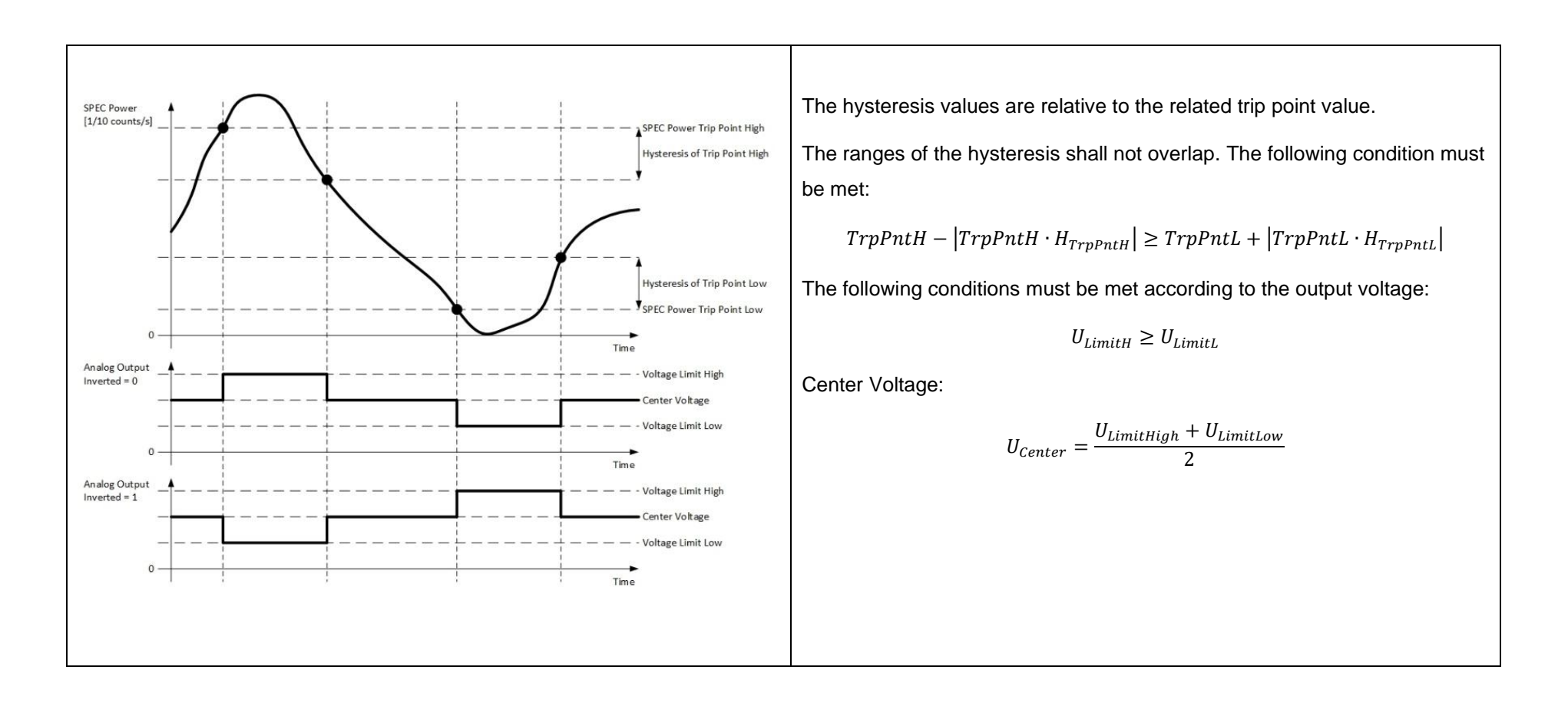

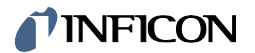

### **19.8.1 Command**

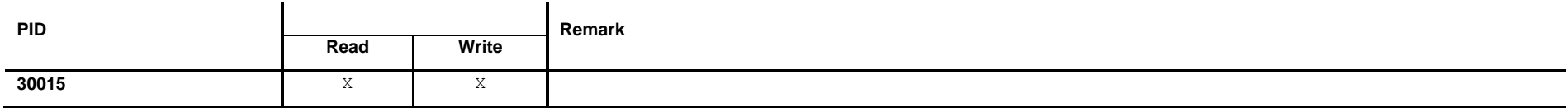

### **19.8.2 Read**

### **Read Request Data**

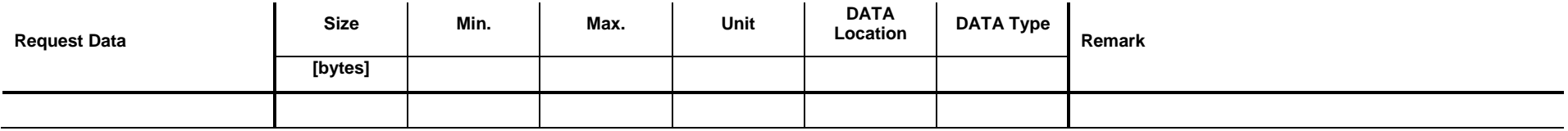

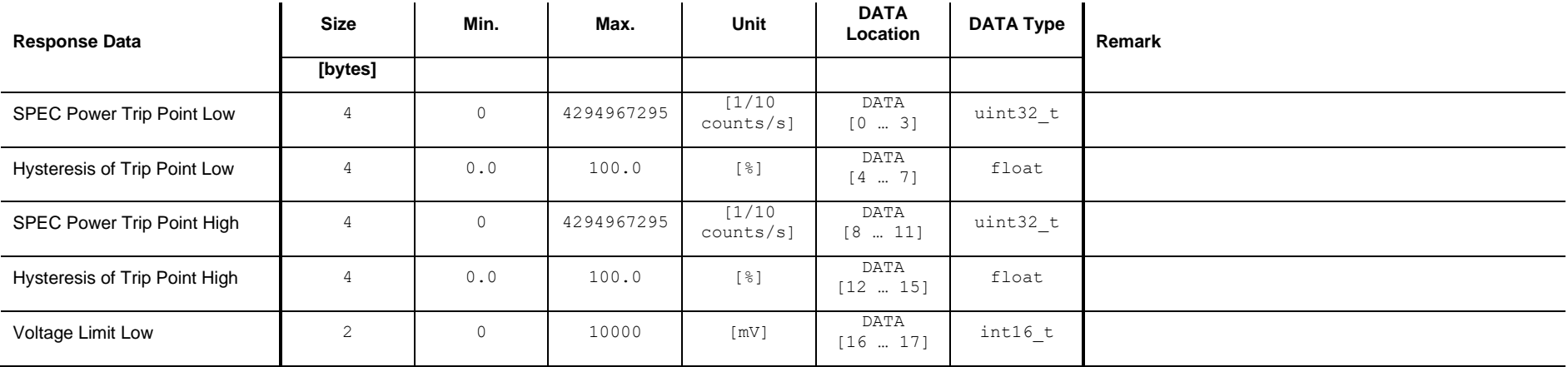

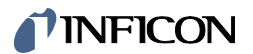

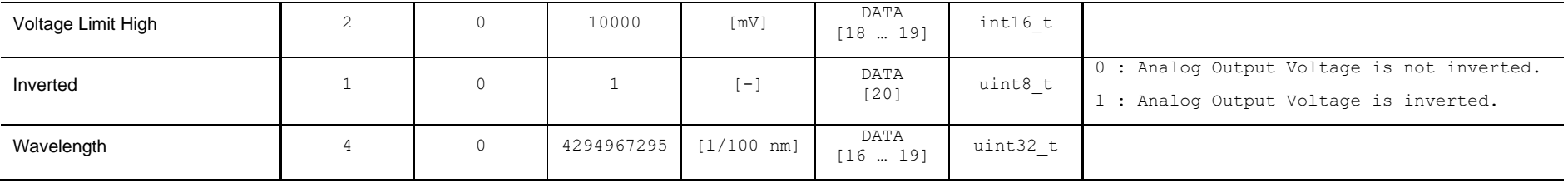

### **19.8.3 Write**

### **Write Request Data**

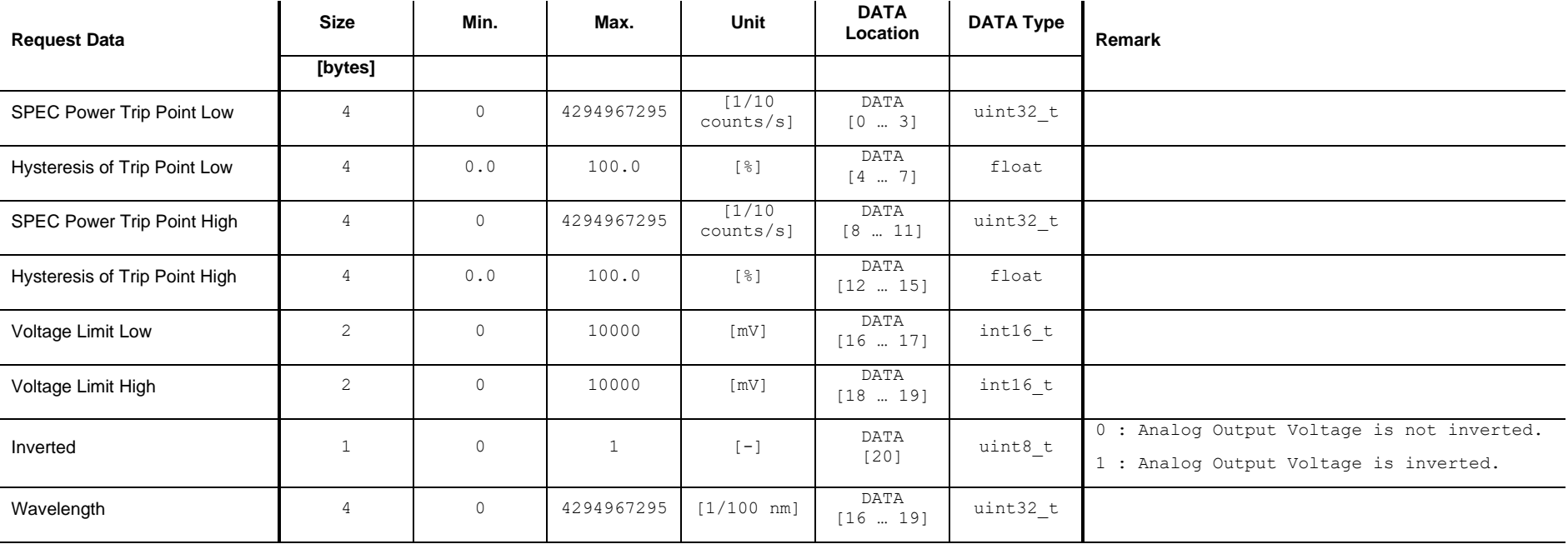

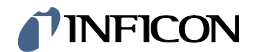

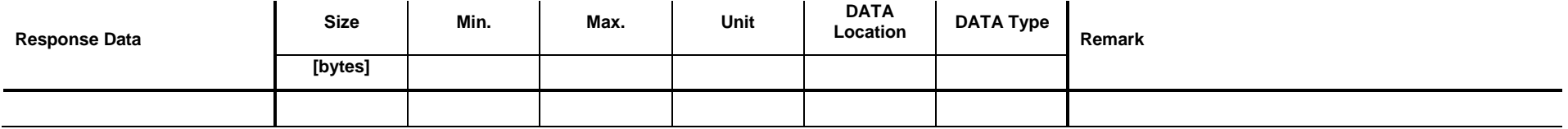

# TINFICON

## **19.9 Set / Get Mode <ROR Leak Rate Number>**

Set: Set Analog Output is to the mode <ROR Leak Rate Number>.

Get: Get the corresponding parameters of the mode <ROR Leak Rate Number>.

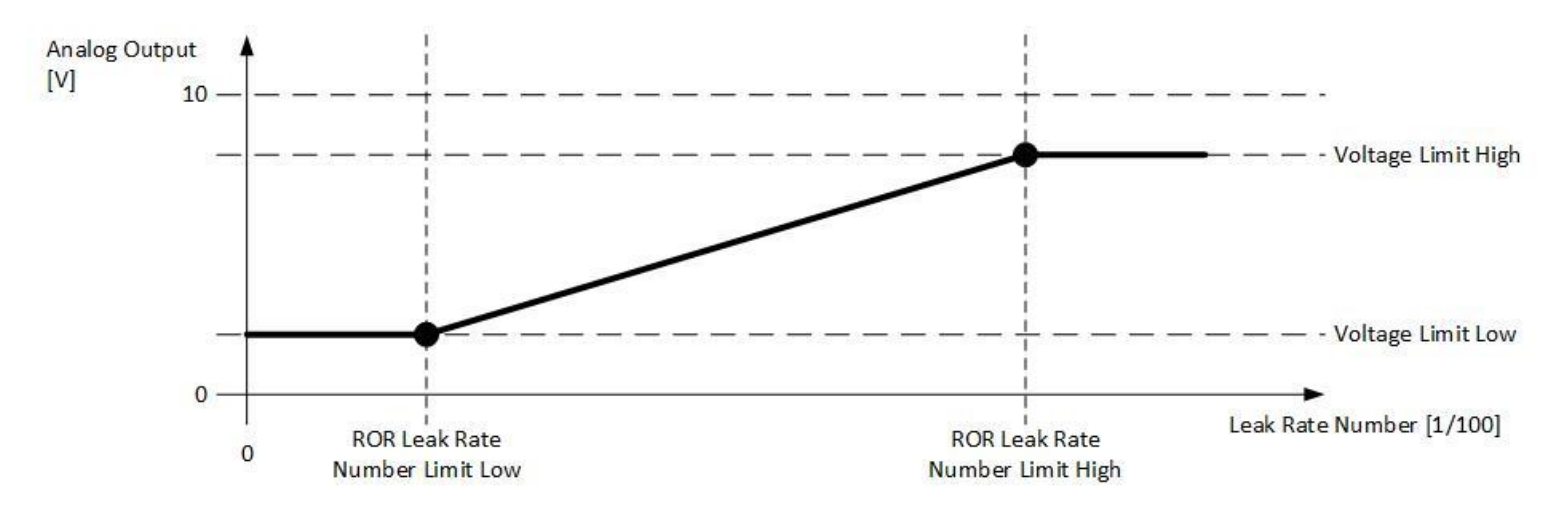

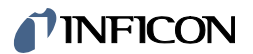

### **19.9.1 Command**

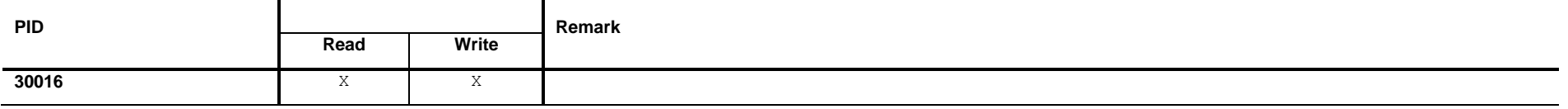

### **19.9.2 Read**

### **Read Request Data**

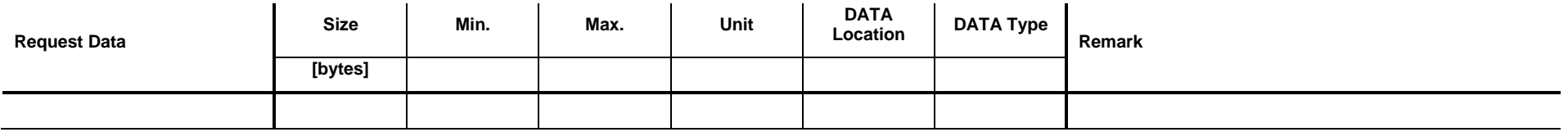

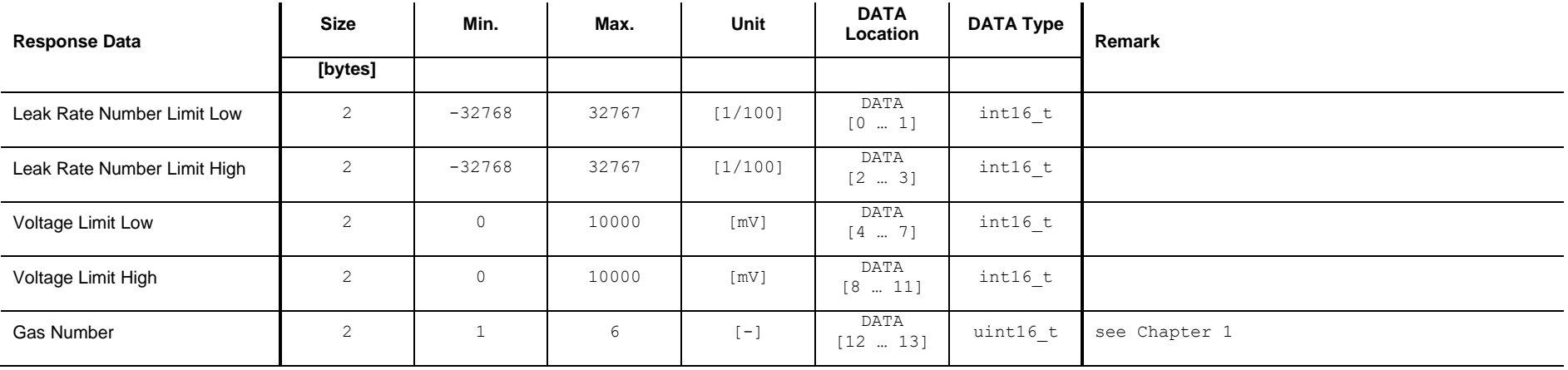

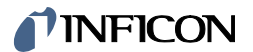

### **19.9.3 Write**

### **Write Request Data**

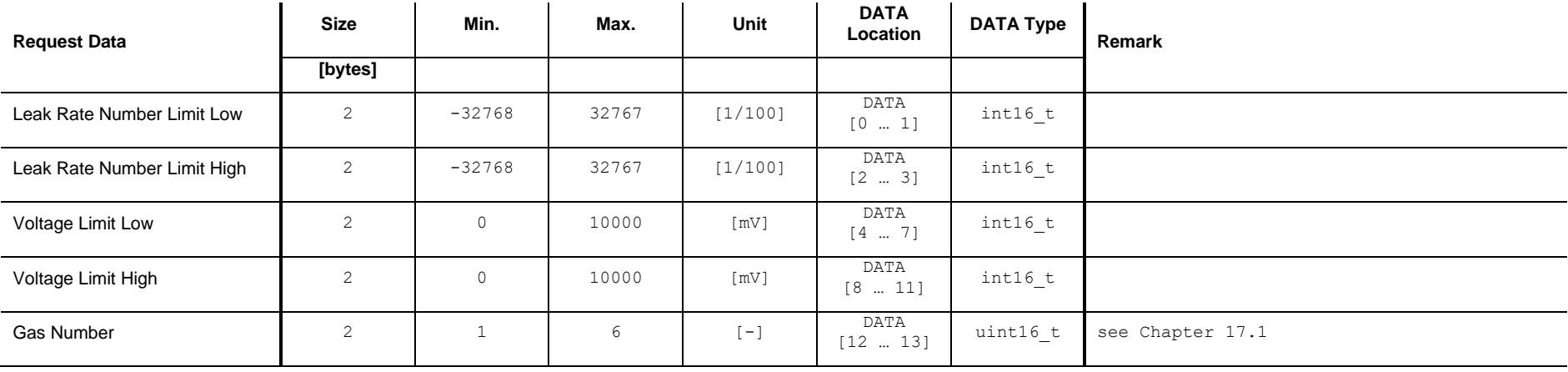

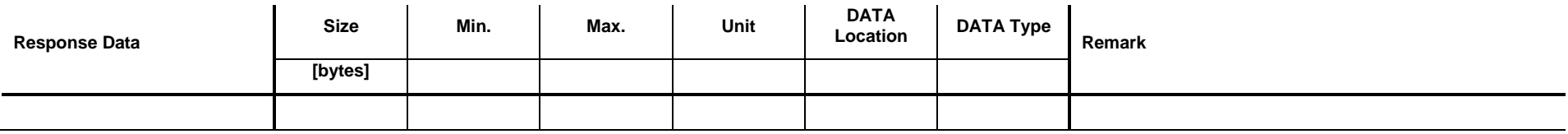

## **19.10 Set / Get Mode <ROR Leak Rate Number Switch>**

Set: Set Analog Output to the mode <ROR Leak Rate Number Switch>.

Get: Get the corresponding parameters of the mode <ROR Leak Rate Number Switch>.

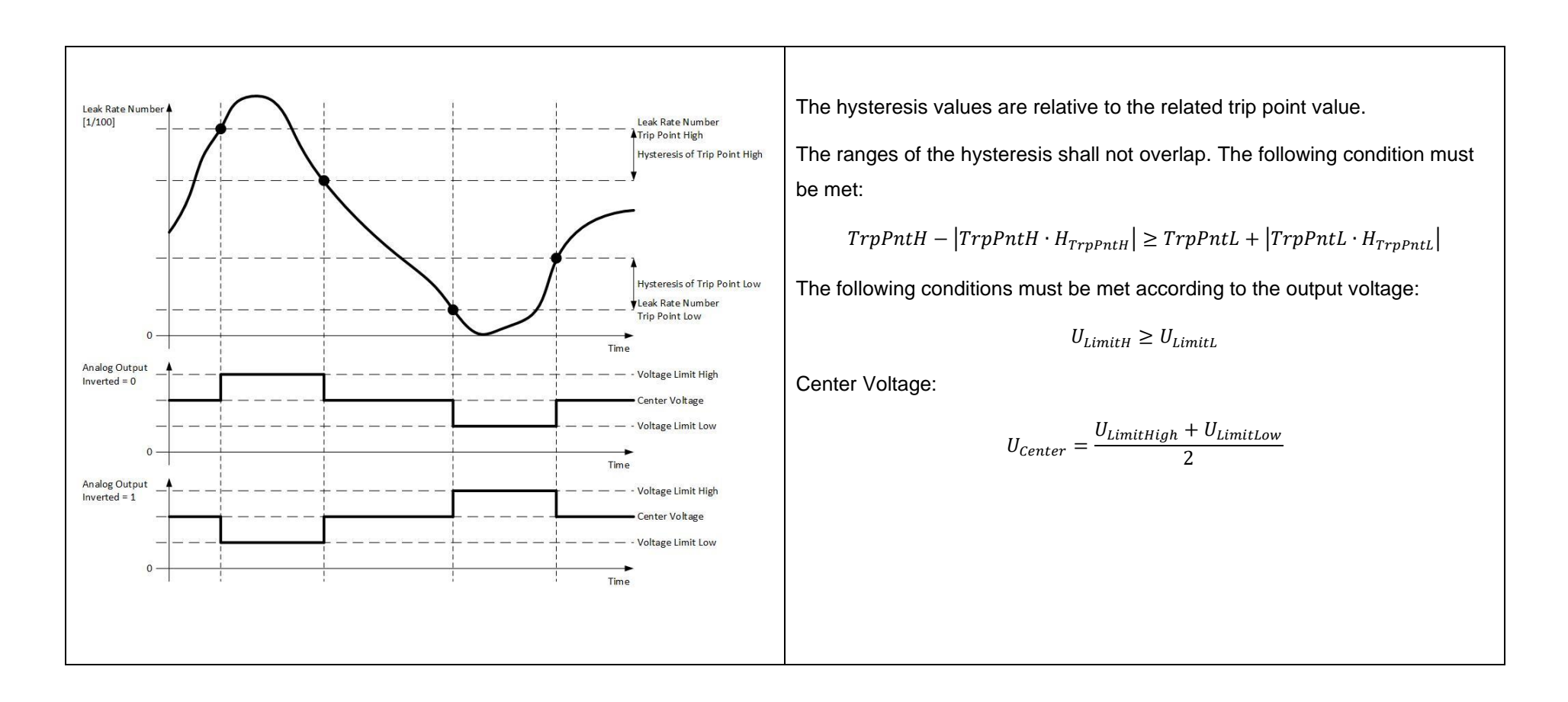

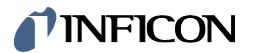

### **19.10.1 Command**

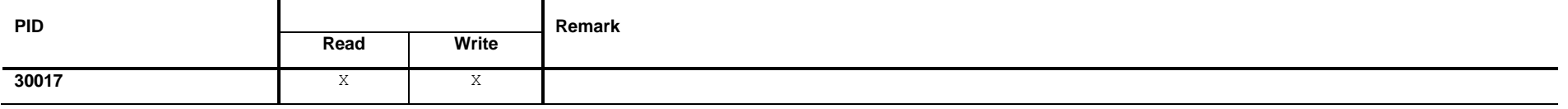

### **19.10.2 Read**

### **Read Request Data**

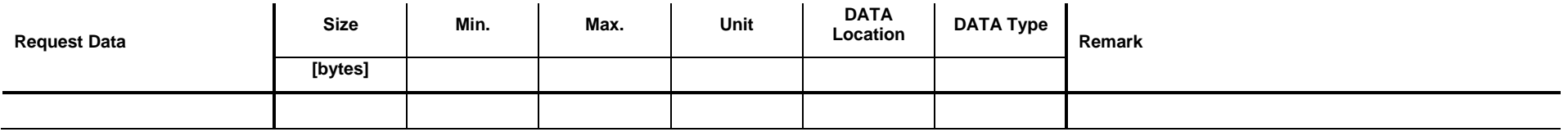

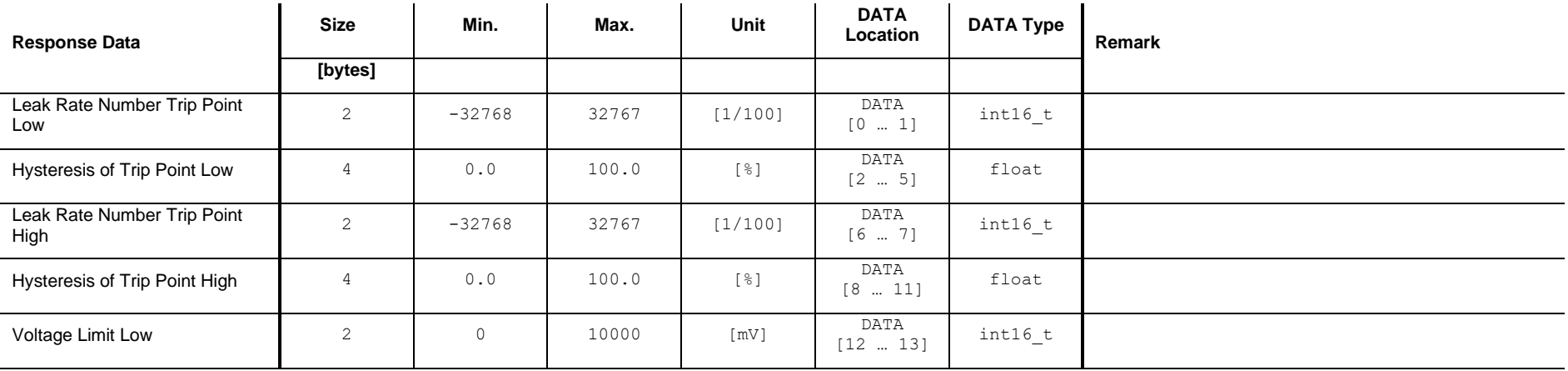

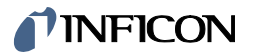

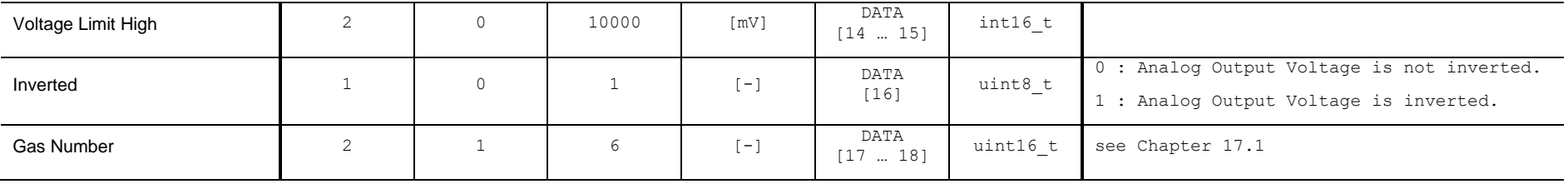

## **19.10.3 Write**

### **Write Request Data**

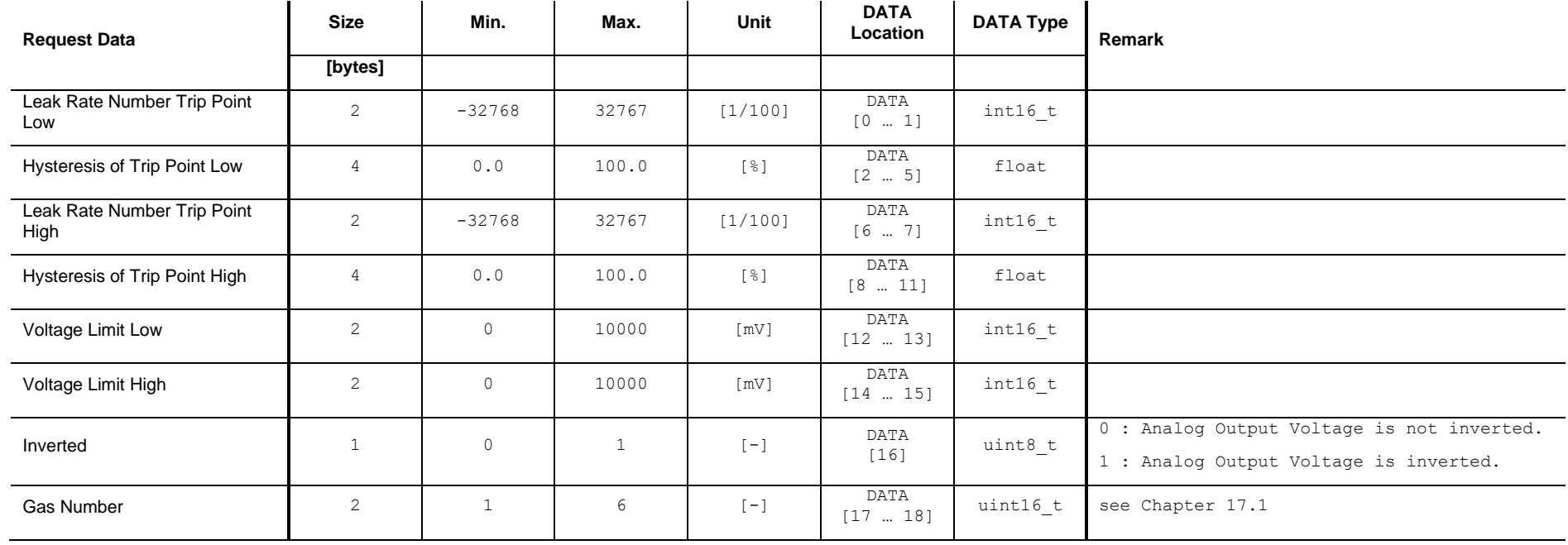

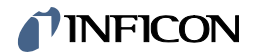

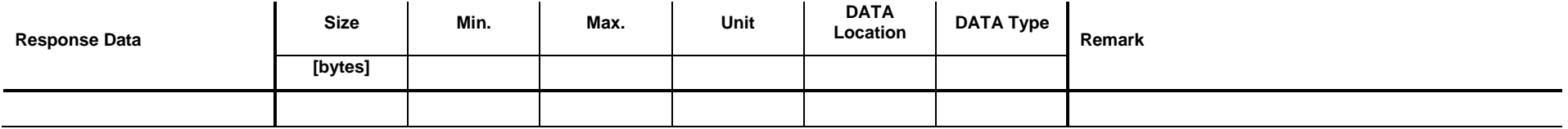
# TINFICON

# **19.11 Set / Get Mode <ROR Pressure Rise>**

Set: Set Analog Output to the mode <ROR Pressure Rise>.

Get: Get the corresponding parameters of the mode <ROR Pressure Rise>.

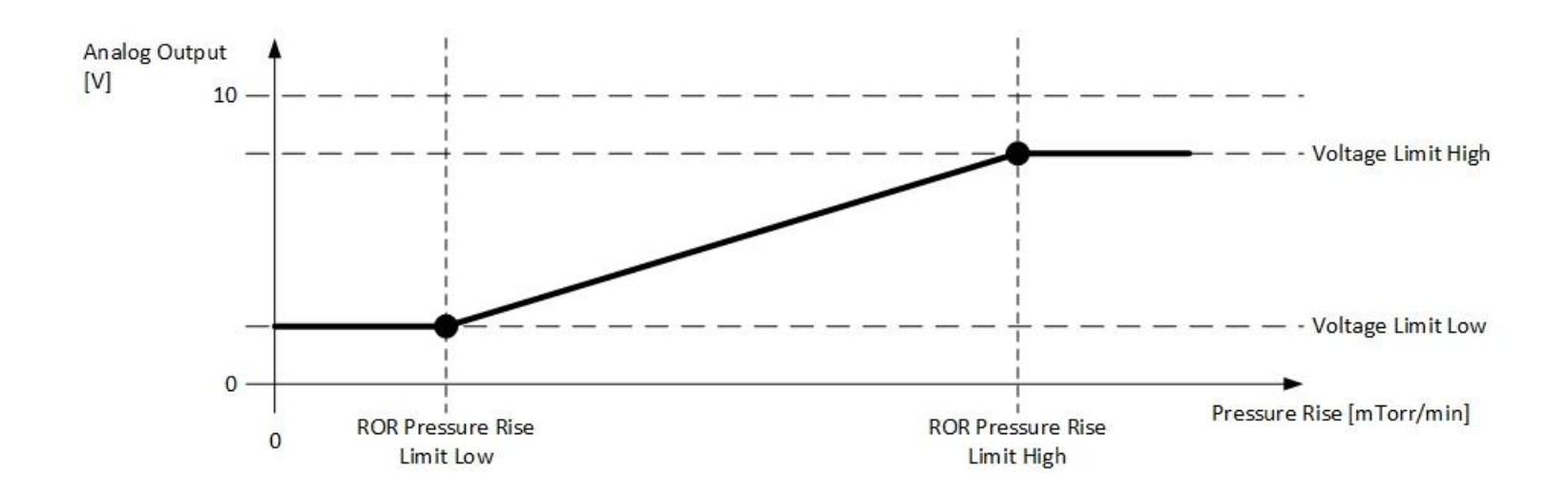

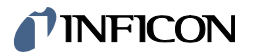

## **19.11.1 Command**

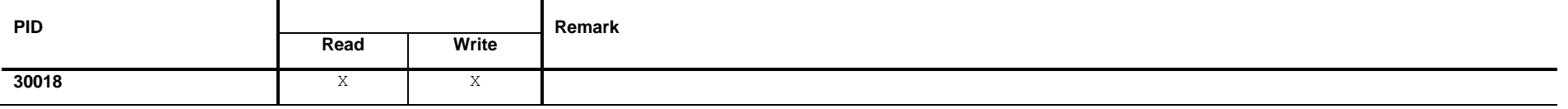

## **19.11.2 Read**

## **Read Request Data**

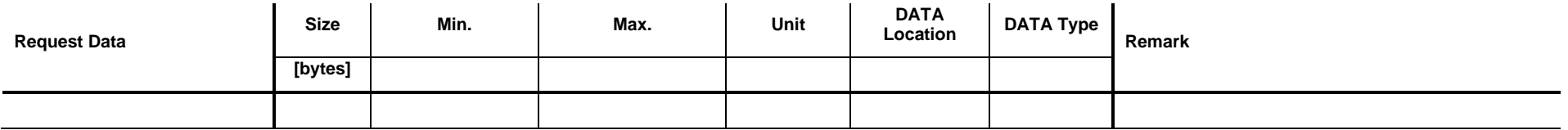

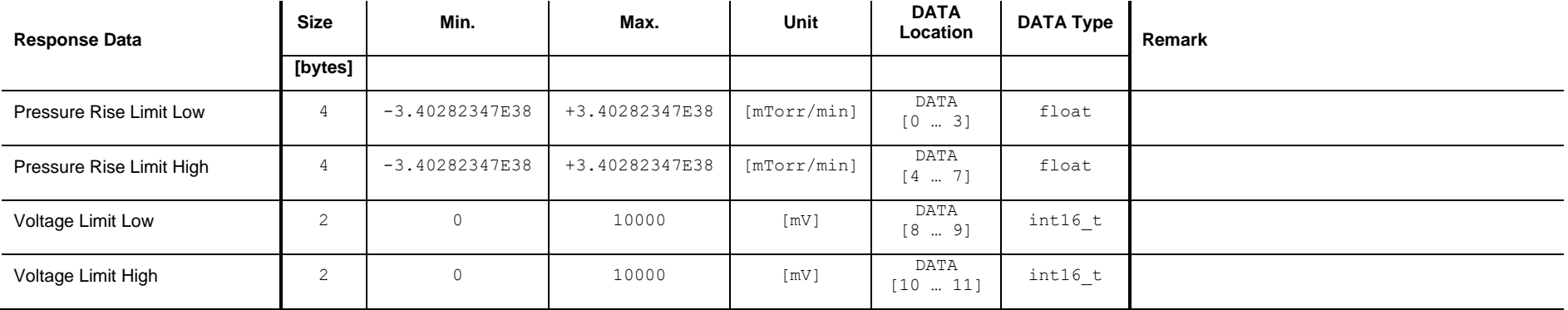

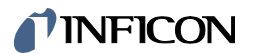

## **19.11.3 Write**

## **Write Request Data**

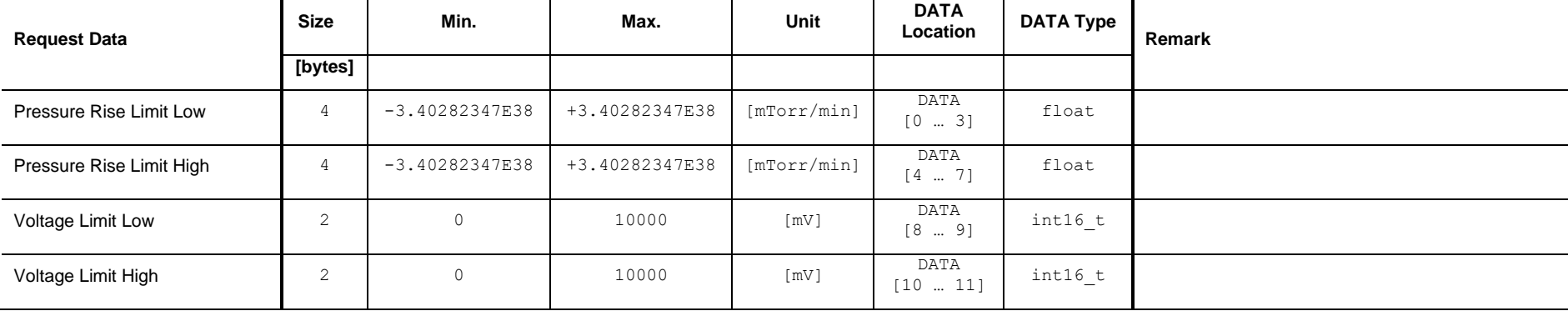

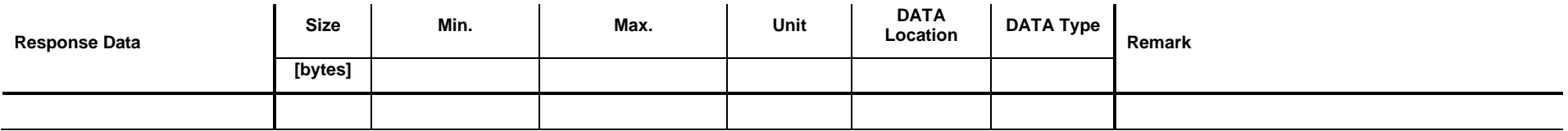

# **TINFICON**

## **19.12 Set / Get Mode <ROR Pressure Rise Switch>**

Set: Set Analog Output is to the mode <ROR Pressure Rise Switch>.

Get: Get the corresponding parameters of the mode <ROR Pressure Rise Switch>.

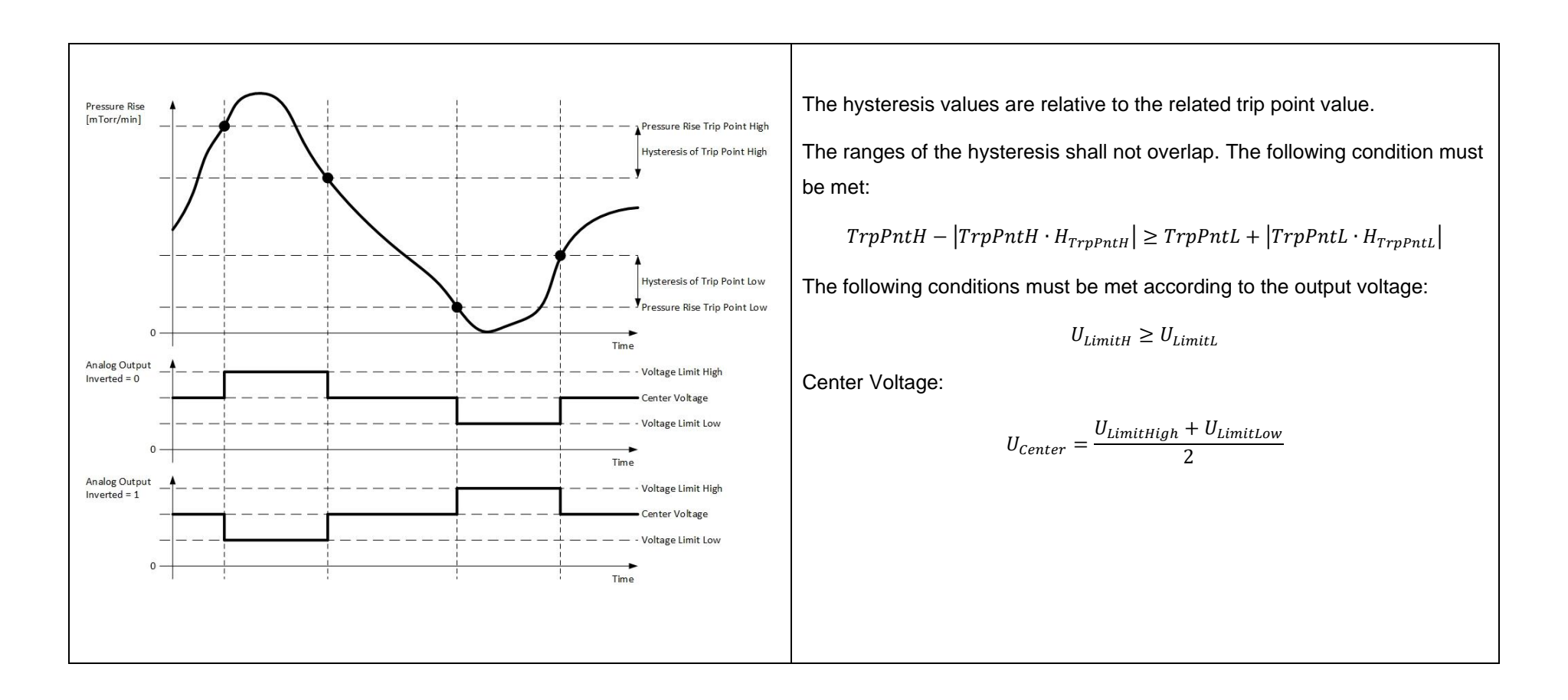

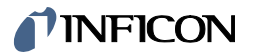

## **19.12.1 Command**

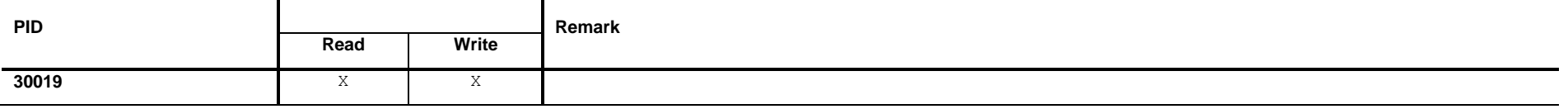

## **19.12.2 Read**

## **Read Request Data**

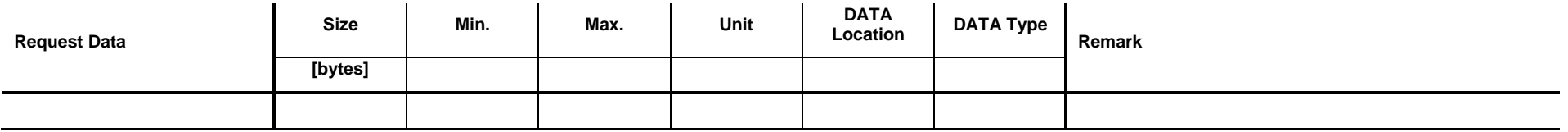

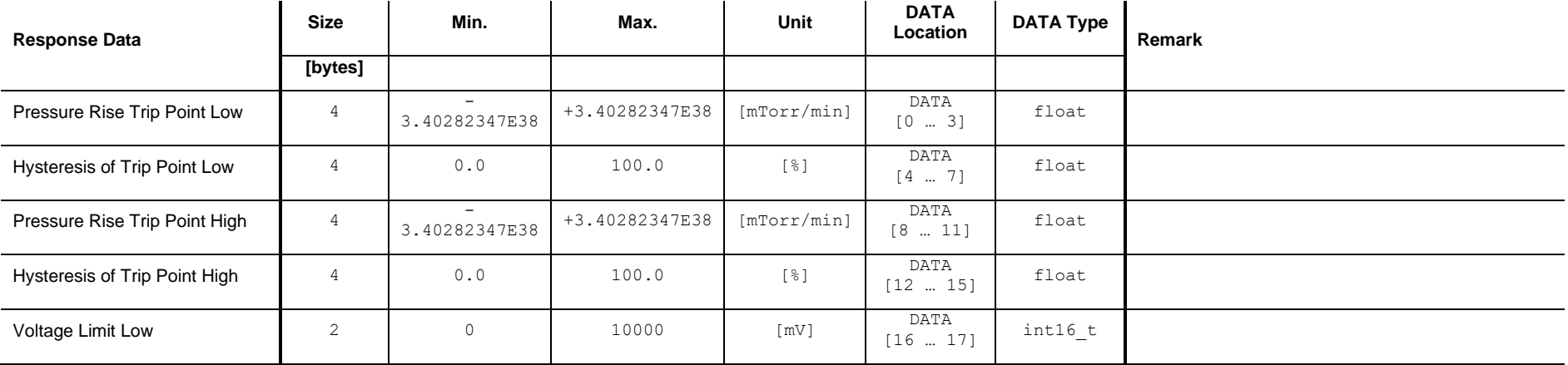

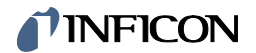

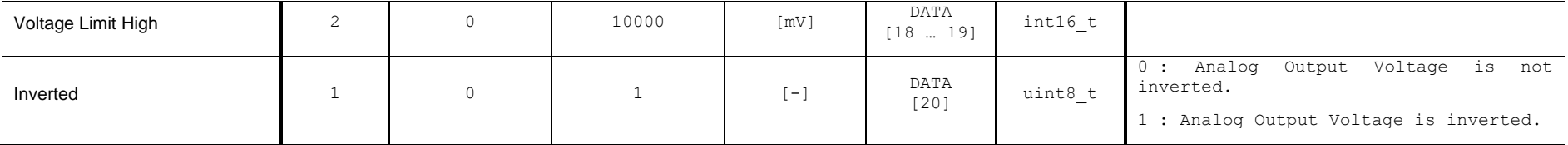

## **19.12.3 Write**

## **Write Request Data**

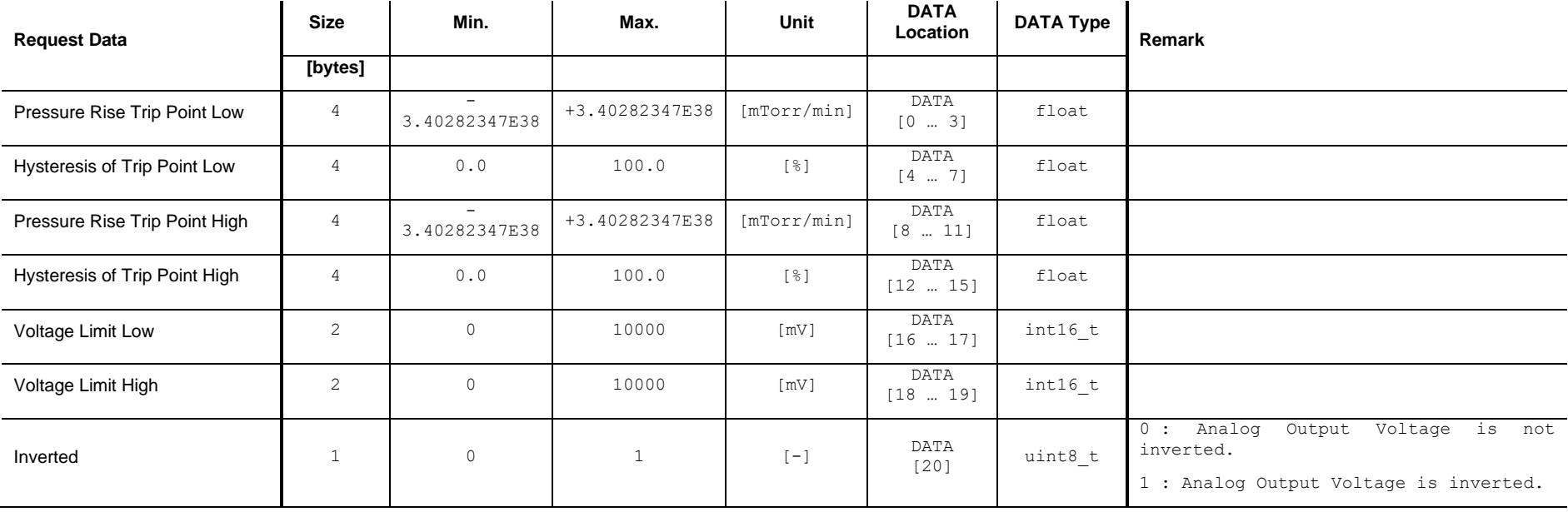

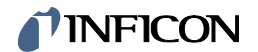

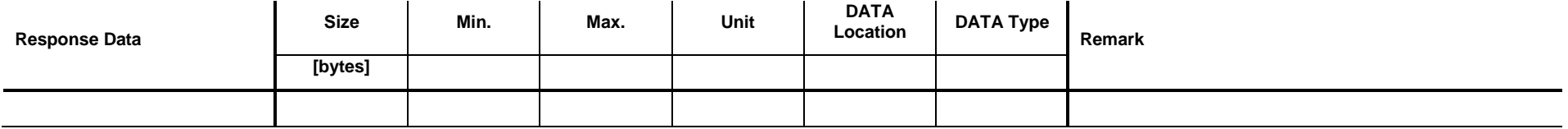

# *I* INFICON

# **19.13 Set / Get Mode <RGD Power>**

Set: Set Analog Output to the mode <RGD Power>.

Get: Get the corresponding parameters of the mode <RGD Power>.

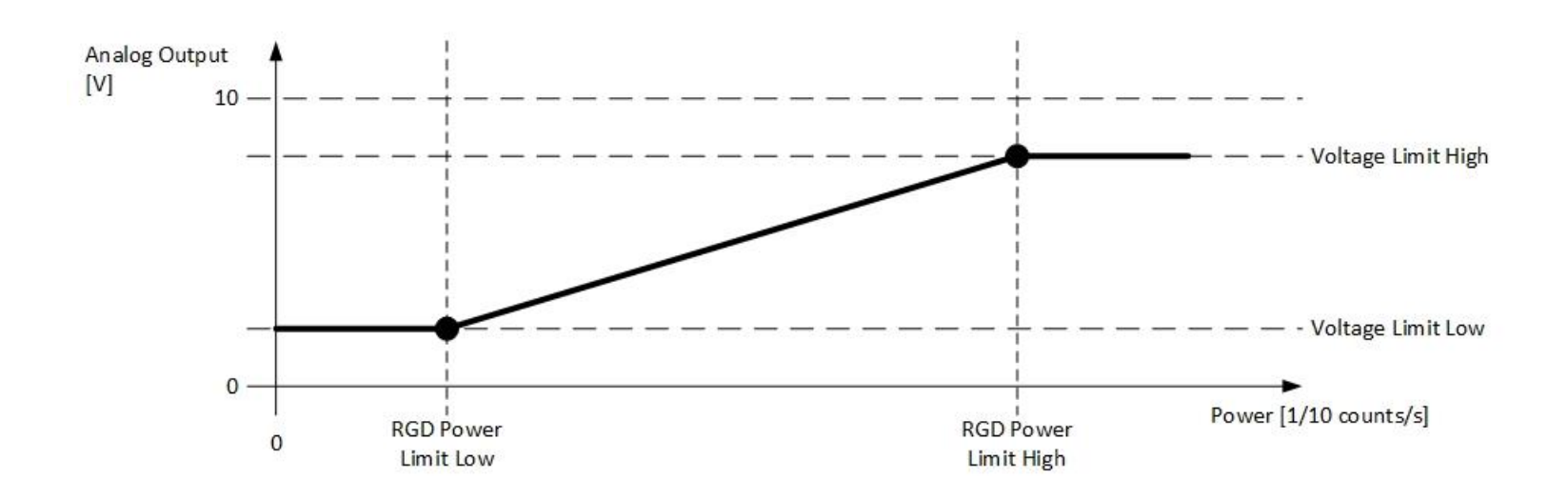

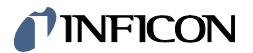

## **19.13.1 Command**

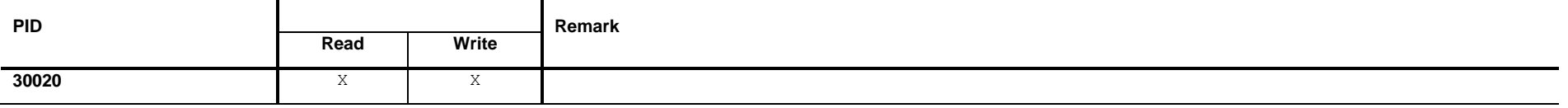

## **19.13.2 Read**

## **Read Request Data**

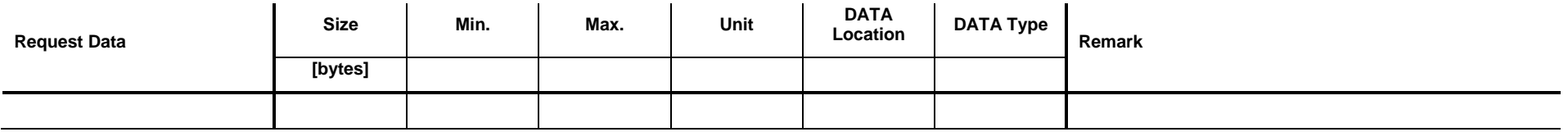

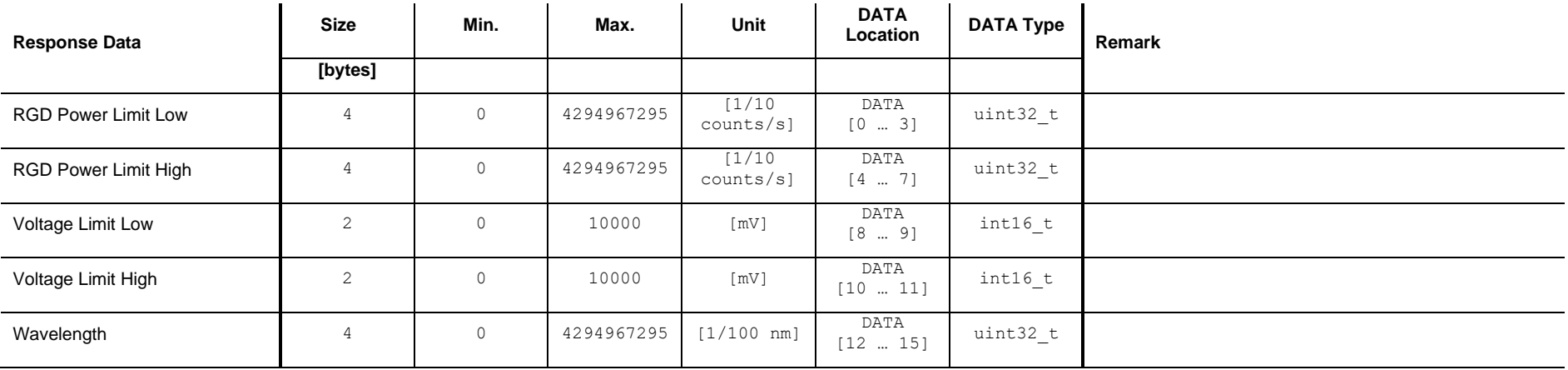

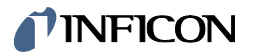

## **19.13.3 Write**

## **Write Request Data**

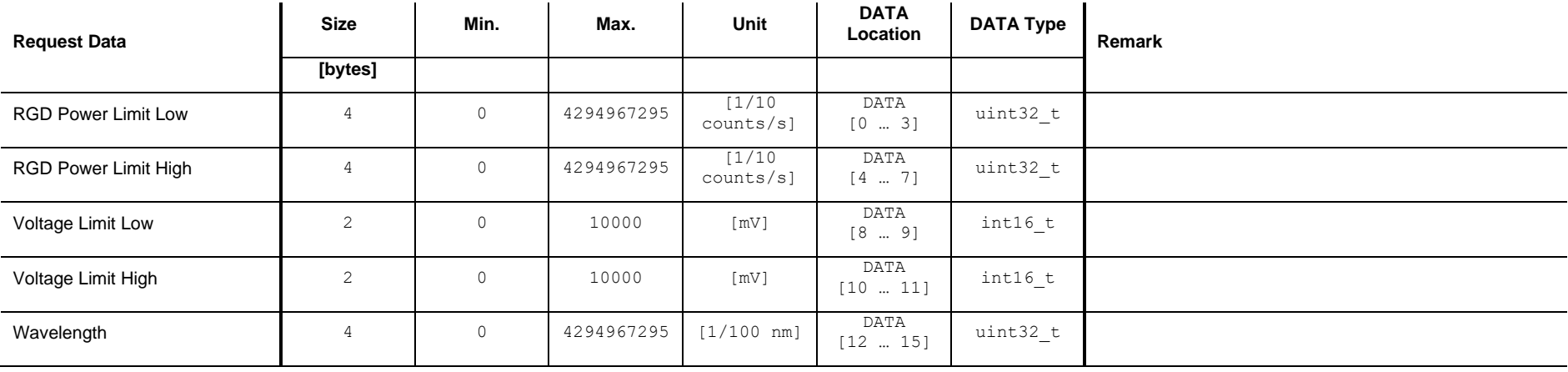

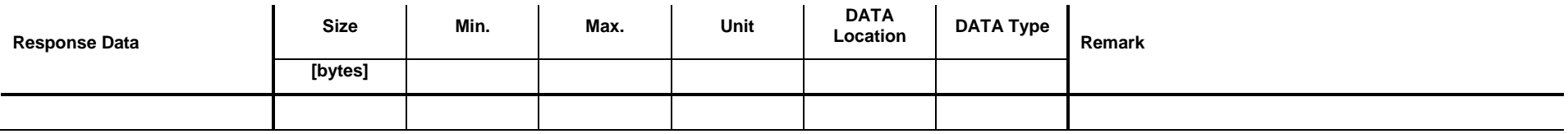

# **TINFICON**

# **19.14 Set / Get Mode <RGD Power Switch>**

Set: Set Analog Output is to the mode <RGD Power Switch>.

Get: Get the corresponding parameters of the mode <RGD Power Switch>.

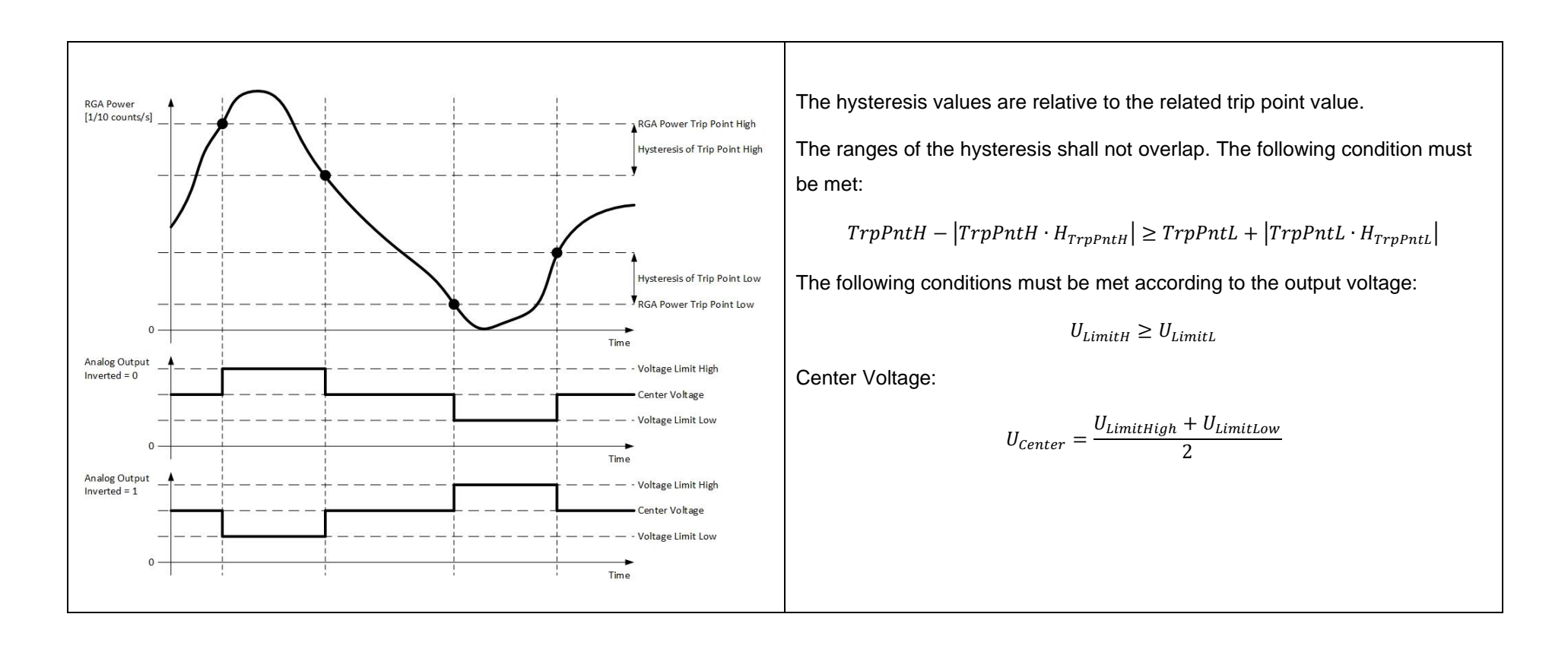

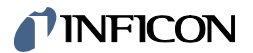

## **19.14.1 Command**

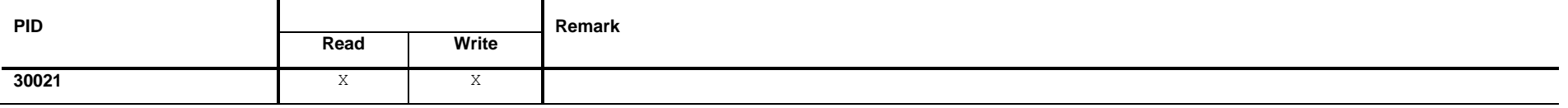

## **19.14.2 Read**

## **Read Request Data**

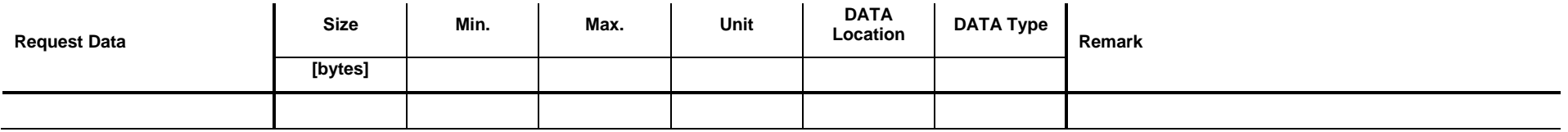

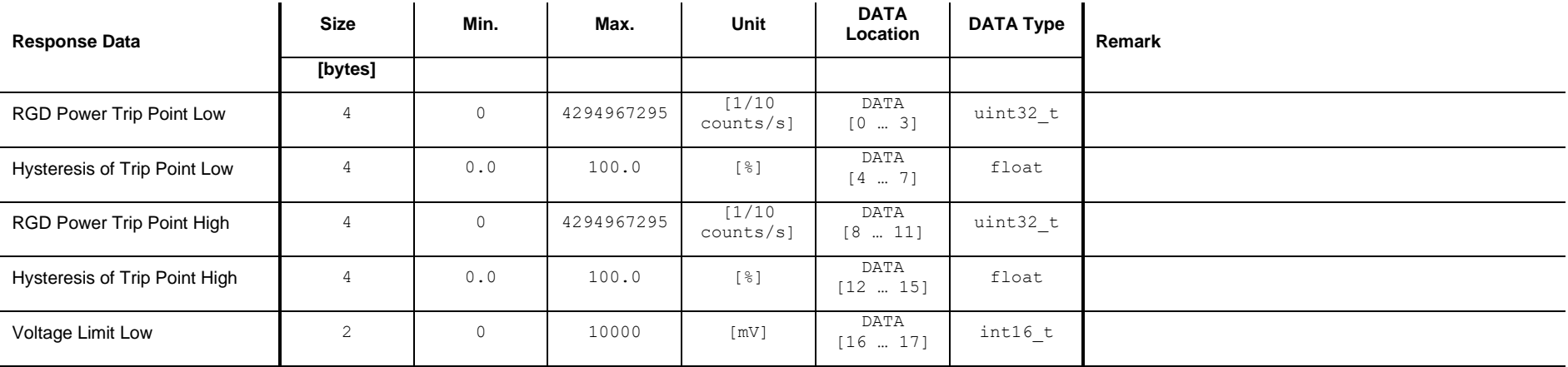

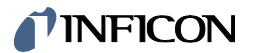

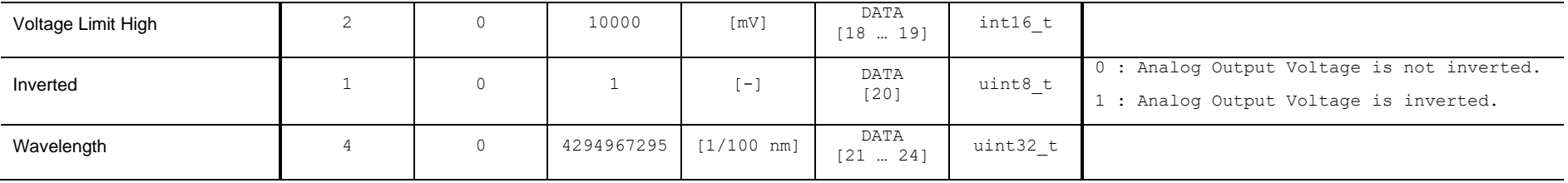

## **19.14.3 Write**

## **Write Request Data**

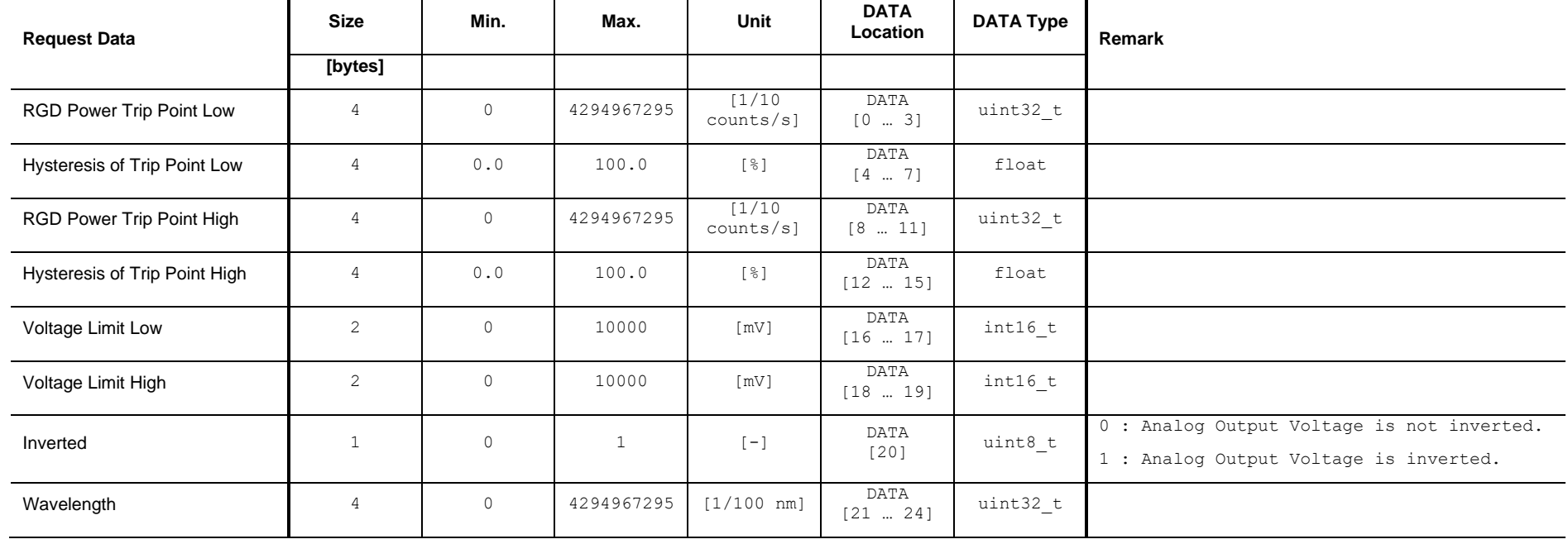

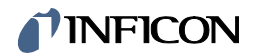

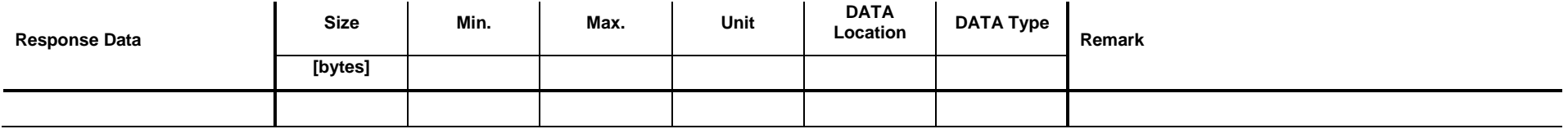

# TINFICON

# **19.15 Set / Get Mode <RGD Partial Pressure>**

Set: Set Analog Output to the mode <RGD Partial Pressure>.

Get: Get the corresponding parameters of the mode <RGD Partial Pressure>.

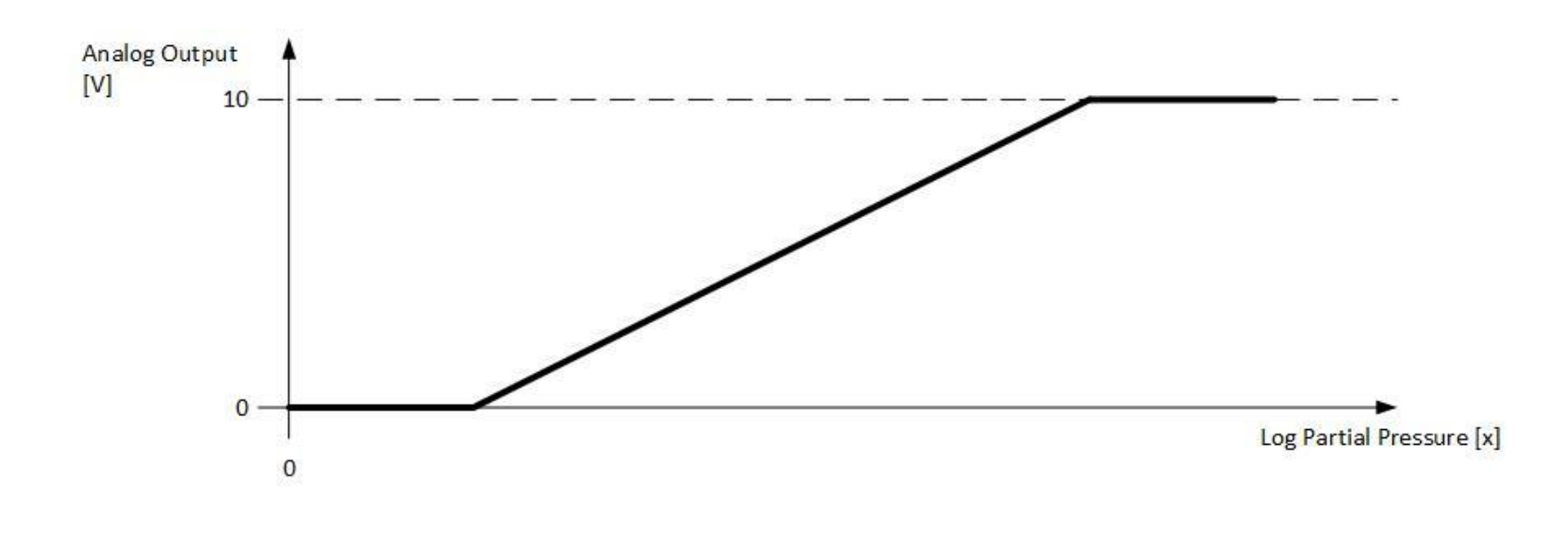

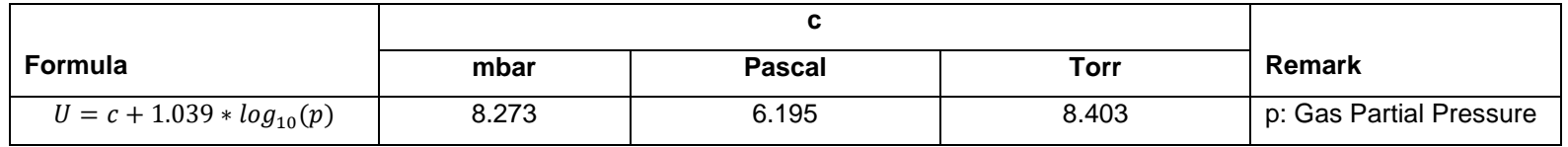

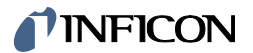

## **19.15.1 Command**

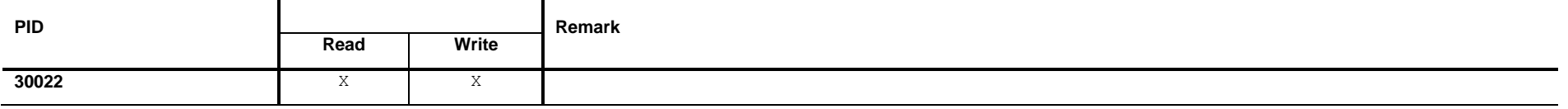

## **19.15.2 Read**

## **Read Request Data**

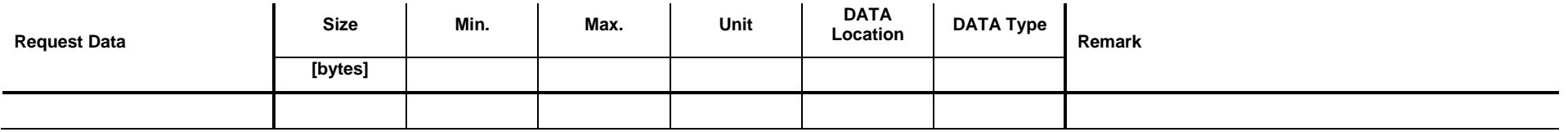

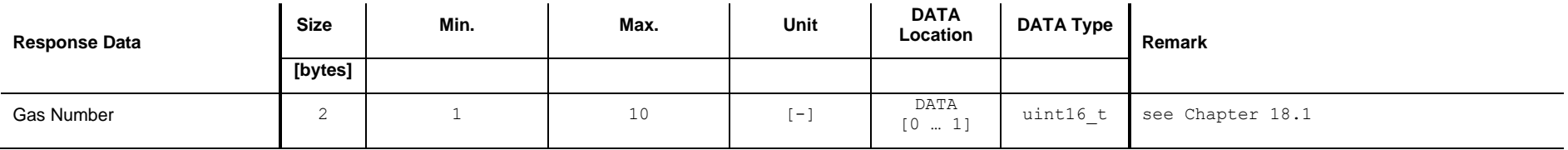

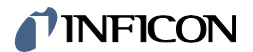

## **19.15.3 Write**

## **Write Request Data**

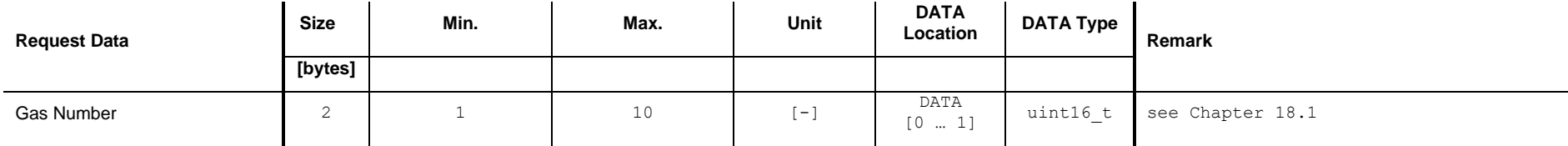

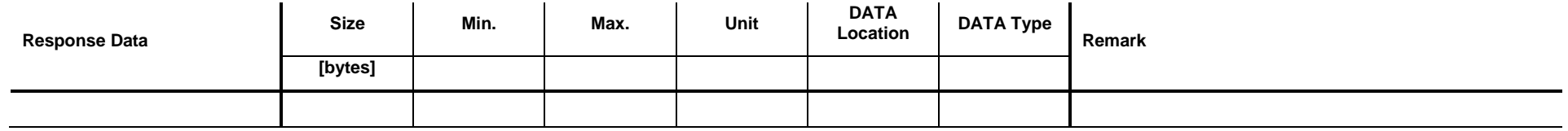

# **19.16 Set / Get Mode <RGD Partial Pressure Switch>**

Set: Set Analog Output to the mode <RGD Partial Pressure Switch>.

Get: Get the corresponding parameters of the mode <RGD Partial Pressure Switch>.

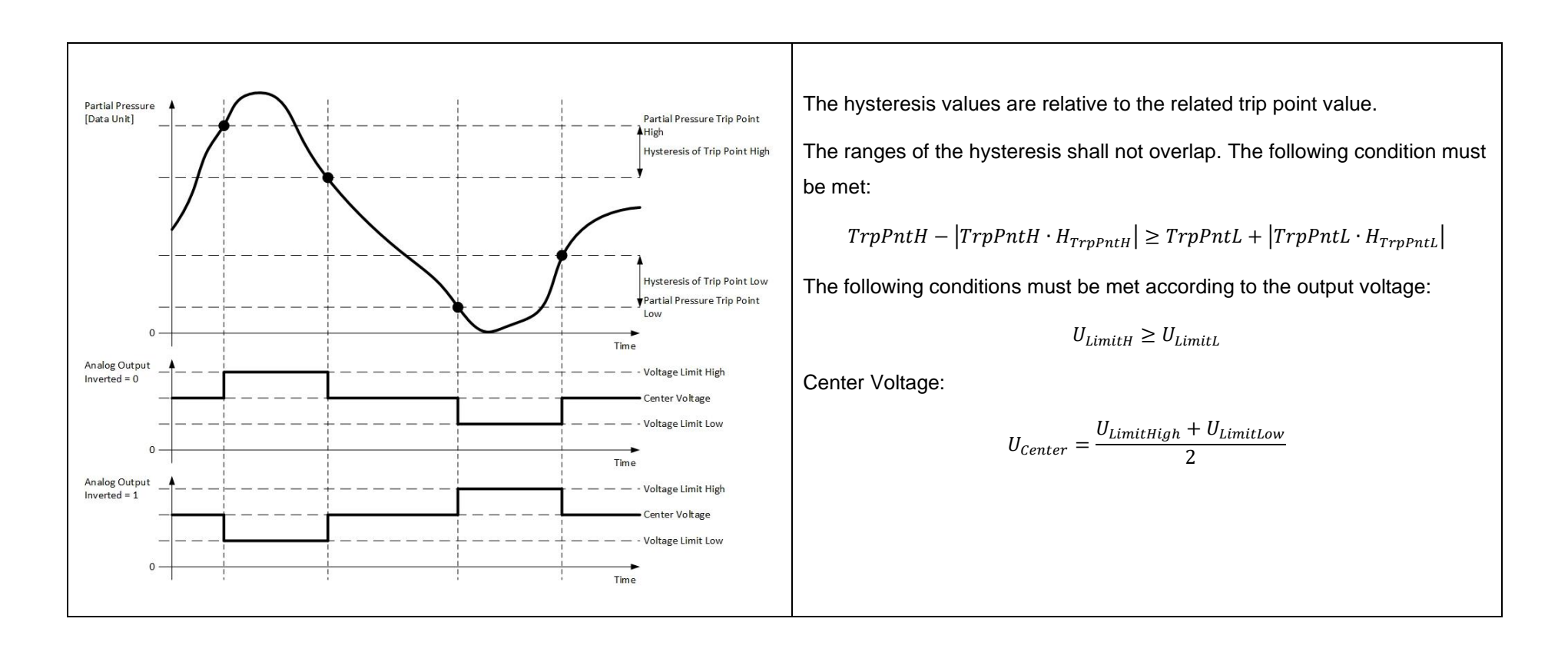

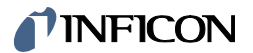

## **19.16.1 Command**

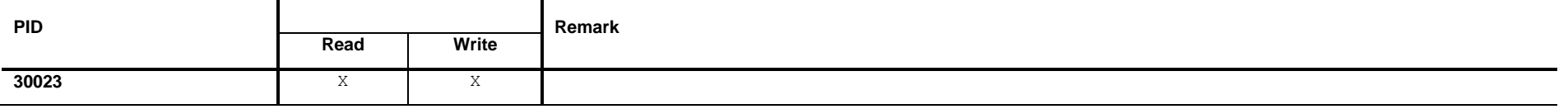

## **19.16.2 Read**

## **Read Request Data**

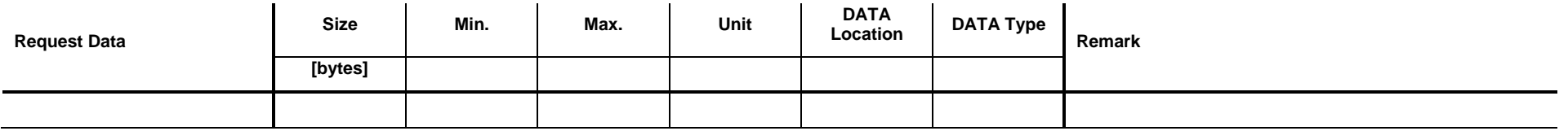

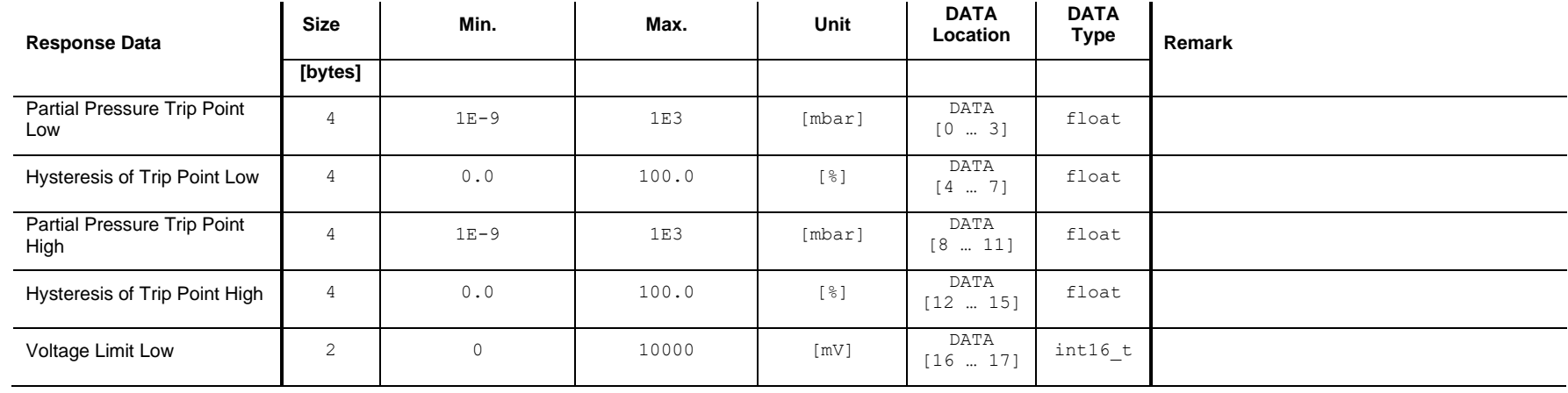

# TINFICON

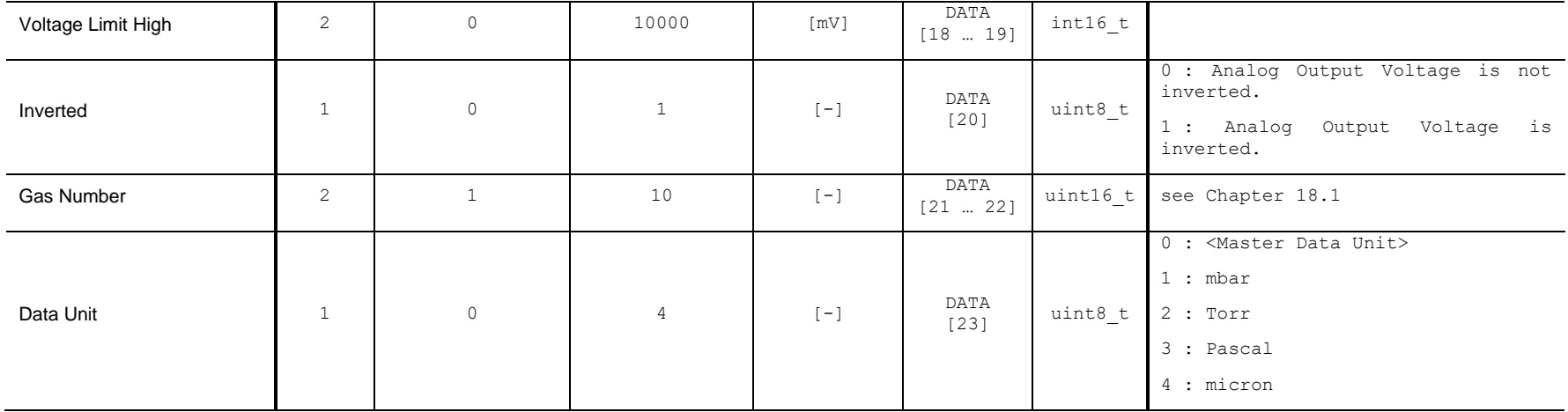

## **19.16.3 Write**

#### **Write Request Data**

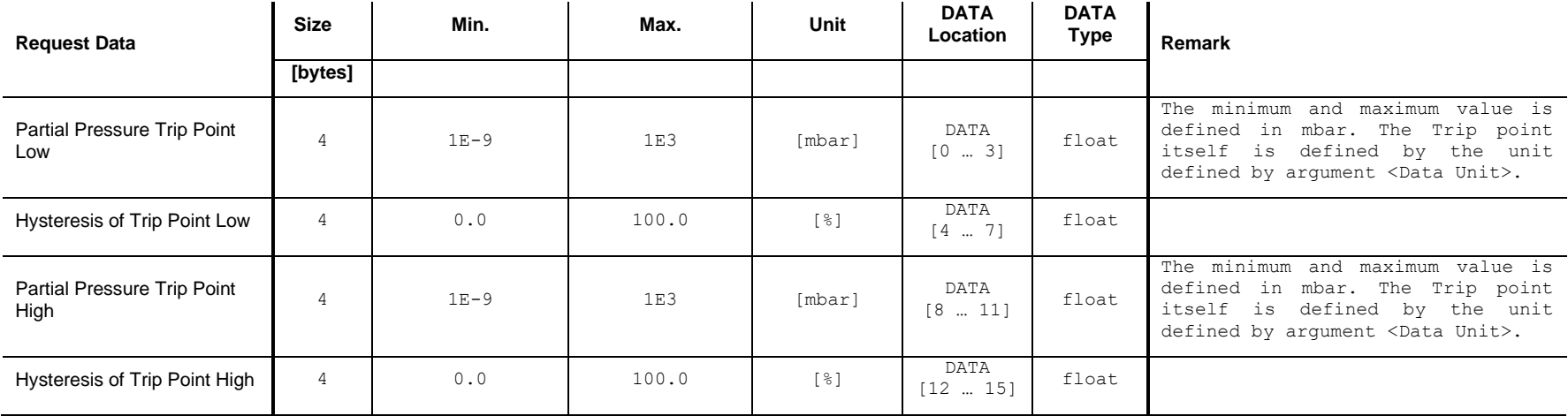

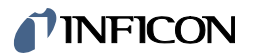

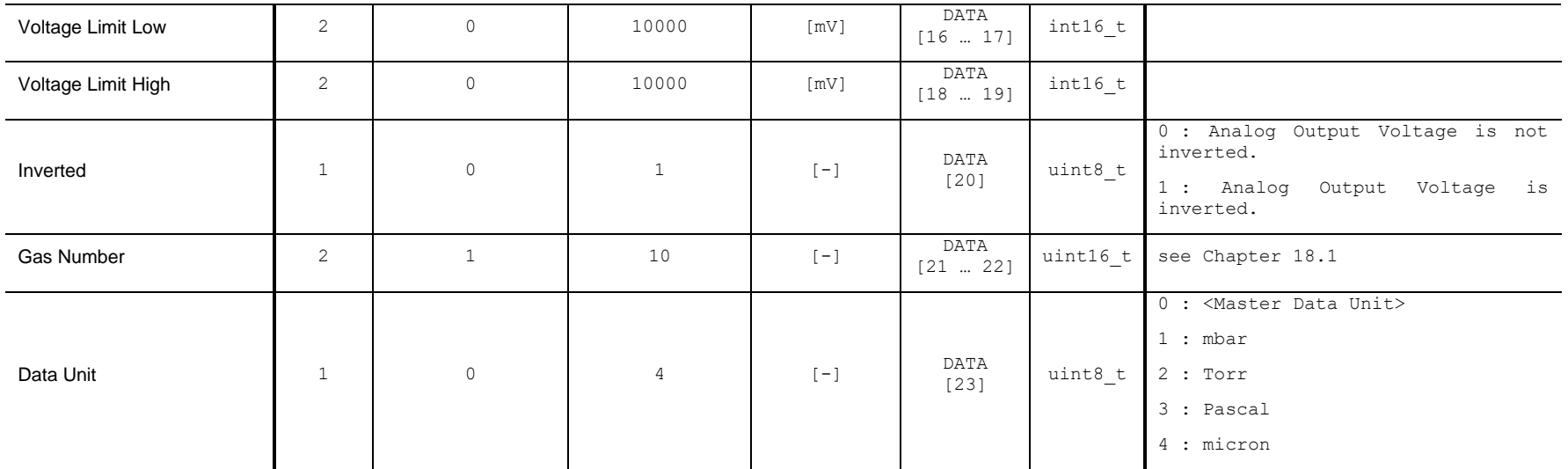

The <Master Data Unit> is set by the command defined in chapter [13.2.](#page-57-0)

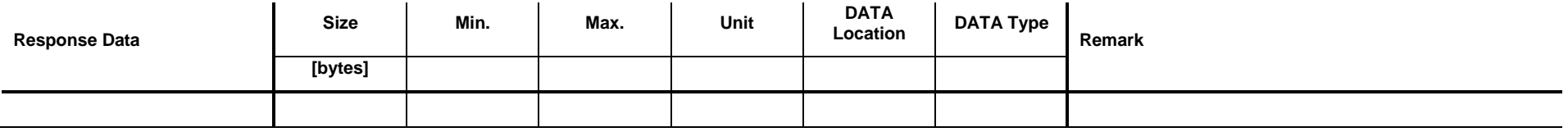

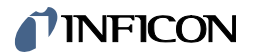

## **19.17 Set / Get Mode <RGD Partial Pressure Alarm>**

Set: Set Analog Output to the mode <RGD Partial Pressure Alarm>.

Get: Get the corresponding parameters of the mode <RGD Partial Pressure Alarm>.

The analog output is used for two different functionalities.

1. The range from 0 to 5 Volts is used as analog output dependent on partial pressure of a specific gas.

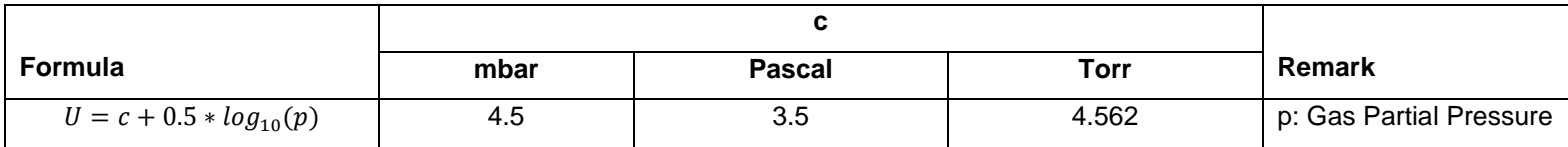

2. The range from 6 to 10 Volts is used for 5 alarms. Each alarm can be assigned to a specific gas partial pressure or to the total pressure. An alarm can be configured as an upper or a lower trip point (mode). If the partial pressure of the specified gas is above / below the defined trip point, the analog output is set to the alarm specific voltage. Alarm 1 corresponds to 6.0V, alarm 2 to 7.0V and so on. Whether an alarm is issued at the output also depends on the number of fulfilled alarm conditions. The minim number can be defined via the parameter <Number of Alarms that must be active>.

#### **Remarks:**

Alarm priorities:

Alarm 1 (@ 6Volts) has the highest priority and alarm 5 the lowest. If more than one alarm is active, the one with the higher priority is set on the analog output.

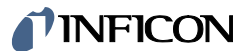

Alarm update time:

The alarm update time depends on the execution time of the <Residual Gas Detection (RGD)> algorithm. If the algorithm is not active, alarm conditions are not checked.

# TINFICON

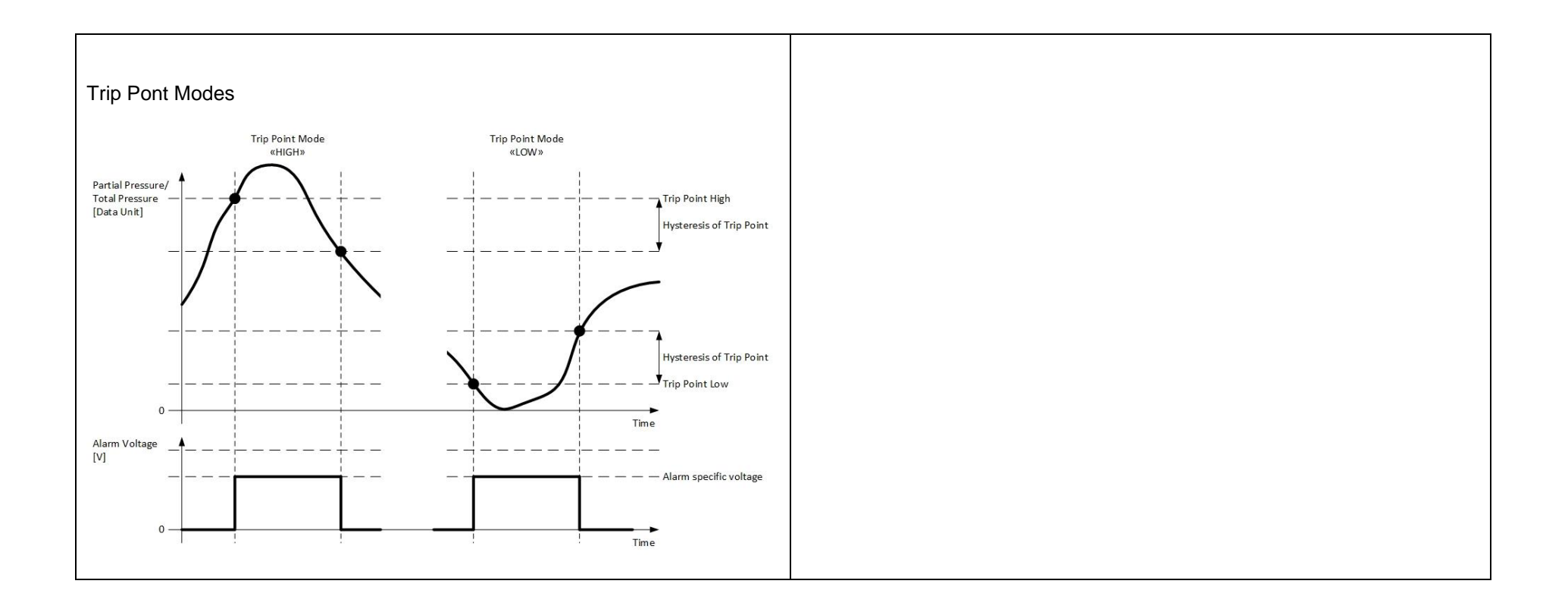

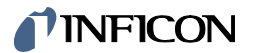

## **19.17.1 Command**

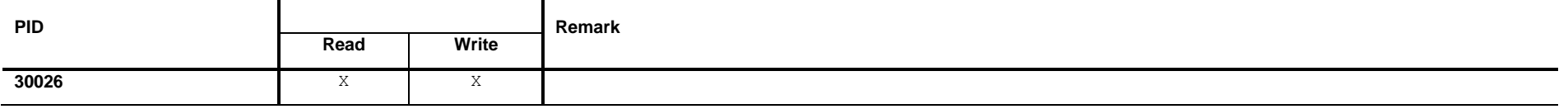

## **19.17.2 Read**

## **Read Request Data**

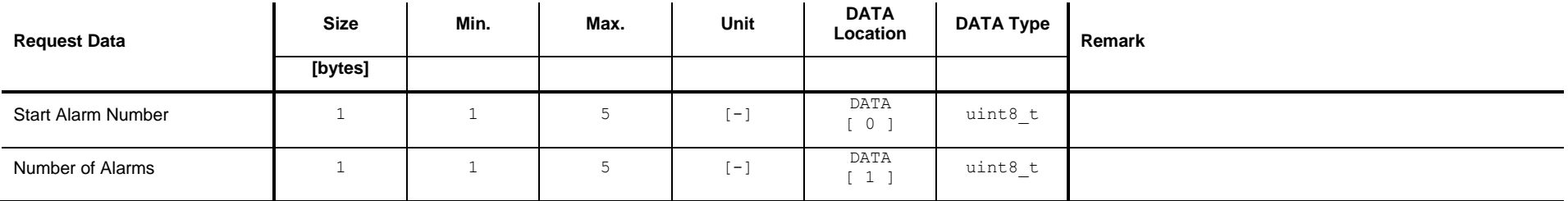

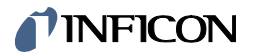

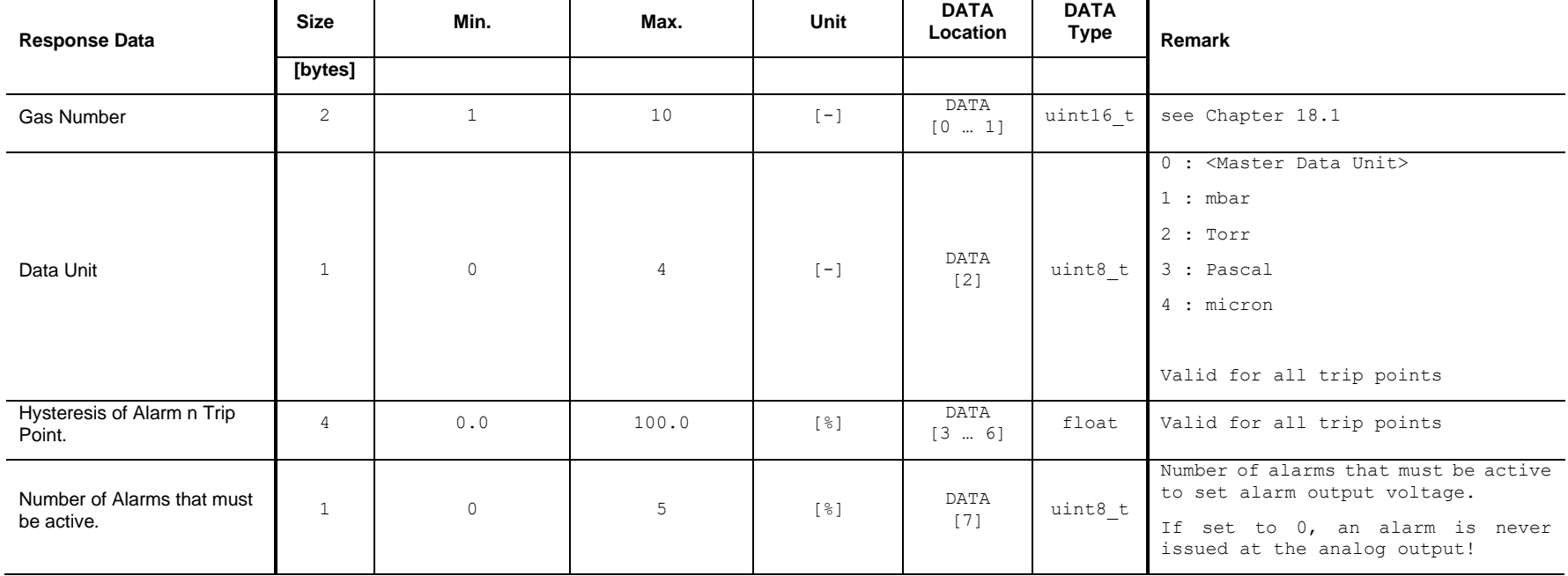

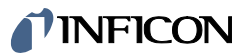

#### **Alarm <Start Alarm Number>**

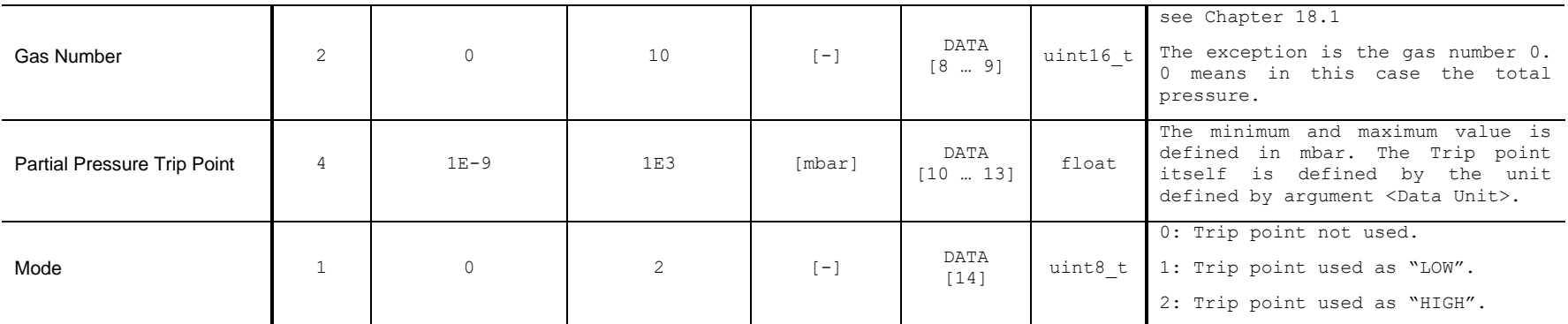

#### **Alarm n**

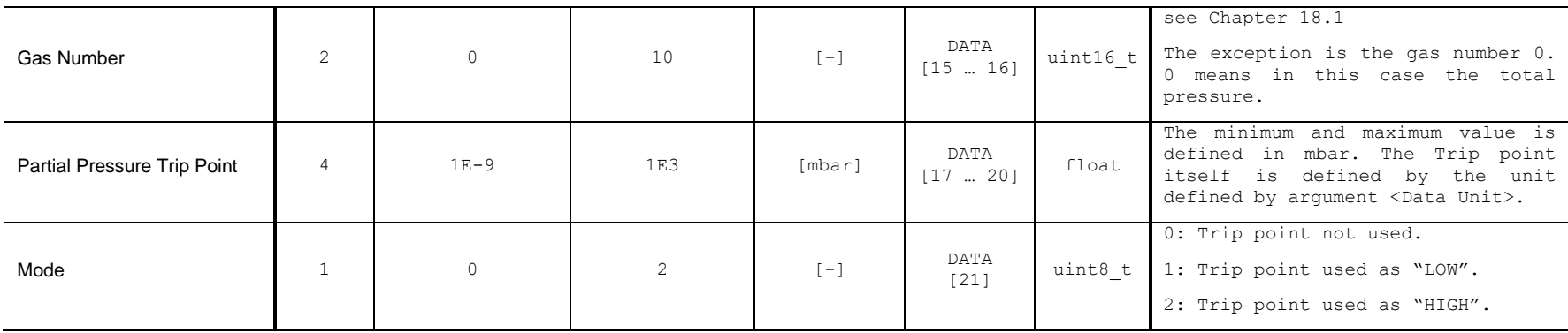

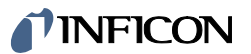

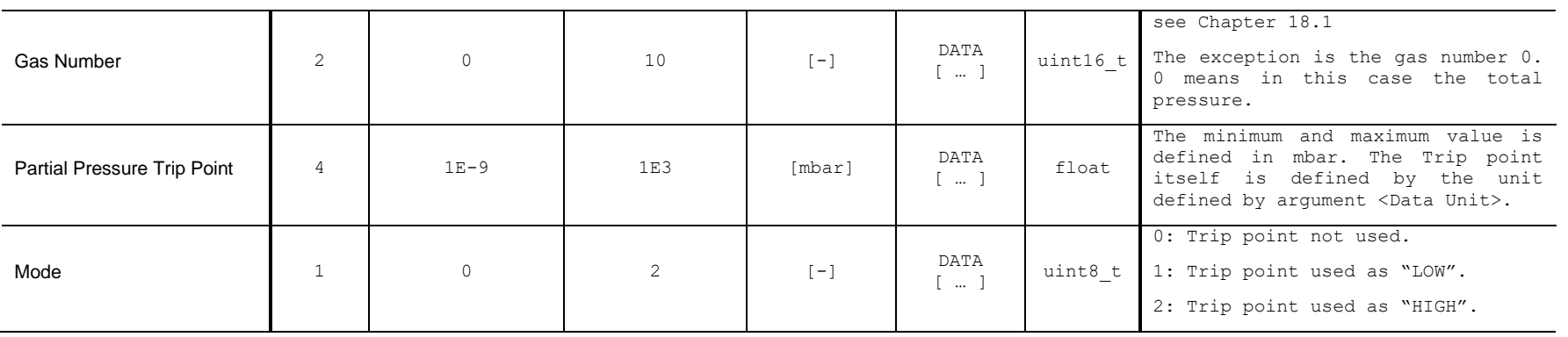

#### **Alarm < Alarm Number> + <Number of Alarms> - 1**

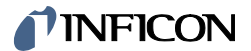

## **19.17.3 Write**

## **Write Request Data**

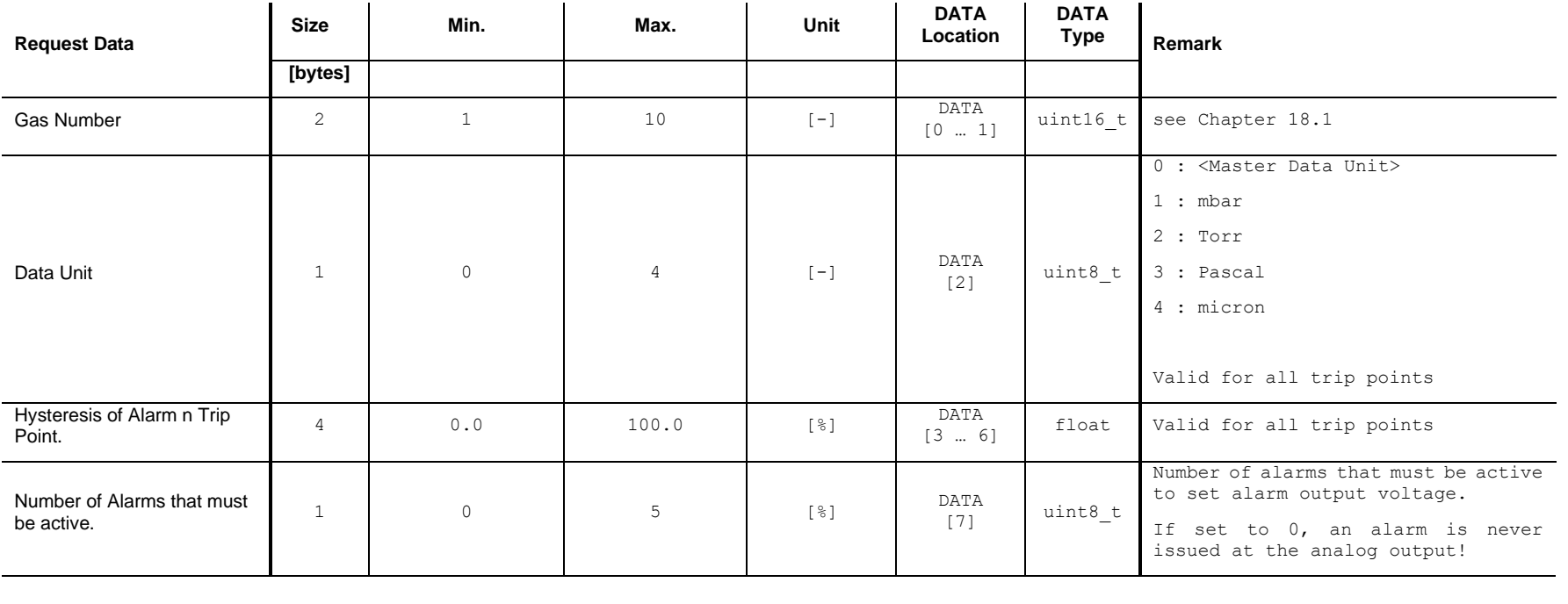

#### **Alarms**

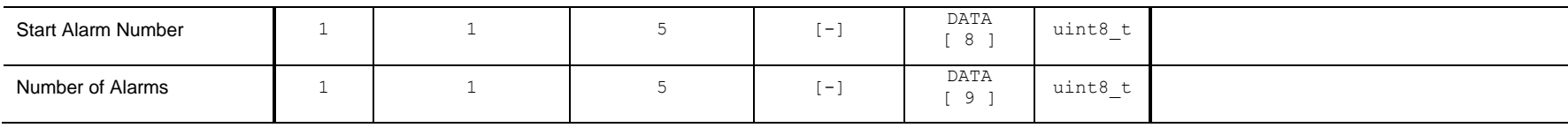

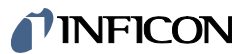

#### **Alarm <Start Alarm Number>**

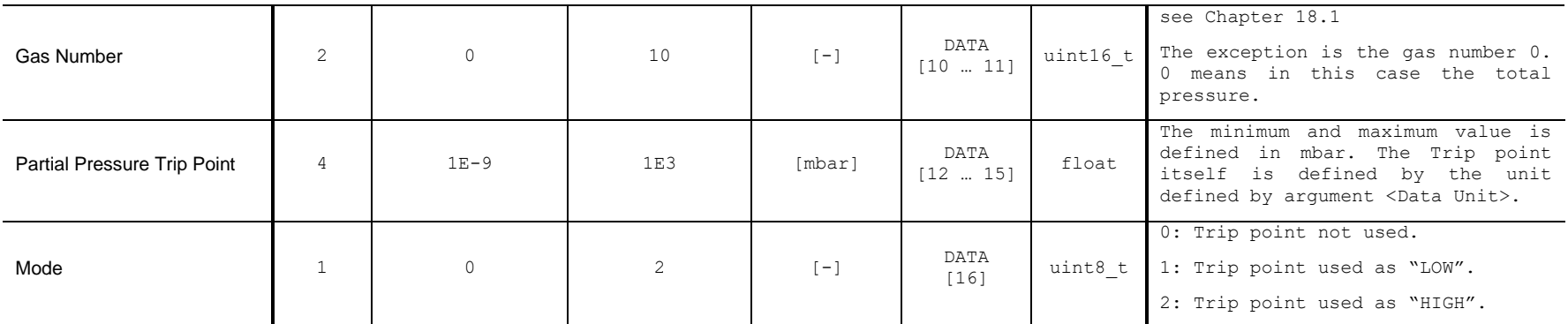

#### **Alarm n**

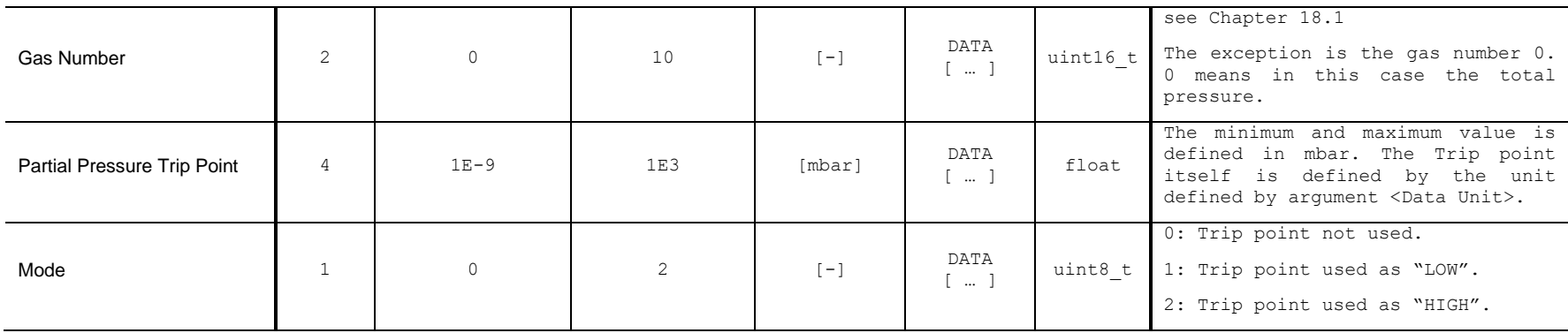

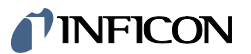

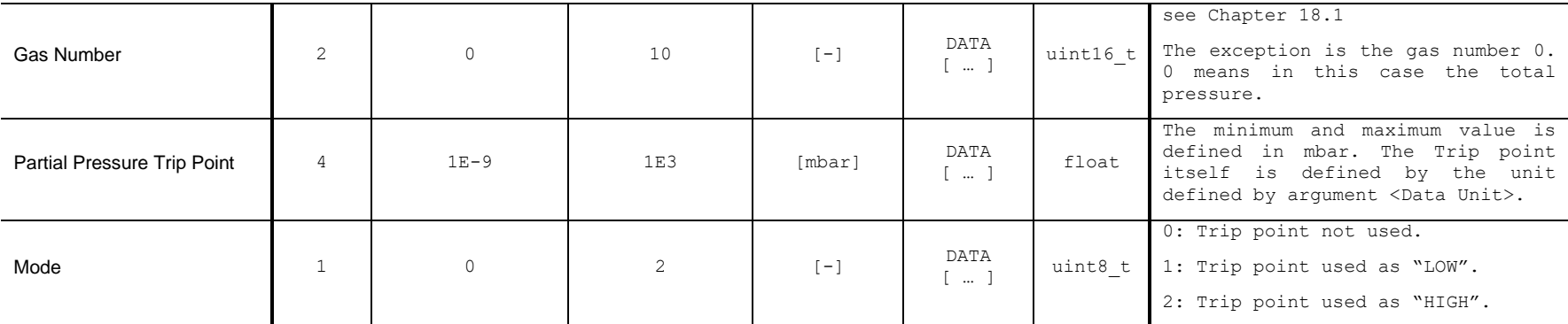

#### **Alarm <Start Alarm Number> + <Number of Alarms> - 1**

The <Master Data Unit> is set by the command defined in chapter [13.2.](#page-57-0)

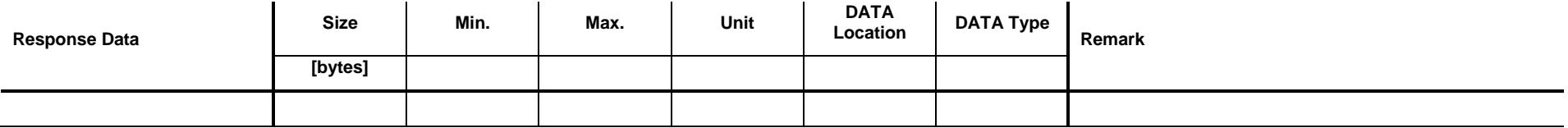

# TINFICON

# **19.18 Set / Get Mode <RGD Gas Intensity>**

Set: Set Analog Output to the mode <RGD Gas Intensity >.

Get: Get the corresponding parameters of the mode <RGD Gas Intensity >.

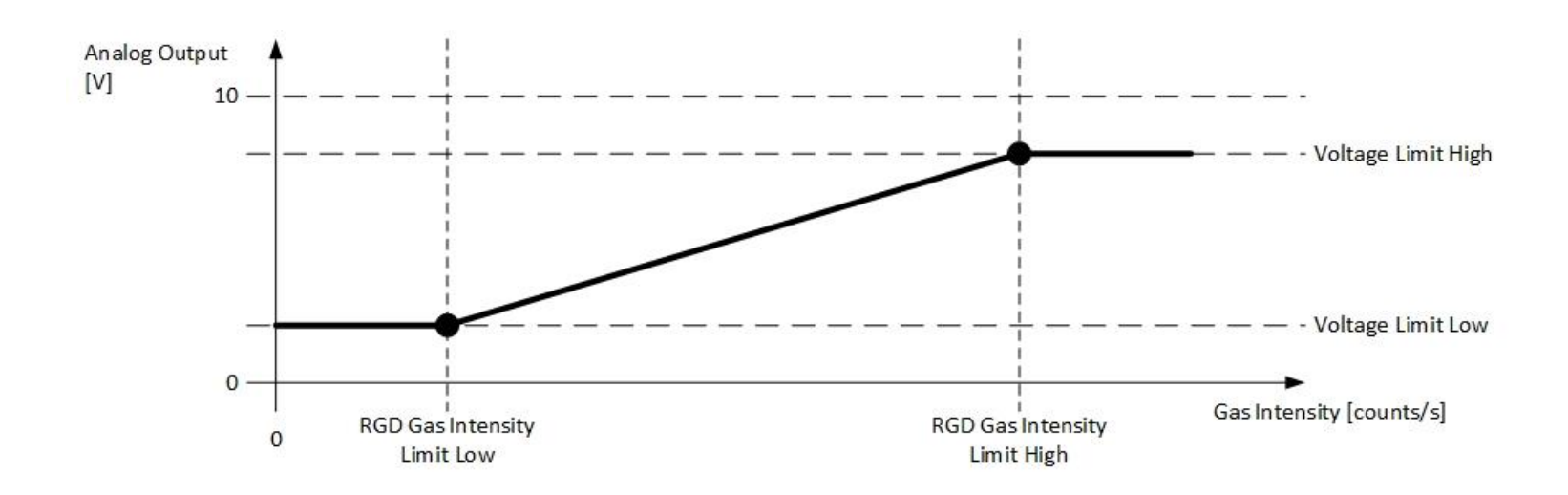

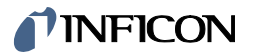

## **19.18.1 Command**

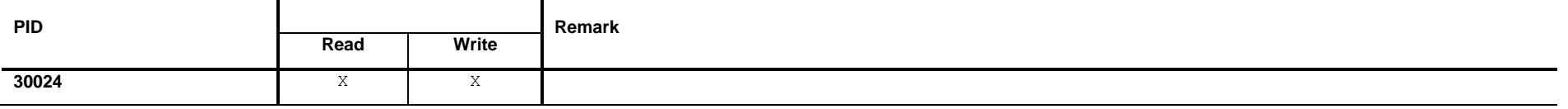

## **19.18.2 Read**

## **Read Request Data**

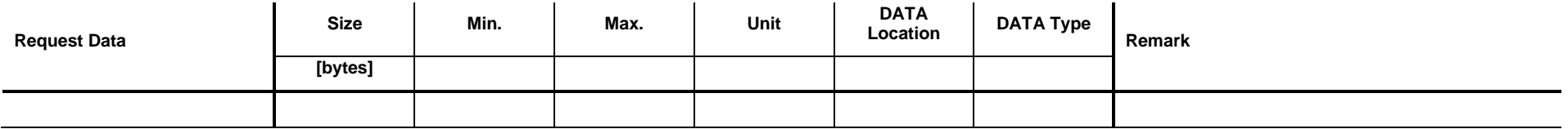

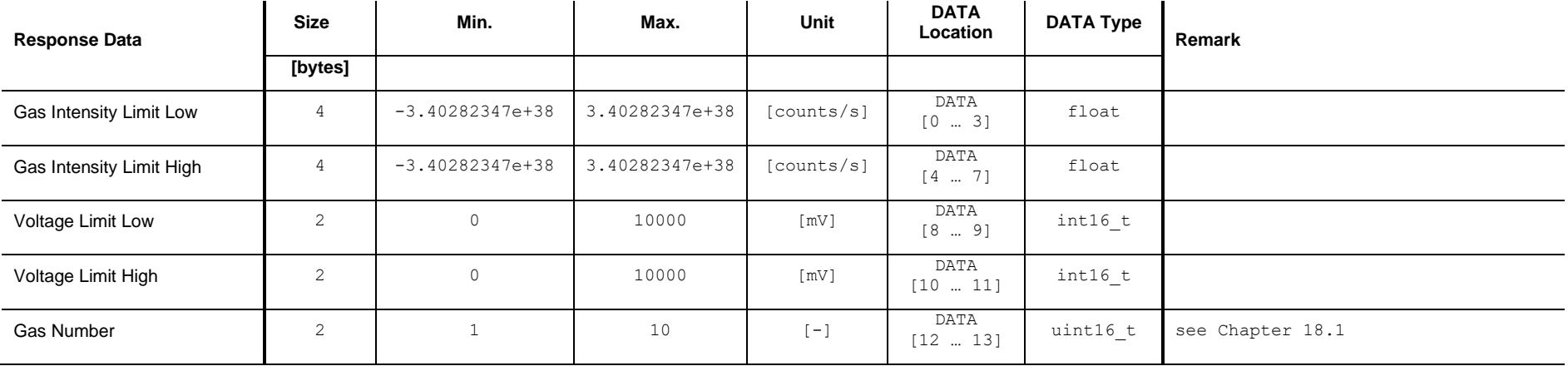

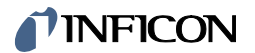

# **19.18.3 Write**

## **Write Request Data**

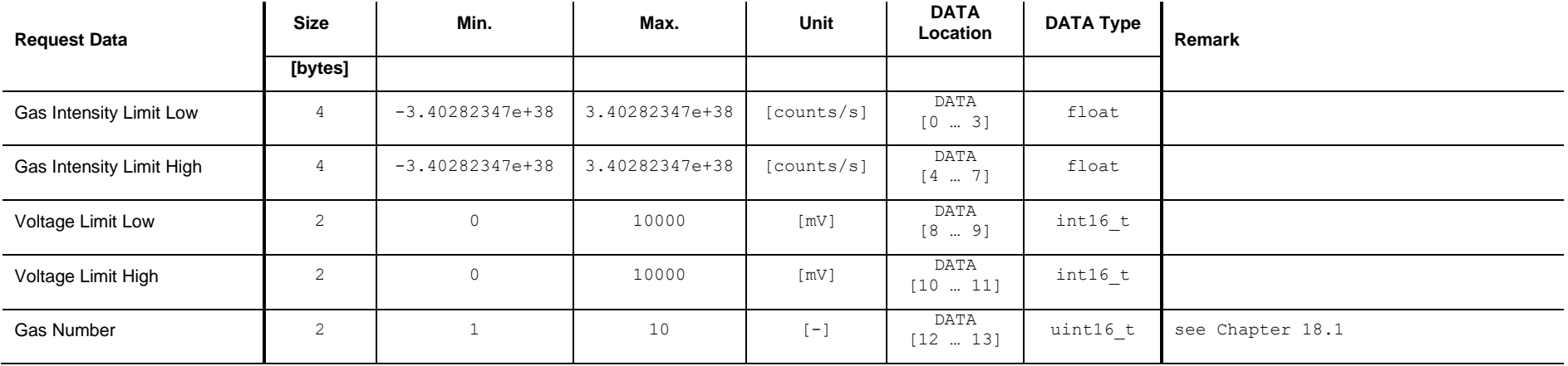

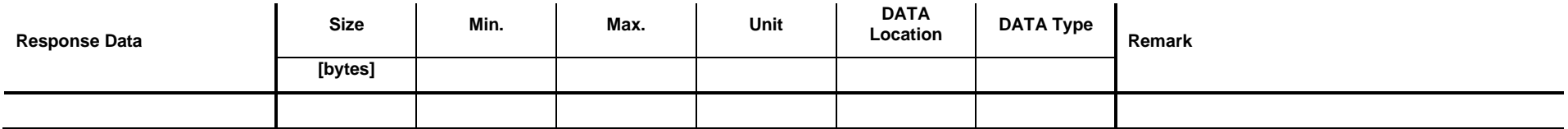

# **INFICON**

## **19.19 Set / Get Mode <RGD Gas Intensity Switch>**

Set: Set Analog Output to the mode <RGD Gas Intensity Switch>.

Get: Get the corresponding parameters of the mode <RGD Gas Intensity Switch>.

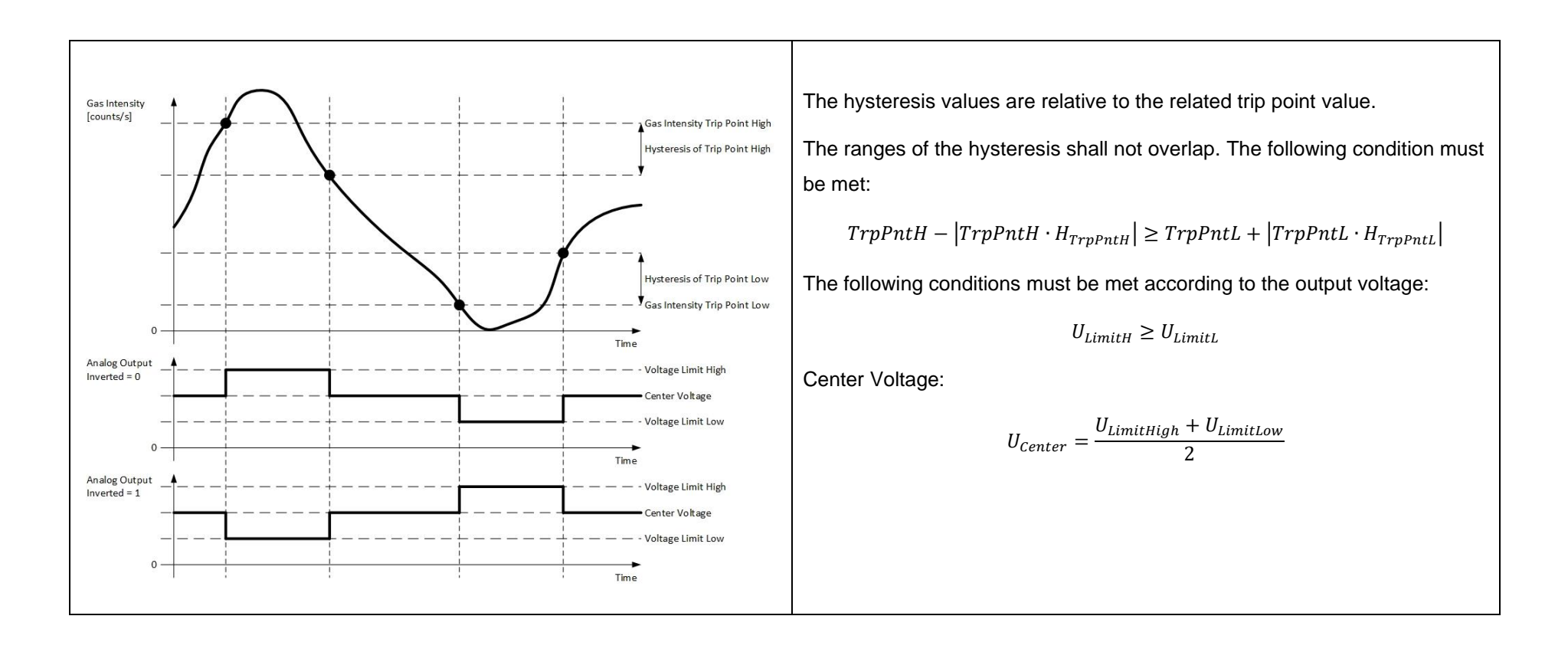

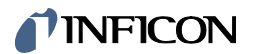

## **19.19.1 Command**

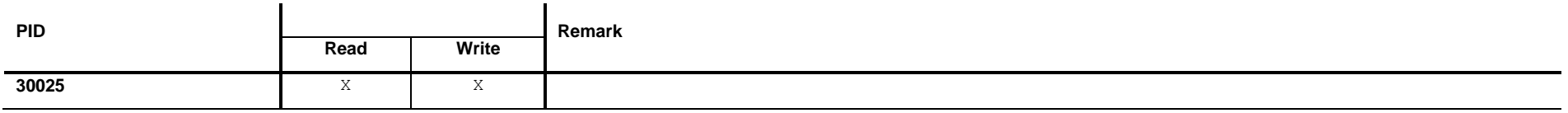

## **19.19.2 Read**

## **Read Request Data**

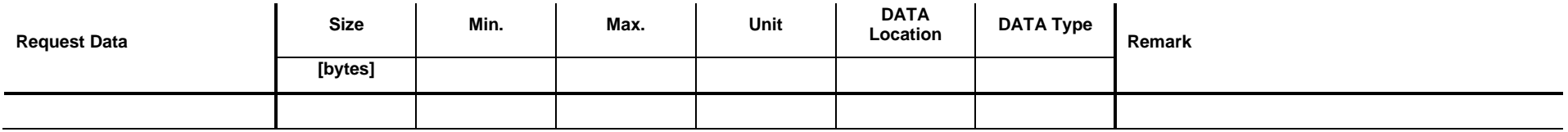

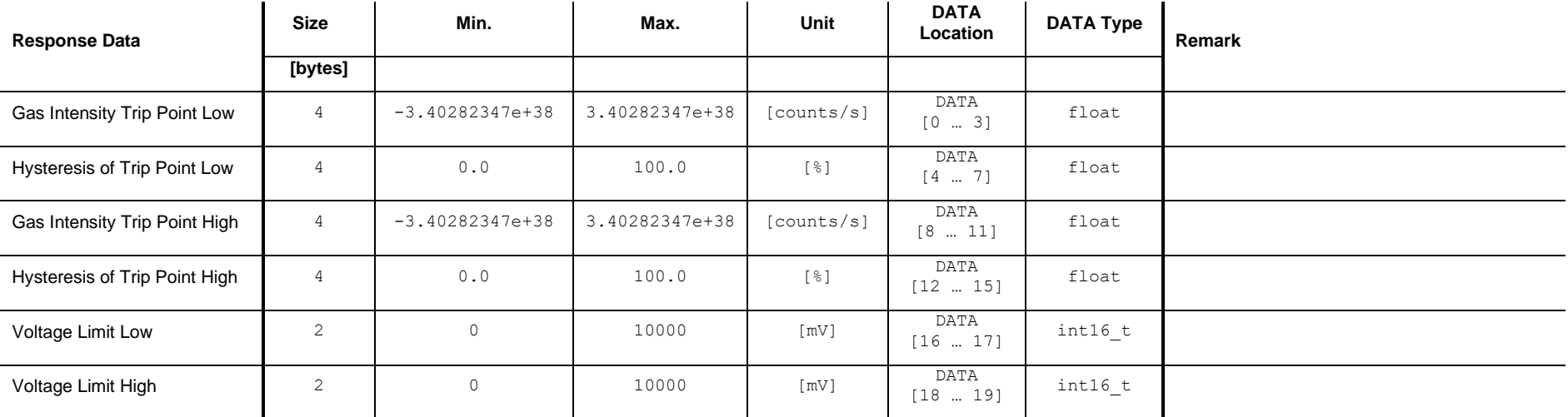
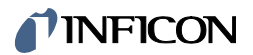

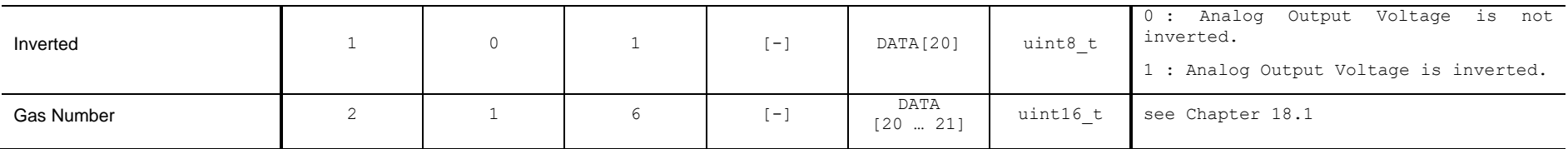

### **19.19.3 Write**

#### **Write Request Data**

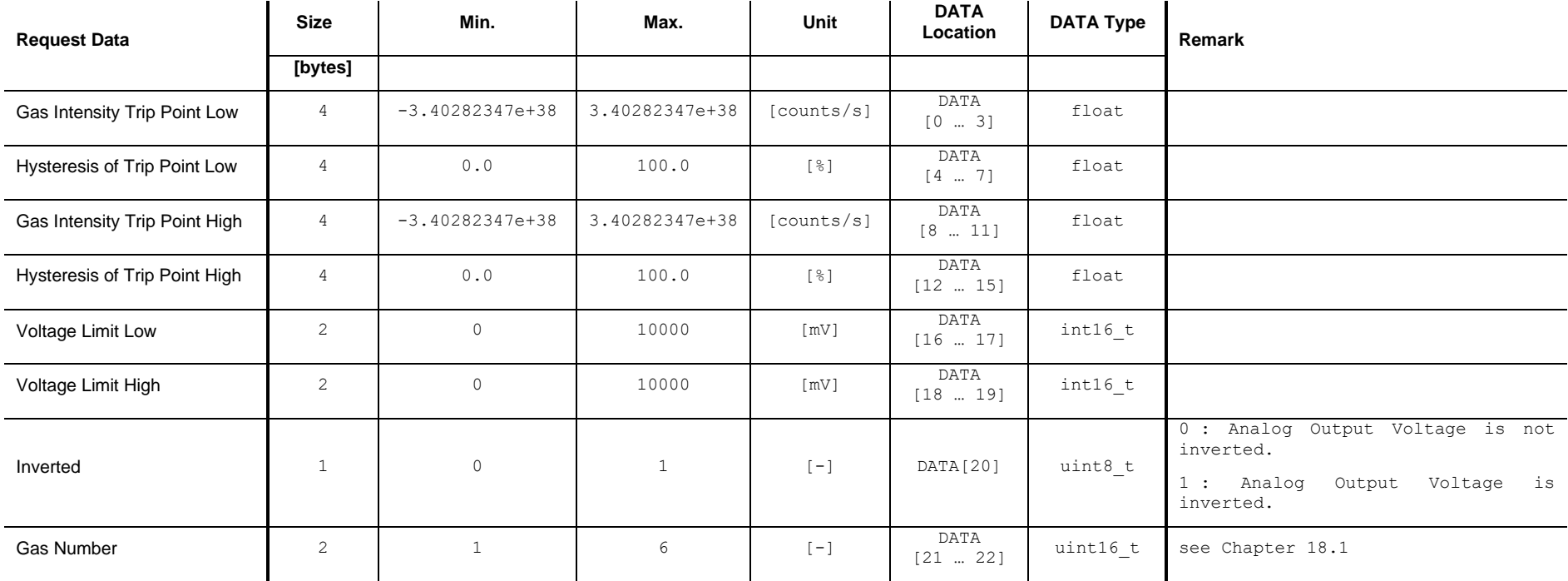

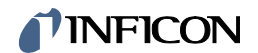

#### **Write Response Data**

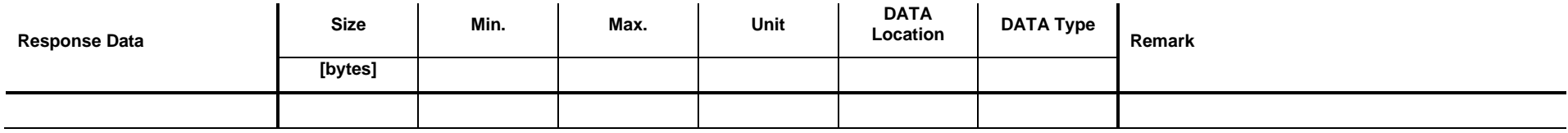

# *I* INFICON

## **19.20 Set / Get Mode <RGD Ratio>**

Set: Set Analog Output to the mode <RGD Ratio>.

Get: Get the corresponding parameters of the mode <RGD Ratio>.

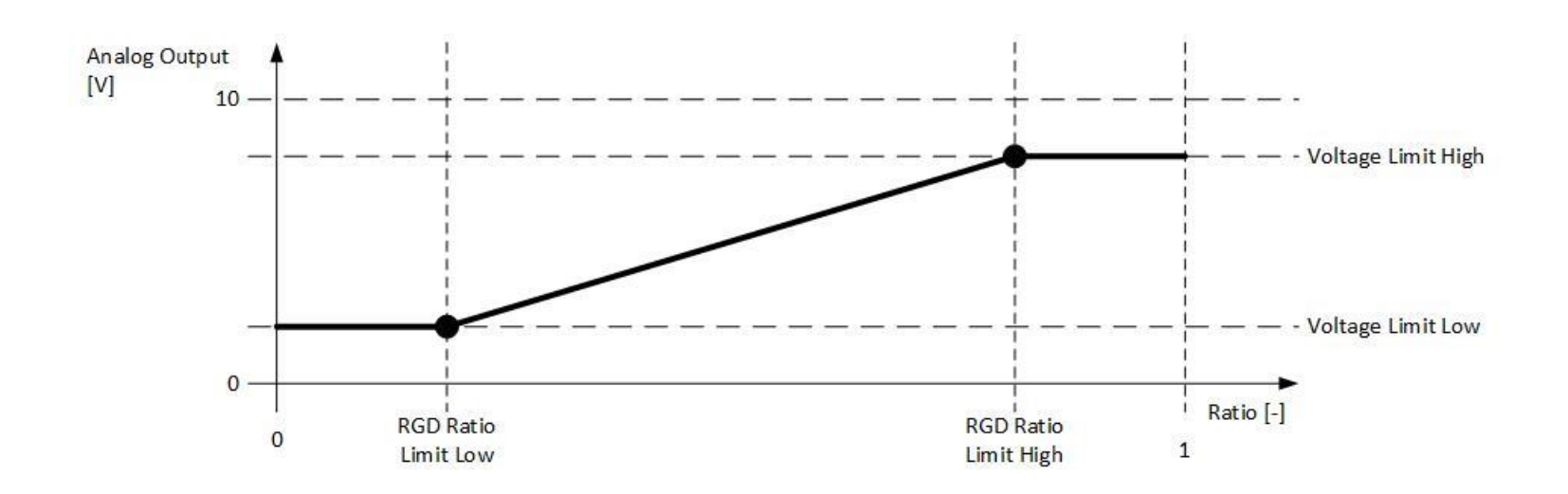

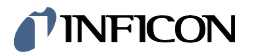

### **19.20.1 Command**

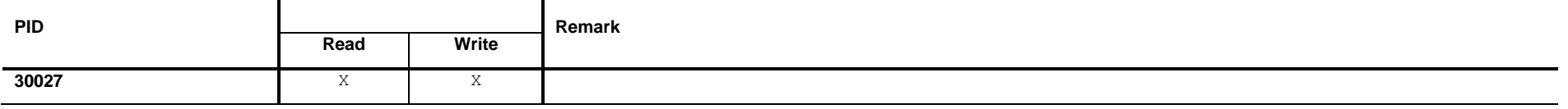

### **19.20.2 Read**

#### **Read Request Data**

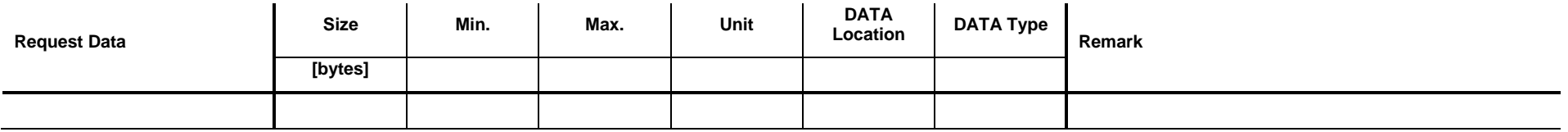

#### **Read Response Data**

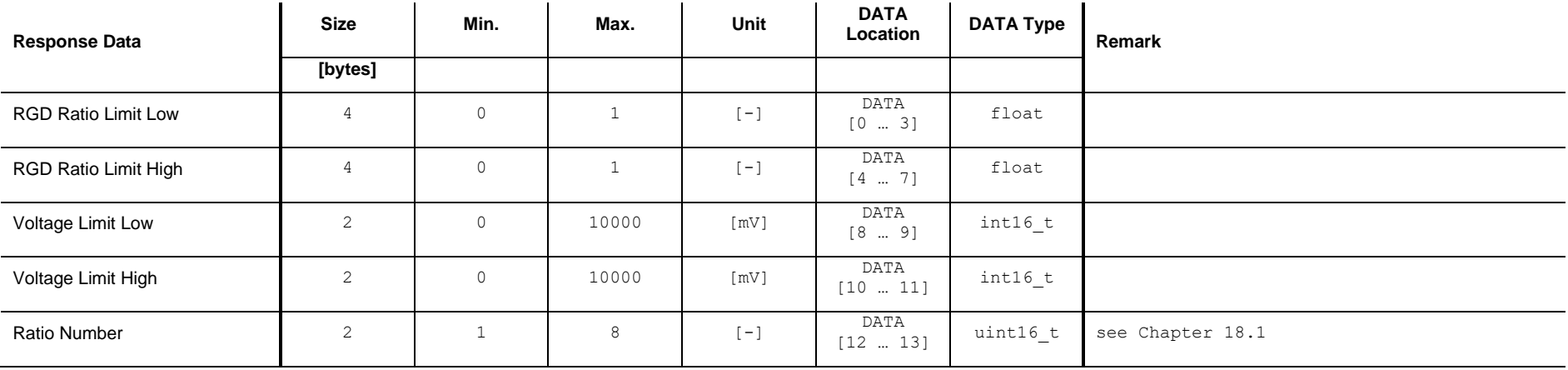

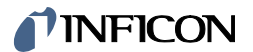

### **19.20.3 Write**

#### **Write Request Data**

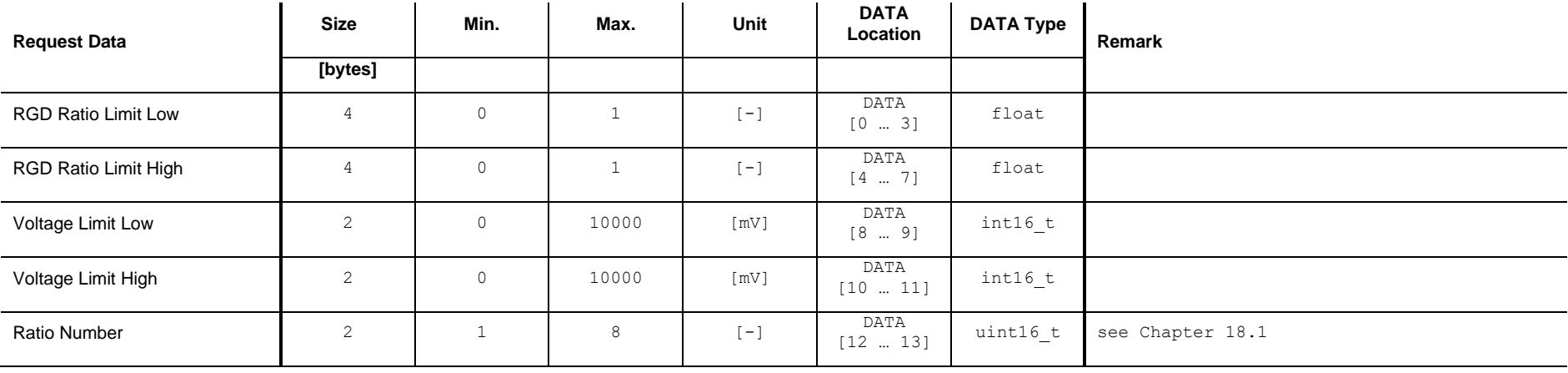

#### **Write Response Data**

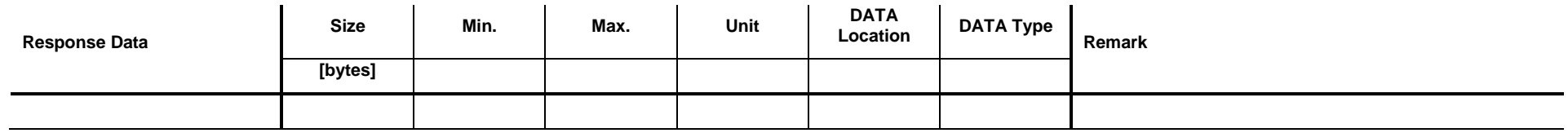

## **19.21 Set / Get Mode <RGD Ratio Switch>**

Set: Set Analog Output is to the mode <RGD Ratio Switch>.

Get: Get the corresponding parameters of the mode <RGD Ratio Switch>.

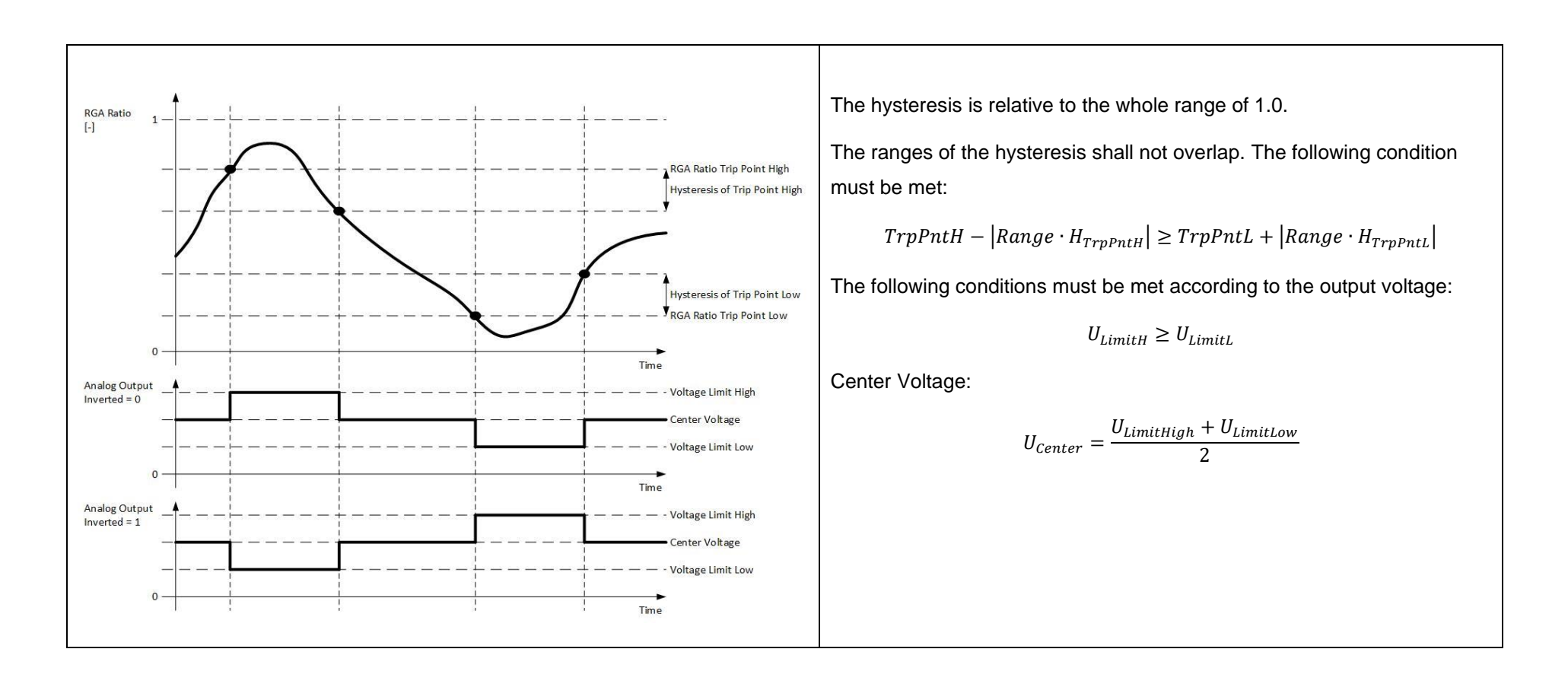

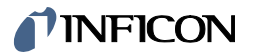

### **19.21.1 Command**

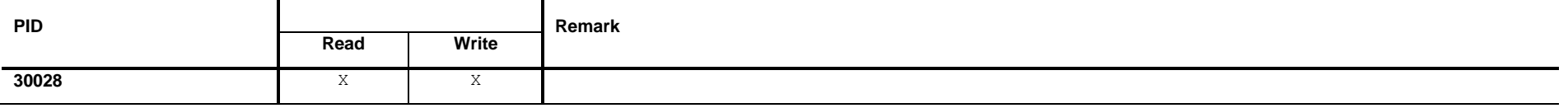

### **19.21.2 Read**

#### **Read Request Data**

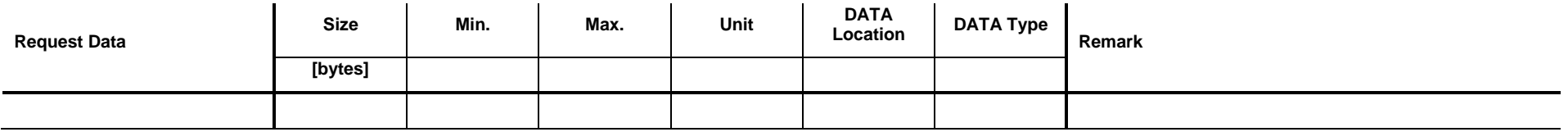

#### **Read Response Data**

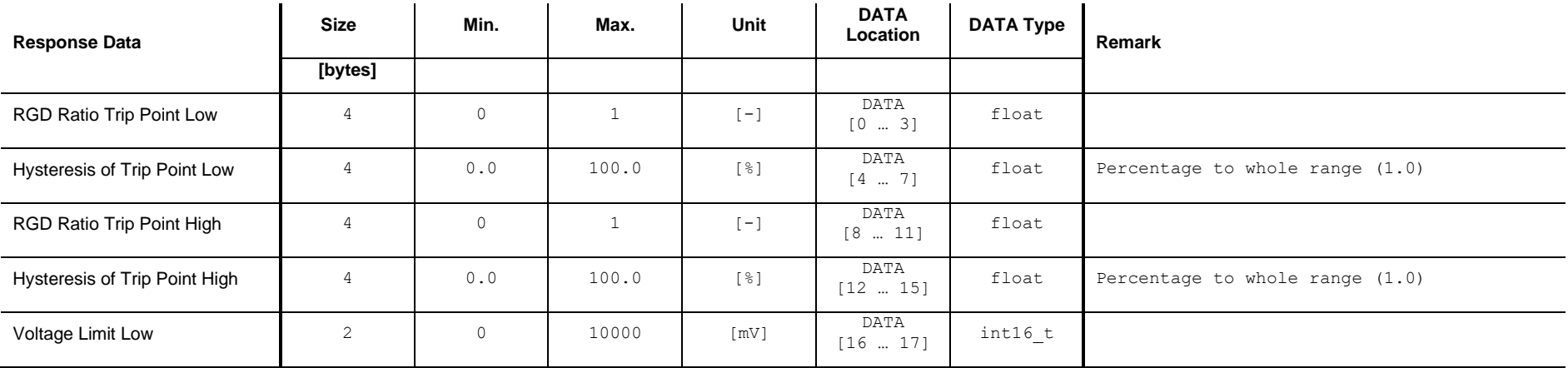

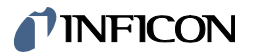

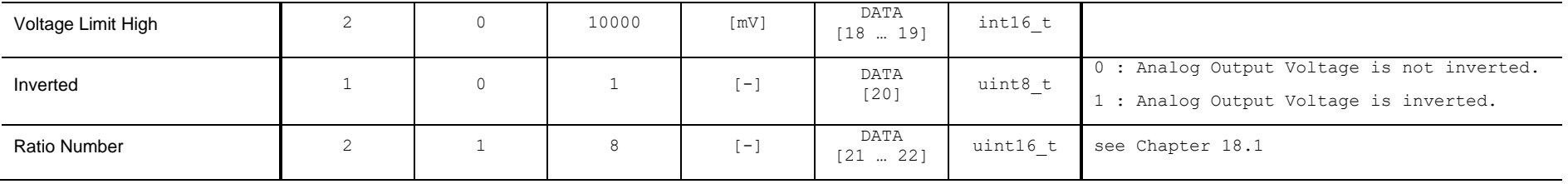

## **19.21.3 Write**

#### **Write Request Data**

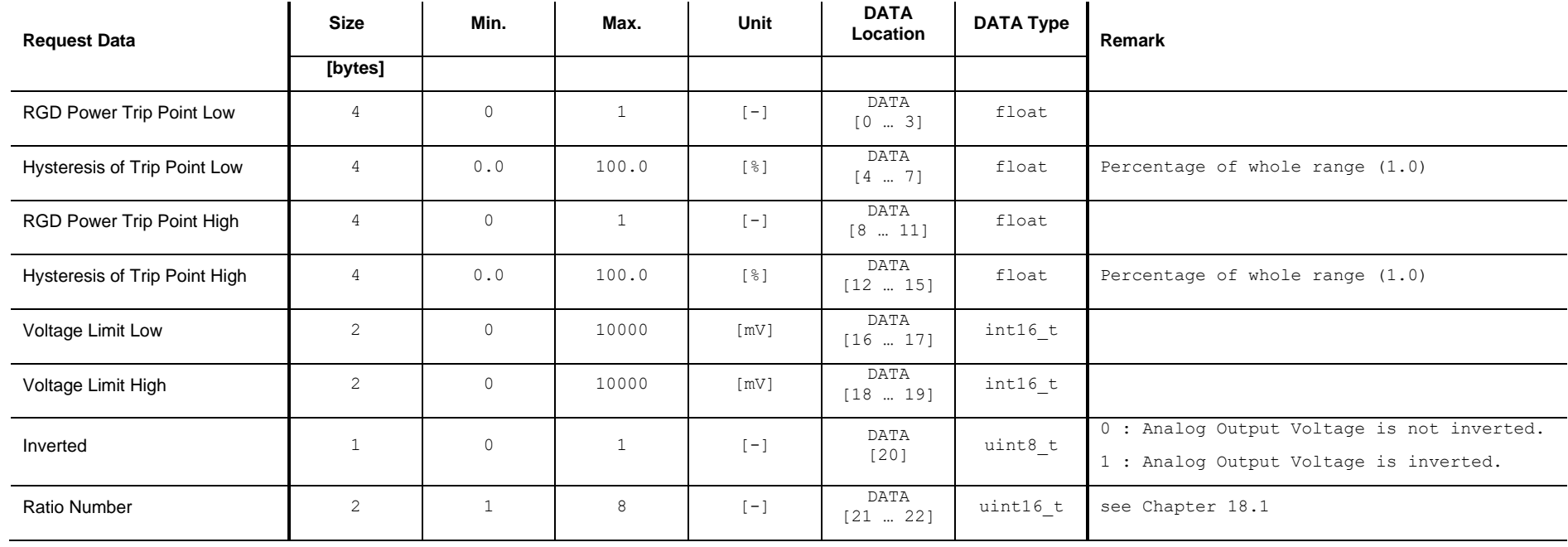

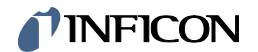

#### **Write Response Data**

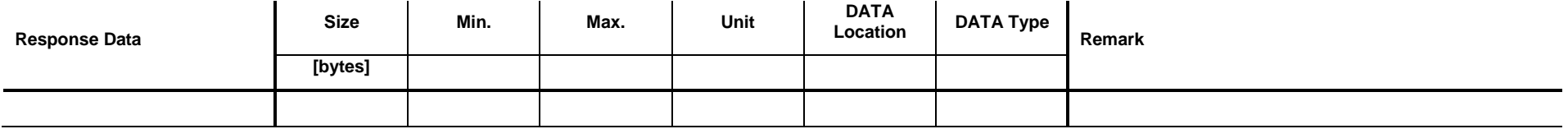

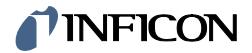

**Notes** 

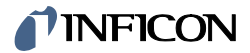

**Notes** 

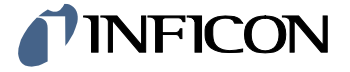

LI-9496 Balzers Liechtenstein Tel +423 / 388 3111 Fax +423 / 388 3700 reachus@inficon.com www.inficon.com

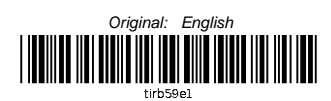